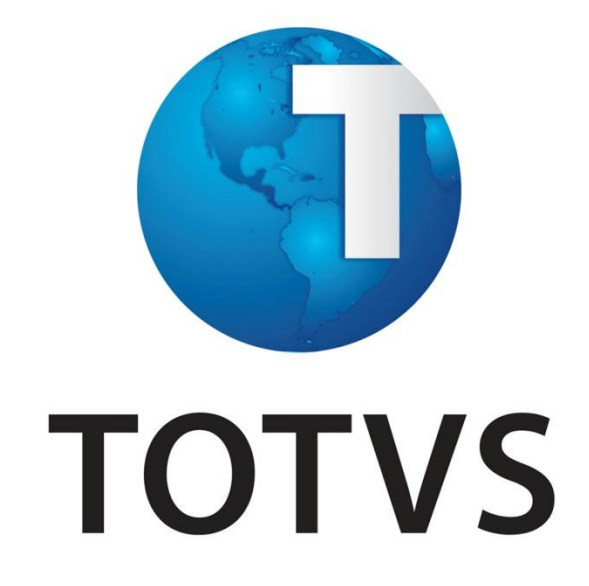

**Upgrade RH Logix X Protheus – Cadastros Básicos**

**Inovação Logix - Julho/2014**

# Upgrade RH Logix X Protheus - Cadastros Básicos

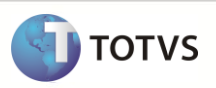

# **Conteúdo**

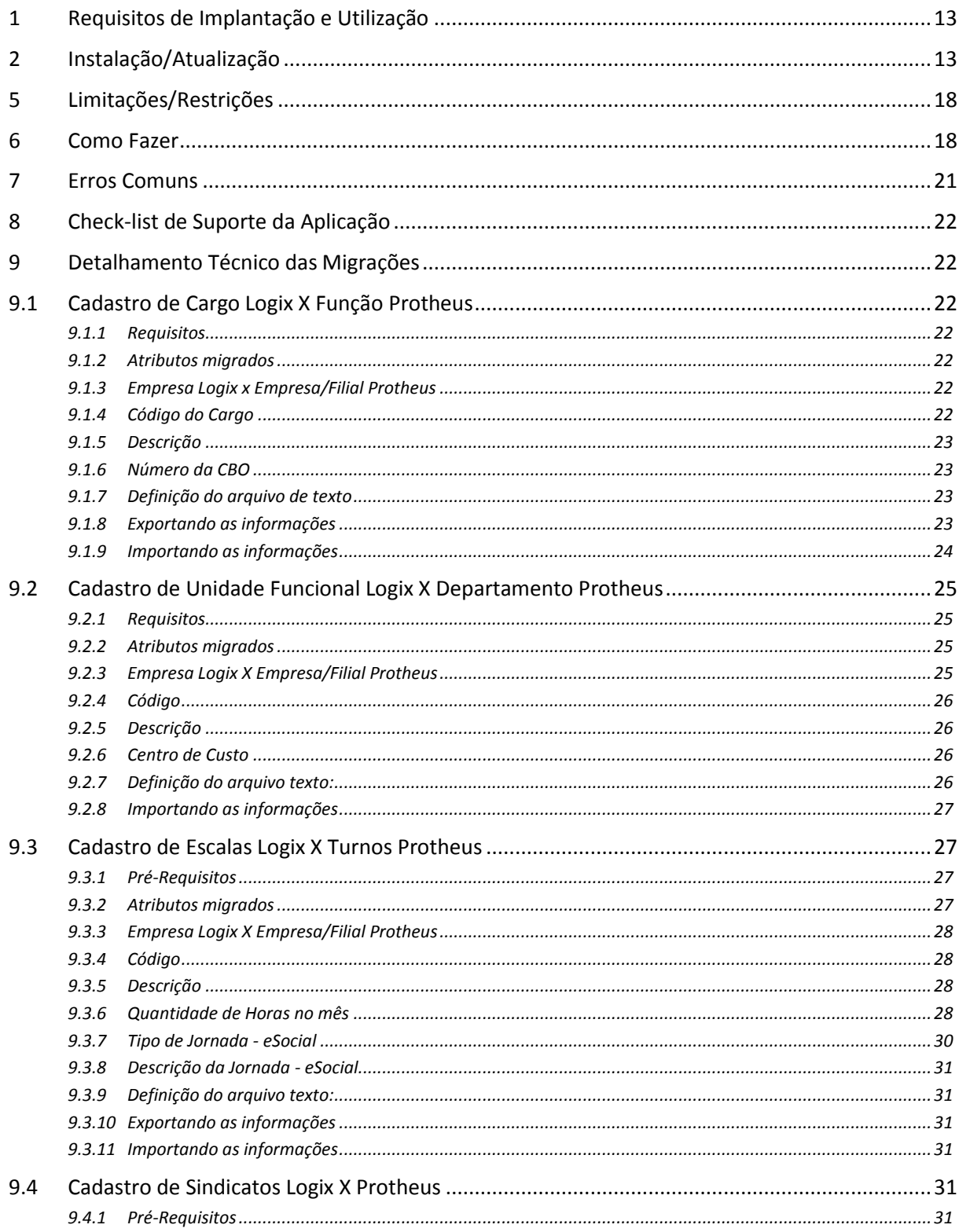

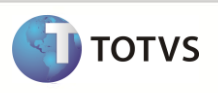

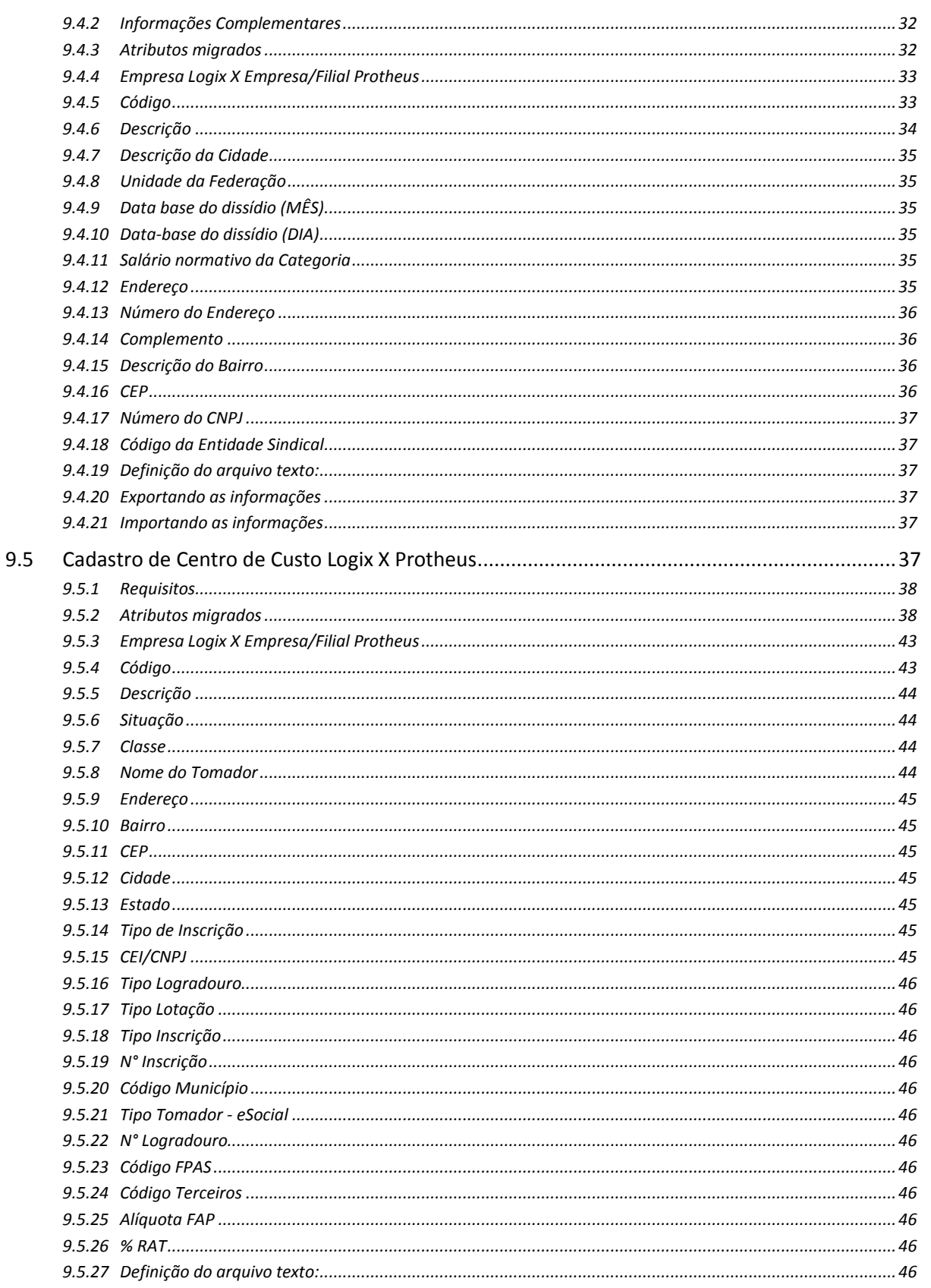

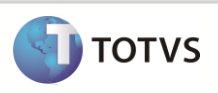

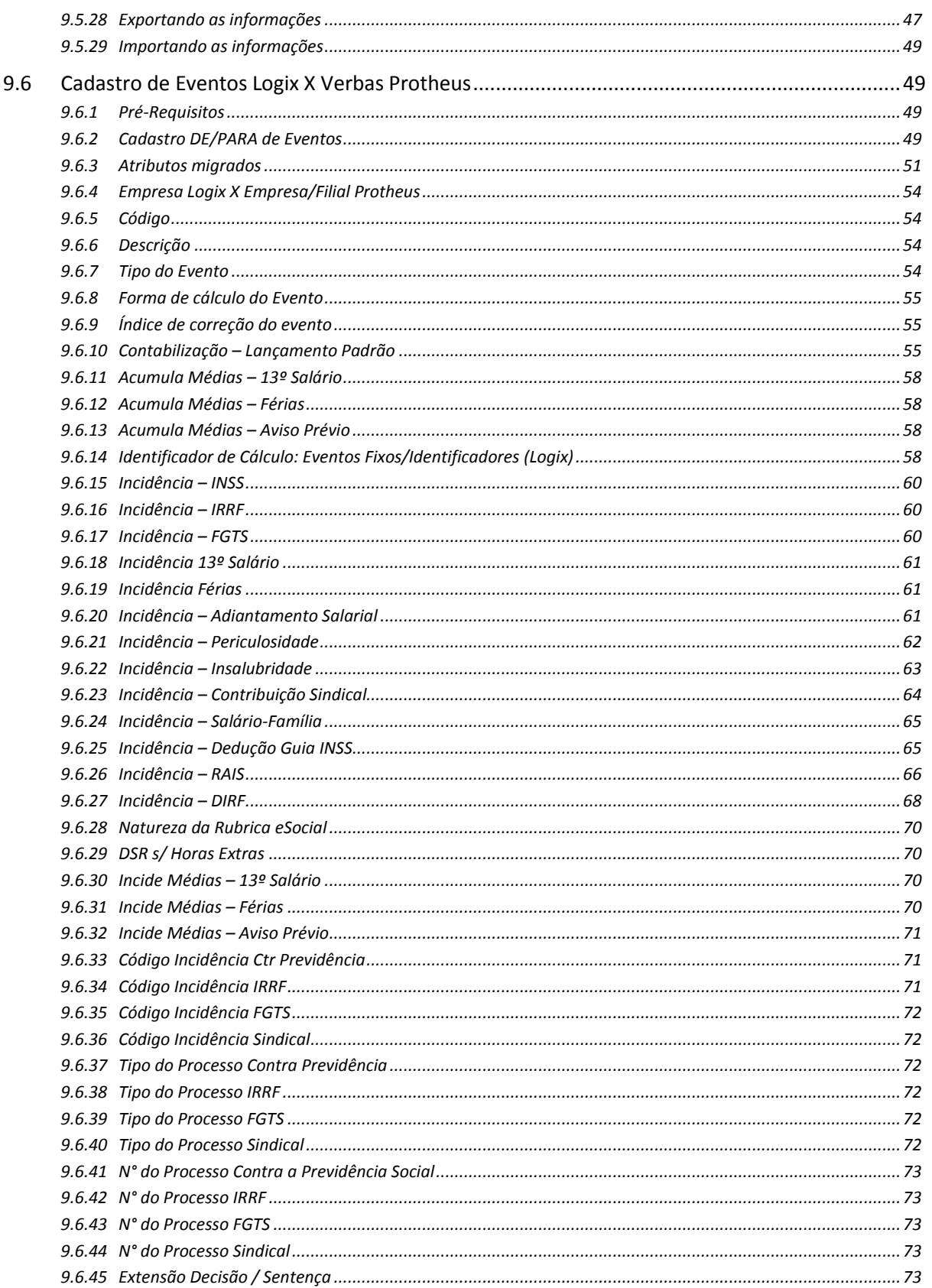

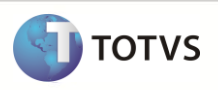

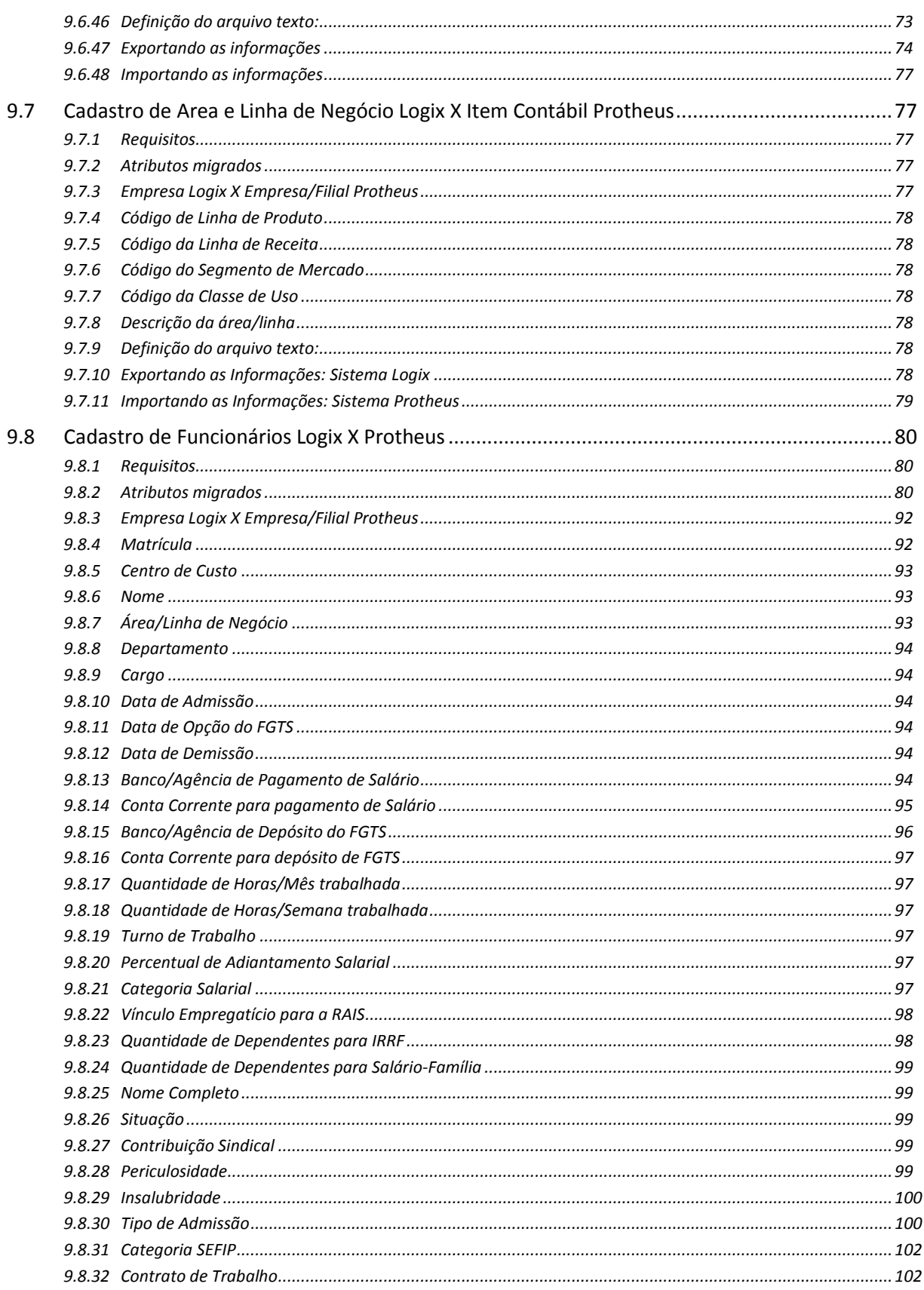

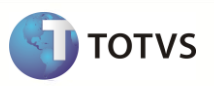

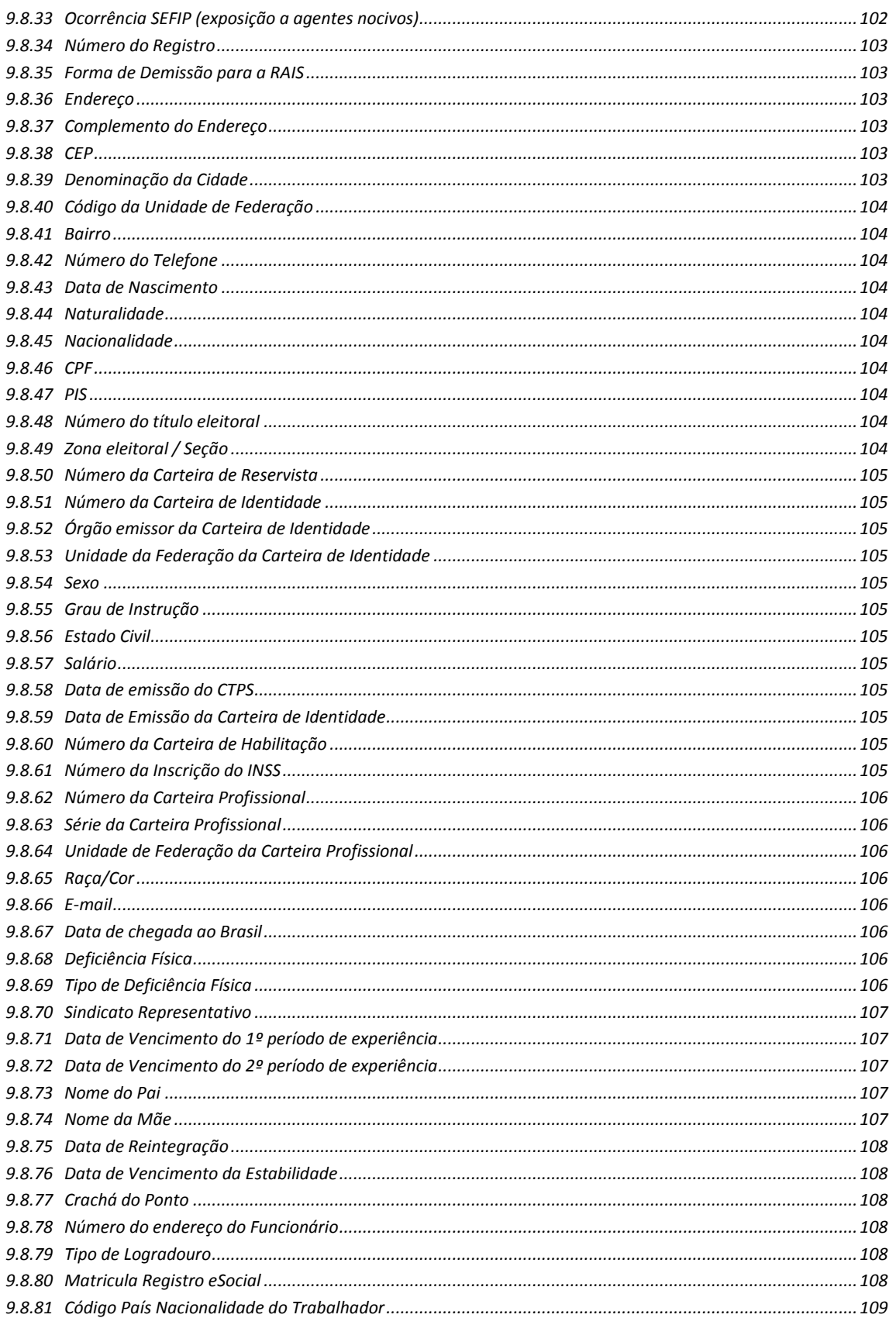

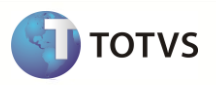

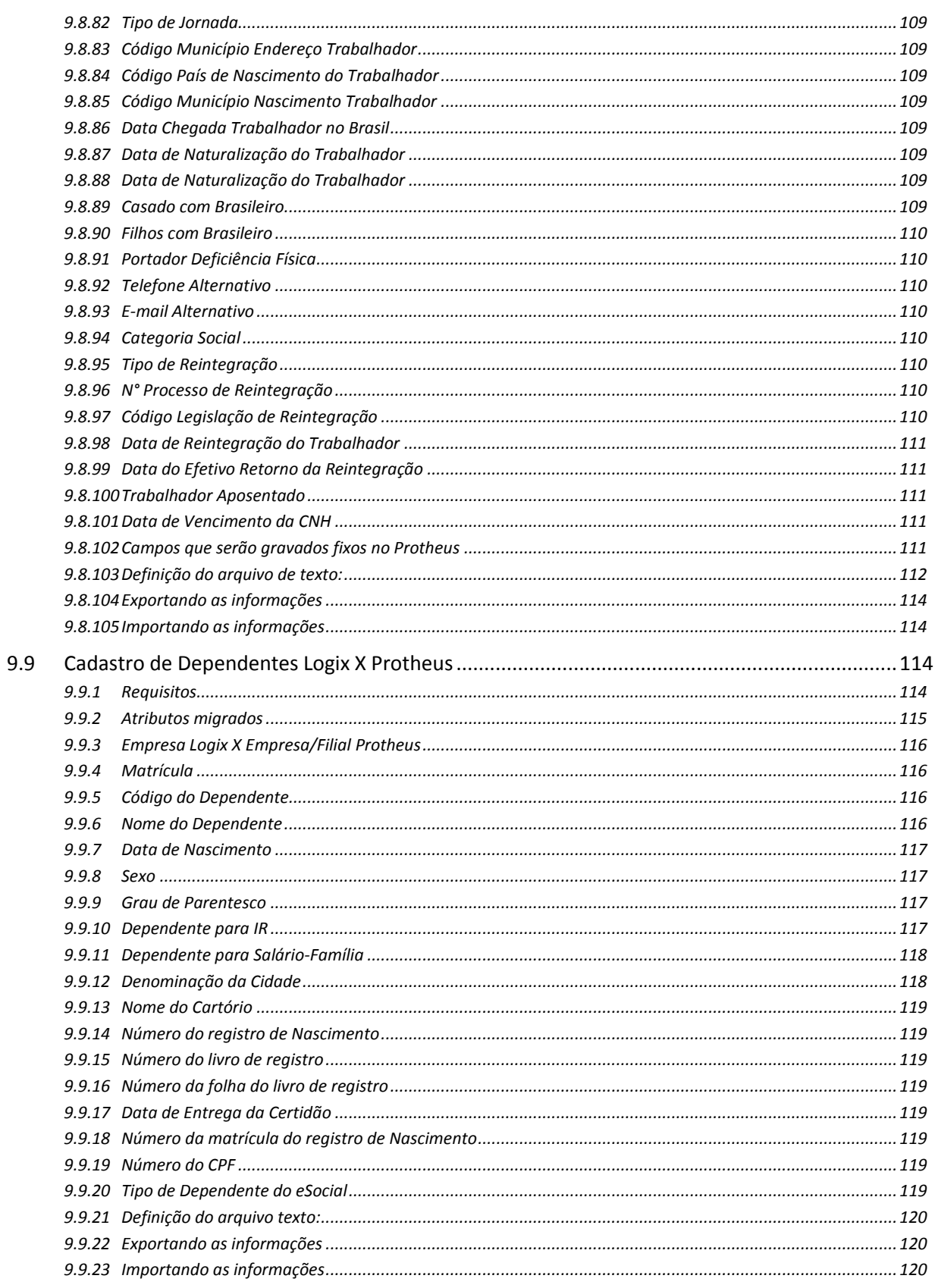

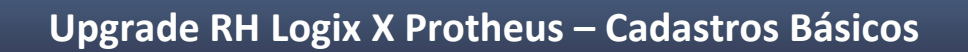

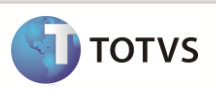

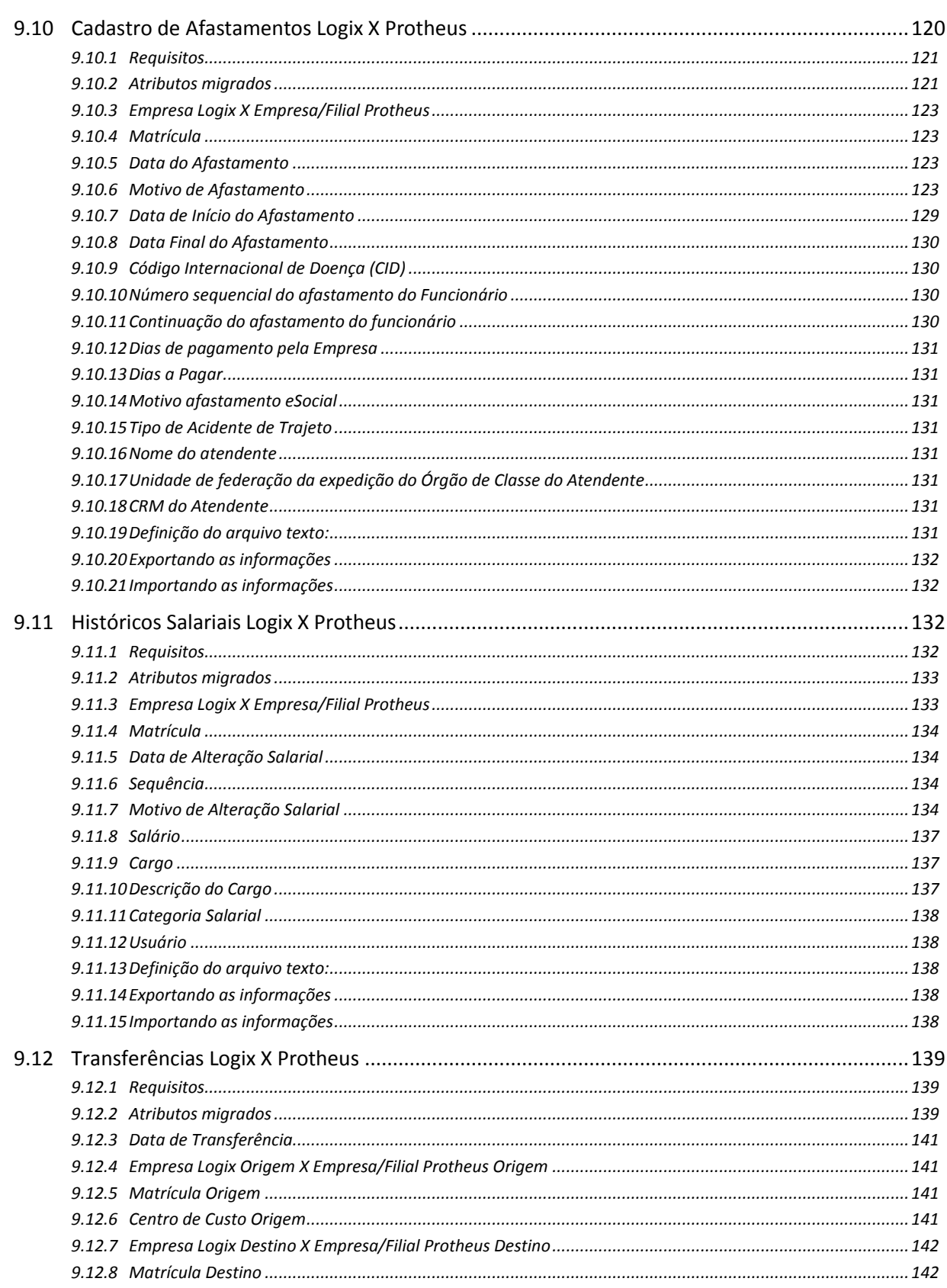

# Upgrade RH Logix X Protheus - Cadastros Básicos

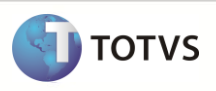

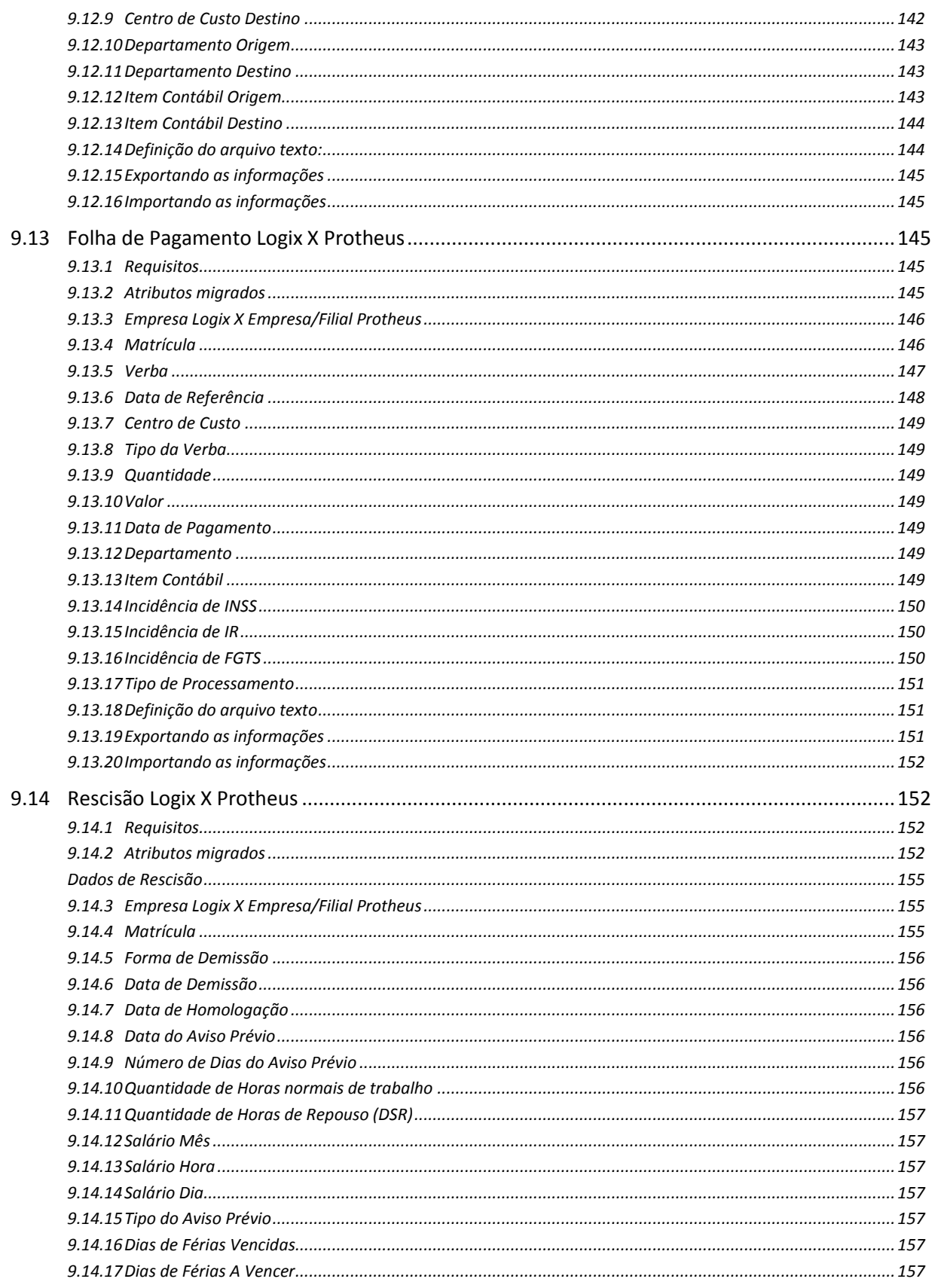

**Upgrade Logix RH x Protheus RH** 

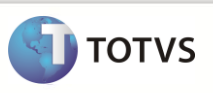

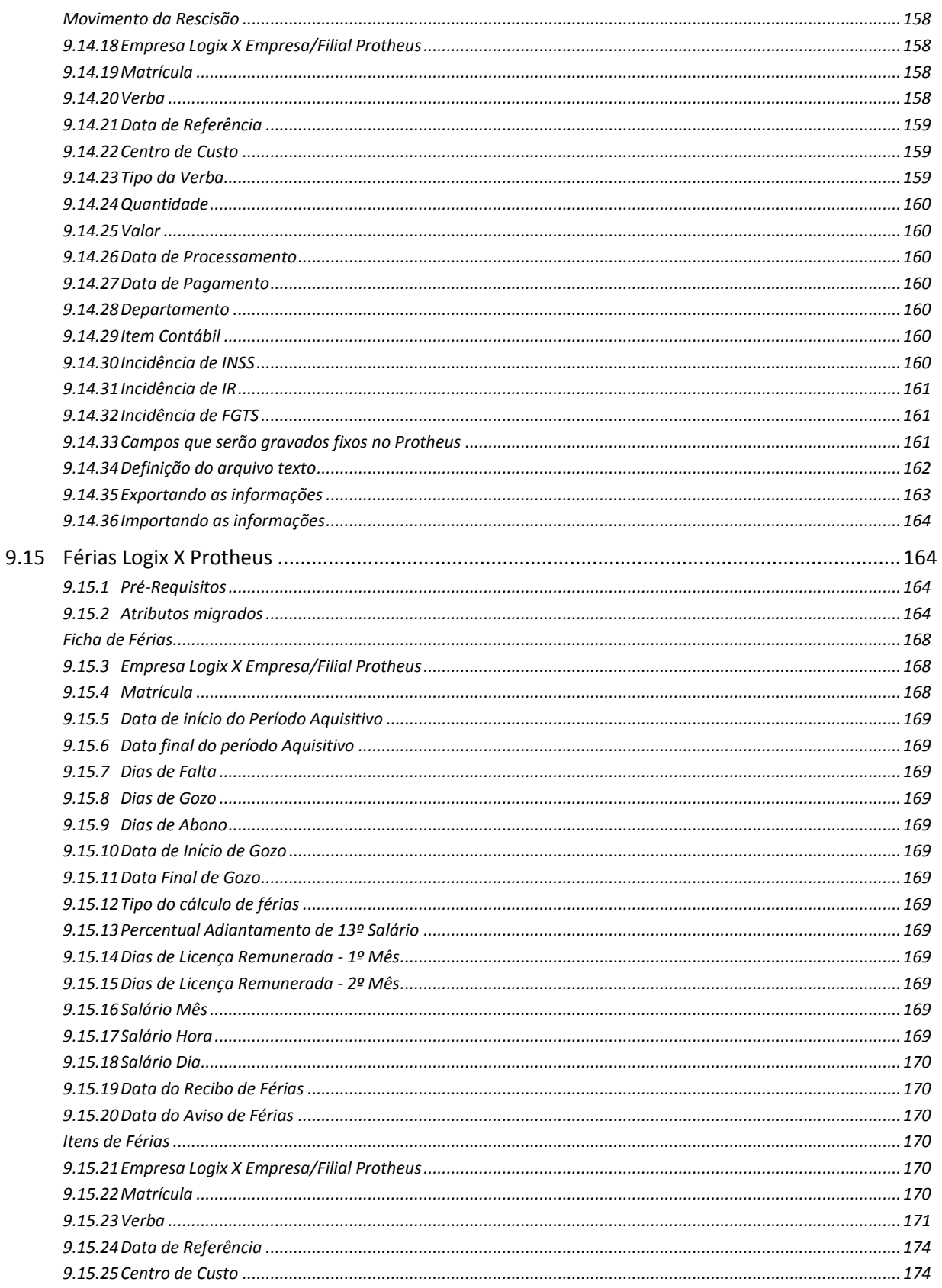

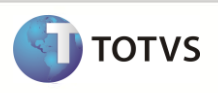

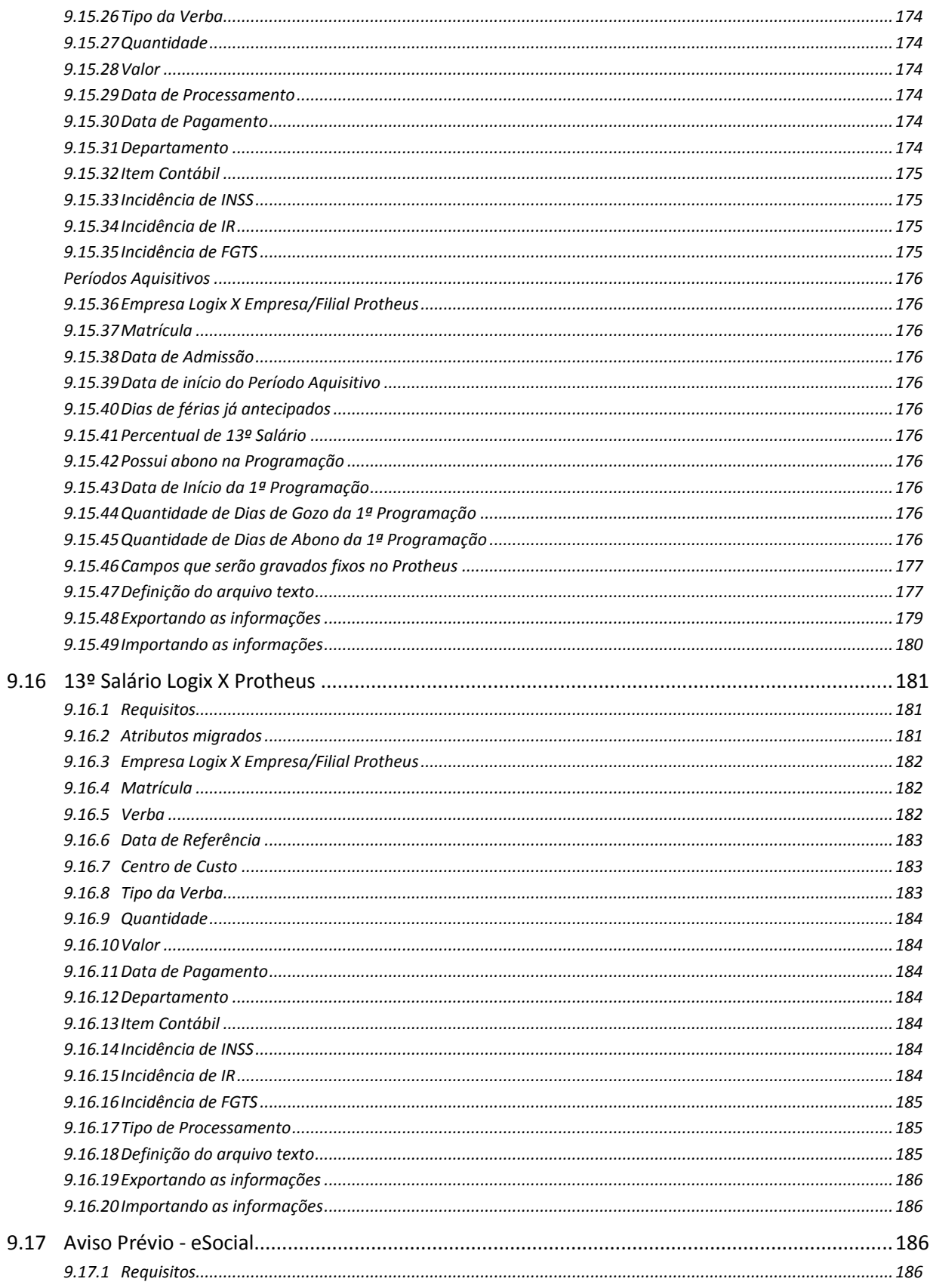

# Upgrade RH Logix X Protheus - Cadastros Básicos

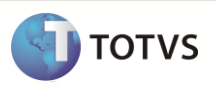

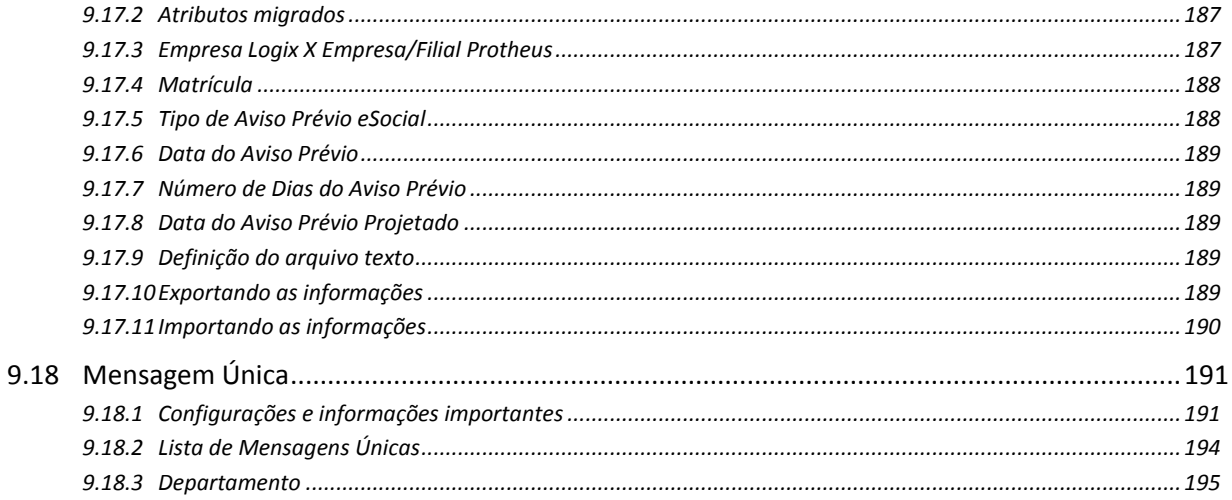

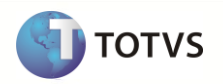

# <span id="page-12-0"></span>**1 Requisitos de Implantação e Utilização**

#### **Os seguintes requisitos devem ser verificados:**

- **Logix**
	- o Versão Logix: 10.2 ou 11.0.
	- o Último pacote Logix Atualizado.
- **Protheus**
	- o Versão Protheus: 11.0 ou superior
	- o O sistema Protheus deve ser instalado em um SGBD (Sistema Gerenciador de Banco de Dados). Este processo não pode ser utilizado em arquivos DBF.
	- o Na importação no sistema Protheus não está previsto o conceito de Gestão de Corporativa. Desta forma, deve-se utilizar somente o conceito de Empresa/Filial.

# <span id="page-12-1"></span>**2 Instalação/Atualização**

#### **LOGIX**

#### **Cadastramento de programas no menu LOGIX**

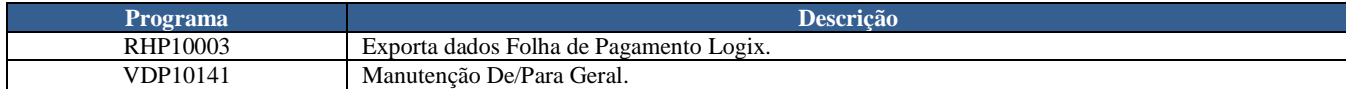

#### **Parâmetros gerais LOGIX**

Execute o programa **LOG00087** (Manutenção de Parâmetros) e acesse o seguinte caminho:

ADMINISTRAÇÃO LOGIX / CONTROLE GERAL / INTEGRAÇÃO ENTRE SISTEMAS

O parâmetro abaixo faz parte desta integração e deve ser devidamente atualizado antes da utilização:

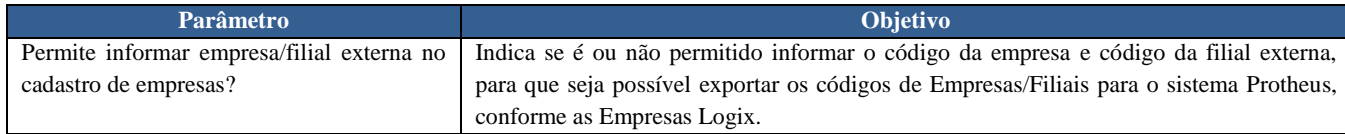

#### **Relacionamento De/Para de Empresa Logix X Empresa/Filial:**

Para que os registros dos arquivos possam ser exportados corretamente do Logix para o Protheus, é necessário informar o código da empresa e filial do sistema Protheus para o qual está migrando.

Estas informações são registradas no **LOG00083** (Cadastro de Empresas):

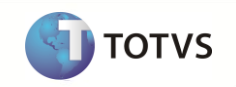

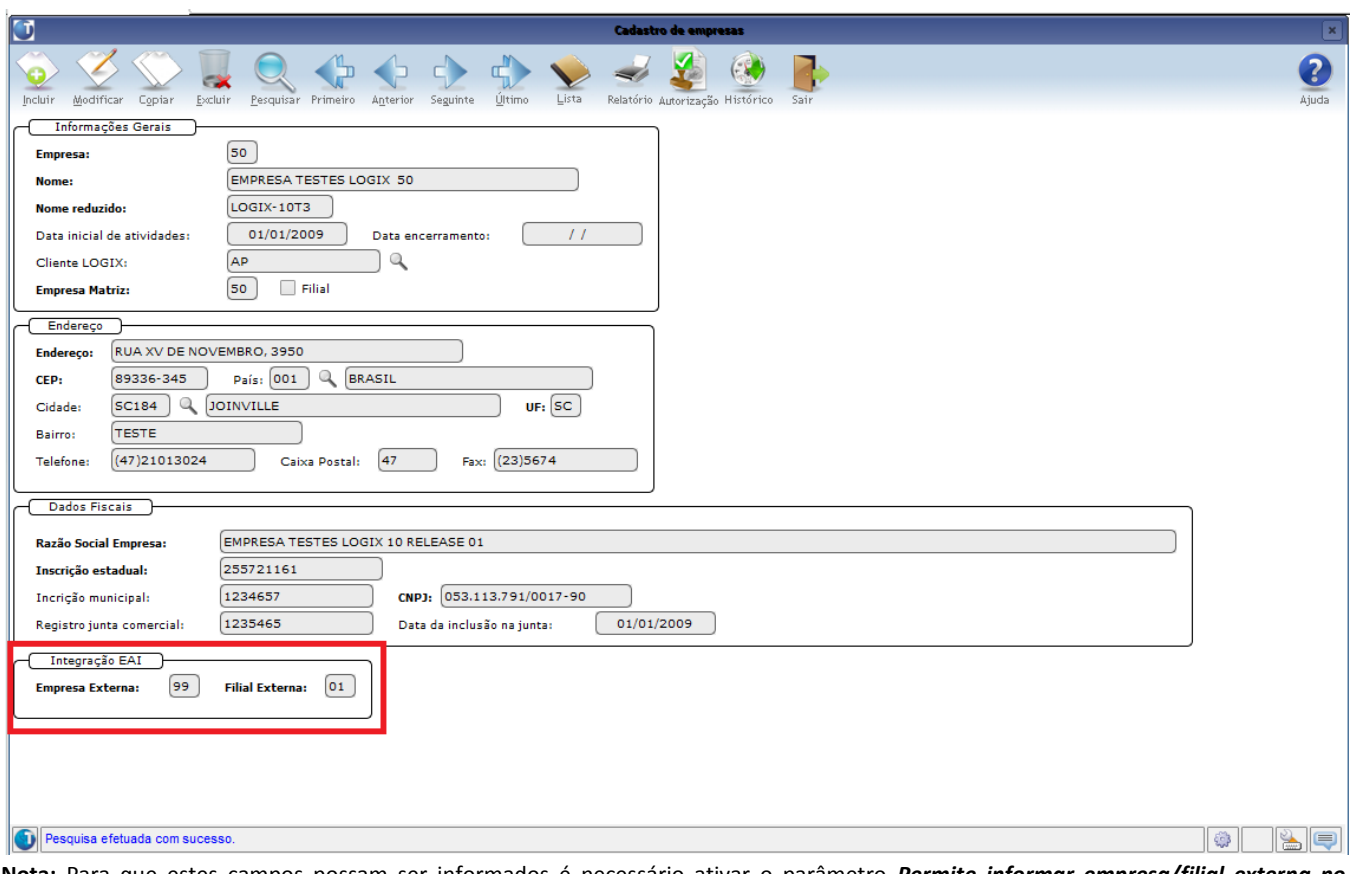

**Nota:** Para que estes campos possam ser informados é necessário ativar o parâmetro *Permite informar empresa/filial externa no cadastro de empresas?*, no **LOG00087**.

## **Relacionamento De/Para Geral:**

Para que a migração funcione corretamente será necessário também realizar o relacionamento **De/Para** para algumas informações que são enviadas do Logix para o Protheus.

Estes relacionamentos devem ser realizados no programa **VDP10141** (Cadastro De/Para Geral):

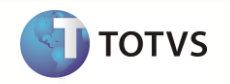

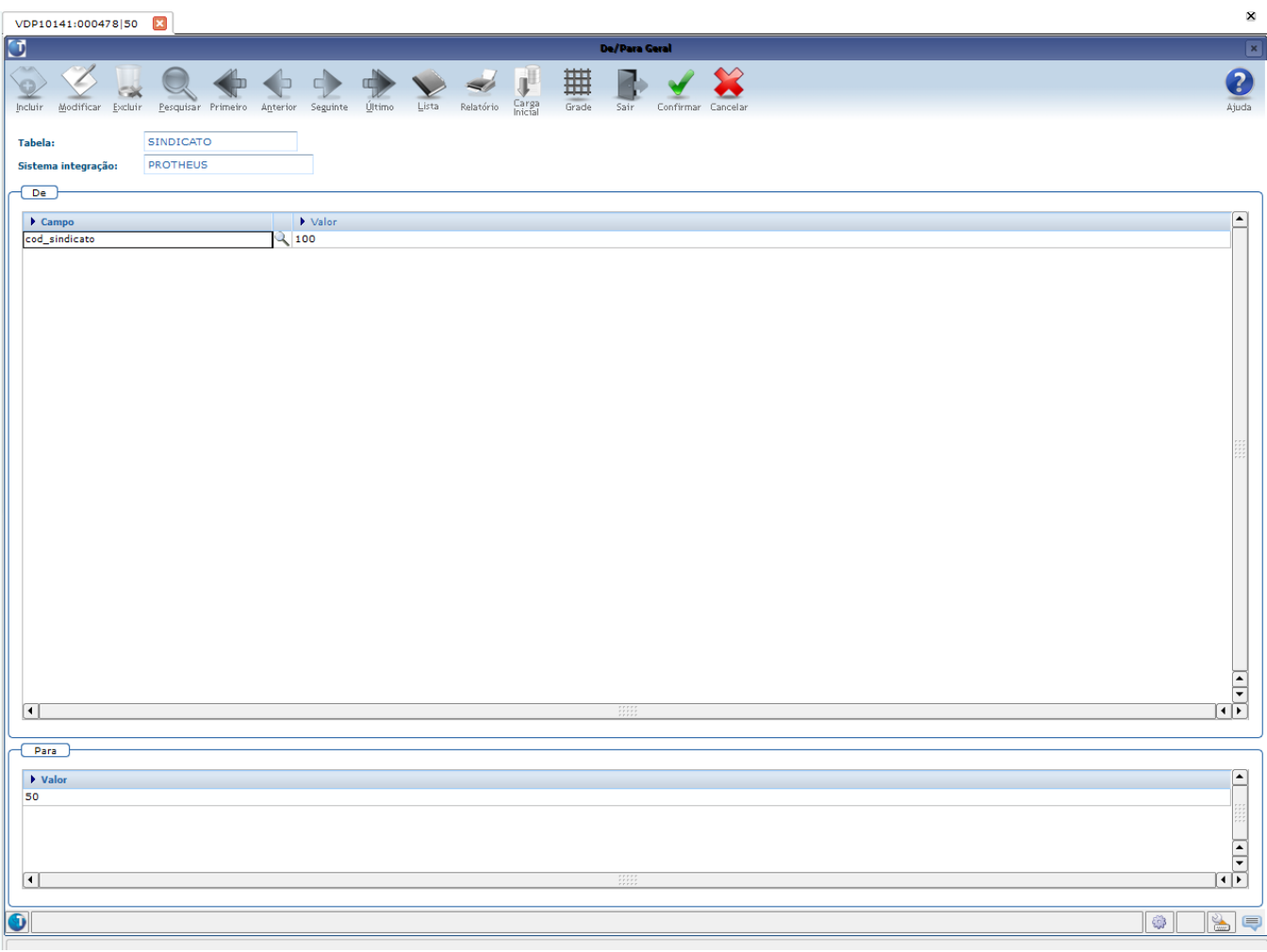

Para cada informação prevista no tratamento de relacionamento De/Para deve ser informada a tabela de cadastro correspondente:

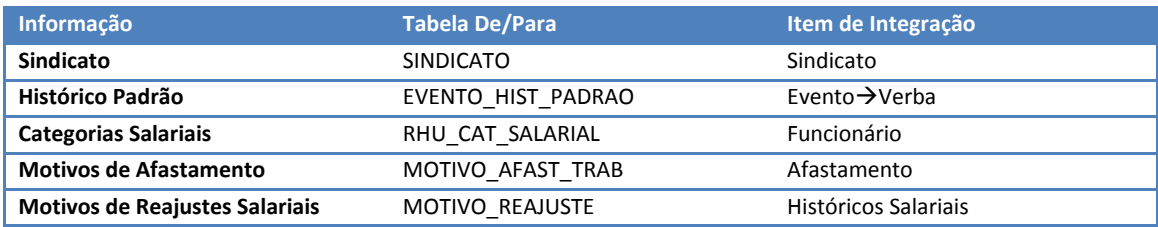

**Nota:** O detalhamento do DE/PARA para cada uma das informações acima será realizado na especificação de cada um dos itens de migração.

Este programa possui três formas de entrada de dados:

 **Registro a registro**: Ao utilizar as opções **Incluir** e **Modificar** da *toolbar*, os dados devem ser informados na própria tela do programa, conforme imagem acima. Neste formato, para cada relacionamento é necessário efetuar uma nova inclusão.

**Nota***: Esta deverá ser a opção padrão para cadastramento das informações da Migração, devido este programa não estar preparado para prever algumas situações específicas do RH Logix (Data de Validade Final e Inicial, como sendo parte da chave primária da tabela, tratamento do código do Histórico Padrão relacionado ao evento).*

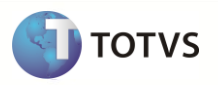

 **Carga inicial**: Esta opção somente pode ser utilizada para tabelas que ainda não tenham relacionamento registrado. Quando acionada, esta opção abre uma tela que deve ser indicada a tabela e o sistema de integração para o qual são gravados os relacionamentos:

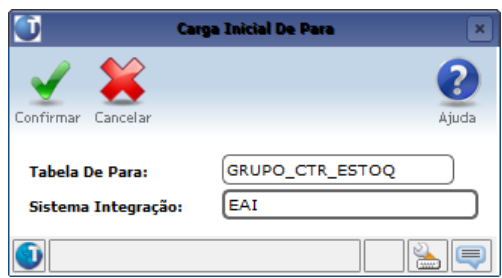

Ao confirmar, o sistema buscará todos os registros existentes na tabela informada e permitirá realizar todos os relacionamentos de uma só vez:

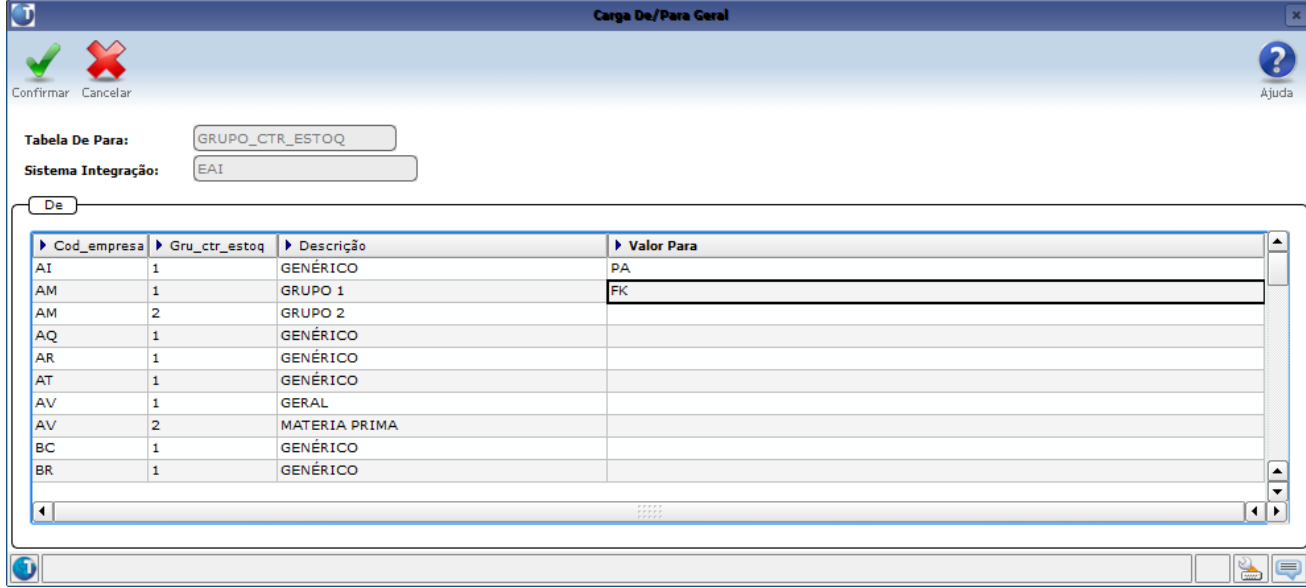

 **Grade:** Esta opção tem funcionamento semelhante à opção **Carga inicial**, porém permite a manutenção para todas as tabelas, independente se já possuem ou não relacionamento cadastrado.

#### Como funcionará o uso dos relacionamentos De/Para na Migração:

**Envio da Informação:** Quando o arquivo for gerado, o sistema verifica a existência do relacionamento De/Para, utilizando como base para pesquisa, a informação existente no Logix. Se não for encontrado este relacionamento, é enviado o próprio código do Logix.

#### **PROTHEUS**

**VERIFICAR ITENS DE REQUISITOS**

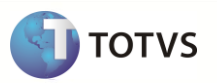

# **3 Contexto de Negócio**

Visando ofertar uma solução de RH mais adequada às necessidades dos clientes Logix, será implementado o UPGRADE de versão do ERP Logix RH para o produto Microsiga Protheus RH. Desta forma, o cliente pode optar por uma solução que atenda melhor à sua gestão de Administração de Pessoal e gestão de Capital Humano.

Neste *Upgrade*, será contemplado o envio de informações que são compatíveis entre ambos os sistemas e que envolvem cadastros básicos, cadastros que estão relacionados diretamente a funcionários, além de informações que envolvam dados de históricos de pagamentos, onde há um grande volume de informações.

## **4 Escopo e Finalidade**

Para atender ao contexto exposto acima, no escopo deste *Upgrade* foi definida a migração dos seguintes cadastros do Logix para o Protheus:

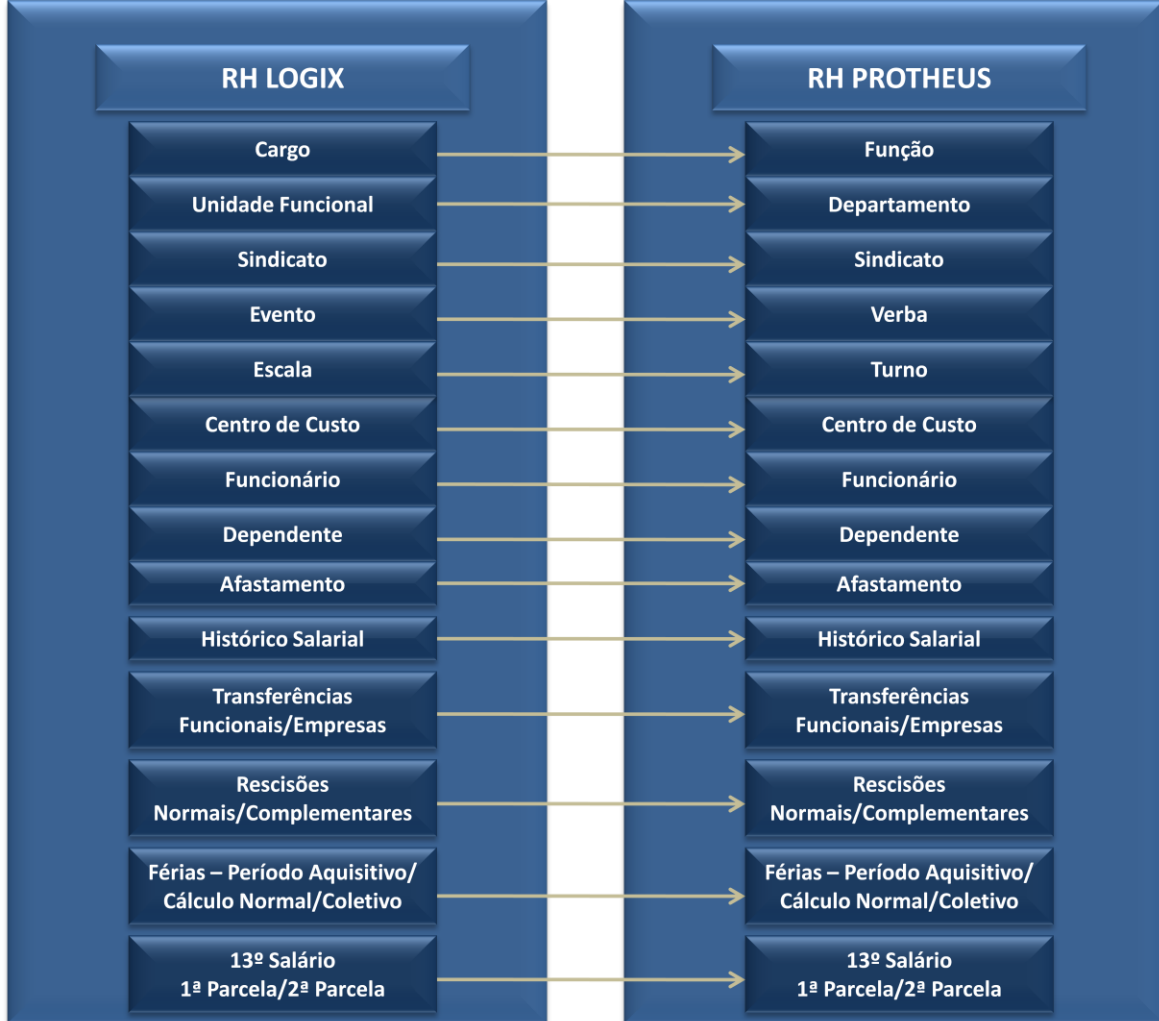

Todas as migrações desenvolvidas são realizadas através de **Arquivos Textos**.

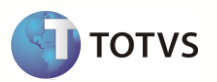

# <span id="page-17-0"></span>**5 Limitações/Restrições**

- O sistema Protheus deve ser instalado em um SGBD (Sistema Gerenciador de Banco de Dados). Este processo não pode ser utilizado em arquivos DBF.
- Na importação do sistema Protheus não está previsto o conceito de **Gestão de Corporativa**. Desta forma, deve-se utilizar somente o conceito de **Empresa/Filial**.

## <span id="page-17-1"></span>**6 Como Fazer**

Os passos para viabilizar a Migração são:

- Identifique no Logix quais são as Empresas/Filiais existentes no Protheus, através do LOG00083 Cadastro de Empresas.
- No Logix, execute o programa RHP10003 Exporta dados Folha de Pagamento Logix, selecionando os itens que serão exportados e a pasta em que serão gerados os arquivos:

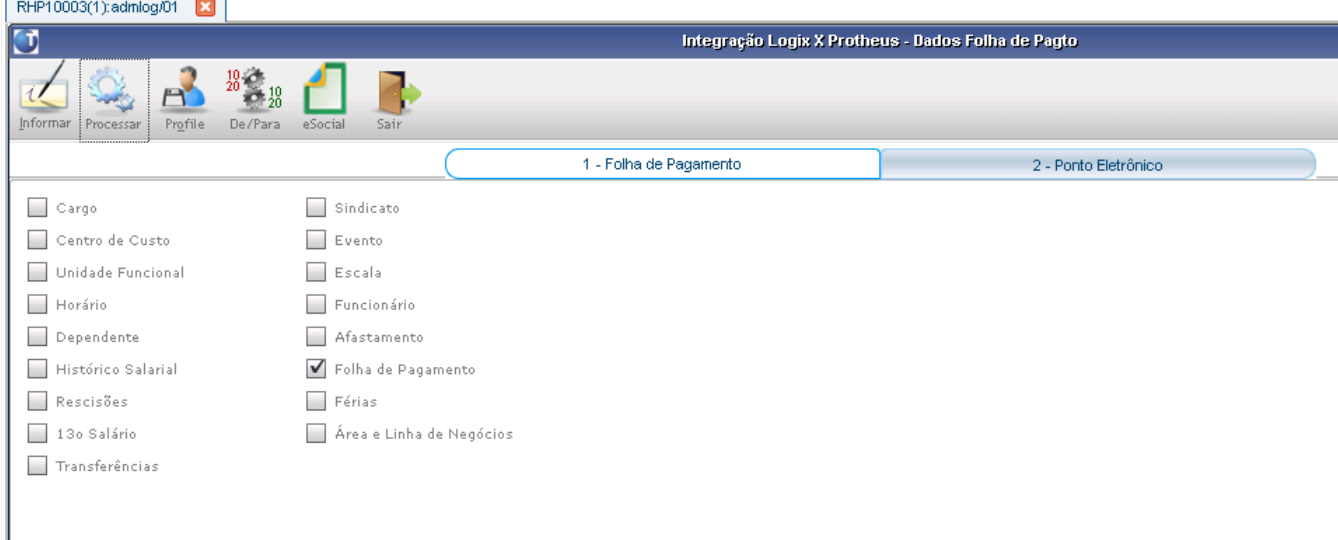

 Caso ocorra alguma inconsistência ou alerta na Exportação, é apresentada mensagem de erro e um relatório com estas inconsistências. As ocorrências devem ser corrigidas/observadas no Logix e, caso necessário, efetuada a exportação novamente:

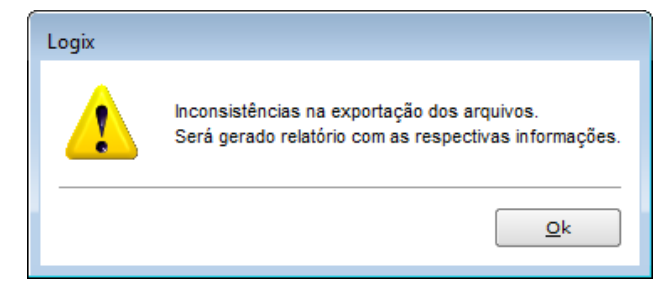

Este documento é de propriedade da TOTVS, Todos os direitos reservados.

Este documento é de propriade de TOTVS. Todos os direitos reservados. Este documento é de propriade da TOTVS, Todos os direitos reservados. \*

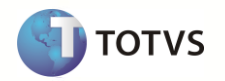

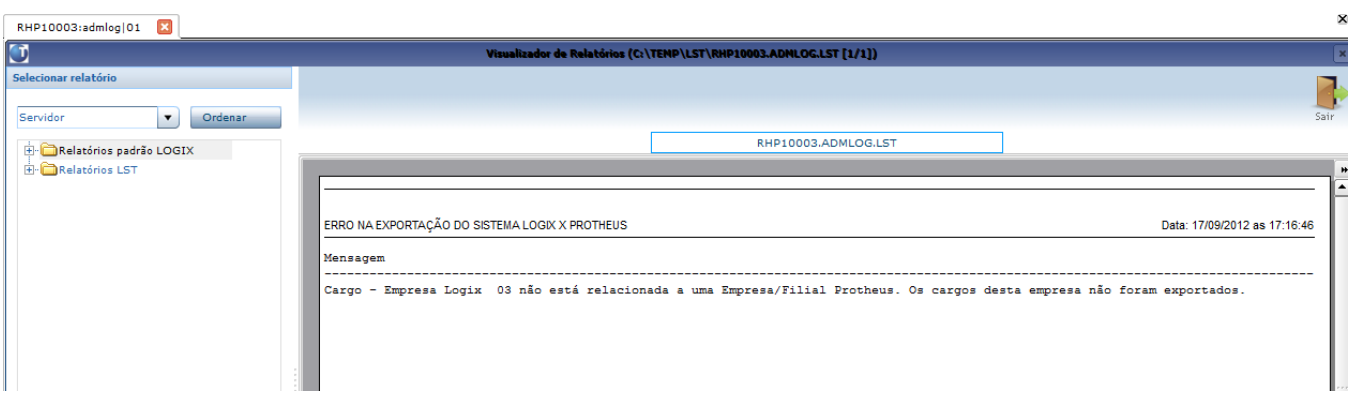

Os arquivos com as informações que foram exportadas são geradas na pasta informada no programa de exportação.

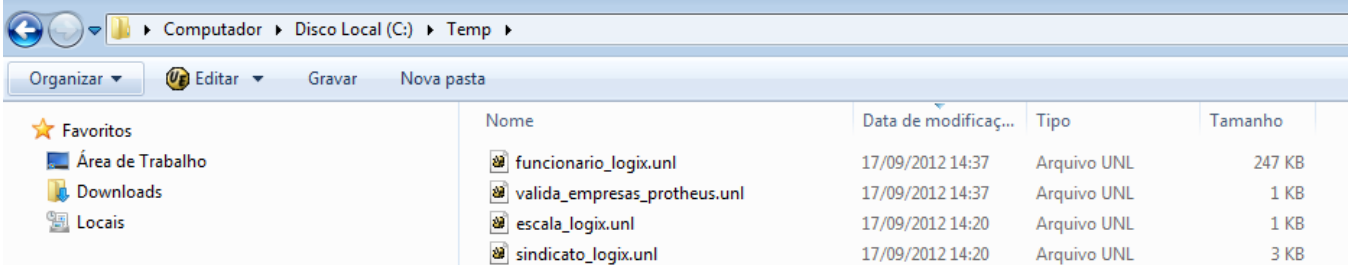

No Protheus, execute o programa RHIMP01, através do REMOTE PROTHEUS:

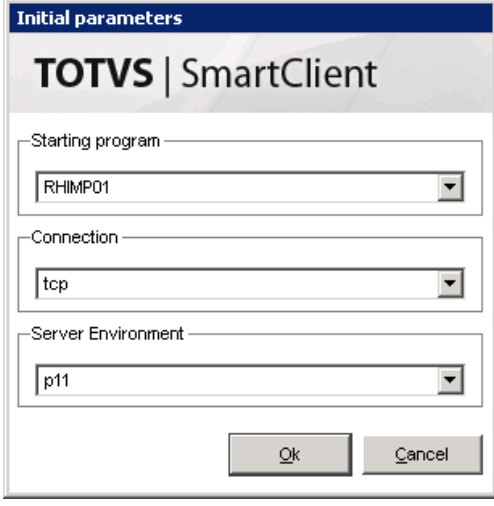

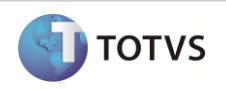

Selecione as opções que serão importadas e a pasta onde estão os arquivos que serão importados.

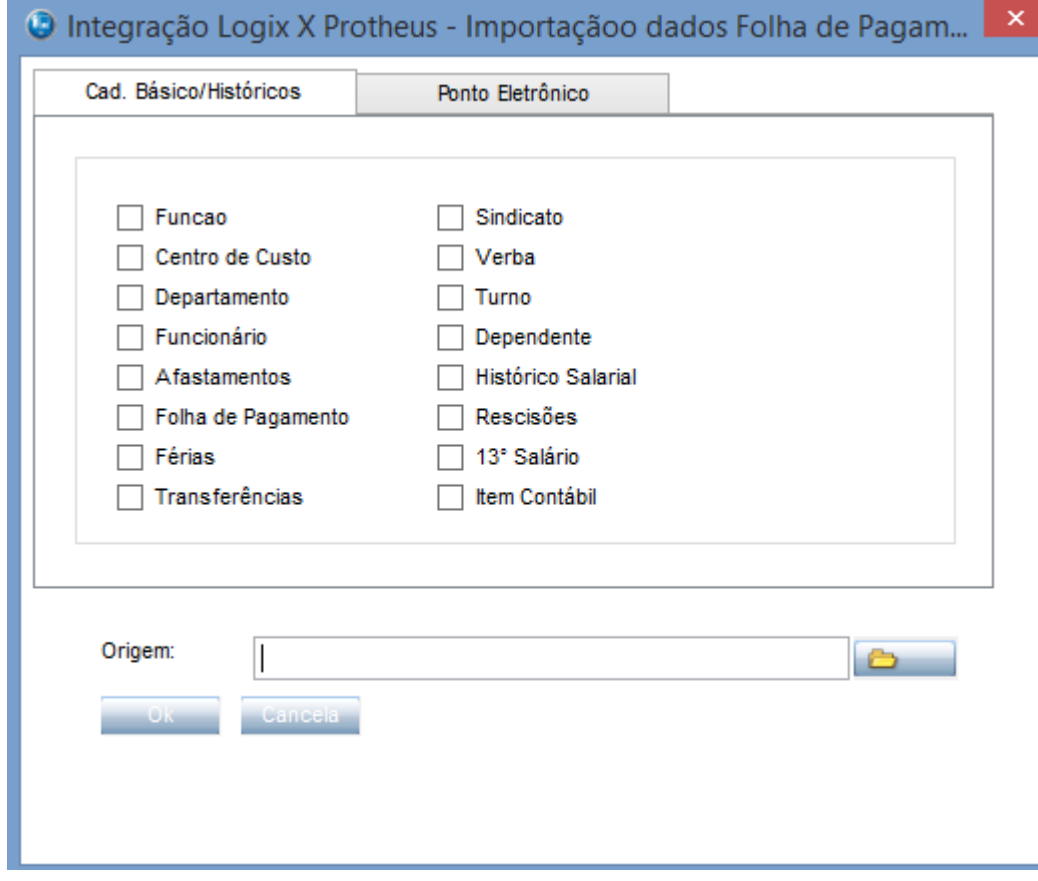

 Observe a pasta onde estão os arquivos, se existe o arquivo **valida\_empresas\_protheus.unl,** exportado pelo Logix. Este arquivo valida as Empresas/Filiais Protheus que foram cadastradas no Logix, para considerar na importação de todos os arquivos.

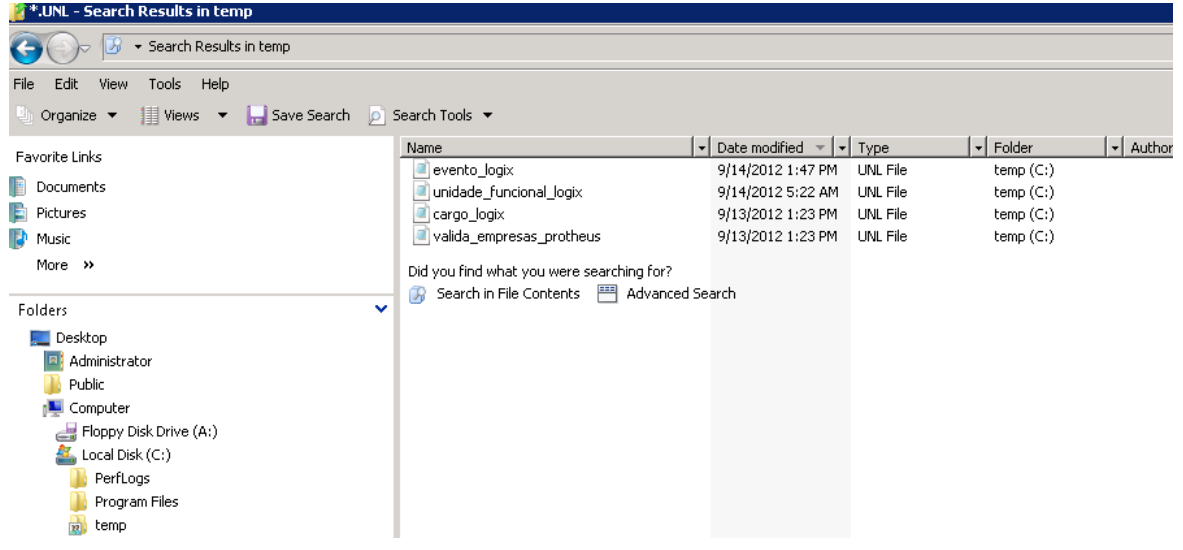

 Após realizar a importação, caso ocorra alguma inconsistência ou alerta, aparece uma mensagem e, as correções ou alertas, devem ser observados:

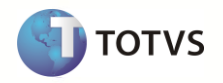

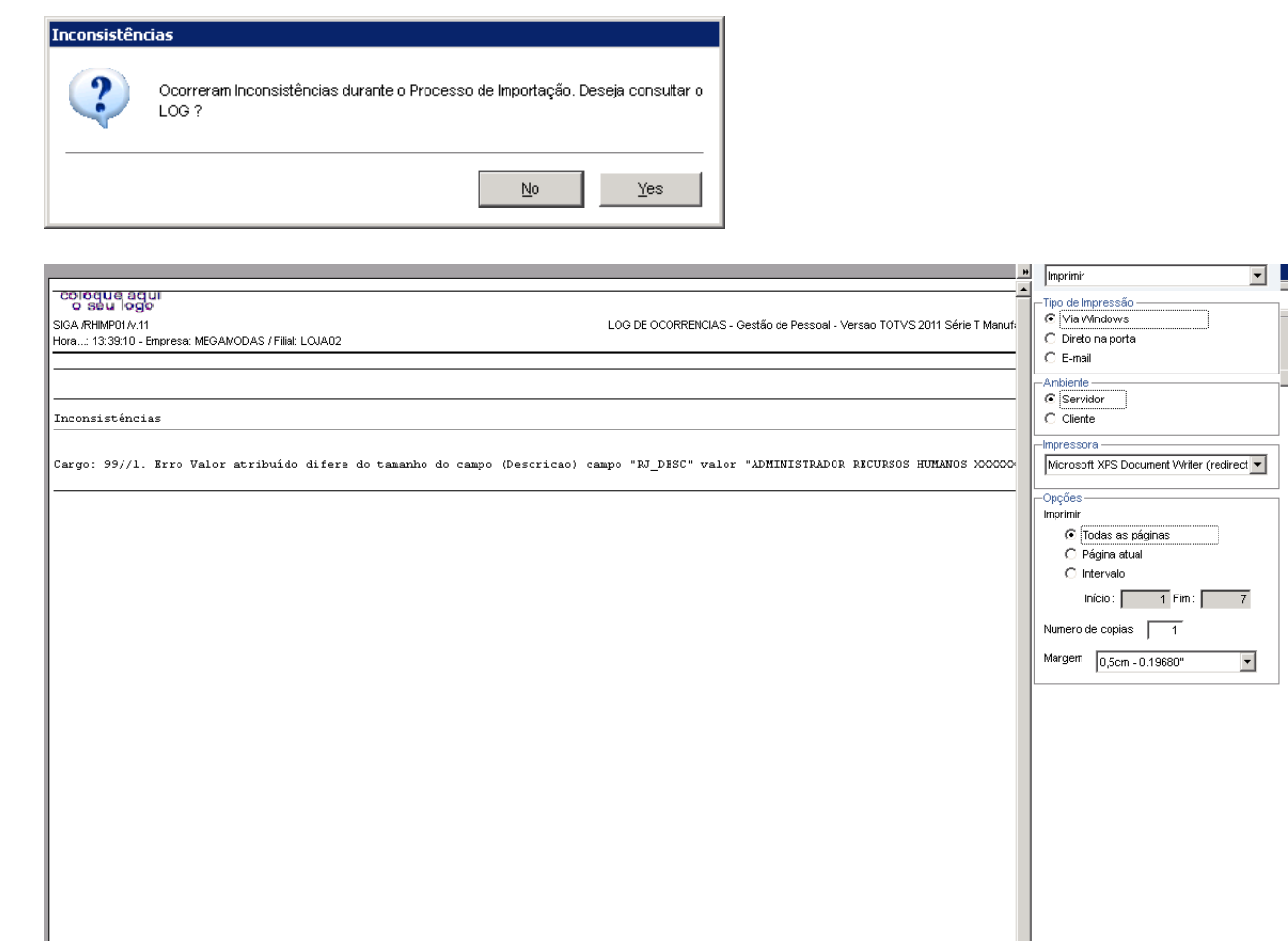

Finalizada a importação, as informações podem ser visualizadas nos cadastros do sistema Protheus GPE.

## <span id="page-20-0"></span>**7 Erros Comuns**

Os possíveis erros encontrados nos relatórios de inconsistências, que podem ser tratados:

- Sistema Logix:
	- o *ITEM EXPORTADO – Empresa Logix XX não está relacionada a uma Empresa/Filial Protheus. O ITEM EXPORTADO desta empresa não foi exportado.*

*Nota:* o campo grifado *ITEM EXPORTADO* pode corresponder a qualquer item que foi selecionado na exportação.

Problema:

Esta mensagem ocorre para todos os cadastros exportados do Logix, quando não houver a associação das Empresas Logix a alguma Empresa/Filial Protheus através do programa **LOG00083 – Cadastros de Empresas Logix** e houver registros nas tabelas que estão sendo exportadas nas empresas Logix.

Solução:

Deve ser associado através do cadastro de Empresas Logix, as Empresas/Filiais Protheus. Pode ocorrer também de não haver a necessidade de exportar essas informações, por ser dados muito antigos. Dessa forma, pode-se ignorar este erro.

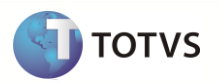

# <span id="page-21-0"></span>**8 Check-list de Suporte da Aplicação**

Verifique no sistema operacional, se as pastas onde são gravados os arquivos possuem permissões para acesso à leitura/gravação.

# <span id="page-21-1"></span>**9 Detalhamento Técnico das Migrações**

#### <span id="page-21-2"></span>**9.1 Cadastro de Cargo Logix X Função Protheus**

Neste item são exportadas as informações compatíveis do cadastro de Cargos Logix, que são importados no cadastro de Funções Protheus.

#### <span id="page-21-3"></span>**9.1.1Requisitos**

Somente é importado o registro, se o tamanho do campo no Protheus, for suportado pelo tamanho do campo vindo no arquivo texto.

Verifique no arquivo gerado pelo Logix, se há o código da filial. Caso tenha esta informação no arquivo, a tabela SRJ deve ser definida como Exclusiva.

#### <span id="page-21-4"></span>**9.1.2Atributos migrados**

As informações tratadas neste arquivo são:

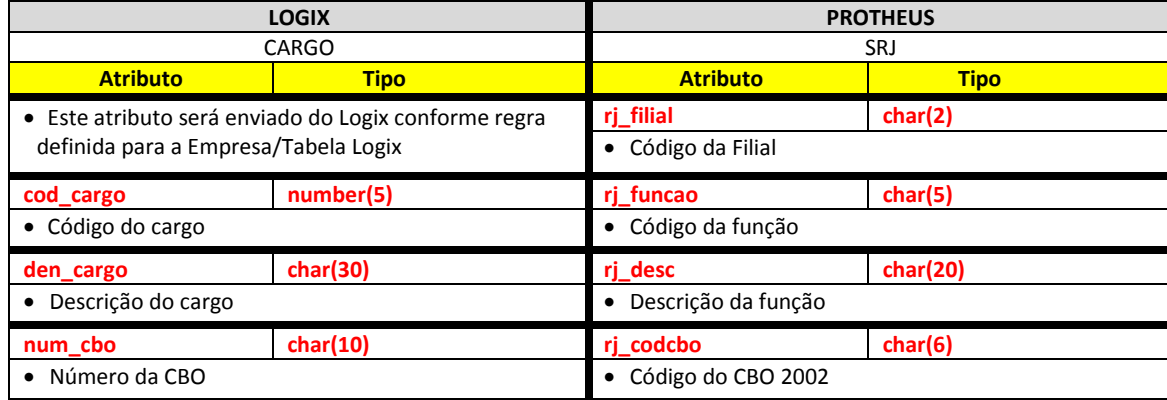

Abaixo encontram-se as regras para cada um dos campos que serão migrados:

#### <span id="page-21-5"></span>**9.1.3Empresa Logix x Empresa/Filial Protheus**

- A empresa Logix deve ser associada a uma Empresa/Filial do Protheus, previamente cadastrada no programa LOG00083 Cadastros de Empresas.
- No arquivo texto é gerado o código da Empresa Protheus. O código da Filial pode gerar ou não, conforme definição de Empresas/Tabelas Logix.

## <span id="page-21-6"></span>**9.1.4Código do Cargo**

- Código do Cargo Logix que é importado como o Código da Função no Protheus.
- O código gerado para o Protheus é preenchido com zeros à esquerda, até completar o limite do campo.

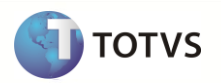

### <span id="page-22-0"></span>**9.1.5Descrição**

- Descrição do Cargo Logix que será importado como a Descrição da Função no Protheus.
- A informação deve ser tratada antes da migração para obedecer ao tamanho do campo do Protheus, uma vez que o mesmo não pode ter seu tamanho alterado.
- Se a informação que vier no arquivo for superior ao que o campo suporte no Protheus, a informação é migrada e truncada de acordo com o tamanho do campo do Protheus, apresentando uma mensagem de erro, que deve ser visualizada nos relatórios de inconsistências do Protheus.

#### <span id="page-22-1"></span>**9.1.6Número da CBO**

Gerar para o sistema Protheus o valor do atributo informado na tabela Logix.

#### <span id="page-22-2"></span>**9.1.7Definição do arquivo de texto**

- A carga das informações geradas do Logix para o Protheus é através de arquivo texto, com os campos separados por *pipe* (|). O arquivo é gerado com o nome: **cargo\_logix.unl.b**
- A ordem dos campos em cada registro será:
	- o Empresa Protheus.
	- o Filial Protheus.
	- o Código da Função.
	- o Descrição da Função.
	- o Número do CBO.

#### <span id="page-22-3"></span>**9.1.8Exportando as informações**

- São exportados do Logix todos os registros cuja data de **validade final** esteja em **aberto**, ou seja, somente os registros ativos.
- O cadastro de Cargo Logix segue o conceito de *Empresa\Tabela*, em que é possível realizar todo o cadastro dos cargos em uma única empresa e as demais empresas utilizarão este mesmo cadastro.
	- o Dessa forma, a exportação das informações para o Protheus, segue a seguinte regra:
		- I. Exportação da tabela de Cargos como **Exclusivo**: Quando houver uma Empresa/tabela **diferente** para o grupo de empresas do Protheus, será exportado o código da Filial Protheus, mantendo desta forma, o cadastro de Função como **exclusivo**. Abaixo consta exemplo do cadastramento das informações:

No relacionamento entre Empresa Logix X Empresa/Tabela Logix e Empresa Logix X Empresa/Filial Protheus está da seguinte forma:

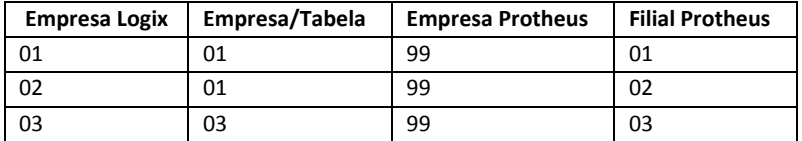

#### O Logix possui os seguintes cargos cadastrados:

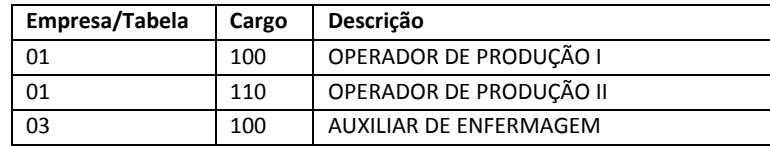

Onde os cargos das Empresas Logix 01 e 02 serão cadastrados sempre na Empresa 01, e os cargos cadastrados na empresa 03 apontam sempre para empresa 03.

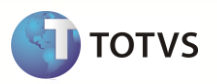

Seguindo esta regra, os cargos que estão cadastrados na **Empresa Logix 01**, devem ser exportados para a **Empresa Protheus/Filial Protheus 99/01 e 99/02** e, os cargos que estão definidos na **Empresa Logix 03**, devem ser exportados para a **Empresa Protheus/Filial Protheus 99/03**. Sendo assim, o **código da Filial** no arquivo texto será **sempre preenchido**.

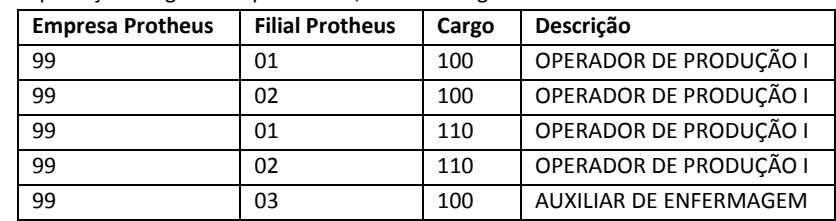

Na exportação Cargo no arquivo texto, ficará da seguinte forma:

Sendo assim, há a necessidade de duplicação dos cargos 100 e 110 para as empresas/filiais Protheus 99/01 e 99/02.

II. Exportação da tabela de Cargos como **Compartilhado**: Quando houver uma Empresa/tabela igual para o grupo de empresas do Protheus, não será exportado o código da Filial Protheus, mantendo desta forma o cadastro de Função como compartilhado. Abaixo está um exemplo de cadastramento das informações:

No relacionamento entre Empresa Logix X Empresa/Tabela Logix e Empresa Logix X Empresa/Filial Protheus está da seguinte forma:

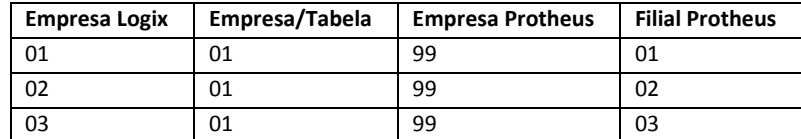

O Logix possui os seguintes cargos cadastrados:

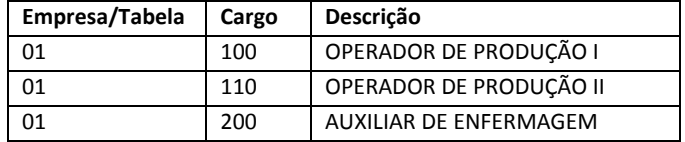

Onde os cargos das Empresas Logix 01, 02 e 03 serão sempre cadastrados na Empresa 01.

Seguindo esta regra, os cargos que estão cadastrados na **Empresa Logix 01**, devem ser exportados para a **Empresa Protheus 99.** Sendo assim, o **código da Filial** no arquivo texto **não será preenchido**.

Na exportação Cargo no arquivo texto, ficará da seguinte forma:

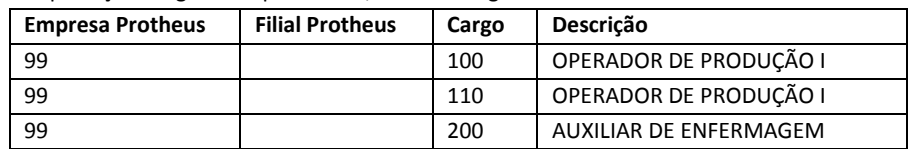

o No Protheus, o compartilhamento da tabela SRJ deverá ser configurado conforme a regra de Empresa/Tabela definida no Logix. Verifique se o código da Filial está no arquivo. Neste caso, deve ser definida a tabela para a empresa que será importada, como Exclusivo.

#### <span id="page-23-0"></span>**9.1.9Importando as informações**

 O arquivo gerado é gravado com o nome **cargo\_logix.unl**. E, logo após a importação pelo Protheus, é renomeado como **XX\_XX\_XXXX\_cargo\_logix.unl**, indicando a data de importação do arquivo.

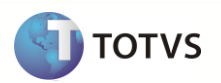

 Na importação dos registros do arquivo no Protheus, é verificado se já houve a importação do registro, através da chave única da tabela (Código da Filial+Código da Função). Se não existir algum registro, é realizada uma inclusão na tabela. Caso contrário, serão modificados os campos que não fazem parte da chave única.

#### <span id="page-24-0"></span>**9.2 Cadastro de Unidade Funcional Logix X Departamento Protheus**

Neste item são exportadas as informações compatíveis do cadastro de Unidade Funcional Logix, que são importados no cadastro de Departamentos Protheus.

### <span id="page-24-1"></span>**9.2.1Requisitos**

- No Protheus, deve-se definir a tabela SQB como exclusiva, pois no Logix esta tabela é sempre por Empresa.
- Se o código da Unidade Funcional que vier no arquivo tiver mais de 9 posições, deve ser alterado no Configurador Protheus no **Grupo de Campos** para a tabela SQB, aumentando o tamanho do campo para até 10 posições. Somente será importado o registro, se o tamanho do campo no Protheus for suportado pelo tamanho do campo vindo no arquivo texto.
- Se o código do Centro de Custo que vier no arquivo tiver mais de 9 posições, deverá ser alterado no Configurador Protheus no **Grupo de Campos** para a tabela CTT, aumentando o tamanho do campo para até 10 posições. Somente será importado o valor para o campo, se o tamanho no Protheus for suportado pelo tamanho do campo vindo no arquivo texto.

**Nota:** Por *default*, no Logix o código do Centro de Custo é definido com até 4 posições, para os clientes que utilizam a Integração da Folha de Pagamento Logix com a Contabilidade Logix. No entanto, no RH Logix é possível informar o código de Centro de Custo de sistemas externos, permitindo que a Folha Logix integre com qualquer sistema de Contabilidade. Na exportação, serão exportados estes códigos de Centro de Custos cadastrados na tabela de Unidade Funcional. Dessa forma, necessário cadastrar na tabela de Centro de Custos Protheus estes códigos, pois não será possível exportá-los através a Migração do Cadastro de Centro de Custos.

#### <span id="page-24-2"></span>**9.2.2Atributos migrados**

As informações tratadas neste arquivo são:

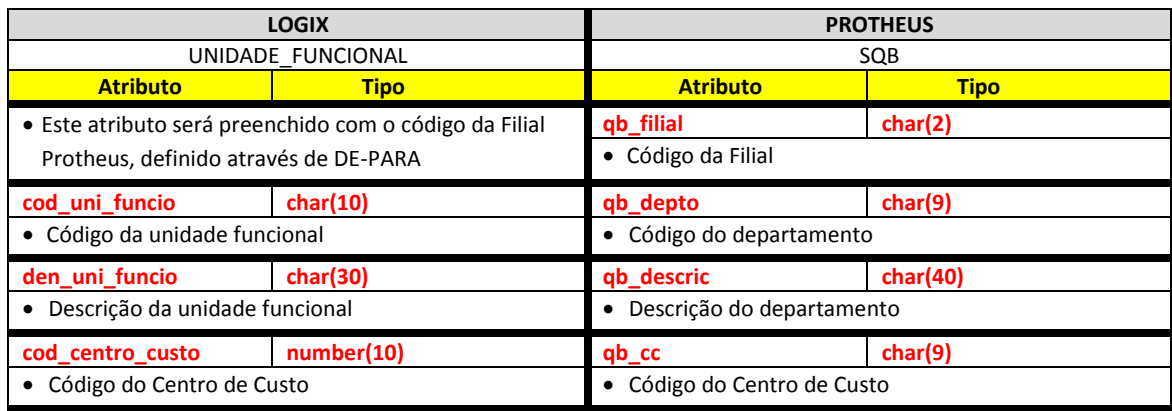

Abaixo encontram-se as regras para cada um dos campos que serão migrados:

#### <span id="page-24-3"></span>**9.2.3Empresa Logix X Empresa/Filial Protheus**

- A empresa Logix deve ser associada a uma Empresa/Filial do Protheus, previamente cadastrada no programa LOG00087 Cadastros de Empresas.
- No arquivo texto, são gerados o código da Empresa Protheus e o Código da Filial Protheus, devendo ser definida a tabela SQB como **exclusiva**.
- No Logix, o cadastro de Unidades Funcionais é por Empresa, permitindo que o mesmo código de Unidade Funcional possa ter um significado diferente em outra empresa Logix. Por exemplo:

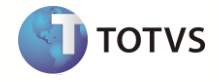

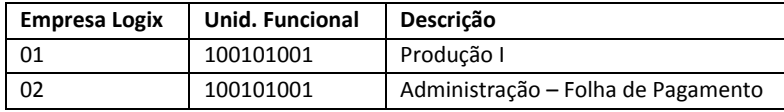

Dessa forma, quando houver a associação da Empresa Logix X Empresa/filial Protheus, será necessário o envio do código da Filial na exportação, para ser importado no Protheus o Departamento, devendo este ser definido como exclusivo.

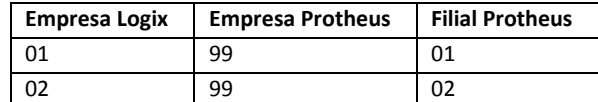

No envio do arquivo ficará

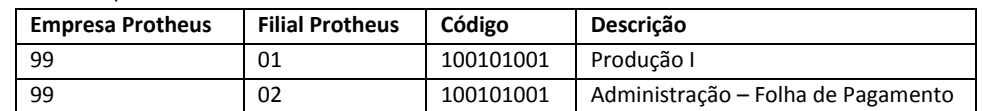

#### <span id="page-25-0"></span>**9.2.4Código**

- Código da Unidade Funcional Logix que será importado como o Código do Departamento no Protheus.
- · O código do campo Unidade Funcional no Logix pode conter até 10 caracteres. Na tabela do Protheus, este campo está configurado como *default* com 9 posições. Do Logix, é enviado até 10 posições no arquivo texto.
- Será necessário aumentar o tamanho do campo no Configurador Protheus para 10 posições, caso haja registros com o código do departamento com mais de 9 posições.
- Se a informação que vier no arquivo for superior ao que o campo suporte no Protheus, não será importado o registro para a tabela e será dada a seguinte mensagem de alerta:
	- o *Departamento XX/XX/XXXXXXXXXX – Não foi importado para a tabela. Alterar o tamanho do campo código no Configurador. Tam. Protheus: 999 Tam. Sist. Ext: 999.*
- O código gerado para o Protheus será preenchido com zeros à esquerda, até completar o limite do campo.

#### <span id="page-25-1"></span>**9.2.5Descrição**

Descrição da Unidade Funcional Logix que será importado como a Descrição do Departamento no Protheus.

#### <span id="page-25-2"></span>**9.2.6Centro de Custo**

- Gerar para o sistema Protheus o valor do atributo informado na tabela Logix.
- Na tabela de Unidade Funcional, o código do Centro de Custo pode conter até 10 posições. Isto se deve ao fato de que o Logix RH pode gerar a contabilização para ser integrado em outro sistema não Logix, enviando o centro de custo que está sendo contabilizado. Neste caso, o Logix não utiliza da sua Contabilidade, pois na Contabilidade Logix, o código do Centro de Custo é limitado a 4 posições. Caso haja esta situação, será necessário aumentar no Configurador Protheus, na opção Grupo de Campos, o tamanho do campo para 10 posições, pois o tamanho *default* do campo QB\_CC é 9 posições.
- Se a informação que vier no arquivo for superior ao que o campo suporte no Protheus, não será importado o valor do campo para a tabela e será dada a seguinte mensagem de alerta:
	- o *Departamento XX/XX/XXXXXXXXXX – Não foi importado o código do Centro de Custo. Alterar o tamanho do campo no Configurador.*
		- *Nota:* Os valores *XX/XX/XXXXXXXXXX* correspondem à Empresa Protheus / Filial Protheus / Código do Departamento.
- O código gerado para o Protheus será preenchido com zeros à esquerda, até completar o limite do campo.

#### <span id="page-25-3"></span>**9.2.7Definição do arquivo texto:**

- A carga das informações geradas do Logix para o Protheus será através de arquivo texto, com os campos separados por *pipe*
- (|). O arquivo será gerado com o nome: **unidade\_funcional\_logix.unl**
- A ordem dos campos em cada registro será:

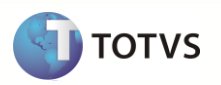

- o Empresa Protheus.
- o Filial Protheus.
- o Código da Unidade Funcional.
- o Descrição da Unidade Funcional.
- o Código do Centro de Custo.

#### <span id="page-26-0"></span>**9.2.8Importando as informações**

- Serão exportados todos os registros do Logix cuja data de validade final esteja em aberto, ou seja, somente os registros ativos ou também que seja o último registro da unidade funcional que estiver desativada (com a maior data de validade fim). Esta última consistência será necessária, caso haja unidades funcionais que estejam inativas.
- · O arquivo gerado será gravado com o nome **unidade funcional logix.unl**. E, logo após a importação pelo Protheus, será renomeado como **XX\_XX\_XXXX.unidade\_funcional\_logix.unl**, indicando a data de importação do arquivo.
- Sempre que houver a importação dos registros do arquivo no Protheus, será verificado se já houve a importação do registro, através da chave única da tabela (Código da Filial+Código do Departamento). Se não existir nenhum registro, será realizada uma inclusão na tabela. Caso contrário, serão modificados os campos que não fazem parte da chave única.

#### <span id="page-26-1"></span>**9.3 Cadastro de Escalas Logix X Turnos Protheus**

Neste item serão exportadas as informações compatíveis do cadastro de Escalas Logix, que serão importados no cadastro de Turnos Protheus.

#### <span id="page-26-2"></span>**9.3.1Pré-Requisitos**

Verificar no arquivo gerado pelo Logix, se há o código da filial. Caso tenha esta informação no arquivo, a tabela SR6 deverá ser definida como Exclusiva.

#### <span id="page-26-3"></span>**9.3.2Atributos migrados**

As informações tratadas neste arquivo são:

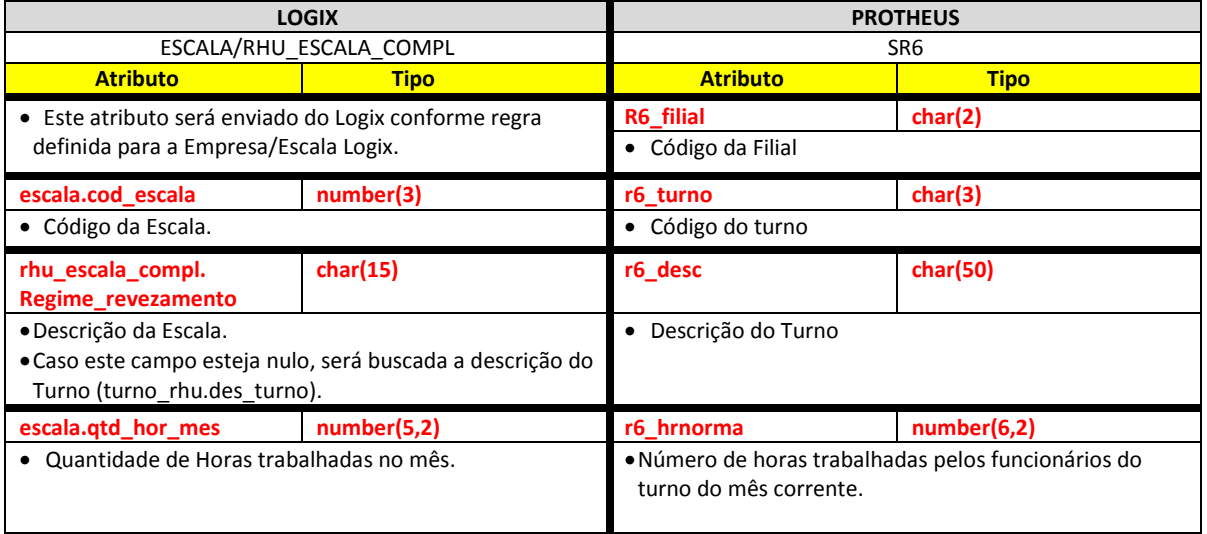

**Para o caso das informações do eSocial já tiverem sido cadastradas, o arquivo será complementado com as seguintes informações:**

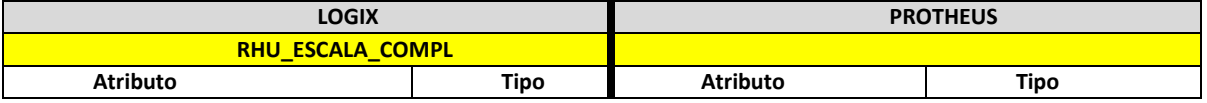

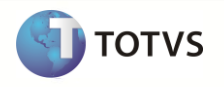

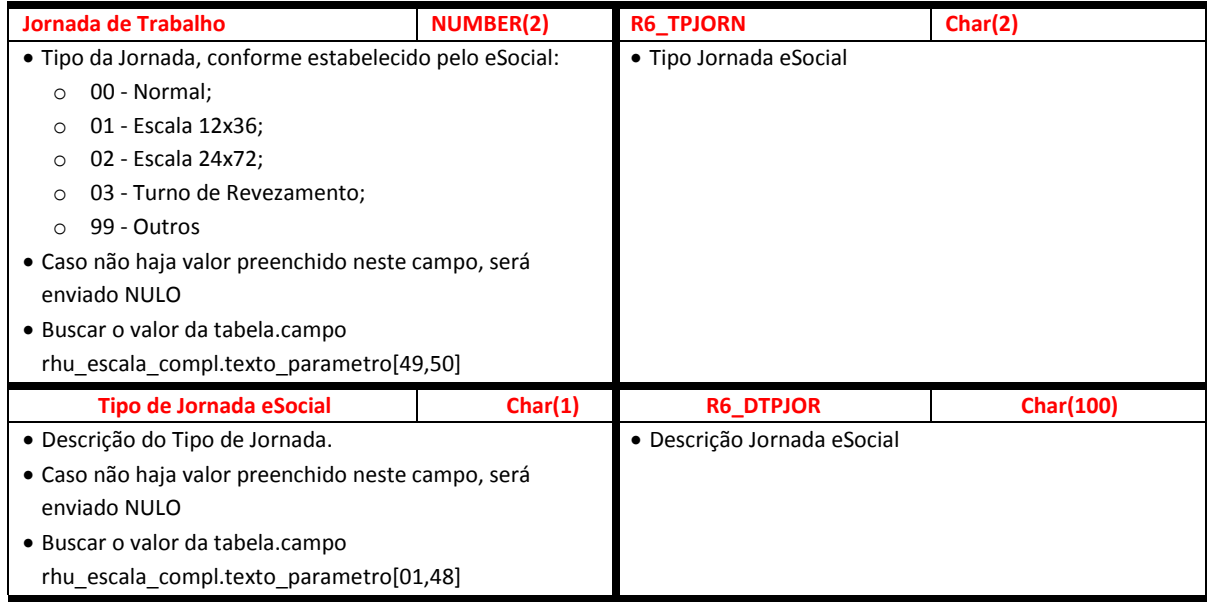

Abaixo encontram-se as regras para cada um dos campos que serão migrados:

#### <span id="page-27-0"></span>**9.3.3Empresa Logix X Empresa/Filial Protheus**

- A empresa Logix deverá ser associada a uma Empresa/Filial do Protheus, previamente cadastrada no programa LOG00083 Cadastros de Empresas.
- No arquivo texto, será gerado o código da Empresa Protheus. O código da Filial poderá gerar ou não, conforme definição de Empresas/Escala.

#### <span id="page-27-1"></span>**9.3.4Código**

- Código da Escala Logix que será importado como o Código do Turno no Protheus.
- O código gerado para o Protheus será preenchido com zeros à esquerda, até completar o limite do campo.

## <span id="page-27-2"></span>**9.3.5Descrição**

- Descrição da Escala Logix que será importado como a Descrição do Turno no Protheus.
- Se o valor do campo **rhu\_escala\_compl.regime\_revezamento** for nulo, deverá buscar a descrição do Turno, que consta na tabela **TURNO\_RHU.des\_turno**, para o turno que está relacionado à escala de Trabalho.

## <span id="page-27-3"></span>**9.3.6Quantidade de Horas no mês**

- Gerar para o sistema Protheus o valor da quantidade de horas trabalhadas no mês, definida na escala de trabalho.
- No Protheus, existem os campos:
	- o **Horas Normais (r6\_hrnorma)**: número de horas trabalhadas pelos funcionários do turno do mês corrente.
	- o **Horas de Descanso (r6\_hrdesc)**: número de horas de descanso a que os funcionários do turno terão direito no mês corrente.
- No Logix não existe a quantidade de horas de DSR, definidas para a escala de trabalho.
- Desta forma, será enviado do Logix sempre o total de horas trabalhadas definidas na escala, gravando esta informação no Protheus no campo **r6\_hrnorma**.
- Caso seja necessário, no Protheus, o cliente precisará dividir o valor deste campo entre as Horas Normais e Horas de Descanso, com base no valor enviado do Logix.
- Serão exportados do Logix todos os registros cadastrados na Escala de Trabalho do funcionário (programa RHU0160 Escalas)

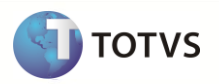

 O cadastro de Escala segue o conceito de *Empresa\Escala*, em que é possível realizar todo o cadastro das Escalas de Trabalho em uma única empresa e, as demais empresas, utilizarão este mesmo cadastro. Segue o mesmo conceito de Empresa\Tabela, mas há outro campo, *Empresa acesso tabela escala*, que está definido no RHU3330 – Parâmetros de Empresas RHU, conforme indicação abaixo:

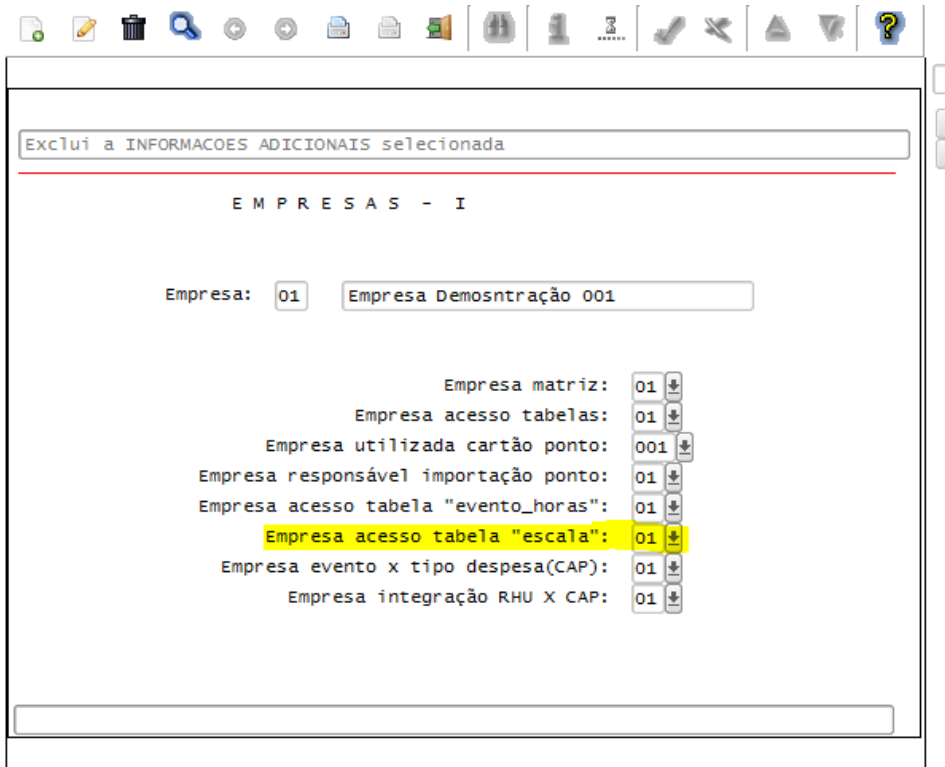

- o Dessa forma, a exportação das informações para o Protheus, seguirá a seguinte regra:
	- I. Exportação da tabela de Escalas como **Exclusivo**: Quando houver uma Empresa/Escala **diferente** para o grupo de empresas do Protheus, será exportado o código da Filial Protheus, mantendo desta forma o cadastro de Turno como **exclusivo**. Abaixo consta exemplo do cadastramento das informações:

No relacionamento entre Empresa Logix X Empresa/Escala Logix e Empresa Logix X Empresa/Filial Protheus está da seguinte forma:

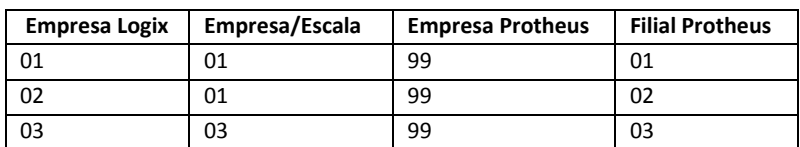

O Logix possui as seguintes escalas cadastradas:

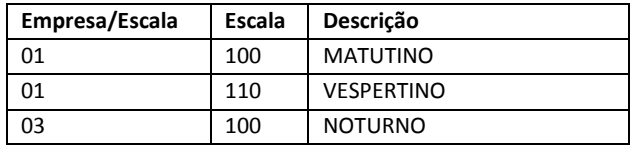

Onde as Escalas das Empresas Logix 01 e 02 serão cadastrados sempre na Empresa 01, e as escalas cadastradas na empresa 03 irão apontar sempre para empresa 03.

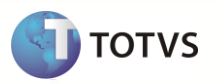

Seguindo esta regra, as escalas que estão cadastradas na **Empresa Logix 01**, devem ser exportados para a **Empresa Protheus/Filial Protheus 99/01 e 99/02**. E as escalas que estão definidas na **Empresa Logix 03**, devem ser exportadas para a **Empresa Protheus/Filial Protheus 99/03**. Sendo assim, o **código da Filial** no arquivo texto será **sempre preenchido**.

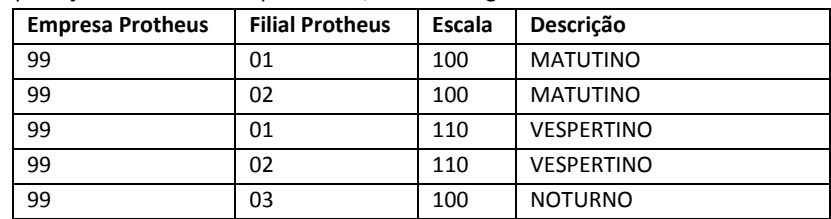

Na exportação da Escala no arquivo texto, ficará da seguinte forma:

Sendo assim, há a necessidade de duplicação das escalas 100 e 110 para as empresas/filiais Protheus 99/01 e 99/02.

II. Exportação da tabela de Escalas como **Compartilhado**: Quando houver uma Empresa/tabela igual para o grupo de empresas do Protheus, não será exportado o código da Filial Protheus, mantendo desta forma, o cadastro de Turno como compartilhado. Abaixo está um exemplo de cadastramento das informações:

No relacionamento entre Empresa Logix X Empresa/Escala Logix e Empresa Logix X Empresa/Filial Protheus está da seguinte forma:

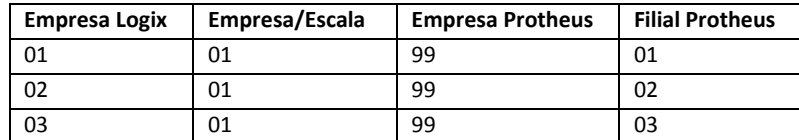

O Logix possui as seguintes escalas cadastradas:

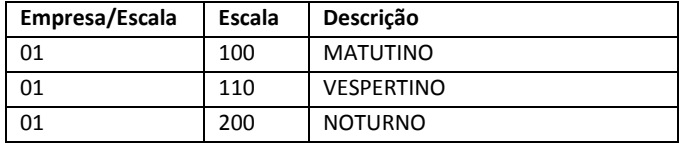

Onde as escalas das Empresas Logix 01, 02 e 03 serão sempre cadastradas na Empresa 01.

Seguindo esta regra, as escalas que estão cadastradas na **Empresa Logix 01**, devem ser exportadas para a **Empresa Protheus 99.** Sendo assim, o **código da Filial** no arquivo texto **não será preenchido**.

Na exportação da Escala no arquivo texto, ficará da seguinte forma:

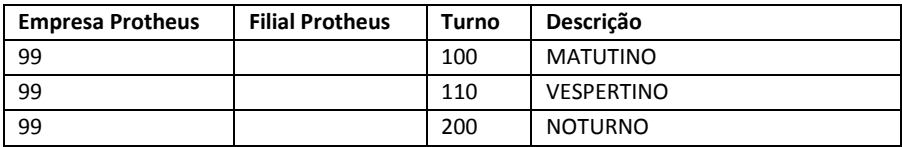

#### <span id="page-29-0"></span>**9.3.7Tipo de Jornada - eSocial**

- Gerar a informação do Tipo da Jornada, conforme estabelecido pelo eSocial:
	- o 00 Normal;
	- o 01 Escala 12x36;
	- o 02 Escala 24x72;
	- o 03 Turno de Revezamento;
	- o 99 Outros.
- Caso não haja valor preenchido neste campo, será enviado NULO.

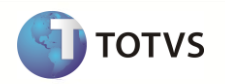

#### <span id="page-30-0"></span>**9.3.8Descrição da Jornada - eSocial**

- Gerar a informação da descrição da Jornada para o eSocial.
- Caso não haja valor preenchido neste campo, será enviado NULO.

#### <span id="page-30-1"></span>**9.3.9Definição do arquivo texto:**

- A carga das informações geradas do Logix para o Protheus será através de arquivo texto, com os campos separados por pipe (|). O arquivo será gerado com o nome: **escala\_logix.unl.**
- A ordem dos campos em cada registro será:
	- o Empresa Protheus.
	- o Filial Protheus.
	- o Código.
	- o Descrição.
	- o Quantidade de Horas no mês.
	- o Tipo de Jornada.
	- o Descrição da Jornada.

#### <span id="page-30-2"></span>**9.3.10 Exportando as informações**

O arquivo gerado será gravado com o nome **escala\_logix.unl**. E logo após a importação pelo Protheus, será renomeado como **XX\_XX\_XXXX\_escala\_logix.unl**, indicando a data de importação do arquivo.

#### <span id="page-30-3"></span>**9.3.11 Importando as informações**

Sempre que houver a importação dos registros do arquivo no Protheus, será verificado se já houve a importação do registro, através da chave única da tabela (Código da Filial+Código do Turno). Se não existir nenhum registro, será realizada uma inclusão na tabela. Caso contrário, serão modificados os campos que não fazem parte da chave única.

#### <span id="page-30-4"></span>**9.4 Cadastro de Sindicatos Logix X Protheus**

Neste item serão exportadas as informações compatíveis do cadastro de Sindicatos Logix, que serão importados no cadastro de Sindicatos Protheus.

#### <span id="page-30-5"></span>**9.4.1Pré-Requisitos**

- Definir um DE-PARA de códigos no Logix, caso o código do sindicato Logix contenha mais de 2 posições. O DE-PARA deve ser definido através do programa VDP10141 – DE\PARA GERAL LOGIX. O valor do **código do sindicato** a ser enviado para o Protheus, obrigatoriamente deve ser definido com até **2 posições numéricas**.
- Alterar no Configurador Protheus, o tamanho do campo **Descrição do Município** para **CHAR(30)**, caso haja valores vindos no arquivo texto com até este tamanho. Não serão importados registros cujo valor vindo no arquivo texto seja superior ao que o campo suporte.
- Alterar no Configurador Protheus o tamanho do campo **Endereço** para **CHAR(40)**, caso haja valores vindos no arquivo texto com até este tamanho. Não serão importados registros cujo valor no arquivo texto seja superior ao que o campo suporte.
- Alterar no Configurador Protheus o tamanho do campo **Complemento do Endereço** para **CHAR(20)**, caso haja valores vindos no arquivo texto com até este tamanho. Não serão importados registros cujo valor vindo no arquivo texto seja superior ao que o campo suporte.

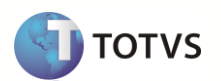

- Alterar no Configurador Protheus o tamanho do campo **Bairro** para **CHAR(30)**, caso haja valores vindos no arquivo texto com até este tamanho. Não serão importados registros cujo valor vindo no arquivo texto seja superior ao que o campo suporte.
- A tabela de Sindicatos do sistema Protheus **(RCE)** deverá ser definida como Compartilhada, para todas as empresas que serão migradas devido ao fato de que, quando estas informações vierem do Logix, será gerado somente por Empresa.

#### <span id="page-31-0"></span>**9.4.2Informações Complementares**

- Os parâmetros de cálculo de médias, definidas no cadastro de sindicatos Logix (RHU0150), opção **Tipos de Médias** não serão migrados para o Protheus, devido às regras de parametrizações serem incompatíveis entre os dois sistemas. Será necessário realizar toda a parametrização para cálculos de médias por Sindicato no sistema Protheus GPE.
- As informações extras referentes ao Dissídio Coletivo, definidas no cadastro de sindicatos Logix (RHU0150), opção **Dissídio**, não serão migradas para o Protheus, devido à incompatibilidade entre os dois sistemas.
- As informações referentes às Contribuições Sindicais, definidas no cadastro de sindicatos Logix (RHU0150), opção **Contribuição**, não serão migradas para o Protheus, devido à incompatibilidade entre os dois sistemas.

#### <span id="page-31-1"></span>**9.4.3Atributos migrados**

As informações tratadas neste arquivo são:

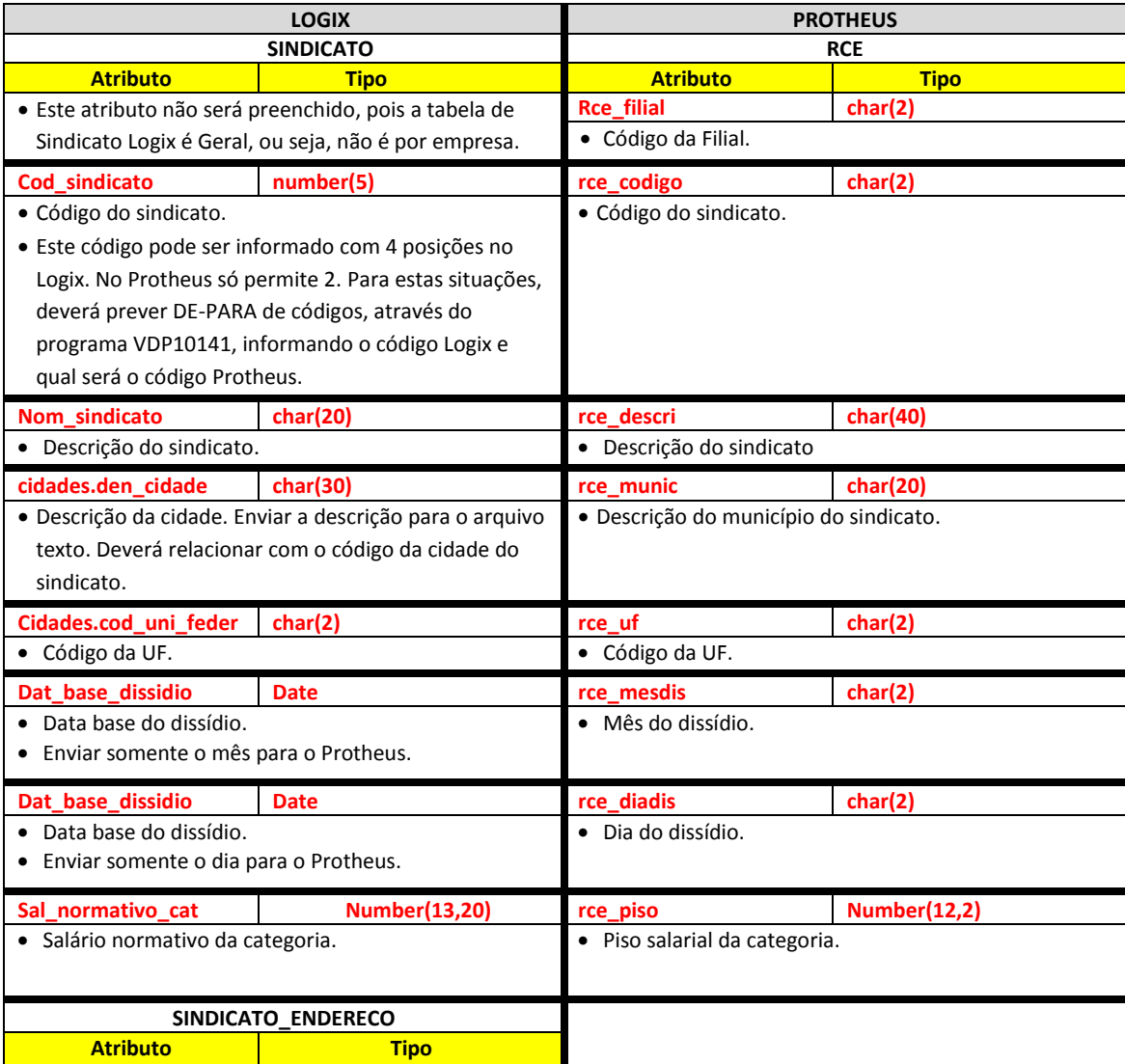

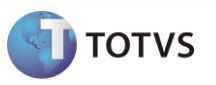

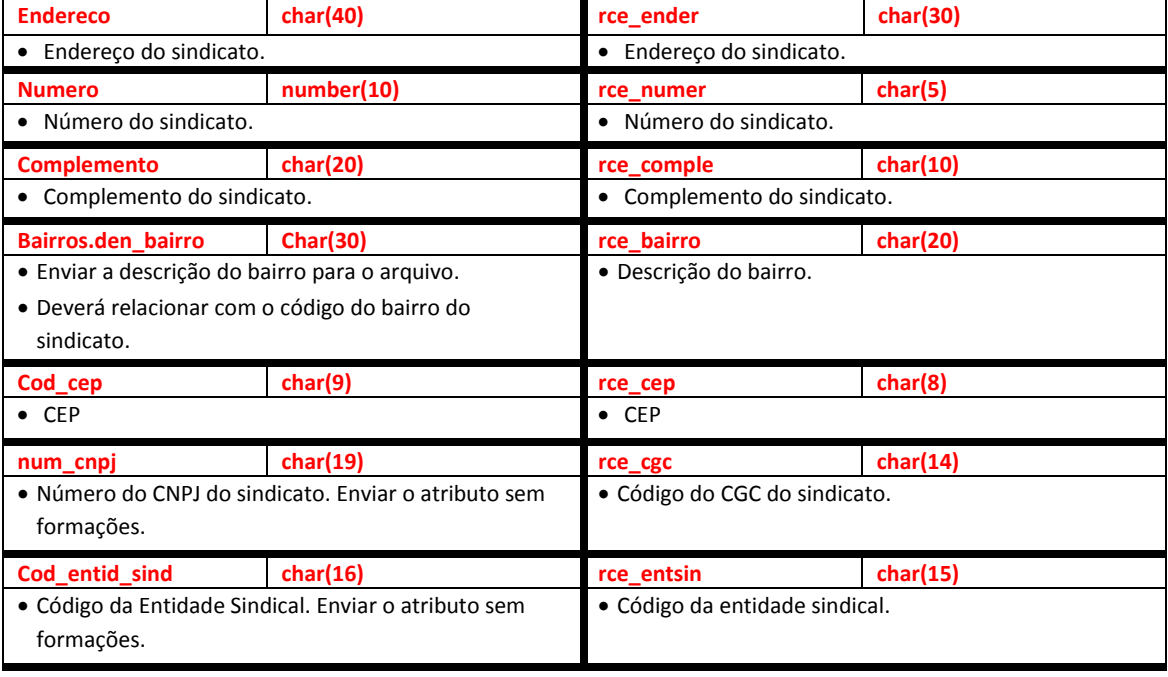

Abaixo encontram-se as regras para cada um dos campos que serão migrados:

#### <span id="page-32-0"></span>**9.4.4Empresa Logix X Empresa/Filial Protheus**

- A empresa Logix deverá ser associada a uma Empresa/Filial do Protheus, previamente cadastrada no programa LOG00087 Cadastros de Empresas.
- No arquivo texto serão gerados os registros para todos os códigos da Empresa Protheus em que haja relacionamento com as Empresas Logix.
- O código da Filial Protheus não será gerado neste arquivo, pois este cadastro no Logix é Geral, devendo a tabela ser definida no Protheus como Compartilhada.

#### <span id="page-32-1"></span>**9.4.5Código**

- Código do Sindicato.
- No Logix, o tamanho do código do Sindicato poderá conter até 4 caracteres. No Protheus, o tamanho do código do sindicato é restrito a 2 posições **obrigatoriamente numéricas**.
- Será necessário prever um DE-PARA manual dos códigos do Logix para o Protheus, quando o código do sindicato Logix tiver mais de 2 posições, informando o código que será gerado para o Protheus, com 2 posições.
- O programa que será utilizado para definição do DE-PARA será o VDP10141 DE/PARA GERAL LOGIX.

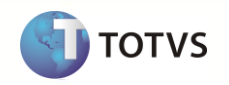

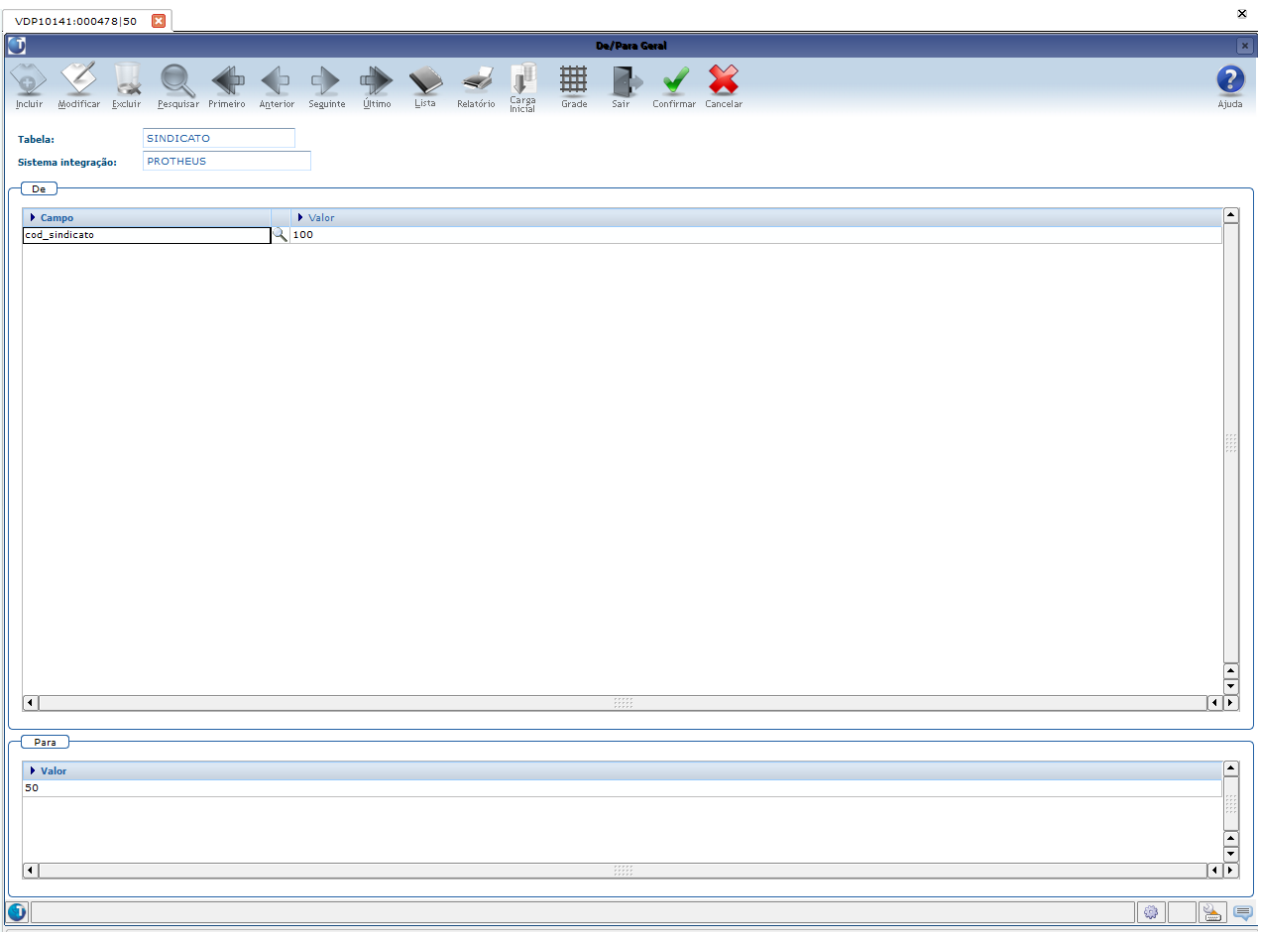

Onde o usuário irá informar os códigos de:

- **Tabela**: SINDICATO
- **Sistema Integração**: PROTHEUS
- **Campos DE**:

Para cada registro de Sindicatos, informar o código do Sindicato e o Valor, como acima.

**Campos Para**:

Deverá informar o código do Sindicato que será gerado para o sistema Protheus.

 Para os casos em que não seja definido o DE-PARA e o código do sindicato for superior a 2 posições, o registro não será exportado e será gerada a seguinte mensagem de LOG de erros ao final do processo:

*"Sindicato XX/XXXX não exportado. O código para o Protheus deve ser limitado a 2 posições. Criar DE-PARA (VDP10141)."* 

**Nota**: Os valores XX/XXXX correspondem a Empresa Logix / Código do Sindicato.

O código gerado para o Protheus será preenchido com zeros à esquerda, até completar o limite do campo.

## <span id="page-33-0"></span>**9.4.6Descrição**

Descrição do sindicato.

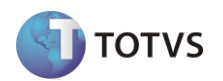

## <span id="page-34-0"></span>**9.4.7Descrição da Cidade**

- Gerar para o sistema Protheus o valor do atributo da descrição da cidade.
- O valor deste atributo será gerado com base no Nome da Cidade, cadastrado no programa Cidades (VDP3080).
- A descrição do campo cidade no Logix pode conter até 30 caracteres. Na tabela do Protheus, este campo está configurado como *default* com 20 posições. Do Logix, será enviado até 30 posições no arquivo texto.
- Será necessário aumentar o tamanho do campo no Configurador Protheus para 30 posições, caso haja registros com o nome da cidade com mais de 20 posições.
- Se a informação que vier no arquivo for superior ao que o campo suporte no Protheus, não será importado o registro e será dada a seguinte mensagem de erro:

*Sindicato XX/XX/XX – Erro Valor atribuído difere do tamanho do campo (Município) campo "RCE\_MUNIC" valor "AAAAAA". Tam. Protheus: 99 Tam. Sist. Ext: 99.*

**Nota**:

- *Os valores XX/XX/XX correspondem à Empresa Protheus / Filial Protheus / Código do Sindicato Protheus.*
- *O valor "AAAAAA" corresponde ao valor no arquivo, que está tentando importar.*
- *O valor Tam. Protheus: 99 Tam. Sist. Ext: 99., corresponde ao tamanho do campo no configurador Protheus e o tamanho do campo vindo no arquivo texto.*

#### <span id="page-34-1"></span>**9.4.8Unidade da Federação**

- Gerar para o sistema Protheus o valor do atributo do código da Unidade da Federação da cidade que está relacionado ao Sindicato.
- O valor deste atributo será gerado com base na Unidade de Federação, cadastrado no programa Cidades (VDP3080).

#### <span id="page-34-2"></span>**9.4.9Data base do dissídio (MÊS)**

- No Logix, este campo é composto pela Data-base do dissídio do sindicato, no formato DD/MM/AAAA.
- No Protheus, este campo é composto somente pelo mês do dissídio.
- Será enviado o valor do mês (MM) que consta no campo do Logix.

#### <span id="page-34-3"></span>**9.4.10 Data-base do dissídio (DIA)**

- No Logix, este campo é composto pela Data-base do dissídio do sindicato, no formato DD/MM/AAAA.
- No Protheus, este campo é composto somente pelo dia do dissídio.
- Será enviado o valor do dia (DD) que consta no campo do Logix.

#### <span id="page-34-4"></span>**9.4.11 Salário normativo da Categoria**

Gerar para o sistema Protheus o valor do atributo informado na tabela Logix.

#### <span id="page-34-5"></span>**9.4.12 Endereço**

- A descrição do campo Endereço no Logix pode conter até 40 caracteres. Na tabela do Protheus, este campo está limitado a 30 posições.
- Será necessário aumentar o tamanho do campo no Configurador Protheus para 40 posições, caso haja registros com a descrição do endereço com mais de 30 posições. Do Logix, será enviado até 40 posições no arquivo texto.
- Se a informação que vier no arquivo for superior ao que o campo suporte no Protheus, não será importado o registro e será dada a seguinte mensagem de erro:

*Sindicato XX/XX/XX – Erro Valor atribuído difere do tamanho do campo (Endereço) campo "RCE\_ENDER" valor "AAAAAA". Tam. Protheus: 99 Tam. Sist. Ext: 99.*

## *Nota:*

Os valores **XX/XX/XX** correspondem à Empresa Protheus / Filial Protheus / Código do Sindicato Protheus*.*

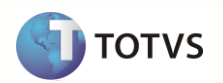

- O valor *"AAAAAA" corresponde ao valor no arquivo, que está tentando importar.*
- O valor *Tam. Protheus: 99 Tam. Sist. Ext: 99., corresponde ao tamanho do campo no configurador Protheus e o tamanho do campo vindo no arquivo texto.*

#### <span id="page-35-0"></span>**9.4.13 Número do Endereço**

- Gerar para o sistema Protheus o valor do atributo informado na tabela Logix.
- Apesar deste campo estar definido com 10 posições, na tela só é permitido informar 5 caracteres. Desta forma, será compatível com o tamanho do campo no Protheus.

#### <span id="page-35-1"></span>**9.4.14 Complemento**

- Gerar para o sistema Protheus o valor do atributo informado na tabela Logix.
- A descrição do campo Complemento no Logix pode conter até 20 caracteres. Na tabela do Protheus, este campo está limitado a 10 posições.
- Será necessário aumentar o tamanho do campo no Configurador Protheus para 20 posições, caso haja registros com a descrição do complemento com mais de 20 posições. Do Logix, será enviado até 20 posições no arquivo texto.
- Se a informação que vier no arquivo for superior ao que o campo suporte no Protheus, não será importado o registro e será dada a seguinte mensagem de erro:

*Sindicato XX/XX/XX – Erro Valor atribuído difere do tamanho do campo (Complemento) campo "RCE\_COMPLE" valor "AAAAAA". Tam. Protheus: 99 Tam. Sist. Ext: 99.*

**Nota**:

- Os valores **XX/XX/XX** correspondem à Empresa Protheus / Filial Protheus / Código do Sindicato Protheus*.*
- O valor *"AAAAAA" corresponde ao valor no arquivo, que está tentando importar.*
- O valor *Tam. Protheus: 99 Tam. Sist. Ext: 99., corresponde ao tamanho do campo no configurador Protheus e o tamanho do campo vindo no arquivo texto.*

#### <span id="page-35-2"></span>**9.4.15 Descrição do Bairro**

- Gerar para o sistema Protheus o valor do atributo da descrição do bairro.
- O valor deste atributo será gerado com base no Nome do Bairro, relacionado à Cidade, cadastrado no programa Bairros Cidades (RHU0520).
- A descrição do campo Bairro no Logix pode conter até 30 caracteres. Na tabela do Protheus, este campo está limitado a 20 posições.
- Será necessário aumentar o tamanho do campo no Configurador Protheus para 30 posições, caso haja registros com a descrição do bairro com mais de 20 posições. Do Logix, será enviado até 30 posições no arquivo texto.
- Se a informação que vier no arquivo for superior ao que o campo suporte no Protheus, não será importado o registro e será dada a seguinte mensagem de alerta:

*Sindicato XX/XX/XX – Erro Valor atribuído difere do tamanho do campo (Bairro) campo "RCE\_BAIRRO" valor "AAAAAA". Tam. Protheus: 99 Tam. Sist. Ext: 99.*

**Nota**:

- Os valores **XX/XX/XX** correspondem à Empresa Protheus / Filial Protheus / Código do Sindicato Protheus*.*
- O valor *"AAAAAA" corresponde ao valor no arquivo, que está tentando importar.*
- O valor *Tam. Protheus: 99 Tam. Sist. Ext: 99., corresponde ao tamanho do campo no configurador Protheus e o tamanho do campo vindo no arquivo texto.*

#### <span id="page-35-3"></span>**9.4.16 CEP**

- Gerar para o sistema Protheus o valor do atributo informado na tabela Logix.
- O valor do campo será gerado sem caracteres especiais, enviando somente números.
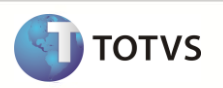

#### **9.4.17 Número do CNPJ**

- Gerar para o sistema Protheus o valor do atributo informado na tabela Logix.
- O valor do campo será gerado sem caracteres especiais, enviando somente números.

#### **9.4.18 Código da Entidade Sindical**

- Gerar para o sistema Protheus o valor do atributo informado na tabela Logix.
- O valor do campo será gerado sem caracteres especiais, enviando somente números.

#### **9.4.19 Definição do arquivo texto:**

- A carga das informações geradas do Logix para o Protheus, será através de arquivo texto, com os campos separado por *pipe* (|). O arquivo será gerado com o nome: **sindicato\_logix.unl**
- A ordem dos campos em cada registro será:
	- o Empresa Protheus
	- o Filial Protheus
	- o Código do sindicato
	- o Descrição do sindicato
	- o Descrição da cidade
	- o Código da Unidade de Federação
	- o Mês do Dissídio do sindicato
	- o Dia do Dissídio
	- o Piso salarial
	- o Endereço
	- o Número do Endereço
	- o Complemento
	- o Descrição do Bairro
	- o Código do CEP
	- o Número do CNPJ
	- o Código da Entidade Sindical

#### **9.4.20 Exportando as informações**

- Serão exportados do Logix todos os registros cadastrados no programa de Cadastros de Sindicato (RHU0150 Sindicatos).
- Todos os registros serão exportados para o Protheus, para cada Empresa/Filial Protheus associada às Empresas Logix, através do programa LOG00083 (Cadastro de Empresas).
- O arquivo gerado será gravado com o nome **sindicato\_logix.unl**. E logo após a importação pelo Protheus, será renomeado como **XX\_XX\_XXXX\_sindicato\_logix.unl**, indicando a data de importação do arquivo.

#### **9.4.21 Importando as informações**

Sempre que houver a importação dos registros do arquivo no Protheus, será verificado se já houve a importação do registro, através da chave única da tabela (Código da Filial+Código do Sindicato). Se não existir nenhum registro, será realizada uma inclusão na tabela. Caso contrário, serão modificados os campos que não fazem parte da chave única.

## **9.5 Cadastro de Centro de Custo Logix X Protheus**

 Neste item serão exportadas as informações compatíveis do cadastro de Centro de Custo Logix, que serão importados no cadastro de Centro de Custo Protheus.

 Se a empresa utilizar o conceito de Tomadores de Serviço, também serão agregadas essas informações do Logix ao Centro de Custo que estão sendo exportado para o Protheus.

#### **9.5.1 Requisitos**

- O Cadastro de Centro de Custos do sistema Protheus **deverá** ser definido no configurador com o conceito de **Exclusivo**, para atender ao cadastro de Centro de Custos do Logix.
- Caso a empresa não utilize da Contabilidade Logix, o código do Centro de custo pode comportar até 10 caracteres, ao invés de 4. Esta situação ocorre quando as informações do RH Logix são contabilizadas em um sistema externo, onde é informado o código do Centro de custo do sistema externo. Se houver esta situação, em que o código do Centro de Custo tenha 10 caracteres, será necessário alterar o código do Centro de Custo no Protheus, no item Grupo de Campos do Configurador, opção *Configurador > Base de Dados > Dicionário > Dicionário de Dados > Grupo de Campos*. **Nota:**
- Caso ocorra esta situação, o Centro de Custo do sistema externo deverá ser cadastrado no Protheus manualmente.
- Se a descrição do Centro de Custo que vier no arquivo tiver mais de 40 posições, não deverá ser alterado no Configurador Protheus, uma vez que o campo esta definido com este tamanho nos relatórios; *para aumentar o tamanho do campo para até 50 posições*. Somente será importado o registro se o tamanho do campo no Protheus for suportado pelo tamanho do campo no arquivo texto.

## **9.5.2 Atributos migrados**

As informações tratadas neste arquivo são:

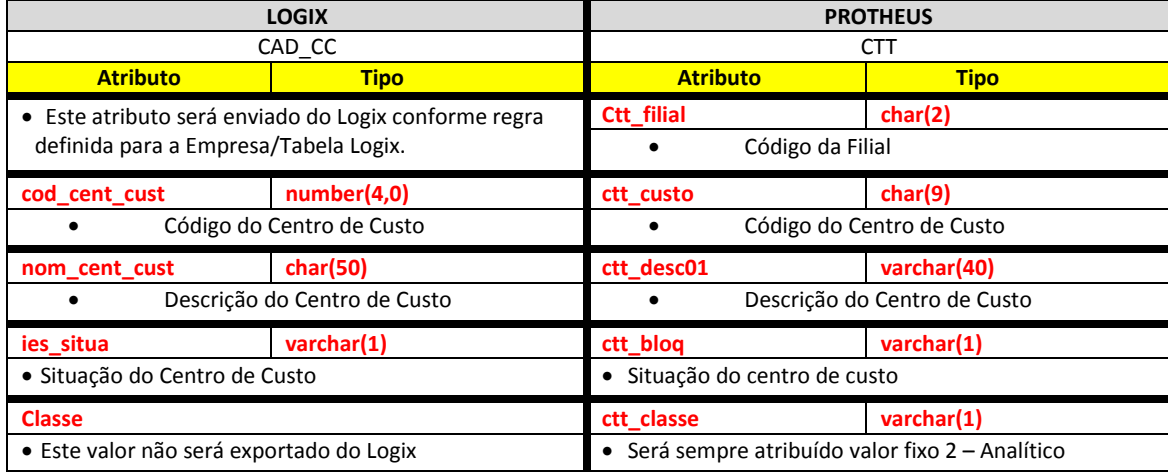

**Para o caso em que haja o conceito de Tomadores de Serviço, o arquivo será complementado com as seguintes informações:**

**Tomadores de Serviço com o conceito de Cadastro Característica SEFIP = X – Tomadores**

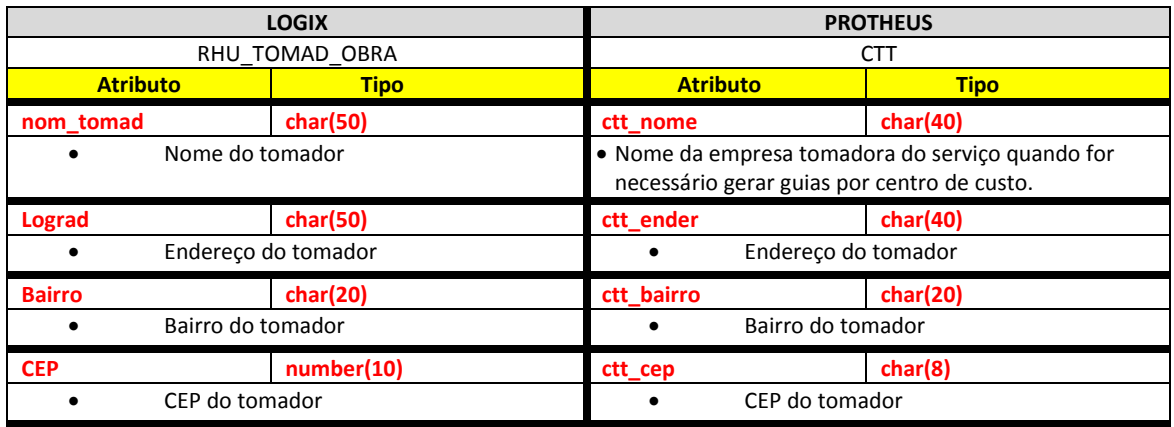

**TOTVS** 

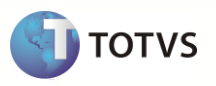

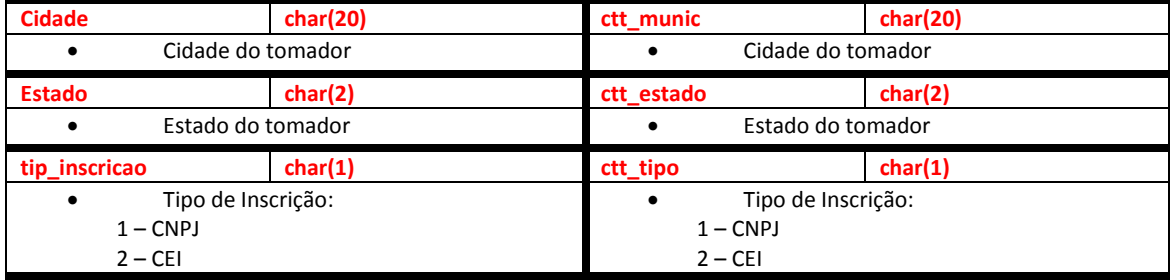

## **•** Tomadores de Serviço com o conceito de Cadastro Característica SEFIP = G - Grupo GPS

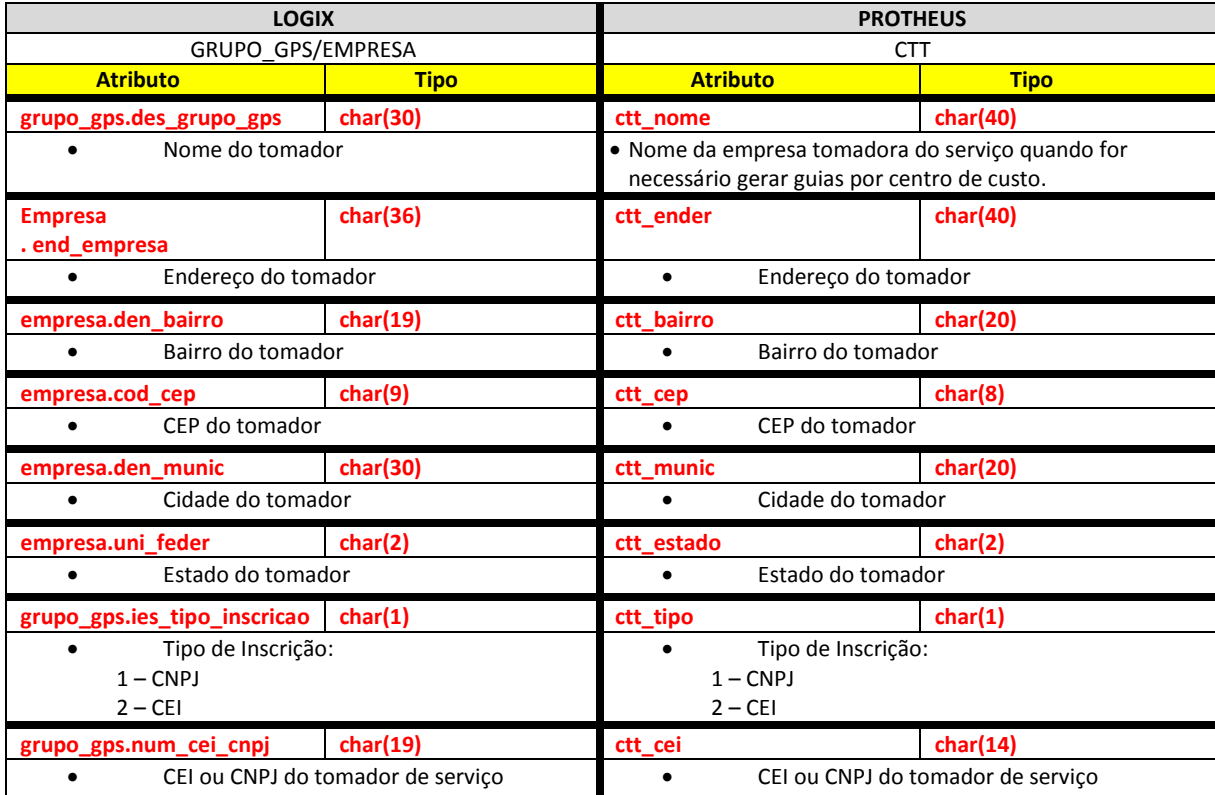

## **Informações para Tomadores de Serviço**

No Protheus os tomadores são tratados no cadastro de Centro de Custo. Dessa forma, serão migrados os campos do Cadastro de Tomadores Logix que são compatíveis com o cadastro do Protheus.

No Logix, para verificar se a empresa utiliza o conceito de tomador de serviços, será verificado se no RHU3330 – Parâmetros de Empresa RHU, se o campo **Característica SEFIP** está definido com os seguintes valores:

- $\bullet$  T Tomador
- O Obra
- P Prestador de Serviço
- C Construção Civíl
- R Cooperativa
- N Consórcio

## **Upgrade RH Logix X Protheus – Cadastros Básicos**

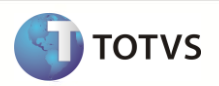

Se ao invés das informações acima, estiver preenchido com o valor E – Empresa indica que a empresa não utiliza o conceito de Tomador de Serviço. Dessa forma, não será levada nenhuma informação referente a Tomadores para o Centro de Custo do Protheus.

No Logix, as informações de Tomadores podem ser obtidas das seguintes formas, conforme parametrização no RHU3330 – Parâmetros de Empresa RHU, campo **Cadastro de Características SEFIP**:

- X Tomador/Obra
- G Grupo GPS
- C Clientes
- E Empresas

As opções **C – clientes** e **E – Empresas** não serão tratadas no envio de Tomadores para o Protheus.

A opção **C – Clientes** não está relacionando diretamente uma unidade funcional/Centro de Custo a um tomador de serviços. Tomadores diferentes podem ser alocados aos funcionários, que podem estar em um mesmo Centro de Custo, impossibilitando de encontrar o tomador que será associado ao Centro de Custo.

A opção **E – Empresa**, não há rateio de Tomador de Serviços, pois o próprio tomador é a Empresa Logix.

Quando a empresa trabalhar com estas duas opções, será dada a mensagem de alerta ao final do processamento da empresa e não serão geradas as informações de tomadores para o Protheus:

- Para os **Cadastros de Característica SEFIP = E**, será demonstrada a mensagem abaixo, ao final da empresa do Centro de Custo que está sendo exportada:
	- o *Centro de Custo: Empresa AA utiliza Tomador com Cadastro Característica SEFIP = E – Empresa. Não será exportado.*
- Para os **Cadastros de Característica SEFIP = C**, será demonstrada a mensagem abaixo, ao final da empresa do Centro de Custo que está sendo exportada:
	- o *Centro de Custo: Empresa AA utiliza Tomador com Cadastro Característica SEFIP = C – Cliente. Não será exportado.*

Abaixo estão as regras para obter as informações para cada um dos tipos de Tomadores disponíveis no Logix:

#### **X – Tomador/Obra**

Neste caso, os tomadores estão cadastrados no programa RHU4067 – Tomadores/Obras de Construção Civil e estão relacionados no cadastro RHU6660 – Tomadores/Obras por Unidade Funcional:

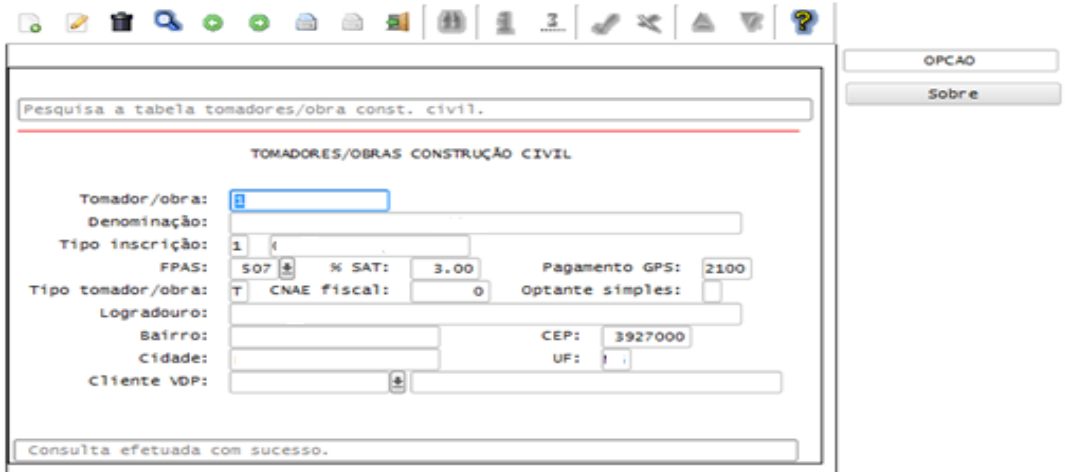

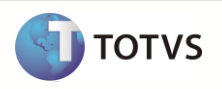

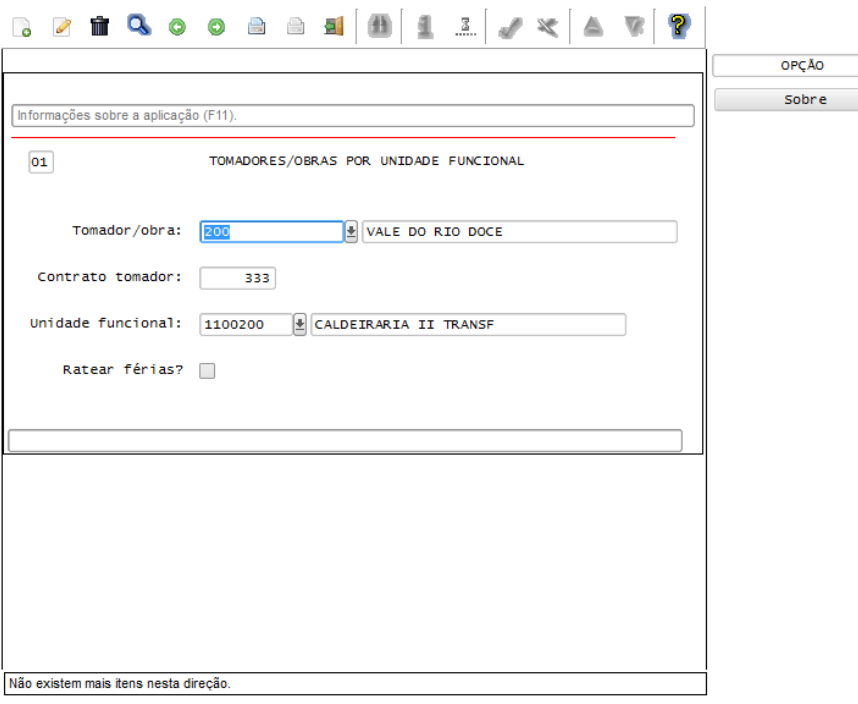

- Para obter a informação do Tomador de Serviço para levar ao Centro de custo, será verificado se o Centro de Custo que está sendo exportado está relacionado a alguma unidade funcional ativa.
- Será verificado se a Unidade Funcional selecionada está cadastrada no RHU6660 Tomadores por Unidade Funcional (tabela RHU\_TOMAD\_UNI\_FUNC). Se existir, será selecionado o Tomador/Obra que possua o código com o maior contrato.
- Com base no Tomador selecionado, serão buscadas as informações de tomadores do RHU4067 Cadastro de Tomadores de Serviço (tabela RHU\_TOMAD\_OBRA), complementando a exportação do centro de custo com os dados compatíveis entre os dois sistemas.

#### **G – Grupo GPS**

Neste caso, os tomadores estão cadastrados no programa RHU9113 – Grupo Emissão GPS e estão relacionados no cadastro RHU9114 – Unidades Funcionais por Grupo GPS.

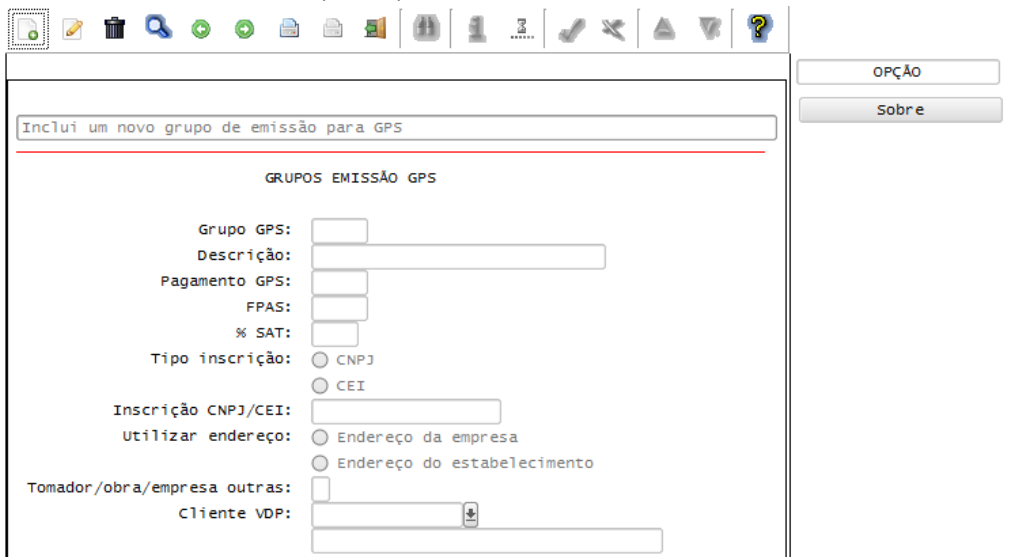

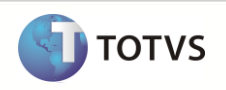

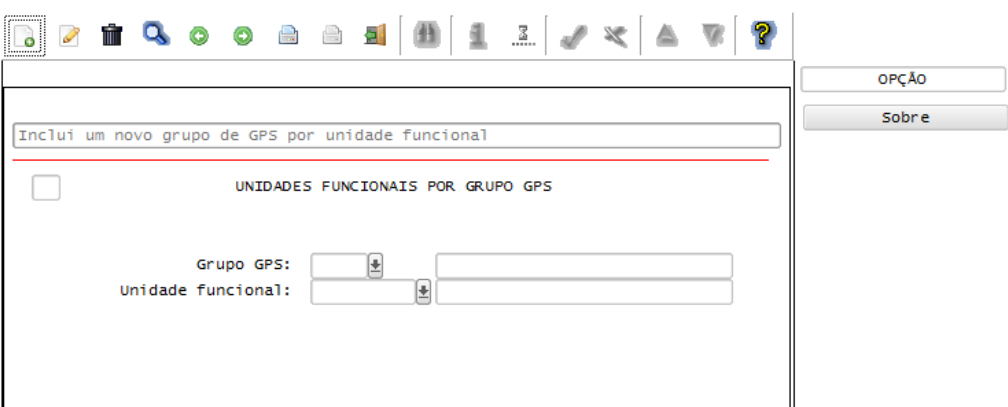

- Para obter a informação para levar para o Centro de custo, será verificado se o Centro de Custo que está sendo exportado está relacionado a alguma unidade funcional ativa.
- Será verificado se a Unidade Funcional selecionada está cadastrada no programa RHU9114 Unidades Funcionais por Grupo GPS (tabela GPS\_UNID\_FUNC), considerando o código da Empresa e o Código da Unidade Funcional. Caso não esteja, não será levada a informação para o Centro de Custo.
- Com base no Grupo da GPS selecionado do RHU9114, serão buscadas as informações de tomadores do programa RHU9113 – Grupo GPS (tabela GRUPO\_GPS), complementando a exportação do centro de custo com as informações compatíveis entre os dois sistemas.

## **Para o caso das informações do eSocial já tiverem sido cadastradas, o arquivo será complementado com as seguintes informações:**

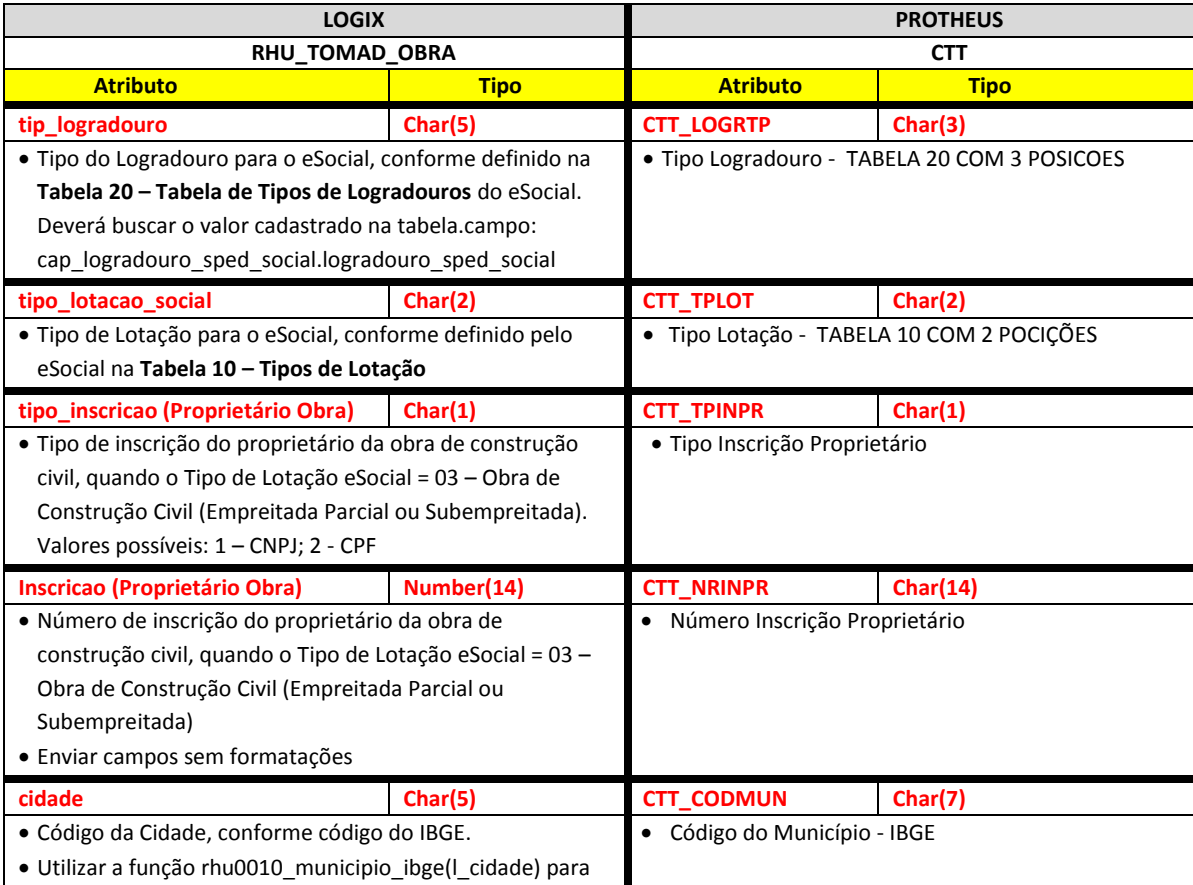

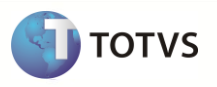

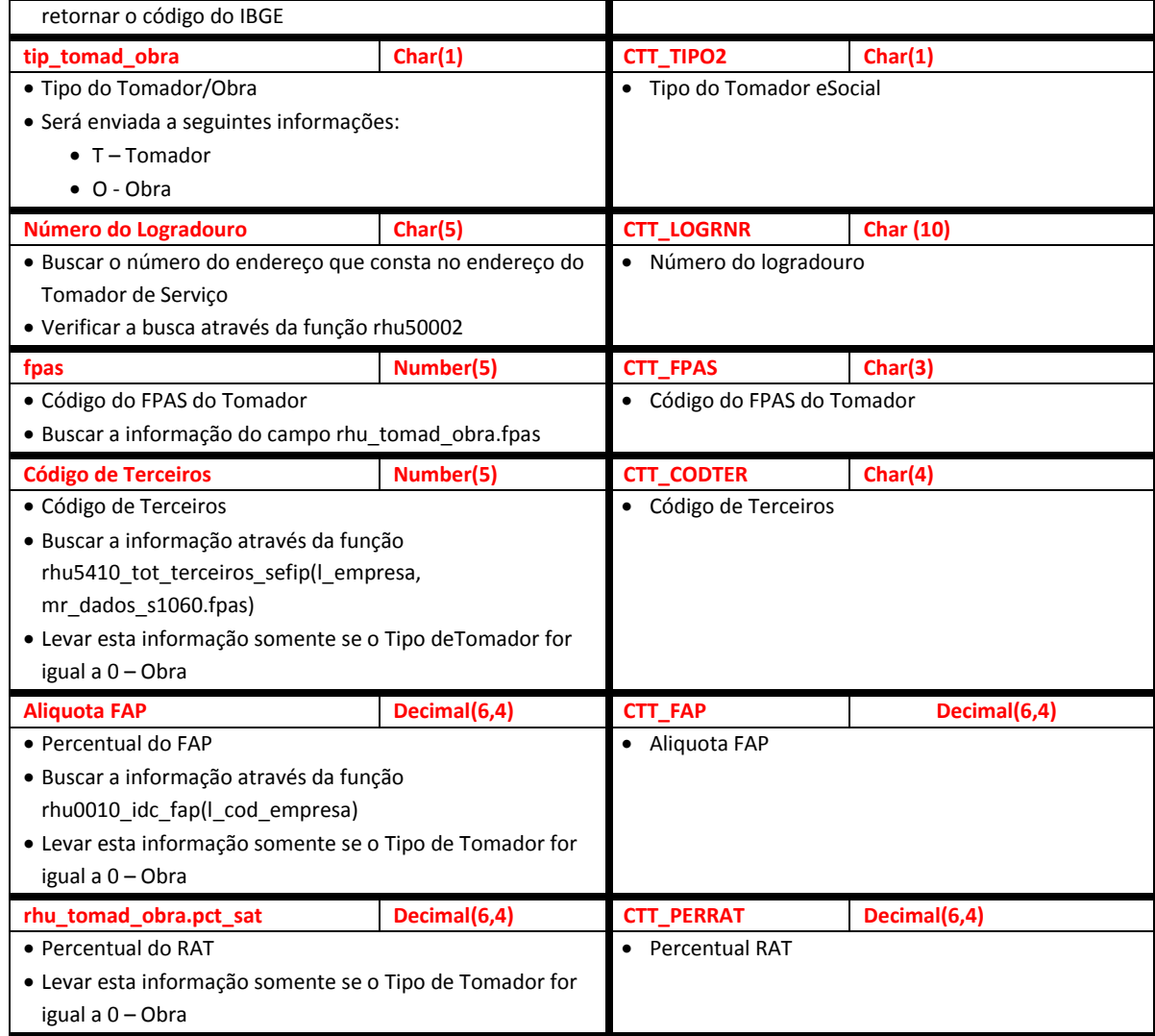

Abaixo encontram-se as regras para cada um dos campos que serão migrados:

#### **9.5.3 Empresa Logix X Empresa/Filial Protheus**

- A empresa Logix deverá ser associada a uma Empresa/Filial do Protheus, previamente cadastrada no programa LOG00083 Cadastros de Empresas.
- No arquivo texto, sempre será gerado o código da Empresa Protheus e o código da Filial, pois esta tabela CTT será definida como exclusiva.
- Esta definição será necessária devido ao Centro de Custo Logix poder ser definido como Compartilhado (onde para todas as Empresas Logix, são utilizados os mesmos Centros de Custo) ou Exclusivo (cada empresa Logix pode ter seus próprios Centros de Custo), além de ter a opção Exclusiva/Compartilhada ao mesmo tempo. Convencionou-se o envio para o Protheus como Exclusivo, pois quando houver a Integração Contábil/Financeira, após ocorrer todas as Migrações do Centro de Custo, o cliente poder criar alguma situação de um Centro de Custo exclusivo.

#### **9.5.4 Código**

- Código do Centro de Custo Logix que será importado como o Código do Centro de Custo no Protheus.
- O código gerado para o Protheus será preenchido com zeros à esquerda, até completar o limite do campo.

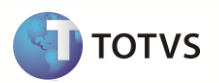

## **9.5.5 Descrição**

- Descrição do Centro de Custo Logix que será importado como a Descrição do Centro de Custo no Protheus.
- Atentar para que, no Logix, este campo esteja com tamanho de 50 posições. No Protheus, o default é 40 posições. Se a informação que vier no arquivo for superior ao que o campo suporte no Protheus, não será importado o registro para a tabela e será dada a seguinte mensagem de alerta:
	- o *Centro de Custo AA/BB/XXXX – Não foi importado para a tabela. Alterar o tamanho do campo no Configurador.*
	- o **Nota**: Os valores **AA/BB/XXXX** correspondem à Empresa Protheus / Filial Protheus / Código do Centro de Custo Protheus.

#### **9.5.6 Situação**

- Indicação da situação do Centro de Custo.
- No Protheus, este campo pode assumir os valores:
	- $\circ$  1 = Bloqueado
	- $O$  2 = Não Bloqueado
- No Logix, este campo pode assumir os valores:
	- $O$  A = Ativo
	- $O$  B = Bloqueado
	- $O = Desativado$
	- $O$  E = Eliminado
- Para gerar para o Protheus, será respeitada a tabela abaixo, em que o **Valor Logix**, será exportado no arquivo texto para o **valor Protheus**.

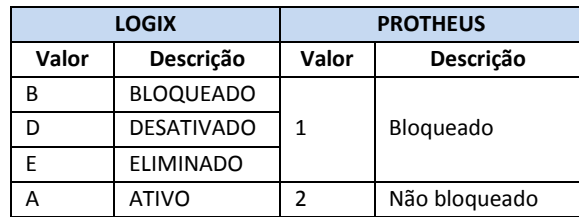

#### **9.5.7 Classe**

- $\bullet$  Indicação da Classe do Centro de Custo no Protheus.
- Para este campo não existe valor equivalente no Logix, portanto não será enviado no arquivo texto.
- Este campo no Protheus será atribuído com o valor fixo **2 – Analítico**.

#### **TOMADORES DE SERVIÇO**

Para os casos em que o sistema Logix esteja habilitado para utilização do **Tomador de Serviço, conforme o Cadastro de Características Sefip,** serão gerados os valores dos campos de acordo com as regras abaixo:

- **Cadastro de Características SEFIP = X – Tomador**
- **Cadastro de Características SEFIP = G – Grupo GPS**

#### **9.5.8 Nome do Tomador**

- Será gerado para o sistema Protheus o valor do atributo informado na tabela Logix
- Quando utilizado o conceito de **Característica SEFIP = X Tomador**, no Logix, este campo está com tamanho de 50 posições. No Protheus, o default é 40 posições. Caso seja enviado do Logix descrições com mais de 40 posições:
	- o Se a informação que vier no arquivo for superior ao que o campo suporte no Protheus, não será importado o registro para a tabela e será dada a seguinte mensagem de alerta:
		- $\checkmark$  Centro de Custo AA/BB/XXXX Não foi importado para a tabela. Alterar o tamanho do campo Nome do Tomador (CTT\_NOME). *Tam. Protheus: 99 Tam. Sist. Ext. 99.*

*Nota:*

Os valores **AA/BB/***XXXX* correspondem a Empresa Protheus / Filial Protheus / Código do Centro de Custo

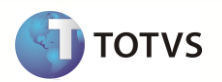

 O valor *Tam. Protheus: 99 Tam. Sist. Ext: 99., correspondem ao tamanho do campo no configurador Protheus e o tamanho do campo vindo no arquivo texto*

#### **9.5.9 Endereço**

- Será gerado para o sistema Protheus o valor do atributo informado na tabela Logix
- Quando utilizado o conceito de **Característica SEFIP = X Tomador**, no Logix, este campo está com tamanho de 50 posições. No Protheus, o default é 40 posições. Caso seja enviado do Logix descrições com mais de 40 posições.
	- o Se a informação que vier no arquivo for superior ao que o campo suporte no Protheus, não será importado o registro para a tabela e será dada a seguinte mensagem de alerta:
		- Centro de Custo AA/BB/XXXX Não foi importado para a tabela. Alterar o tamanho do campo Endereço do Tomador (CTT\_ENDER). *Tam. Protheus: 99 Tam. Sist. Ext. 99.*

*Nota:*

- Os valores **AA/BB/***XXXX* correspondem a Empresa Protheus / Filial Protheus / Código do Centro de Custo
- O valor *Tam. Protheus: 99 Tam. Sist. Ext: 99., correspondem ao tamanho do campo no configurador Protheus e o tamanho do campo vindo no arquivo texto*

#### **9.5.10 Bairro**

Será gerado para o sistema Protheus o valor do atributo informado na tabela Logix.

#### **9.5.11 CEP**

Será gerado para o sistema Protheus o valor do atributo informado na tabela Logix.

#### **9.5.12 Cidade**

- Gerar para o sistema Protheus o valor do atributo informado na tabela Logix
- Quando utilizado o conceito de **Característica SEFIP = G – Grupo GPS**, no Logix, este campo está com tamanho de 30 posições. No Protheus, o default é 20 posições. Caso seja enviado do Logix descrições com mais de 20 posições.
	- o Se a informação que vier no arquivo for superior ao que o campo suporte no Protheus, não será importado o registro para a tabela e será dada a seguinte mensagem de alerta:
	- Centro de Custo AA/BB/XXXX Não foi importado para a tabela. Alterar o tamanho do campo Município do Tomador (CTT\_MUNIC). *Tam. Protheus: 99 Tam. Sist. Ext. 99.*

*Nota:*

- Os valores **AA/BB/***XXXX* correspondem a Empresa Protheus / Filial Protheus / Código do Centro de Custo
- O valor *Tam. Protheus: 99 Tam. Sist. Ext: 99., correspondem ao tamanho do campo no configurador Protheus e o tamanho do campo vindo no arquivo texto*

## **9.5.13 Estado**

Será gerado para o sistema Protheus o valor do atributo informado na tabela Logix.

#### **9.5.14 Tipo de Inscrição**

Será gerado para o sistema Protheus o valor do atributo informado na tabela Logix.

#### **9.5.15 CEI/CNPJ**

Será gerado para o sistema Protheus o valor do atributo informado na tabela Logix.

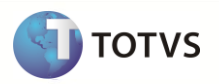

#### **9.5.16 Tipo Logradouro**

Será gerado para o sistema Protheus o valor do atributo informado na tabela Logix.

#### **9.5.17 Tipo Lotação**

Será gerado para o sistema Protheus o valor do atributo informado na tabela Logix.

#### **9.5.18 Tipo Inscrição**

Será gerado para o sistema Protheus o valor do atributo informado na tabela Logix.

#### **9.5.19 N° Inscrição**

Será gerado para o sistema Protheus o valor do atributo informado na tabela Logix.

#### **9.5.20 Código Município**

Será gerado para o sistema Protheus o valor do atributo informado na tabela Logix

#### **9.5.21 Tipo Tomador - eSocial**

Será gerado para o sistema Protheus o valor do atributo informado na tabela Logix.

#### **9.5.22 N° Logradouro**

Será gerado para o sistema Protheus o valor do atributo informado na tabela Logix.

## **9.5.23 Código FPAS**

Será gerado para o sistema Protheus o valor do atributo informado na tabela Logix.

#### **9.5.24 Código Terceiros**

Será gerado para o sistema Protheus o valor do atributo informado na tabela Logix.

## **9.5.25 Alíquota FAP**

Será gerado para o sistema Protheus o valor do atributo informado na tabela Logix.

#### **9.5.26 % RAT**

Será gerado para o sistema Protheus o valor do atributo informado na tabela Logix.

#### **9.5.27 Definição do arquivo texto:**

- A carga das informações geradas do Logix para o Protheus, será através de arquivo texto, com os campos separado por pipe (|). O arquivo será gerado com o nome: **centro\_custo\_logix.unl**
- A ordem dos campos em cada registro será:

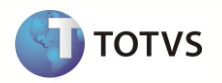

- o Empresa Protheus
- o Filial Protheus
- o Código do Centro de Custo
- o Descrição do Centro de Custo
- o Situação do Centro de Custo
- o Nome do Tomador
- o Endereço
- o Bairro
- o CEP
- o Município
- o Estado
- o Tipo Tomador
- o CEI / CNPJ
- o Tipo Logradouro
- o Tipo Lotação
- o Tipo Inscrição
- o N° Inscrição
- o Código do Município IBGE
- o Tipo Tomador eSocial
- o N° Logradouro
- o Código FPAS
- o Código Terceiros
- o Alíquota FAP
- o % RAT

#### **9.5.28 Exportando as informações**

- Serão exportados do Logix todos os registros cadastrados no programa de Centro de Custos (FÉRIAS10148).
- O cadastro de Centro de Custo segue o conceito de *Empresa\Plano*, em que é possível realizar todo o cadastro dos Centros de Custo em uma única empresa e as demais empresas utilizarão este mesmo cadastro. No entanto, existe a possibilidade de uma empresa que está definida por Empresa/Plano ter um centro de custo cadastrado exclusivamente para ela. Dessa forma, para facilitar o envio das informações tanto na migração, como também na integração, o cadastro de Centro de Custos será enviado sempre como exclusivo, ou seja, sempre será enviado o código da Empresa e Filial no arquivo texto.
- Abaixo estão algumas situações que podem ocorrer no cadastro de Centro de Custos do Logix, da qual estaremos tratando.

## **Exemplo 1: As empresas estão apontando para uma única Empresas/Plano, no entanto, existem registros de Centro de Custo exclusivo para empresas no cadastro de Centro de Custo.**

O Logix possui os seguintes Centros de Custos cadastrados:

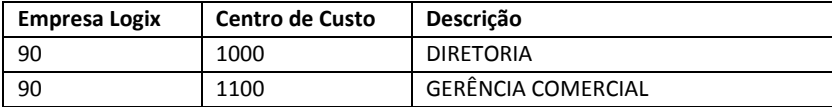

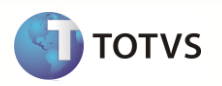

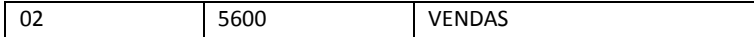

Realizando o agrupamento por empresa, serão selecionados os seguintes registros:

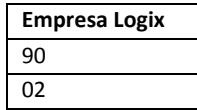

Agora devem ser verificados quais são as empresas/plano que estão relacionadas a estas empresas, através da tabela PAR\_CON, verificando também as Empresas/Filiais Protheus, associadas às Empresas Logix. Os registros são os selecionados abaixo:

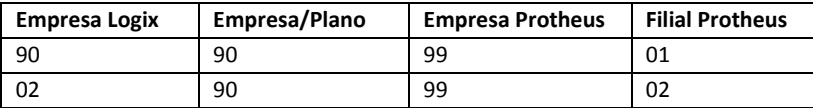

Percebe-se que, há um grupo de Empresas Protheus 99, apontando para uma única Empresa/Plano (90). No entanto, no cadastro de Centro de Custos, existem registros para as empresas 90 e 02. Dessa forma, devem-se exportar os registros para o Protheus com o código da Filial Protheus, ou seja, como **Exclusivo**.

Caso no agrupamento de Empresas na tabela de Centro de Custo existisse apenas uma Empresa (90), este cadastro poderia ser exportado como *Compartilhado*.

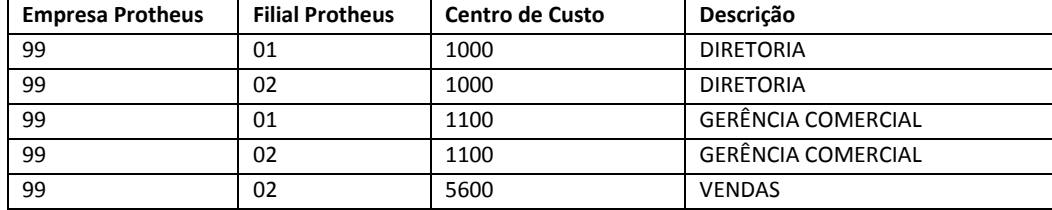

No envio das informações para o arquivo texto, deverá ser exportado da seguinte forma:

**Exemplo 2: As empresas estão apontando para uma única Empresa/Plano e existem empresas que não tem Empresa/Plano definido.**

|  |  |  |  |  |  | O Logix possui os seguintes Centros de Custos cadastrados: |
|--|--|--|--|--|--|------------------------------------------------------------|
|--|--|--|--|--|--|------------------------------------------------------------|

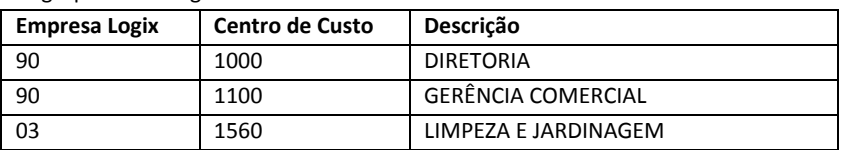

Realizando o agrupamento por empresa, serão selecionados os seguintes registros:

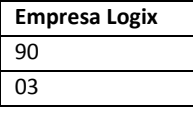

Agora devem ser verificados quais são as empresas/plano que estão relacionados a estas empresas, através da tabela PAR\_CON, verificando também as Empresas/Filiais Protheus, associadas às Empresas Logix. Os registros são os selecionados abaixo:

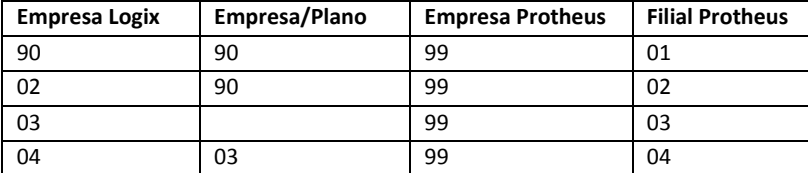

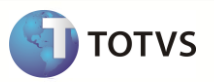

Percebe-se que, há um grupo de Empresas Protheus 99, apontando para uma única Empresa/Plano (90) e também há neste mesmo grupo de empresas uma empresa Logix que não aponta para nenhuma Empresa/Plano (Empresa Logix 03). Neste caso, a Empresa/Plano assume o próprio valor da Empresa Logix (03). Além disto, há a empresa Logix 04 que aponta para a empresa/plano 03. Dessa forma, devem-se exportar os registros para o Protheus com o código da Filial Protheus, ou seja, como **Exclusivo**.

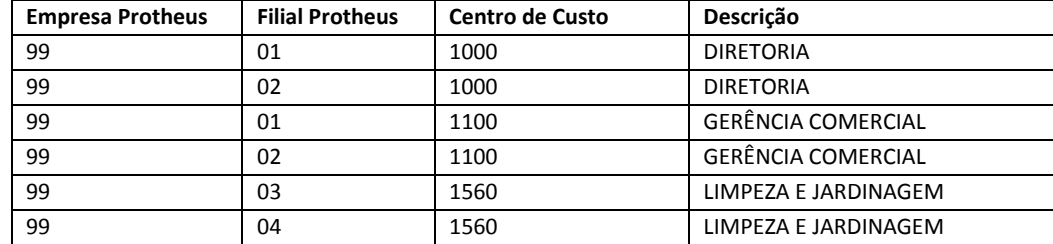

No envio das informações para o arquivo texto, deverá ser exportado da seguinte forma:

O arquivo gerado será gravado com o nome **centro custo logix.unl**. E logo após a importação pelo Protheus, será renomeado como **XX\_XX\_XXXX\_ centro\_custo\_logix.unl**, indicando a data de importação do arquivo.

#### **9.5.29 Importando as informações**

Sempre que houver a importação dos registros do arquivo no Protheus, será verificado se já houve a importação do registro através da chave única da tabela (Código da Filial+Código do Centro de Custo). Se não existir algum registro, será realizada uma inclusão na tabela. Caso contrário, serão modificados os campos que não fazem parte da chave única.

#### **9.6 Cadastro de Eventos Logix X Verbas Protheus**

Neste item serão exportadas as informações compatíveis do cadastro de Eventos Logix, que serão importados no cadastro de Verbas Protheus.

#### **9.6.1 Pré-Requisitos**

- Executar no Logix o programa RHU4740 Criação de Tabelas Fixas, opção Eventos Fixos para todas as Empresa Logix que serão integradas com o Protheus. A execução deste programa permitirá que todos os eventos fixos sejam gerados na tabela de Eventos, permitindo que a codificação de DE-PARA dos códigos de Eventos Logix que serão gerados para o Protheus sejam as mesmas para todas as empresas.
- Cadastrar no Logix, através do programa VDP10141 Cadastro de DE-PARA Geral os Históricos Padrão Logix que serão relacionados aos Lançamentos Padrão Protheus. Dessa forma, será gerado para as verbas que estão sendo exportadas, o Lançamento Padrão que será contabilizado.
- Cadastrar no Protheus os códigos de Lançamentos Padrão que serão referenciados no Logix.

#### **9.6.2 Cadastro DE/PARA de Eventos**

- Foi desenvolvido novo programa que permite a definição um DE/PARA dos códigos dos Eventos Logix para os Códigos do Protheus, permitindo que o usuário configure os códigos que serão exportados para o Protheus, ao invés de gerar fixos pelo exportador.
- Para acesso ao novo programa, deverá selecionar a opção De/Para, do programa RHP10003 Exporta dados Folha de Pagamento Logix.

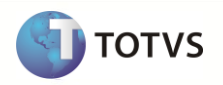

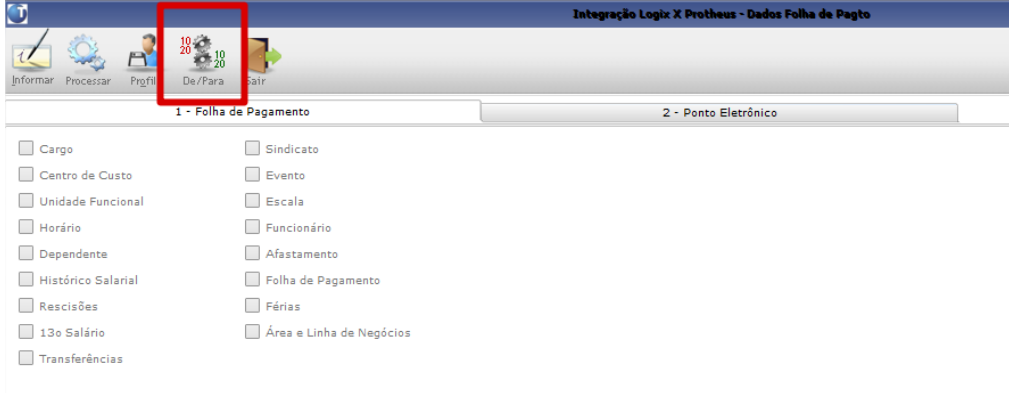

 A opção acima disponibilizará o programa abaixo, onde será permitida a manutenção do campo Verba, permitindo que seja configurado o código que será exportado para o Protheus.

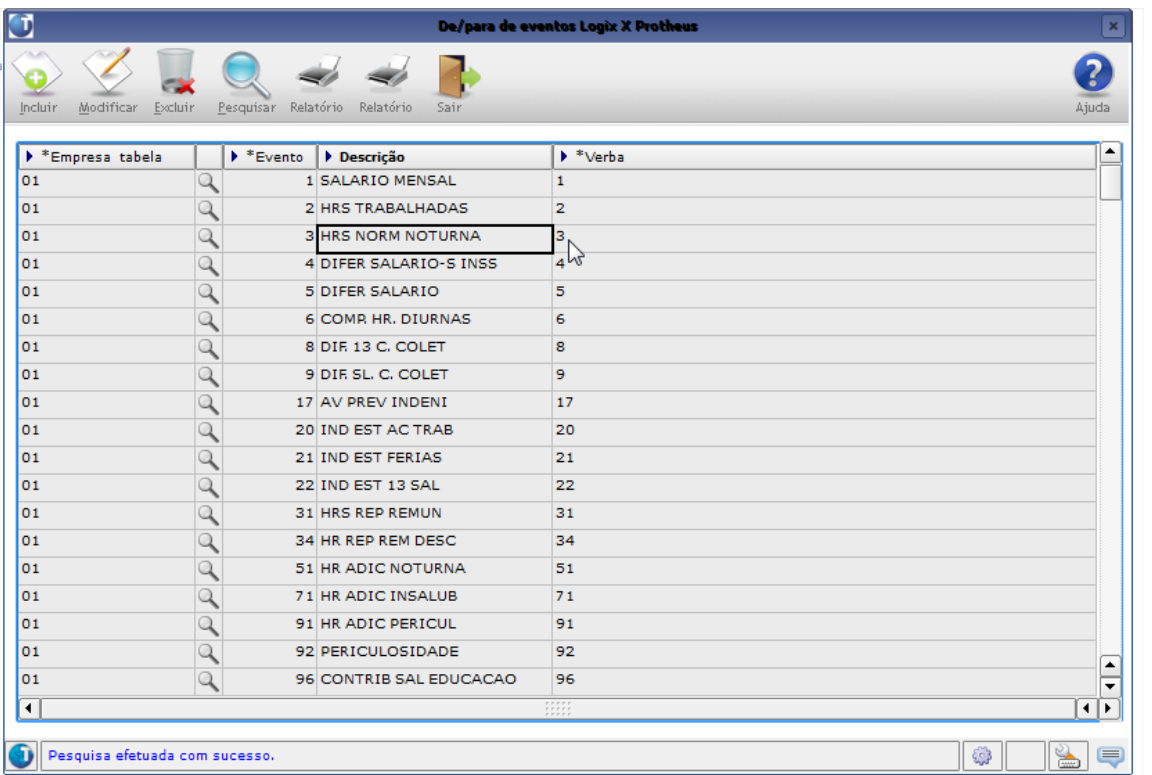

- Estão habilitadas as seguintes opções neste programa:
	- **Incluir**:
		- o Na inclusão será realizada a carga inicial dos eventos de DE/PARA, conforme a regra existente atualmente na função de Exportação de Eventos
		- o Esta opção será permitida somente se não houver registros na tabela de De/Para de Eventos (*RHU\_TABELA\_DE\_PARA\_EVENTO).*
		- o *Não será permitida a inclusão pontual de registros no GRID*
		- **Modificar**:

Este documento é de propriedade da TOTVS. Todos os direitos reservados. \*

Este documento é de propriedade da TOTVS. Todos os direitos reservados. Este documento é de propriedade da TOTVS. Todos os direitos reservados. \*

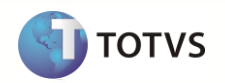

- o Habilitará no programa para modificar os registros já incluídos
- o Poderá também realizar a exclusão pontual, das linhas inseridas, através da opção **Remover Linha** do popup
- **Excluir**:
	- o Habilitará o programa para excluir todos os registros da tabela *RHU\_TABELA\_DE\_PARA\_EVENTO*, mediante confirmação.
	- o Para exclusões pontuais de registros, será realizado através da Modificação, utilizando a opção Remover Linha do popup
- **Consultar**:
	- o Realiza a consulta dos registros inseridos na tabela *RHU\_TABELA\_DE\_PARA\_EVENTO*
- **Relatório 1**:
	- o Esta opção emitirá a listagem dos registros existentes na tabela *RHU\_TABELA\_DE\_PARA\_EVENTO*
- **Relatório 2**:
	- o Serão listado os registros que não constam na tabela de DE/PARA mas deveriam constar, porque houve exclusão do registro manualmente.
- Campos disponibilizados na tela:
	- **Empresa/Tabelas Eventos:**
		- o Código da Empresa/Tabela de Eventos Logix.
	- **Evento Logix**
		- Código do evento Logix
		- **Descrição do Evento**
		- o Descrição do evento Logix

#### **Verba Protheus**

- o Neste campo será informado o código da Verba que será exportado para o sistema externo.
- o Por default, será inicializado da mesma forma como é feita a exportação de eventos através da opção Eventos, do programa RHP10003 – Exportação de Dados da Folha de Pagamento.
- o Poderá ser feita a modificação deste campo, informando um mesmo código de verba para vários eventos Logix. Por exemplo:

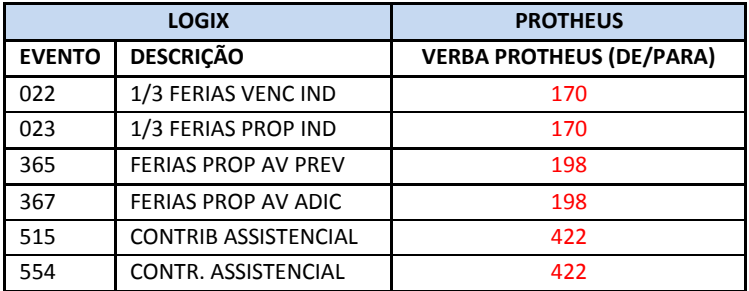

#### *Importante*:

- o *A utilização deste conceito, de agregar vários eventos do Logix à mesma verba do Protheus, deverá ser utilizado com MUITO critério, pois pode haver incidências (IRRF, INSS, FGTS, RAIS, DIRF, etc) sobre um evento do Logix e que não incidam em um outro evento.*
- o *Esta validação ficará sob responsabilidade do usuário.*
- o *Por default nas exportações dos eventos e históricos, será considerada, sempre, a característica do primeiro evento encontrado.*
- o *Já os valores de Quantidade de Horas e Valor dos eventos, obtido na exportação dos históricos de movimento de folha, férias, rescisão e 13º Salário, serão somados.*

#### **9.6.3 Atributos migrados**

As informações tratadas neste arquivo são:

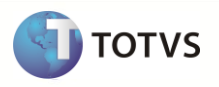

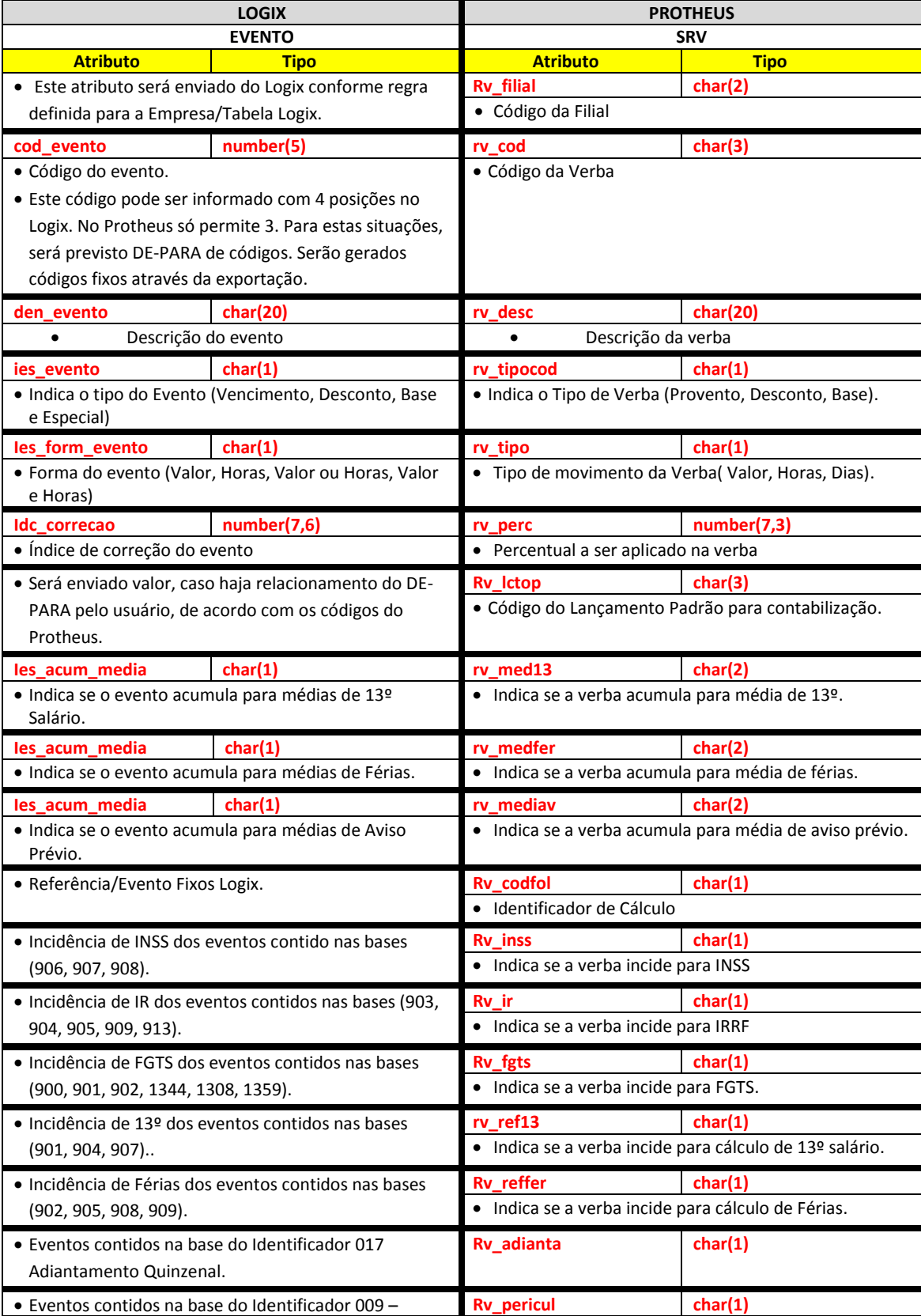

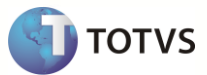

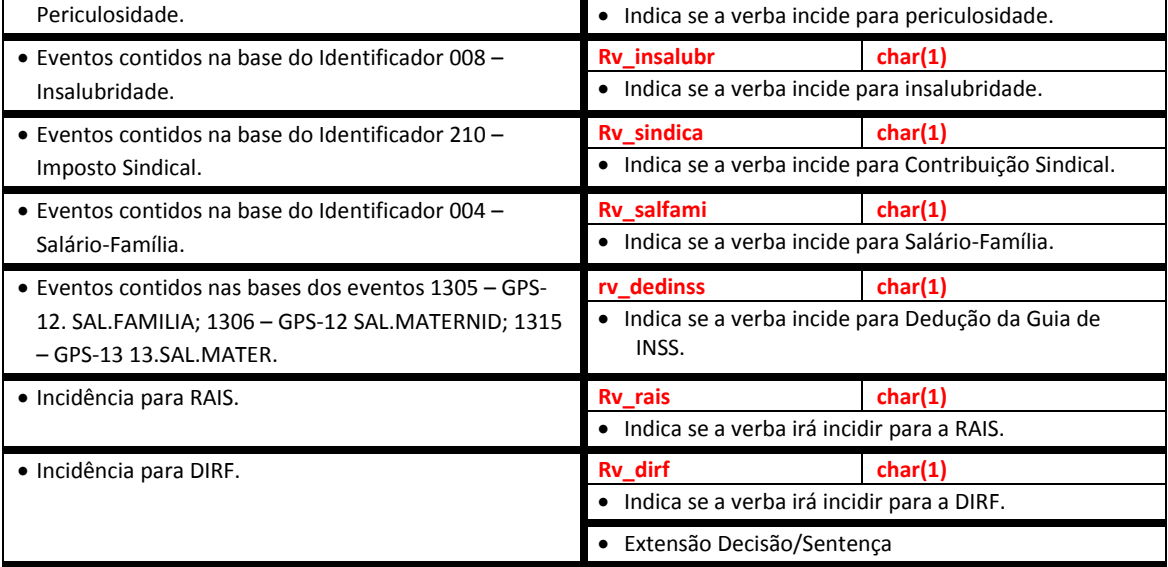

**Para o caso das informações do eSocial já tiverem sido cadastradas, o arquivo será complementado com as seguintes informações:**

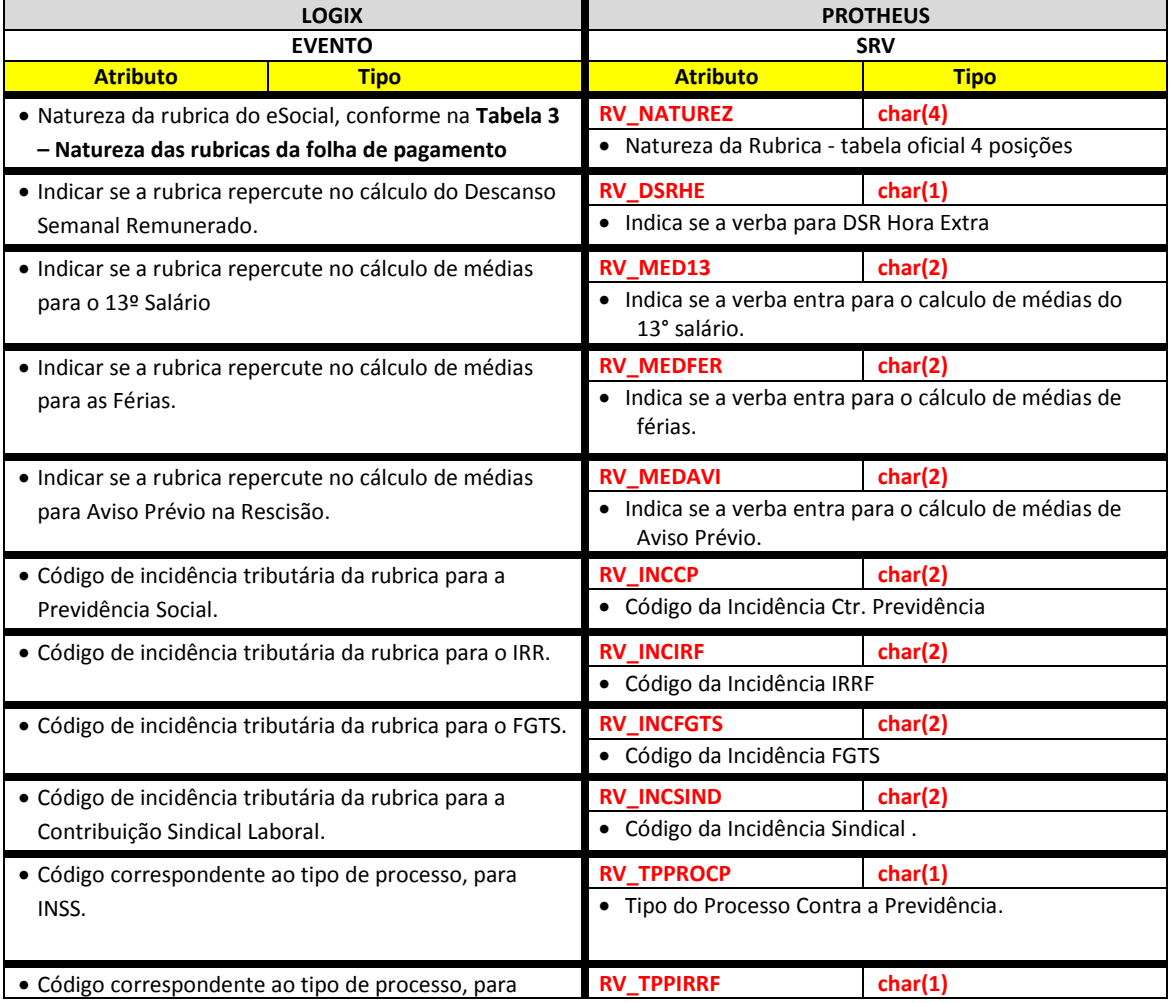

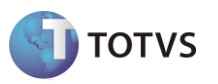

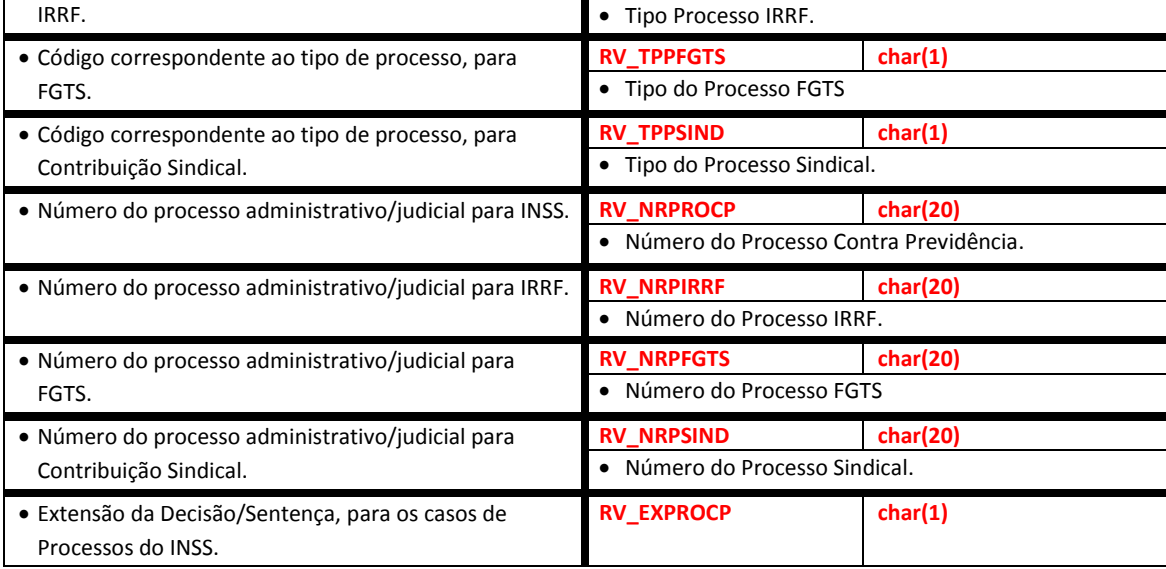

Abaixo, encontram-se as regras para cada um dos campos que serão migrados:

#### **9.6.4 Empresa Logix X Empresa/Filial Protheus**

- A empresa Logix deverá ser associada a uma Empresa/Filial do Protheus, previamente cadastrada no programa LOG00083 Cadastros de Empresas.
- No arquivo texto, será gerado o código da Empresa Protheus. O código da Filial poderá gerar ou não, conforme definição de Empresas/Tabelas.

## **9.6.5 Código**

- Código do Evento Logix que será importado como o Código da Verba no Protheus.
- O Protheus permite somente códigos com 3 posições alfanuméricas. No Logix são permitidas 4 posições com valores numéricos. Dessa forma, será gerado um DE-PARA interno dos códigos de Eventos Logix para serem gerados para o Protheus.
- Para os códigos de eventos até 899, irá gerar o mesmo valor do código do evento para o atributo do sistema Protheus. Estes são eventos em que o usuário pode cadastrar no Logix.
- Para os códigos a partir de 900, que são códigos internos do sistema Logix, será gerado com uma codificação específica, da seguinte forma: L00, L01, L02, ..., L99, LA0, LA1, ..., LA9, LAA, LAB, ..., LAZ, LB0, LB1, ..., LB9, LBA, LBB, LBC, ..., LZZ
- A relação dos códigos a partir do 900, deverá ser incluído na tabela de DE-PARA, para quando houver a geração dos códigos dos eventos das tabelas de Movimentações da Folha, gerar com o código já formatado para o Protheus.
- O código gerado para o Protheus será preenchido com zeros à esquerda, até completar o limite do campo.
- Caso seja utilizado o conceito de De/Para de Eventos, com as informações registradas na tabela *RHU\_TABELA\_DE\_PARA\_EVENTO* prevalecerá os códigos existentes nesta tabela, ao invés do código gerado internamente pela exportação.

#### **9.6.6 Descrição**

Descrição do Evento Logix que será importado como a Descrição da Verba no Protheus.

## **9.6.7 Tipo do Evento**

 $\bullet$  Indica se o evento é um Provento, Desconto ou Base.

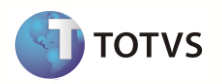

 Para gerar para o Protheus, será respeitada a tabela abaixo, onde o **Valor Logix**, será exportado no arquivo texto para o **Valor Protheus.**

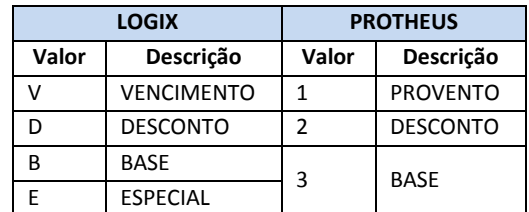

## **9.6.8 Forma de cálculo do Evento**

- $\bullet$  Indica a forma de pagamento do evento.
- Para gerar para o Protheus, será respeitada a tabela abaixo, onde o **Valor Logix**, será exportado no arquivo texto para o **Valor Protheus**.

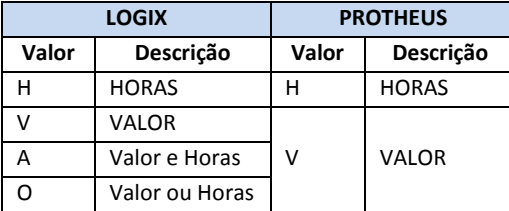

## **9.6.9 Índice de correção do evento**

- Indica se a verba terá incidência a um percentual a ser aplicado no cálculo.
- Será enviado do Logix o índice do evento.
- Para enviar ao arquivo texto, será verificado se o Índice de Correção do Evento é diferente de 0.
	- o Caso seja, será enviado para o arquivo texto o percentual (conversão do índice do Logix para o Percentual Protheus).
	- o Caso contrário, será deixado o campo no arquivo texto como nulo.
- Para converter o índice do Logix para o Protheus, será feita a seguinte fórmula: (Índice de Correção do Evento) \* 100
	- o Exemplos:
		- o Evento no Logix está com índice de 1,7. Para converter para o Protheus será feito: (1,7 ) \* 100 = 170
		- o Evento no Logix está com índice de 2. Para converter para o Protheus será feito: (2) \* 100 = 200

#### **9.6.10 Contabilização – Lançamento Padrão**

- No Protheus, as verbas que serão contabilizadas estão relacionados a um Lançamento Padrão.
- Os códigos do Protheus são fixos, conforme abaixo:

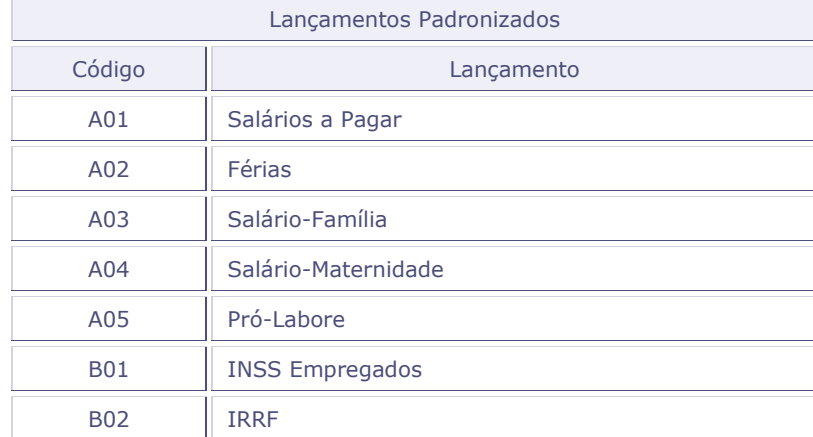

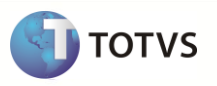

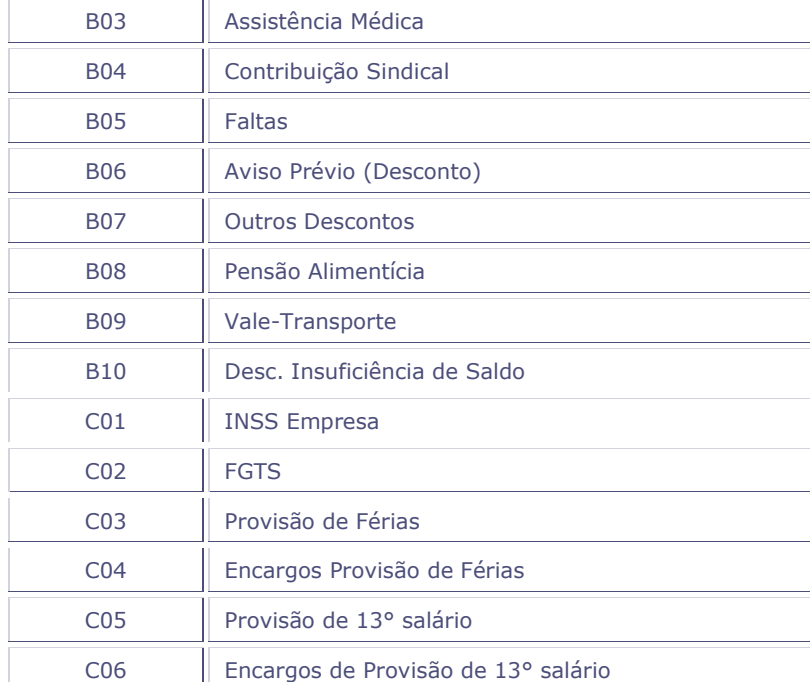

- No Logix, os eventos estão relacionados a um Histórico Padrão, cadastrados no programa de Relacionamento de Eventos por Histórico Padrão (RHU3610).
- Será necessário prever DE-PARA manual dos códigos de Históricos Padrão do Logix, que estão cadastrados no programa Relacionamento de Eventos por Histórico Padrão (RHU3610), com os códigos acima do Protheus. Dessa forma, na exportação do arquivo, será gerado com o código do Protheus, quando houver a associação no DE-PARA.
- O usuário deverá providenciar o cadastro através do programa VDP10141 Cadastro de DE-PARA Geral, conforme abaixo:

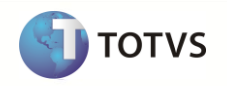

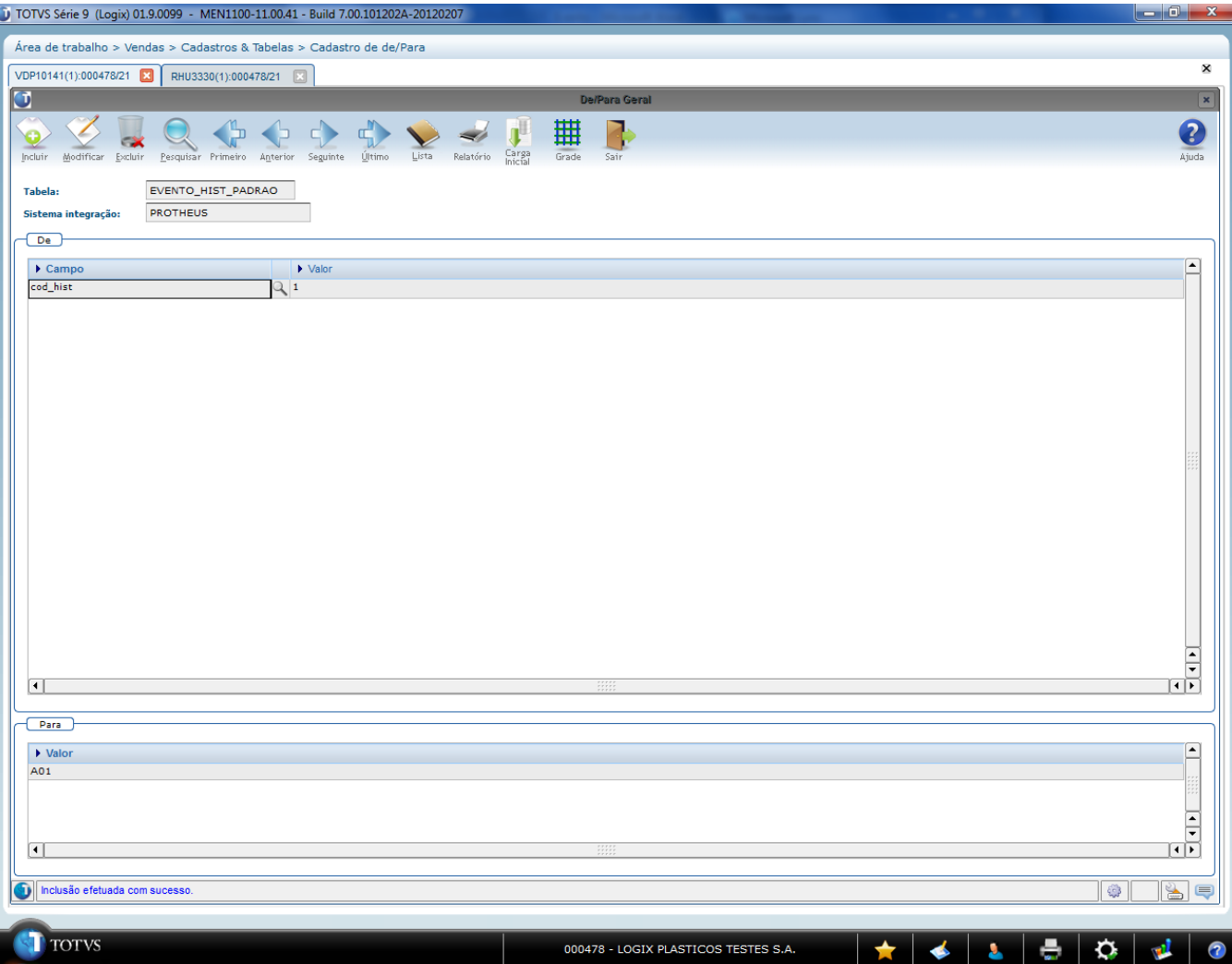

- Para cada código de Histórico Padrão Logix cadastrado no programa RHU3610, deverá relacionar com o código do Protheus, de acordo com a tabela acima, informando os valores:
	- o **Tabela**: "EVENTO\_HIST\_PADRAO".
	- o **Sistema Integração**: "PROTHEUS".
	- o **Campo DE**: "cod\_hist".
	- o **Valor DE**: Valor do código do histórico padrão que será feito o DE-PARA.
	- o **Valor PARA**: Valor do Lançamento Padrão do Protheus que será associado ao código Logix.
- Se houver mais de um histórico padrão relacionado ao mesmo evento, não será atribuído o código do histórico para a Verba Protheus e será gerada a seguinte mensagem de alerta no relatório de inconsistência:
	- o Evento **AA / XXXX** Evento relacionado a mais de um Hist. Padrão. Não será possível levar o Cod. Hist. Padrão para o Protheus.
		- **Nota**:
			- Os valores **AA/XXXX** correspondem a Empresa Logix / Código do Evento*.*
			- Para resolver esta situação, deve-se retirar o evento que está em mais de um histórico padrão no RHU3610, ou ignorar a mensagem e associar diretamente no Protheus um Lançamento Padrão a Verba que foi exportada.

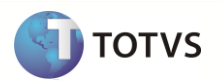

- Caso não encontre valores na tabela de DE-PARA este atributo será enviado como nulo para o Protheus. Ao final do processo a exportação dos eventos, que ocorrem esta situação será gerada a seguinte mensagem de alerta:
	- o "Evento **AA / XXXXX** Evento Contabiliza no Hist. Padrão **YYY**. Não foi exportado o Lcto Padrão Protheus. Relacionar através do VDP10141".

**Nota**:

- Os valores **AA/XXXX** correspondem a Empresa Logix / Código do Evento*.*
- O valor YYY corresponde ao código do histórico padrão que o evento está relacionado.

#### **9.6.11 Acumula Médias – 13º Salário**

- Indica se a verba terá incidência para médias de 13º salário.
- Para fazer este tratamento, será verificado se o campo Acumula Tabela de Médias**,** do Cadastro de Eventos (RHU0050) é diferente de "N".
	- o Caso seja, será enviado para o arquivo texto o valor "S".
	- o Caso contrário, será enviado para o arquivo o valor "N".
- O envio desta informação será somente para indicar se a verba irá incidir ou não para médias. Será necessária a revisão pelo usuário de todas as parametrizações para cálculo das médias.

#### **9.6.12 Acumula Médias – Férias**

- Indica se a verba terá incidência para médias de Férias.
- Para fazer este tratamento, será verificado se o campo **Acumula Tabela de Médias,** do Cadastro de Eventos (RHU0050) é diferente de "N".
	- o Caso seja, será enviado para o arquivo texto o valor "S".
	- o Caso contrário, será enviado para o arquivo o valor "N".
- O envio desta informação será somente para indicar se a verba irá incidir ou não para médias. Será necessária a revisão pelo usuário de todas as parametrizações para cálculo das médias.

#### **9.6.13 Acumula Médias – Aviso Prévio**

- Indica se a verba terá incidência para médias de Aviso Prévio.
- Para fazer este tratamento, será verificado se o campo **Acumula Tabela de Médias**, do Cadastro de Eventos (RHU0050) é diferente de "N".
	- o Caso seja, será enviado para o arquivo texto o valor "S".
	- o Caso contrário, será enviado para o arquivo o valor "N".
- O envio desta informação será somente para indicar se a verba irá incidir ou não para médias. Será necessária a revisão pelo usuário de todas as parametrizações para cálculo das médias.

#### **9.6.14 Identificador de Cálculo: Eventos Fixos/Identificadores (Logix)**

- Será gerado para o sistema Protheus a referência/evento fixo que são compatíveis com o Logix.
- Será atribuído ao campo do arquivo texto somente os identificadores que existem uma relação com o Logix. Os demais identificadores e que são obrigatórios no Protheus, será necessária a revisão pelo cliente, bem como toda a parametrização das verbas no Protheus.
- No processamento do evento que será enviado ao Protheus, será verificado se o **Código do Evento** ou a sua **Referência** Logix é um dos códigos abaixo. Caso seja, será gerado neste campo do arquivo texto o valor que será exportado ao Protheus, que se refere ao código do identificador do Protheus.
- Para os demais casos, será enviado como nulo este campo no arquivo texto.

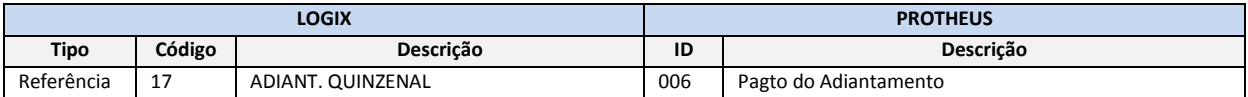

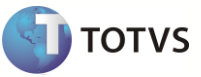

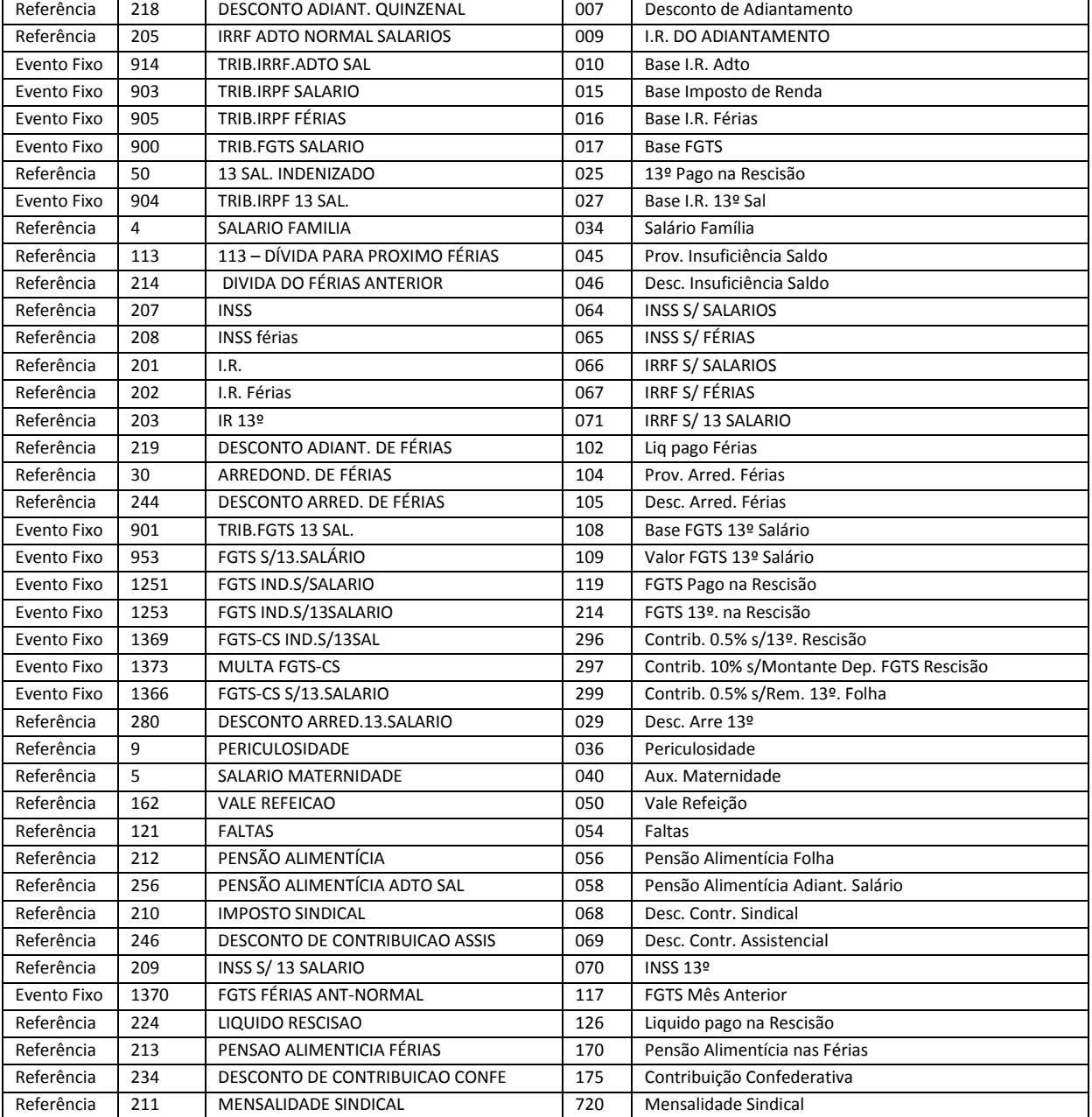

- Também serão criadas as verbas com seus identificadores cujos eventos não existem no Logix, mas é possível obter os valores no banco de dados, para gerar ao Protheus, quando for efetuada a gerados dos dados da Ficha Financeira.
- Estas verbas serão geradas com uma codificação fixa, atribuída no Logix, conforme abaixo:

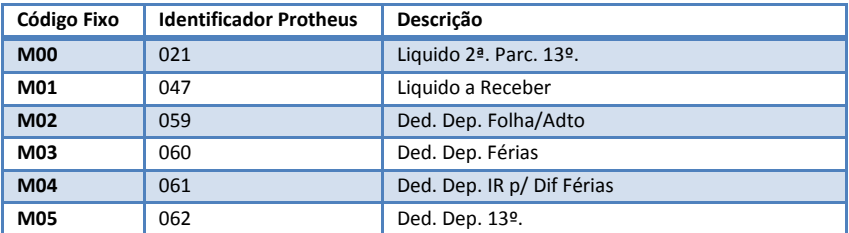

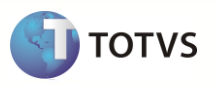

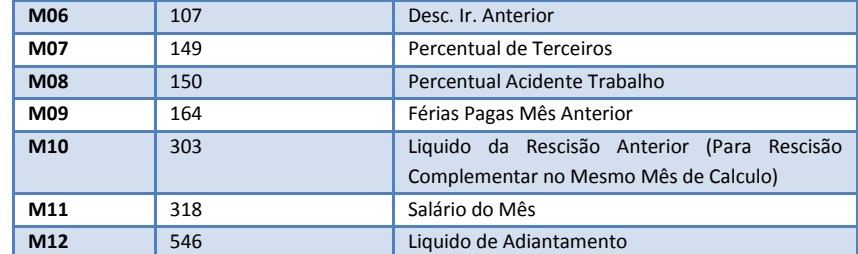

- Na exportação do cadastro de eventos, após a finalização da exportação de todos os códigos, serão exportados os registros da tabela acima, com todos os campos dos registros para cada empresa/filial, como foram gerados os demais eventos.
- No entanto, os campos que irão ficar preenchidos com estes registros serão:
	- o *Empresa.*
	- o *Filial.*
	- o *Código do Evento*, com o código fixo.
	- o *Denominação do Evento*, com a descrição do identificador, limitado a 20 posições.
	- o *Tipo do Evento*, como 3 Base.
	- o *Forma do evento*, como V Valor.
	- o *Identificador*, com o código do identificador do Protheus.

#### **9.6.15 Incidência – INSS**

- Será gerada para o Protheus a incidência de INSS dos eventos que possuem codificação abaixo de 900, ou seja, eventos de usuários.
- Para verificar se o evento irá incidir ou não para INSS, o mesmo deve estar contido nas bases de cálculo dos eventos abaixo:
	- o **906 – TRIB.INSS SALARIO**
	- o **907 – TRIB.INSS 13 SAL.**
	- o **908 – TRIB.INSS FÉRIAS**
- Caso esteja nestas bases, será gerado no arquivo texto o valor "S". Se não encontrar nenhum registro, será gerado o valor "N".
- Para os eventos acima de 900, este campo será preenchido com NULO.

#### **9.6.16 Incidência – IRRF**

- Será gerada para o Protheus a incidência de IRRF dos eventos que possuem codificação abaixo de 900, ou seja, eventos de usuários.
- Para verificar se o evento irá incidir ou não para IRRF, o mesmo deve estar contido nas bases de cálculo dos eventos abaixo:
	- o **903 – TRIB.IRPF SALARIO**
	- o **904 – TRIB.IRPF 13 SAL.**
	- o **905 – TRIB.IRPF FÉRIAS**
	- o **909 – TRIB.IRRF.REC.FERIAS**
	- o **913 – TRIB.IRRF.ACOR.COLET.**
	- o **914 – TRIBUTAÇÃO DE IRRF ADIANTAMENTO SALARIAL**
- Caso esteja nestas bases, será gerado no arquivo texto o valor "S". Se não encontrar nenhum registro, será gerado o valor "N".
- Para os eventos acima de 900, este campo será preenchido com NULO.

## **9.6.17 Incidência – FGTS**

- Será gerada para o Protheus a incidência de FGTS dos eventos que possuem codificação abaixo de 900, ou seja, eventos de usuários.
- Para verificar se o evento irá incidir ou não para FGTS, o mesmo deve estar contido nas bases de cálculo dos eventos abaixo:

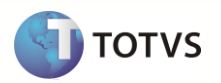

- o **900 – TRIB.FGTS SALARIO**
- o **901 – TRIB.FGTS 13 SAL.**
- o **902 – TRIB.FGTS FÉRIAS**
- o **1344 – TRIB.FGTS ACID+MILIT**
- o **1308 – TRIB.FGTS ACI+MIL 13**
- o **1359 – TRIB.FGTS AVISO PREV**
- Caso esteja nestas bases, será gerado no arquivo texto o valor "S". Se não encontrar nenhum registro, será gerado o valor "N".
- Para os eventos acima de 900, este campo será preenchido com NULO.

#### **9.6.18 Incidência 13º Salário**

- Será gerada para o Protheus a indicação se o evento que possui codificação abaixo de 900, ou seja, eventos de usuários tem referência a cálculo de 13º salário.
- Para verificar se o evento irá compor ou não para o cálculo de 13º Salário, o mesmo deve estar contido nas bases de cálculo dos eventos abaixo:
	- o **901 – TRIB.FGTS 13 SAL.**
	- o **904 – TRIB.IRPF 13 SAL.**
	- o **907 – TRIB.INSS 13 SAL.**
	- o **1308 – TRIB.FGTS ACI+MIL 13**

o

- Caso esteja nestas bases, será gerado no arquivo texto o valor "S". Se não encontrar nenhum registro, será gerado o valor "N".
- Para os eventos acima de 900, este campo será preenchido com NULO.

#### **9.6.19 Incidência Férias**

- Será gerada para o Protheus a indicação se o evento que possui codificação abaixo de 900, ou seja, eventos de usuários tem referência a cálculo de Férias.
- Para verificar se o evento irá compor ou não para o cálculo de Férias, o mesmo deve estar contido nas bases de cálculo dos eventos abaixo:
	- o **902 – TRIB.FGTS FÉRIAS**
	- o **905 – TRIB.IRPF FÉRIAS**
	- o **908 – TRIB.INSS FÉRIAS**
	- o **909 – TRIB.IRRF.REC.FERIAS**
- Caso esteja nestas bases, será gerado no arquivo texto o valor "S". Se não encontrar nenhum registro, será gerado o valor "N".
- Para os eventos acima de 900, este campo será preenchido com NULO.

#### **9.6.20 Incidência – Adiantamento Salarial**

- Será gerada para o Protheus a indicação se o evento que possui codificação abaixo de 900, ou seja, eventos de usuários tem referência para incidir para o Adiantamento de Salário.
- Para verificar se o evento irá incidir para Adiantamento de Salário, deverá realizar o seguinte procedimento:
	- o Identificar qual é o evento que possui o Identificador de Cálculo **17 – ADIANT. QUINZENAL**.
	- o Verificar na base de cálculo deste evento quais são os eventos que compõem esta base de cálculo.
	- o Caso a codificação do evento seja até 899, poderá assumir a incidência para Adiantamento de Salário como "S".
	- o Caso a codificação do evento que está na base de cálculo do identificador 17 seja superior a 899, deverá verificar se o evento que está sendo processado encontra-se na base de cálculo desses eventos e dessa forma, assumir a incidência para Adiantamento de Salário como "S".
	- o Caso não encontre em nenhuma das duas situações, assumir o valor "N" para a incidência de Adiantamento de Salário.

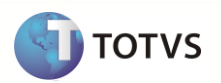

- Para os eventos que estão sendo processados e que são acima de 900, este campo deve ser preenchido com NULO.
- Abaixo está demonstrado um exemplo da situação:

Está sendo processado o seguinte evento para ser exportado para o Protheus:

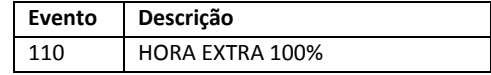

Será verificado qual é o evento de Adiantamento Salarial, ou seja, o evento que possui o identificador de cálculo 17 – ADIANT. QUINZENAL. Foi localizado o evento abaixo:

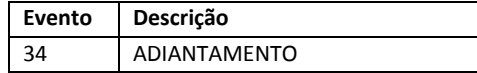

Serão verificadas quais são as bases de cálculo que acumulam para Adiantamento, verificando se o evento que está sendo processado (110) encontra-se nesta base. Dentro da base de cálculo existem os seguintes eventos:

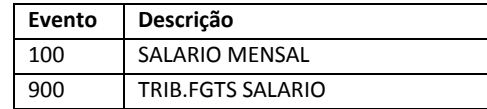

Na base de cálculo existem dois eventos, um de usuário, codificação até 899, e outro de sistema, acima de 899. Como o evento 100 não é o que está sendo processado (o evento que está sendo processado é o 110 – HORA EXTRA 100%) deve ser verificado na base do evento de sistema, 900, se o evento 110 está na base de cálculo dele.

Verificando a base de cálculo do evento 900, foram localizados os seguintes eventos:

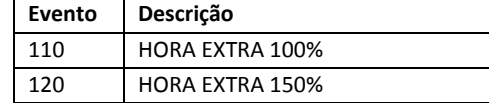

Como o evento 110 está na base de cálculo do 900, este evento deverá conter a incidência para Adiantamento Salarial, gerando o valor "S" para o Protheus.

#### **9.6.21 Incidência – Periculosidade**

- Será gerada para o Protheus a indicação se o evento que possui codificação abaixo de 900, ou seja, eventos de usuários tem referência para incidir a periculosidade.
- Para verificar se o evento irá incidir para periculosidade, deverá realizar o seguinte procedimento:
	- o Identificar qual é o evento que possui o Identificador de Cálculo **9 – Periculosidade**.
	- o Verificar na base de cálculo deste evento quais são os eventos que compõem esta base de cálculo.
	- o Caso a codificação do evento seja até 899, poderá assumir a incidência para periculosidade como "S".
	- o Caso a codificação do evento que está na base de cálculo do identificador 9 seja superior a 899, deverá verificar se o evento que está sendo processado encontra-se na base de cálculo desses eventos e dessa forma, assumir a incidência para periculosidade como "S".
	- o Caso não encontre em nenhuma das duas situações, assumir o valor "N" para a incidência de Periculosidade.
- Para os eventos acima de 900, este campo deve ser preenchido com NULO.
- Abaixo está demonstrado um exemplo da situação:

Está sendo processado o seguinte evento para ser exportado para o Protheus:

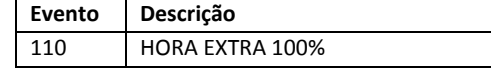

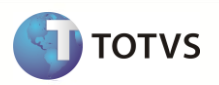

Deve ser verificado qual é o evento de Periculosidade, ou seja, o evento que possui o identificador de cálculo 9 – Periculosidade. Foi localizado o evento abaixo:

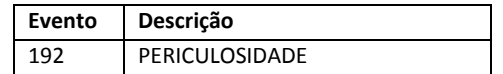

Devem ser verificadas quais são as bases de cálculo que acumulam para periculosidade, verificando se o evento que está sendo processado (110) encontra-se nesta base. Dentro da base de cálculo existem os seguintes eventos:

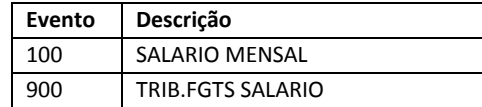

Na base de cálculo existem dois eventos, um de usuário, codificação até 899 e outro de sistema, acima de 899. Como o evento 100 não é o que está sendo processado (o evento que está sendo processado é o 110 – HORA EXTRA 100%) deve ser verificado dentro da base do evento de sistema, 900, se o evento 110 está na base de cálculo dele.

Verificando a base de cálculo do evento 900, foram localizados os seguintes eventos:

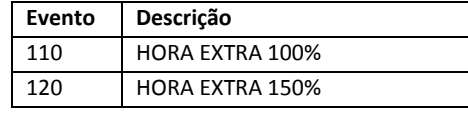

Como o evento 110 está na base de cálculo do evento 900, este deverá conter a incidência para periculosidade, gerando o valor "S" para o Protheus.

#### **9.6.22 Incidência – Insalubridade**

- Será gerada para o Protheus a indicação se o evento que possui codificação abaixo de 900, ou seja, eventos de usuários tem referência para incidir a Insalubridade.
- Para verificar se o evento irá incidir para insalubridade, deverá realizar o seguinte procedimento:
	- o Identificar qual é o evento que possui o Identificador de Cálculo **8 – Insalubridade.**
	- o Verificar na base de cálculo deste evento quais são os eventos que compõem esta base de cálculo.
	- o Caso a codificação do evento seja até 899, poderá assumir a incidência para periculosidade como "S".
	- o Caso a codificação do evento que está na base de cálculo do identificador 8 seja superior a 899, deverá verificar se o evento que está sendo processado encontra-se na base de cálculo desses eventos e dessa forma, assumir a incidência para insalubridade como "S".
	- o Caso não encontre em nenhuma das duas situações, assumir o valor "N" para a incidência de Insalubridade.
- Para os eventos acima de 900, este campo deve ser preenchido com NULO.
- Abaixo está demonstrado um exemplo da situação:

Está sendo processado o seguinte evento para ser exportado para o Protheus:

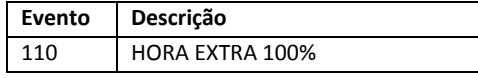

Deve ser verificado qual é o evento de Insalubridade, ou seja, o evento que possui o identificador de cálculo 8 – Insalubridade. Foi localizado o evento abaixo:

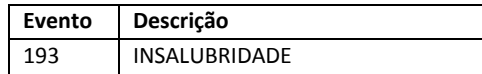

Devem ser verificados quais são as bases de cálculo que acumulam para insalubridade, verificando se o evento que está sendo processado (110) encontra-se nesta base. Dentro da base de cálculo existem os seguintes eventos:

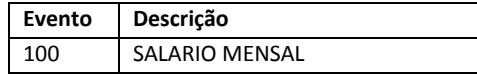

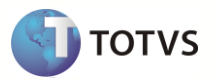

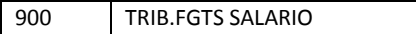

Na base de cálculo existem dois eventos, um de usuário, codificação até 899 e outro de sistema, acima de 899. Como o evento 100 não é o que está sendo processado (o evento que está sendo processado é o 110 – HORA EXTRA 100%) deve ser verificado dentro da base do evento de sistema, 900, se o evento 110 está na base de cálculo dele.

Verificando a base de cálculo do evento 900, foram localizados os seguintes eventos:

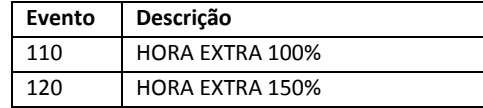

Como o evento 110 está na base de cálculo do evento 900, este deverá conter a incidência para insalubridade, gerando o valor "S" para o Protheus.

## **9.6.23 Incidência – Contribuição Sindical**

- Será gerada para o Protheus a indicação se o evento que possui codificação abaixo de 900, ou seja, eventos de usuários tem referência para incidir a Contribuição Sindical.
- Para verificar se o evento irá incidir para contribuição sindical, deverá realizar o seguinte procedimento:
	- o Identificar qual é o evento que possui o Identificador de Cálculo **210 – Imposto Sindical.**
	- o Verificar na base de cálculo deste evento quais são os eventos que compõem esta base de cálculo.
	- o Caso a codificação do evento seja até 899, poderá assumir a incidência para Contribuição Sindical como "S".
	- o Caso a codificação do evento que está na base de cálculo do identificador 210 seja superior a 899, deverá verificar se o evento que está sendo processado encontra-se na base de cálculo desses eventos e dessa forma, assumir a incidência para Contribuição Sindical como "S".
	- o Caso não encontre em nenhuma das duas situações, assumir o valor "N" para a incidência de Contribuição Sindical.
- Para os eventos acima de 900, este campo deve ser preenchido com NULO.
- Abaixo está demonstrado um exemplo da situação:

Está sendo processado o seguinte evento para ser exportado para o Protheus:

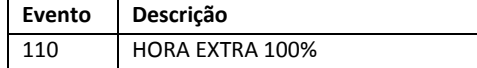

Deve ser verificado qual é o evento de Contribuição Sindical, ou seja, o evento que possui o identificador de cálculo 210 – Imposto Sindical. Foi localizado o evento abaixo:

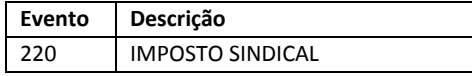

Devem ser verificados quais são as bases de cálculo que acumulam para o imposto sindical, verificando se o evento que está sendo processado (110) encontra-se nesta base. Dentro da base de cálculo existem os seguintes eventos:

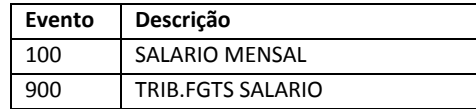

Na base de cálculo existem dois eventos, um de usuário, codificação até 899 e outro de sistema, acima de 899. Como o evento 100 não é o que está sendo processado (o evento que está sendo processado é o 110 – HORA EXTRA 100%) deve ser verificado dentro da base do evento de sistema, 900, se o evento 110 está na base de cálculo dele.

Verificando a base de cálculo do evento 900, foram localizados os seguintes eventos:

**Evento Descrição**

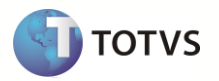

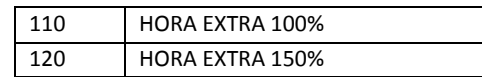

Como o evento 110 está na base de cálculo do evento 900, este deverá conter a incidência para Contribuição sindical, gerando o valor "S" para o Protheus.

## **9.6.24 Incidência – Salário-Família**

- Será gerada para o Protheus a indicação se o evento que possui codificação abaixo de 900, ou seja, eventos de usuários tem referência para incidir para Salário-Família.
- Para verificar se o evento irá incidir para salário-família, deverá realizar o seguinte procedimento:
	- o Identificar qual é o evento que possui o Identificador de Cálculo **004 – Salário Família.**
	- o Verificar na base de cálculo deste evento quais são os eventos que compõem esta base de cálculo.
	- o Caso a codificação do evento seja até 899, poderá assumir a incidência para Salário-Família como "S".
	- o Caso a codificação do evento que está na base de cálculo do identificador 004 seja superior a 899, deverá verificar se o evento que está sendo processado encontra-se na base de cálculo desses eventos e dessa forma, assumir a incidência para Salário-Família como "S".
	- o Caso não encontre em nenhuma das duas situações, assumir o valor "N" para a incidência de Salário-Família.
- Para os eventos acima de 900, este campo deve ser preenchido com NULO.
- Abaixo está demonstrado um exemplo da situação:

Está sendo processado o seguinte evento para ser exportado para o Protheus:

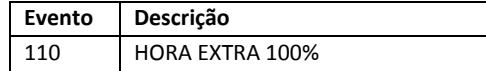

Deve ser verificado qual é o evento de Salário-Família, ou seja, o evento que possui o identificador de cálculo 004 – Saláriofamília. Foi localizado o evento abaixo:

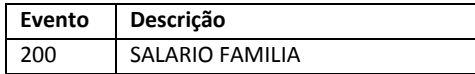

Devem ser verificados quais são as bases de cálculo que acumulam para SALÁRIO-FAMÍLIA, verificando se o evento que está sendo processado (110) encontra-se nesta base. Dentro da base de cálculo existem os seguintes eventos:

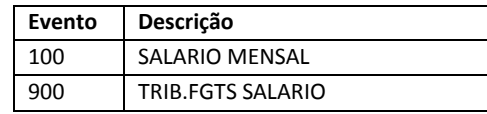

Na base de cálculo existem dois eventos, um de usuário, codificação até 899 e outro de sistema, acima de 899. Como o evento 100 não é o que está sendo processado (o evento que está sendo processado é o 110 – HORA EXTRA 100%) deve ser verificado dentro da base do evento de sistema, 900, se o evento 110 está na base de cálculo dele.

Verificando a base de cálculo do evento 900, foram localizados os seguintes eventos:

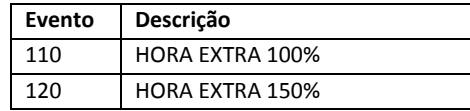

Como o evento 110 está na base de cálculo do evento 900, este deverá conter a incidência para Salário-Família, gerando o valor "S" para o Protheus.

#### **9.6.25 Incidência – Dedução Guia INSS**

 Será gerada para o Protheus a indicação se o evento que possui codificação abaixo de 900, ou seja, eventos de usuários tem referência para incidir para Dedução da Guia de INSS.

# **Upgrade RH Logix X Protheus – Cadastros Básicos**

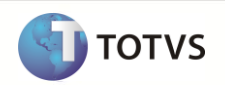

- Para verificar se o evento irá incidir para dedução da Guia de INSS, deverá realizar o seguinte procedimento:
	- o Verificar na base de cálculo dos eventos:
		- o **1305 – GPS-12 SAL.FAMILIA**
		- o **1306 – GPS-12 SAL.MATERNID**
		- o **1315 – GPS-13 13.SAL.MATER**

(tabela BC\_EVENTOS\_COD) se o evento que está sendo processado está em alguma dessas bases de cálculo.

- o Caso a codificação do evento que esteja em uma dessas bases de cálculo seja até 899, poderá assumir a incidência para Dedução da Guia de INSS como "S".
- o Caso a codificação do evento que está na base de cálculo seja superior a 899, deverá verificar se o evento que está sendo processado encontra-se na base de cálculo desses eventos e dessa forma, assumir a incidência para Dedução da Guia de INSS como "S".
- o Caso não encontre em nenhuma das duas situações, assumir o valor "N" para a incidência de Dedução da Guia.
- Para os eventos que estão sendo processado acima de 900, este campo deve ser preenchido com NULO.
- Abaixo está demonstrado um exemplo da situação:

Está sendo processado o seguinte evento para ser exportado para o Protheus:

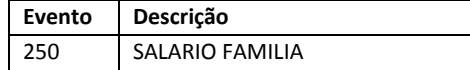

Devem ser verificados quais são as bases de cálculo que acumulam para o evento **1305 – GPS-12 SAL.FAMILIA, 1306 – GPS-12 SAL.MATERNID**, **1315 – GPS-13 13.SAL.MATER** verificando se o evento que está sendo processado (250) encontra-se nestas bases. Foi verificado o evento **1305 – GPS-12 SAL. FAMILIA**. Dentro da base de cálculo existem os seguintes eventos:

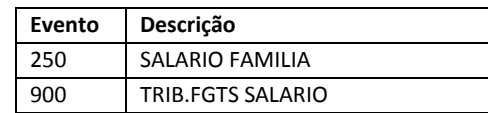

Na base de cálculo existem dois eventos, um de usuário, codificação até 899 e outro de sistema, acima de 899. Como o evento que está sendo processado (250) já se encontra na base de cálculo do evento **1305**, este já pode ser assumido com a incidência de Dedução da Guia de INSS.

Caso não fosse este evento, deveria ser verificado dentro da base do evento de sistema, 900, se o evento que está sendo processado está dentro da sua base de cálculo.

Caso encontra-se, deveria fazer a busca nos eventos **1306** e **1315**, realizando o mesmo procedimento.

#### **9.6.26 Incidência – RAIS**

- Gerar para o Protheus a indicação se o evento que está sendo gerado do Logix tem situação para incidir a RAIS.
- A indicação para o Protheus deve considerar a tabela abaixo, onde serão geradas as incidências, quando possível.

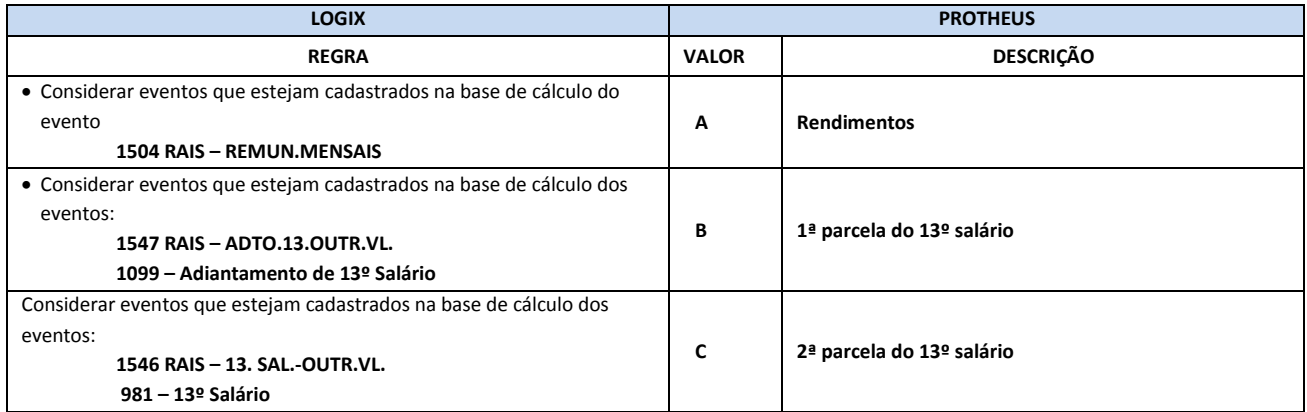

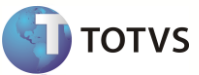

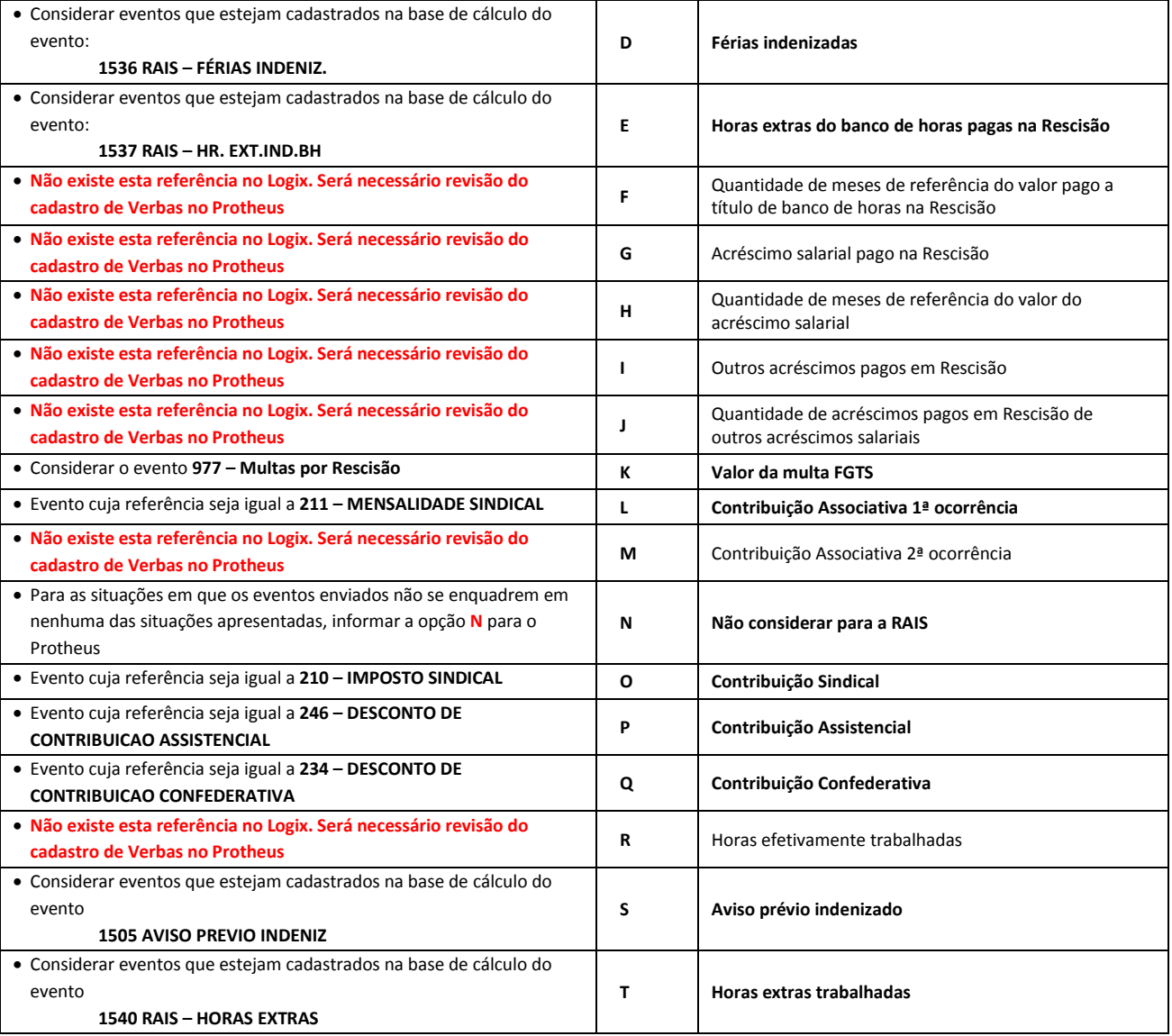

- O valor que será gerado para o Protheus poderá ter mais de uma incidência para o mesmo campo:
- Exemplo 1º: Está sendo processado o evento *001 – Salário Mensa.l*
	- o Foram verificadas as bases de cálculo para este evento e foi verificado que ele se encontra nas bases:
		- o 1504 RAIS REMUN.MENSAIS
		- o 1540 RAIS HORAS EXTRAS
		- o Sendo assim, será gerado para o Protheus o seguinte valor para o campo no arquivo texto:
			- o A-\*\*\*\*\*\*\*\*\*\*\*\*\*\*\*\*\*\*\*\*\*\*\*\*\*\*\*\*\*\*\*\*\*\*\*\*T-
	- Exemplo 2º: Está sendo processado o evento *050 – Cesta Básica.*
		- o Foi verificado nas bases de cálculo e referências e não foi localizado.
		- o Dessa forma, será gerado para o Protheus o seguinte valor para o campo no arquivo texto: o N-
	- Os valores são gerados sempre com o código do Protheus, seguido de um "–"
	- Devem ser considerados sempre os eventos que estão ativos, ou seja, com a data de validade atual.
	- Após a migração, estas verbas devem ser conferidas, verificando se as incidências estão corretas.

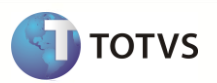

## **9.6.27 Incidência – DIRF**

- Será gerada para o Protheus a indicação se o evento que está sendo gerado pelo Logix tem situação para incidir a DIRF.
- A indicação para o Protheus deve considerar a tabela abaixo, onde serão geradas as incidências, quando possível.
- Devem ser considerados sempre os eventos que estão ativos, ou seja, com a data de validade atual.
- Após a migração, estas verbas devem ser conferidas, verificando se as incidências estão corretas.

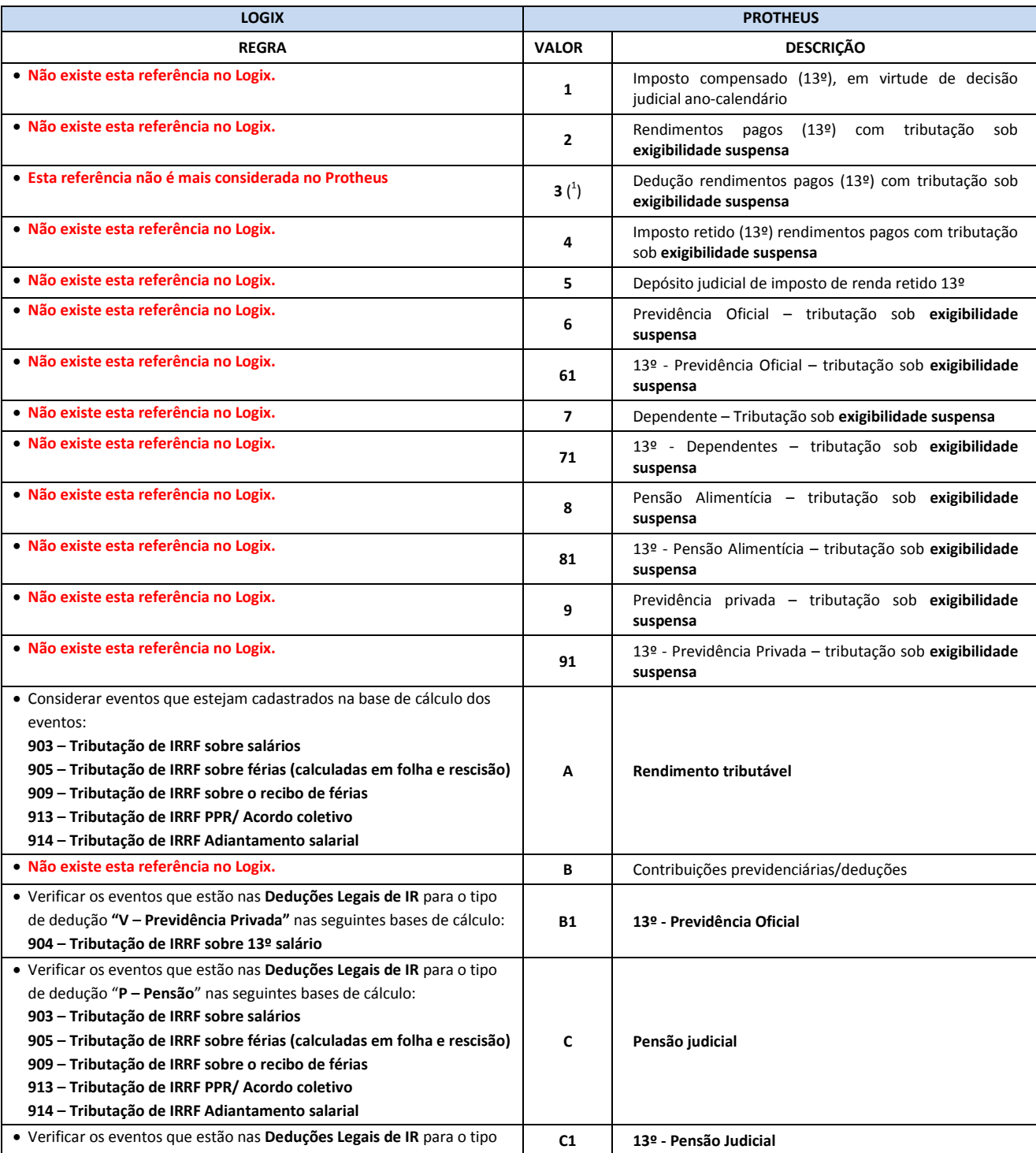

# **Upgrade RH Logix X Protheus – Cadastros Básicos**

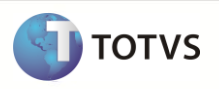

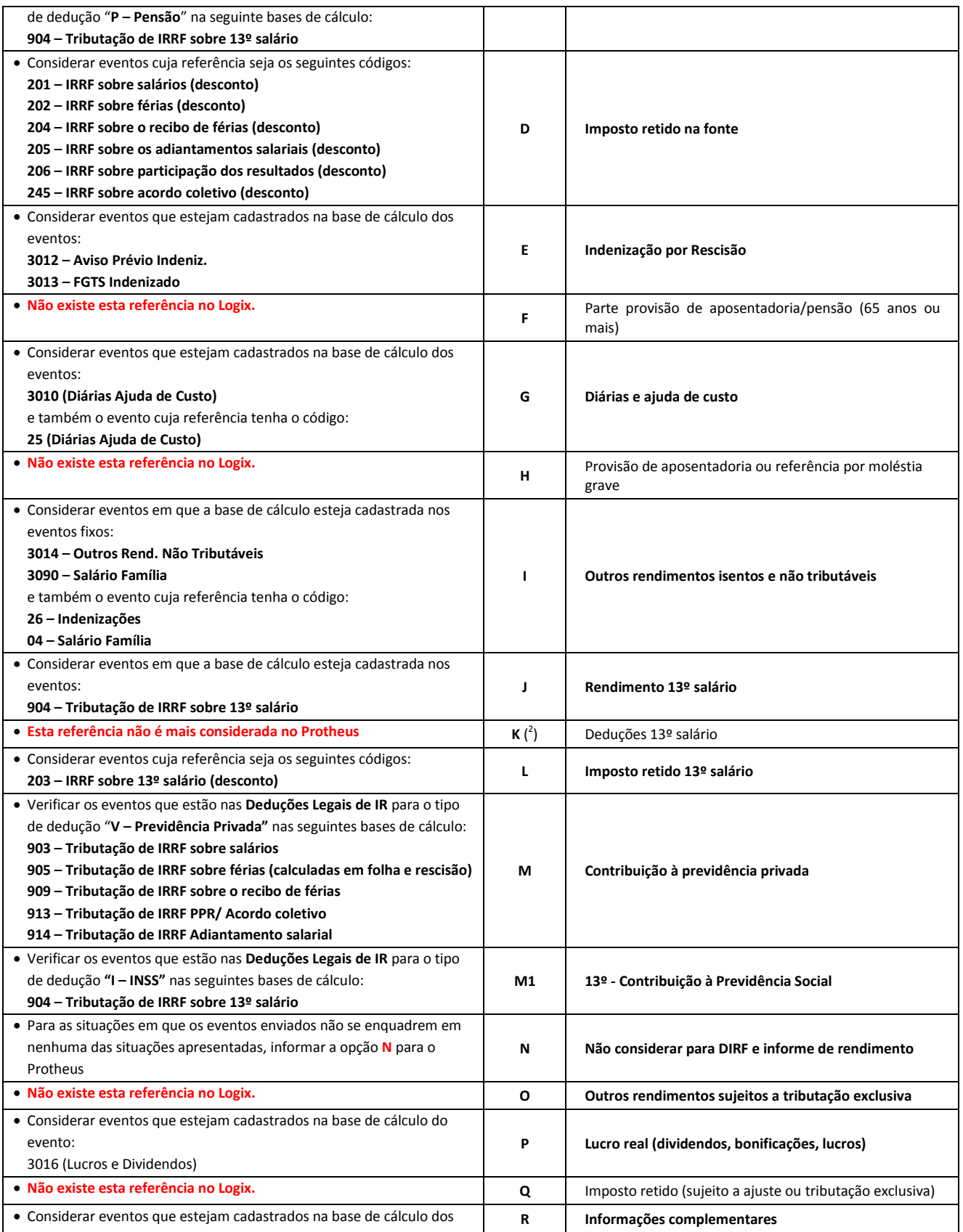

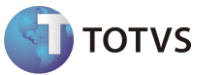

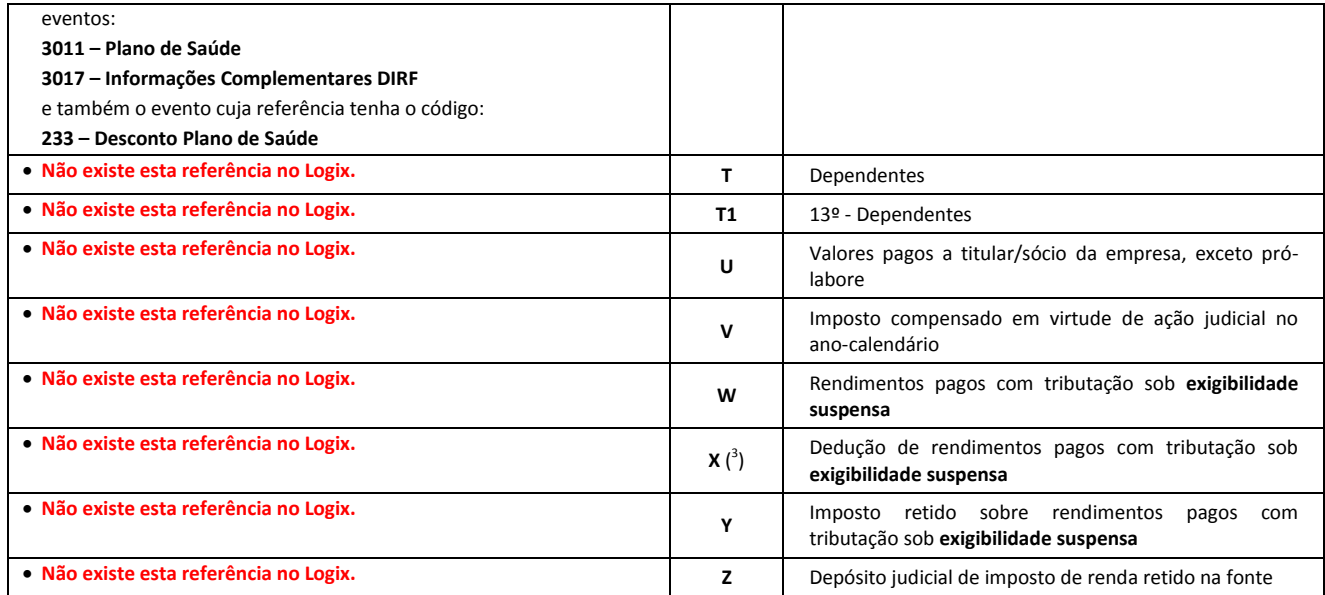

 O valor que será gerado para o campo no arquivo texto corresponde somente a um identificador. Caso o evento Logix esteja informado para mais de uma referência ou em outra base de cálculo, deverá prevalecer a primeira situação encontrada.

## **9.6.28 Natureza da Rubrica eSocial**

Será gerada para o Protheus, a Natureza da rubrica do eSocial, conforme na Tabela 3 - Natureza das Rubricas da Folha de Pagamento.

#### **9.6.29 DSR s/ Horas Extras**

- Indica se a verba terá incidência para o Calculo de DSRs/ Horas Extras.
- Para fazer este tratamento, será verificado se o campo calculo de DSR sobre Horas Extras**,** do Cadastro de Eventos (RHU0050) é diferente de "N".
	- o Caso seja, será enviado para o arquivo texto o valor "S".
	- o Caso contrário, será enviado para o arquivo o valor "N".
- O envio desta informação será somente para indicar se a verba irá incidir ou não para o Calculo de DSR sobre Horas Extras. Será necessária a revisão pelo usuário de todas as parametrizações para cálculo do DSR sobre Horas Extras.

#### **9.6.30 Incide Médias – 13º Salário**

- Indica se a verba terá incidência para médias de 13º salário.
- Para fazer este tratamento, será verificado se o campo Acumula Tabela de Médias**,** do Cadastro de Eventos (RHU0050) é diferente de "N".
	- o Caso seja, será enviado para o arquivo texto o valor "S".
	- o Caso contrário, será enviado para o arquivo o valor "N".
- O envio desta informação será somente para indicar se a verba irá incidir ou não para médias. Será necessária a revisão pelo usuário de todas as parametrizações para cálculo das médias.

#### **9.6.31 Incide Médias – Férias**

- Indica se a verba terá incidência para médias de Férias.
- Para fazer este tratamento, será verificado se o campo Acumula Tabela de Médias**,** do Cadastro de Eventos (RHU0050) é diferente de "N".
	- o Caso seja, será enviado para o arquivo texto o valor "S".

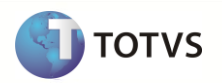

Este documento é de propáredade da TOTVS, Todos os direitos reservados. \*

Este documento é de propriedade da TOTVS. Todos os direitos neservados.<sup>®</sup>

Este documento é de propriede da TOTVS, Todos os direitos reservedos

- Caso contrário, será enviado para o arquivo o valor "N".
- O envio desta informação será somente para indicar se a verba irá incidir ou não para médias. Será necessária a revisão pelo usuário de todas as parametrizações para cálculo das médias.

#### **9.6.32 Incide Médias – Aviso Prévio**

- Indica se a verba terá incidência para médias de Aviso Prévio.
- Para fazer este tratamento, será verificado se o campo Acumula Tabela de Médias**,** do Cadastro de Eventos (RHU0050) é diferente de "N".
	- o Caso seja, será enviado para o arquivo texto o valor "S".
	- o Caso contrário, será enviado para o arquivo o valor "N".
- O envio desta informação será somente para indicar se a verba irá incidir ou não para médias. Será necessária a revisão pelo usuário de todas as parametrizações para cálculo das médias.

#### **9.6.33 Código Incidência Ctr Previdência**

- Indica se a verba tem um código de rubrica de incidência Tributaria para a Previdência Social.
- Código de incidência tributária da rubrica para a Previdência Social. Serão enviados os valores abaixo:
	- o 00 Não é Base de Cálculo;
	- o 11 Base de Cálculo do Salário de Contribuição Mensal
	- o 12 Base de Cálculo da Contrib. Prev. sobre 13o Salário
	- o 21 Base de Cálculo da Contrib. Prev. Sal. Maternidade
	- o 22 Base de Cálculo da Contrib. Prev. Sal. Maternidade 13o Salário
	- o 31 Contribuição Descontada do Segurado
	- o 32 Contribuição Descontada do Segurado 13o Salário
	- o 33 Contribuição Descontada do Segurado SEST
	- o 34 Contribuição Descontada do Segurado SENAT
	- o 51 Salário-Família
	- o 91 Incid. suspensa em decorrência de decisão judicial (BC SC Mensal)
	- o 92 Incid. suspensa em decorrência de decisão judicial (BC 13o Salário)
	- o 93 Incid. suspensa em decorrência de decisão judicial (BC Sal. Maternidade)
	- o 94 Incid. suspensa em decorrência de decisão judicial (BC Sal. Maternidade 13o Salário)
- Caso não haja valor preenchido neste campo, será enviado NULO

#### **9.6.34 Código Incidência IRRF**

- Indica se a verba tem um código de rubrica de incidência Tributaria para a Previdência Social.
- Código de incidência tributária da rubrica para o IRRF. Serão enviados os valores abaixo:
	- o 00 Não é Base de Cálculo
	- o 11 Base de Cálculo do IRRF
	- o 12 Base de Cálculo do IRRF 13o Salário
	- o 13 Base de Cálculo do IRRF Férias
	- o 14 Base de Cálculo do IRRF PLR
	- o 31 Valor do IRRF
	- o 32 Valor do IRRF 13o Salário
	- o 33 Valor do IRRF Férias
	- o 34 Valor do IRRF PLR
	- o 91 Incidência suspensa em decorrência de decisão judicial (BC IRRF)
	- o 92 Incidência suspensa em decorrência de decisão judicial (BC IRRF 13o Salário)
	- o 93 Incidência suspensa em decorrência de decisão judicial (BC IRRF Férias)
	- o 94 Incidência suspensa em decorrência de decisão judicial (BC IRRF PLR)
- Caso não haja valor preenchido neste campo, será enviado NULO

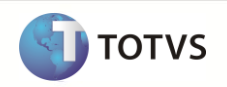

## **9.6.35 Código Incidência FGTS**

- Indica se a verba tem um código de rubrica de incidência Tributaria para a Previdência Social.
- Código de incidência tributária da rubrica para o FGTS. Serão enviados os valores abaixo:
	- o 00 Não é Base de Cálculo do FGTS;
	- o 11 Base de Cálculo do FGTS;
	- o 91 Incidência suspensa em decorrência de decisão judicial
- Caso não haja valor preenchido neste campo, será enviado NULO

#### **9.6.36 Código Incidência Sindical**

- Indica se a verba tem um código de rubrica de incidência Tributaria para a Previdência Social.
- Código de incidência tributária da rubrica Sindical. Serão enviados os valores abaixo:
	- o 00 Não é base de cálculo;
	- o 11 Base de cálculo;
	- o 31 Valor da contribuição sindical laboral descontada;
	- o 91 Incidência suspensa em decorrência de decisão judicial
- Caso não haja valor preenchido neste campo, será enviado NULO

#### **9.6.37 Tipo do Processo Contra Previdência**

- $\bullet$  Indica o código correspondente ao Tipo de Processo, para o INSS.
- Serão enviados os valores abaixo, caso haja preenchimento:
	- o A Administrativo
	- $\circ$  J Judicial
- Caso não haja valor preenchido neste campo, será enviado NULO

#### **9.6.38 Tipo do Processo IRRF**

- $\bullet$  Indica o código correspondente ao Tipo de Processo, para o IRRF.
- Serão enviados os valores abaixo, caso haja preenchimento:
	- o A Administrativo
	- $\circ$  J Judicial
- Caso não haja valor preenchido neste campo, será enviado NULO

#### **9.6.39 Tipo do Processo FGTS**

- $\bullet$  Indica o código correspondente ao Tipo de Processo, para o FGTS.
- Serão enviados os valores abaixo, caso haja preenchimento:
	- o A Administrativo
	- $\circ$  J Judicial
- Caso não haja valor preenchido neste campo, será enviado NULO

#### **9.6.40 Tipo do Processo Sindical**

- Indica o código correspondente ao Tipo de Processo para Contribuição Sindical.
- Serão enviados os valores abaixo, caso haja preenchimento:
	- o A Administrativo
	- $O$  J Judicial
- Caso não haja valor preenchido neste campo, será enviado NULO
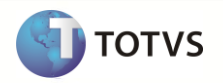

## **9.6.41 N° do Processo Contra a Previdência Social**

- Indica o Número do processo administrativo/judicial para INSS.
- Caso não haja valor preenchido neste campo, será enviado NULO

#### **9.6.42 N° do Processo IRRF**

- Indica o Número do processo administrativo/judicial para IRRF.
- Caso não haja valor preenchido neste campo, será enviado NULO

#### **9.6.43 N° do Processo FGTS**

- Indica o Número do processo administrativo/judicial para FGTS.
- Caso não haja valor preenchido neste campo, será enviado NULO

#### **9.6.44 N° do Processo Sindical**

- Indica o Número do processo administrativo/judicial para a Contribuição Sindical.
- Caso não haja valor preenchido neste campo, será enviado NULO

#### **9.6.45 Extensão Decisão / Sentença**

- $\bullet$  Indica a Extensão da Decisão/Sentença, para os casos de Processos do INSS.
- Serão enviados os valores abaixo, caso haja preenchimento:
	- o 1 Contrib. Patronais
	- o 2 Contrib. Patronais + Segurados
- Caso não haja valor preenchido neste campo, será enviado NULO

## **9.6.46 Definição do arquivo texto:**

- A carga das informações geradas do Logix para o Protheus, será através de arquivo texto, com os campos separado por *pipe* (|). O arquivo será gerado com o nome: **evento\_logix.unl**
- A ordem dos campos em cada registro será:
	- o Empresa Protheus
	- o Filial Protheus
	- o Código do Evento
	- o Descrição
	- o Tipo do Evento
	- o Forma de cálculo do evento
	- o Índice de correção do evento
	- o Contabilização Lançamento Padrão
	- o Acumula Médias 13º Salário
	- o Acumula Médias Férias
	- o Acumula Médias Aviso Prévio
	- o Identificador de Cálculo
	- o Incidência de INSS
	- o Incidência de IRRF
	- o Incidência de FGTS
	- o Incidência referente a cálculo de 13º Salário
	- o Incidência referente a cálculo de Férias
	- o Incidência referente à Adiantamento Salarial
	- o Incidência para Periculosidade
	- o Incidência para Insalubridade
	- o Incidência para Contribuição Sindical

# **Upgrade RH Logix X Protheus – Cadastros Básicos**

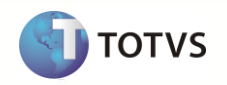

- o Incidência para Salário Família
- o Incidência para Dedução da Guia de INSS
- o Incidência para a RAIS
- o Incidência para a DIRF
- o Natureza da Rubrica da Previdência
- o DSR s/Horas Extras
- o Médias 13° Salário
- o Médias Férias
- o Médias Aviso Prévio
- o Código Incidência Ctr Previdência
- o Código Incidência IRRF
- o Código Incidência FGTS
- o Código Incidência Sindical
- o Tipo do Processo contra a Previdência
- o Tipo do Processo contra IRRF
- o Tipo do Processo contra FGTS
- o Tipo do Processo contra Contribuição Sindical
- o N° Processo Contra A Previdência
- o N° Processo Contra IRRF
- o N° Processo Contra FGTS
- o N° Processo Contra Contribuição Sindical
- o Extensão Decisão / Sentença

#### **9.6.47 Exportando as informações**

- Serão exportados do Logix todos os Eventos cadastrados no Cadastro de Eventos (RHU0050), que atendam os seguintes parâmetros:
	- o Todos os registros com códigos abaixo de 900, cuja data de validade final esteja em aberto, ou seja, somente os registros ativos;
	- o Todos os registros com código acima de 900;
	- o Somente os eventos que realmente estejam na base de dados do cliente, nas tabelas de movimentações, para evitar que sejam gerados eventos que nunca foram utilizados. Dessa forma, deve verificar nas tabelas abaixo se em algum momento o evento foi gerado:
		- **Movimento Mensal** (HIST\_MOVTO)
		- **Movimento de Demitidos** (MOVTO\_DEMITIDOS)
		- **Movimento de Férias** (MOVTO\_FERIAS)
		- **Movimento de Provisão** (MOVTO\_PROVISAO)
		- **Movimento de Banco de Horas** (MOVTO\_BH)
- Para os códigos a partir de 900, que são códigos internos do sistema Logix, será gerado com uma codificação específica, da seguinte forma: L00, L01, L02, ..., L99, LA0, LA1, ..., LA9, LAA, LAB, ..., LAZ, LB0, LB1, ..., LB9, LBA, LBB, LBC, ..., LZZ
- A relação dos códigos a partir do evento 900, será incluída automaticamente na tabela de DE-PARA (programa VDP10141), para quando houver a geração dos códigos dos eventos das tabelas de Movimentações, gerar com o código já formatado para o Protheus.
- Caso seja definido cadastro de De/Para de Eventos (programa RHP10003a), os códigos dos eventos exportados serão considerados dos valores definidos e na tabela *RHU\_TABELA\_DE\_PARA\_EVENTO.*
	- o Na exportação através deste conceito, será previsto, caso os vários eventos sejam agregados em uma única verba Protheus, exportar somente o código do evento, encontrado na primeira referência, com as informações deste evento. Por exemplo:
		- Do Logix estão sendo exportados os eventos 365 e 367, na qual, através da definição do DE/PARA foi definido que eles serão agregados no eventos 198 (FÉRIAS SOBRE AVISO) do Protheus:

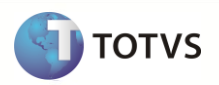

 Na exportação atual, sem o conceito do De/Para do Programa RHP10003a seriam exportados os dois registros, como abaixo:

01||**365**|FERIAS PROP AV PREV|1|V|130,000||N|N|N||N|N|N|N|N|N|N|N|N|N|N|\*\*\*\*\*\*\*\*\*\*\*\*\*\*\*\*\*\*\*\*\*\*\*\*\*\*N-\*\*\*\*\*\*\*\*\*\*\*\*|I|

01||**367**|FERIAS PROP AV ADIC|1|V| 0,000||N|N|N||N|N|N|N|N|N|N|N|N|N|N|\*\*\*\*\*\*\*\*\*\*\*\*\*\*\*\*\*\*\*\*\*\*\*\*\*\*N-\*\*\*\*\*\*\*\*\*\*\*\*|N|

o Com a definição no De/PARA, na exportação, será considerado o registro do primeiro evento encontrado, com as suas características, exportando com o código do DE/PARA, **desconsiderando** do arquivo o segundo evento.

01||**198**|FERIAS PROP AV PREV|1|V|130,000||N|N|N||N|N|N|N|N|N|N|N|N|N|N|\*\*\*\*\*\*\*\*\*\*\*\*\*\*\*\*\*\*\*\*\*\*\*\*\*\*N-\*\*\*\*\*\*\*\*\*\*\*\*|I|

- o Para os casos em que o evento não for exportado devido à exclusão do registro na tabela *RHU\_TABELA\_DE\_PARA\_EVENTO* será emitido a seguinte mensagem ao final do processo:
	- o *Evento XX/XXXX não exportado. Sem relacionamento a uma verba Protheus no DE/PARA específico."*
- O cadastro de Eventos segue o conceito de *Empresa\Tabela*, em que é possível realizar todo o cadastro dos eventos em uma única empresa e as demais empresas utilizarão este mesmo cadastro.
	- o Dessa forma, a exportação das informações para o Protheus, seguirá a seguinte regra:
		- I. Exportação da tabela de Eventos como **Exclusivo**: Quando houver uma Empresa/tabela **diferente** para o grupo de empresas do Protheus, será exportado o código da Filial Protheus, mantendo desta forma o cadastro de Verbas como **exclusivo**. Abaixo consta exemplo do cadastramento das informações:

No relacionamento entre Empresa Logix X Empresa/Tabela Logix e Empresa Logix X Empresa/Filial Protheus está da seguinte forma:

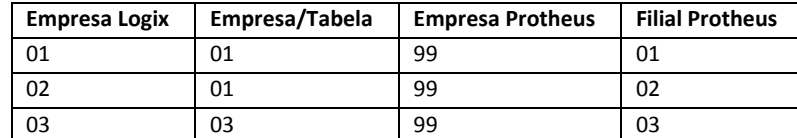

O Logix possui os seguintes eventos cadastrados:

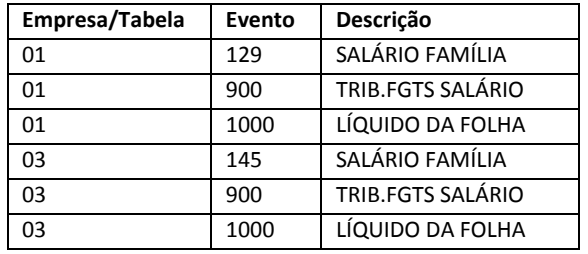

Nos quais, os eventos das Empresas Logix 01 e 02 irão ser cadastrados sempre na Empresa 01, e os eventos cadastrados na empresa 03 irão apontar sempre para empresa 03.

Seguindo esta regra, os eventos que estão cadastrados na **Empresa Logix 01** devem ser exportados para a **Empresa Protheus/Filial Protheus 99/01 e 99/02**. E os eventos que estão definidos na **Empresa Logix 03** devem ser exportados para a **Empresa Protheus/Filial Protheus 99/03**. Sendo assim, o **código da Filial** no arquivo texto será **sempre preenchido**.

Na exportação dos eventos no arquivo texto, ficará da seguinte forma:

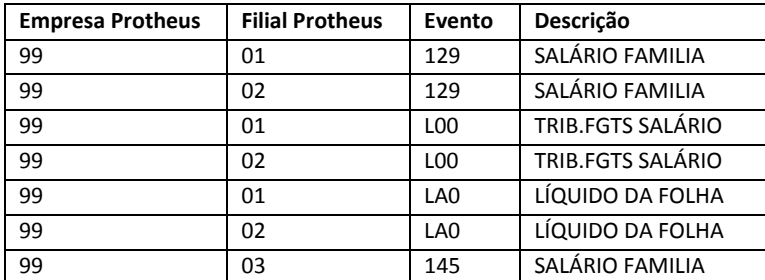

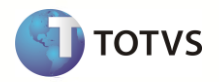

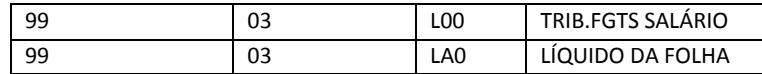

Sendo assim, há a necessidade de duplicação dos eventos 129, 900 e 1000 para as empresas/filiais Protheus 99/01 e 99/02.

Na tabela de DE/PARA será necessário também incluir as referências dos códigos do Logix para os códigos que serão gerados para Protheus, para os eventos a partir de 900. Dessa forma, na tabela de DE-PARA ficará conforme abaixo:

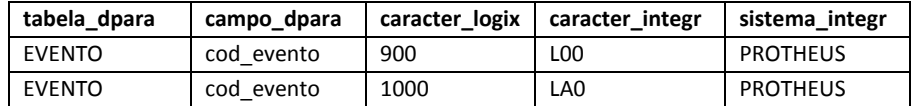

Será necessário gravar o somente o código do Evento do Logix que será gerado para o Protheus. Não será necessário gravar as informações de Empresa, pois todos os eventos fixos estarão gravados em todas as empresas do Logix, de acordo com o REQUISITO estabelecido neste documento: **Executar o programa RHU4740 – Criação de Tabelas Fixas, opção Eventos Fixos para todas as Empresa Logix que serão integradas com o Protheus.**

II. Exportação da tabela de Eventos como **Compartilhado**: Quando houver uma Empresa/tabela igual para o grupo de empresas do Protheus, não será exportado o código da Filial Protheus, mantendo desta forma o cadastro de Verbas como **compartilhado**. Abaixo está um exemplo de cadastramento das informações:

No relacionamento entre Empresa Logix X Empresa/Tabela Logix e Empresa Logix X Empresa/Filial Protheus está da seguinte forma:

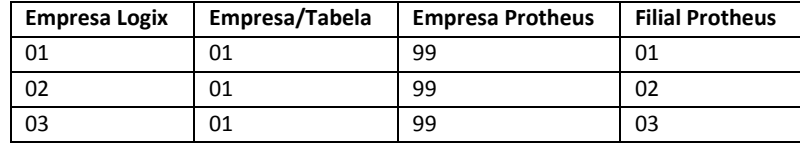

O Logix possui os seguintes eventos cadastrados:

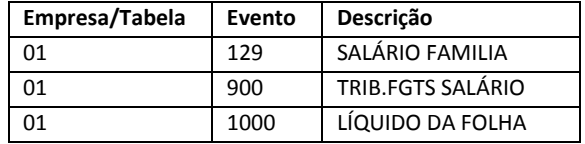

Sendo que os eventos das Empresas Logix 01, 02 e 03 serão sempre cadastrados na Empresa 01.

Seguindo esta regra, os eventos que estão cadastrados na **Empresa Logix 01**, devem ser exportados para a **Empresa Protheus 99 .** Sendo assim, o **código da Filial** no arquivo texto **não será preenchido**.

Na exportação dos Eventos no arquivo texto, ficará da seguinte forma:

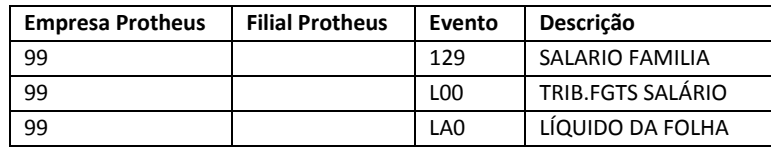

Na tabela VDP\_DPARA\_GERAL será necessário também incluir as referências dos códigos do Logix para os códigos que serão gerados para Protheus, para os eventos a partir de 900. Dessa forma, na tabela de DE-PARA ficará conforme abaixo:

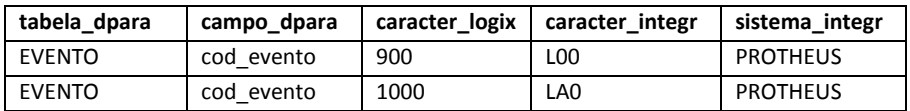

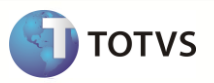

Será necessário gravar somente o código do Evento do Logix que será gerado para o Protheus. Não será necessário gravar as informações de Empresa, pois todos os eventos estarão gravados em todas as empresas do Logix, de acordo com o REQUISITO estabelecido neste documento: **Executar o programa RHU4740 – Criação de Tabelas Fixas, opção Eventos Fixos para todas as Empresas Logix que serão integradas com o Protheus.**

 O arquivo gerado será gravado com o nome **evento\_logix.unl**. E logo após a importação pelo Protheus, será renomeado como **XX\_XX\_XXXX\_evento\_logix.unl**, indicando a data de importação do arquivo.

## **9.6.48 Importando as informações**

- O compartilhamento da tabela SRV no Protheus para todas as Empresas deverá ser configurado conforme a definição da regra Empresa/Tabela definida no Logix. Deve ser verificado no arquivo texto, se há o código da filial preenchido na respectiva coluna.
- Na importação dos registros no Protheus, será feita a exclusão de todos os registros existentes na tabela SRV, da empresa a qual está importando e realizar a inclusão novamente de todos os valores que venham no arquivo texto.

# **9.7 Cadastro de Area e Linha de Negócio Logix X Item Contábil Protheus**

## **9.7.1 Requisitos**

A tabela CTD deverá ser informada como sendo compartilhada no Protheus, devido o conceito de Área e Linha de Negócio Logix ser genérica, ou seja, não utiliza o conceito de Empresa.

## **9.7.2 Atributos migrados**

As informações tratadas neste arquivo são:

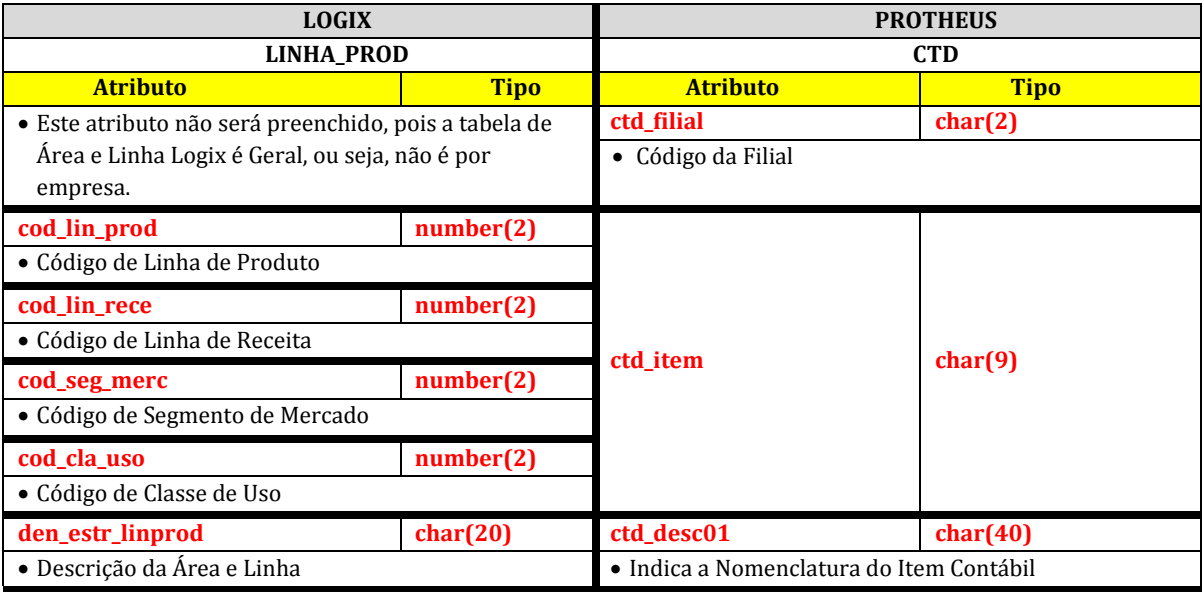

Abaixo constam as regras para cada um dos campos que serão migrados:

#### **9.7.3Empresa Logix X Empresa/Filial Protheus**

 A empresa Logix deverá ser associada à uma Empresa/Filial do Protheus, previamente cadastrada no programa LOG00083 – Cadastros de Empresas, conforme especificado nos *Pré-Requisitos* desta especificação.

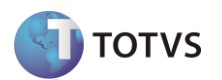

- No arquivo texto, serão gerados os registros para todos os códigos da Empresa Protheus em que haja relacionamento com as Empresas Logix.
- O código da Filial Protheus não será gerado neste arquivo, pois este cadastro no Logix é Geral, devendo a tabela ser definida no Protheus como Compartilhada.

# **9.7.4Código de Linha de Produto**

# **LINHA\_PROD.cod\_lin\_prod (Logix) CTDXX0.ctd\_item (Protheus)**

- Código da Linha de Produto da Área e Linha de Negócio
- Este campo será agregado aos demais códigos da Área e Linha, para enviar o valor a somente um campo do Protheus.

## **9.7.5Código da Linha de Receita**

# **LINHA\_PROD.cod\_lin\_rece (Logix) CTDXX0.ctd\_item (Protheus)**

- Código da Linha de Receita da Área e Linha de Negócio
- Este campo será agregado aos demais códigos da Área e Linha, para enviar o valor a somente um campo do Protheus.

## **9.7.6Código do Segmento de Mercado**

# **LINHA\_PROD.cod\_seg\_merc (Logix) CTDXX0.ctd\_item (Protheus)**

- Código de Segmento de Mercado da Área e Linha de Negócio
- Este campo será agregado aos demais códigos da Área e Linha, para enviar o valor a somente um campo do Protheus.

# **9.7.7Código da Classe de Uso**

# **LINHA\_PROD.cod\_cla\_uso (Logix) CTDXX0.ctd\_item (Protheus)**

- Código da Classe de Uso da Área e Linha de Negócio
- Este campo será agregado aos demais códigos da Área e Linha, para enviar o valor a somente um campo do Protheus.

## **9.7.8Descrição da área/linha**

# **LINHA\_PROD.den\_estr\_linprod (Logix) CTDXX0.ctd\_desc01 (Protheus)**

Enviar para o Protheus a descrição da área/linha de negócio

## **9.7.9Definição do arquivo texto:**

- A carga das informações geradas do Logix para o Protheus, será através de arquivo texto, com os campos separado por *pipe* (|). O arquivo será gerado com o nome: **area\_linha\_negocio\_logix.unl**.
- A ordem dos campos em cada registro será:
	- o Empresa Protheus
	- o Filial Protheus
	- o Código da área e linha
	- o Descrição da área e linha

## **9.7.10 Exportando as Informações: Sistema Logix**

- A partir da opção Área e Linha definida, conforme o protótipo de tela que está especificado no item *Protótipo 01*, definida no programa exportador Logix *RHP10003 – Exporta dados Folha de Pagamento*, deverá ser chamada a função RHP100022, que irá realizar todo o processamento para exportar as informações de Área e Linha de Negócio Logix.
- Sempre quando houver a seleção desta opção, deverá exportar a tabela *LINHA\_PROD*, exportando todos os registros que contenham na tabela.
- A exportação irá respeitar somente as empresas Logix que estão relacionadas às Empresas/Filiais Protheus, na tabela LOG\_EMP\_FILIAL\_LOGIX\_PROTHEUS.

 Como a Área e Linha de negócio possui o conceito de Global, ou seja, não é definida por empresa no Logix, será enviado para o Protheus somente para a primeira empresa/filial associada ao Logix. Exemplo:

No Logix existem as Empresas:

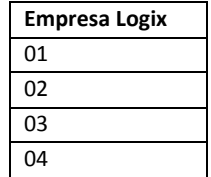

E existe relacionamento destas empresas com o Protheus, através da tabela LOG\_EMP\_FILIAL\_LOGIX\_PROTHEUS da seguinte forma:

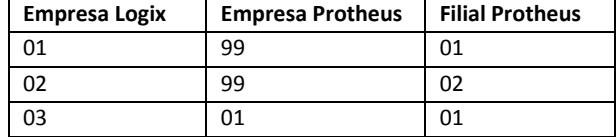

E no Logix existem as seguintes áreas/linhas cadastradas:

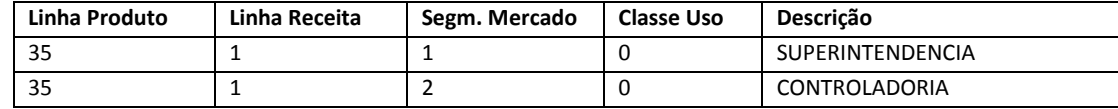

A exportação irá contemplar os registros da seguinte forma:

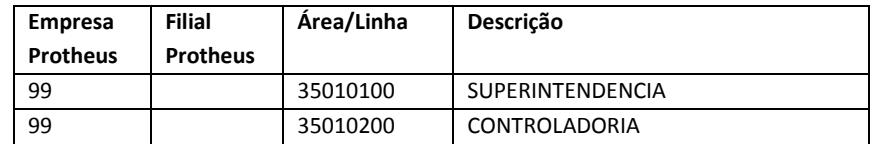

 Deverão ser formatados os valores dos campos da área e linha (Linha de Produto, Linha de Receita, Segmento de Mercado, Classe de Uso) agregando todos em um mesmo campo, formatando-os com 0 a esquerda de cada campo.

## **9.7.11 Importando as Informações: Sistema Protheus**

- A partir da opção Item Contábil, conforme Protótipo de Tela 02, definida no programa importador Protheus RHIMP01 Importa dados Folha de Pagamento, deverá ser chamada a função RHIMP21, que irá realizar todo o processamento para importar as informações de Área e Linha de Negócio Logix para o Item Contábil Protheus.
- A inclusão dos registros deverá respeitar a utilização do cadastro de Item Contábil (CTBA040), desenvolvido em ExecAuto. Dessa forma, no programa importador Protheus, serão importados os registros vindos do arquivo texto, e passados à função CTBA040 () para serem feitos os tratamentos automáticos do ExecAuto.
- Na inclusão dos demais campos existentes na tabela e que não vierem no arquivo, deverá assumir o valor default do arquivo SX3, campo X3\_RELACAO.
- Após a leitura do arquivo, deverá ser renomeado para xx-xx-xxxx\_area\_linha\_negocio\_logix.unl, que irá indicar qual foi a data de importação do arquivo. Se houver a necessidade de importar novamente o arquivo, deverá seguir um dos seguintes procedimentos:
	- o Renomear o arquivo para area\_linha\_negocio\_logix.unl, retirando a data do nome do arquivo ou
	- o Gerar novamente o arquivo do sistema Logix.

## **Importante:**

No LOGIX os itens contábeis são compartilhados por todas as empresas, no Protheus a tabela de Itens Contábeis (CTD) deverá, obrigatoriamente, ser compartilhada por empresa.

**TOTVS** 

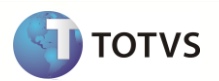

# **9.8 Cadastro de Funcionários Logix X Protheus**

Neste item serão exportadas as informações compatíveis do cadastro de Funcionários Logix, que serão importados no cadastro de Funcionários Protheus.

## **9.8.1 Requisitos**

- O código da **Matrícula do Funcionário** no sistema Logix pode conter até 8 caracteres numéricos. No Protheus este campo é restrito a 6 posições numéricas. Caso este campo no Logix for superior a 6 posições, onde não será possível levar o código da Matrícula do Funcionário para o Protheus, devido à restrição de tamanho, será gerado um número sequencial a partir dos funcionários existentes.
- Se o código do Centro de Custo que vier no arquivo tiver mais de 9 posições, deverá ser alterado no Configurador Protheus (**Grupo de Campos**) para aumentar o tamanho do campo para até 10 posições. Somente será importado o registro para a tabela SRA se o tamanho do campo no Protheus for suportado pelo tamanho do campo no arquivo texto.
- Caso seja utilizado o conceito de **Área e Linha de Negócio** do sistema Logix, este campo será relacionado com o campo Item Contábil Protheus devendo ser habilitado o parâmetro MV ITMCLVL para utilizar o conceito de Item Contábil. Devem ser cadastrados os manualmente as Áreas/Linhas de Negócio no cadastro de Item Contábil do Protheus, pois não haverá integração deste cadastro neste primeiro momento.
- O **Banco** e a **Agência** que são feitos os **depósitos de salário** do funcionário devem ser previamente **cadastrados** no sistema Protheus pelo usuário, pois **não haverá integração** deste cadastro.
- O **Banco** e a **Agência** que são feitos os **depósitos de FGTS** do funcionário devem ser previamente **cadastrados** no sistema Protheus pelo usuário, pois **não haverá integração** deste cadastro.
- Verificar se os códigos de **Categorias Salariais** cadastrados no Logix são compatíveis com os códigos fixos do Protheus. Caso não seja, o usuário deverá cadastrar DE-PARA manual no Logix, através do programa VDP10141 – Cadastro de DE-PARA Geral, para enviar o código que é referente ao Protheus.
- No Protheus, devem ser retiradas as seguintes validações no arquivo SX3, campo X3\_VALID, da tabela SRA, devido haver restrições na importação de funcionários demitidos:
	- o Campo **RA\_DEMISSA**: Retirar a validação: ChkDtDe(M->RA\_ADMISSA,M->RA\_DEMISSA) .and. ( Empty( M- >RA\_DEMISSA ) .or. fChkDtDem(M->RA\_DEMISSA) )
	- o Campo **RA\_SITFOLH**: Retirar a validação: If(Inclui.And.M->RA\_SITFOLH#" ",.F.,EXISTCPO("SX5","31"+M->RA\_SITFOLH))
	- o Campo **RA\_RESCRAI**: Retirar a validação: Vazio() .Or. If(Inclui,.F.,EXISTCPO("SX5","27"+M->RA\_RESCRAI))
	- o Campo **RA\_OPCAO**: Retirar a validação: NaoVazio() .And. ChkDtOp(M->RA\_ADMISSA,M->RA\_OPCAO)
	- o Campo **RA\_DESCCC**: Alterar a validação, no campo **X3\_RELACAO**:
		- o **De:** IF(Inclui,"",fDesc("SI3",SRA->RA\_CC,"I3\_DESC",,SRA->RA\_FILIAL))
		- o **Para:** IF(Inclui,"",fDesc("CTT",SRA->RA\_CC,"CTT\_DESC01",,SRA->RA\_FILIAL))

## **Migração do Ponto Eletrônico**

- o Para as empresas que utilizarão o Ponto Eletrônico Logix e que migrarão para o Protheus deverá ser previsto a inclusão manual de um registro com o código 01 na tabela SPA – Regras de Apontamento.
- o A inclusão do registro acima permitirá que na importação de funcionários no Protheus seja feita a inicialização da tabela SPF – Regras de Apontamento dos funcionários, que é obrigatório para o Protheus.
- o Além da inclusão na tabela acima, deverá ser previsto também, a inclusão da 80emissão80 01 na tabela de Horários de Padrão – SPJ para os Turnos migrados do Logix para o Protheus.
- o Dessa forma, serão preenchidos com valores fixos os campos RA\_REGRA, com o valor 01 e RA\_SEQTURN, com o valor 01.
- o Caso não haja informação nas tabelas SPA e SPJ, não serão utilizados os dois campos acima.

#### **9.8.2 Atributos migrados**

As informações tratadas neste arquivo são:

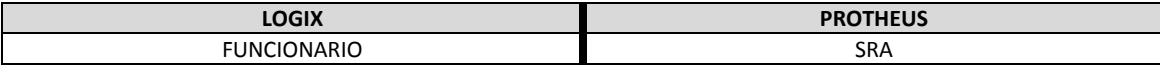

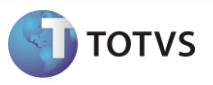

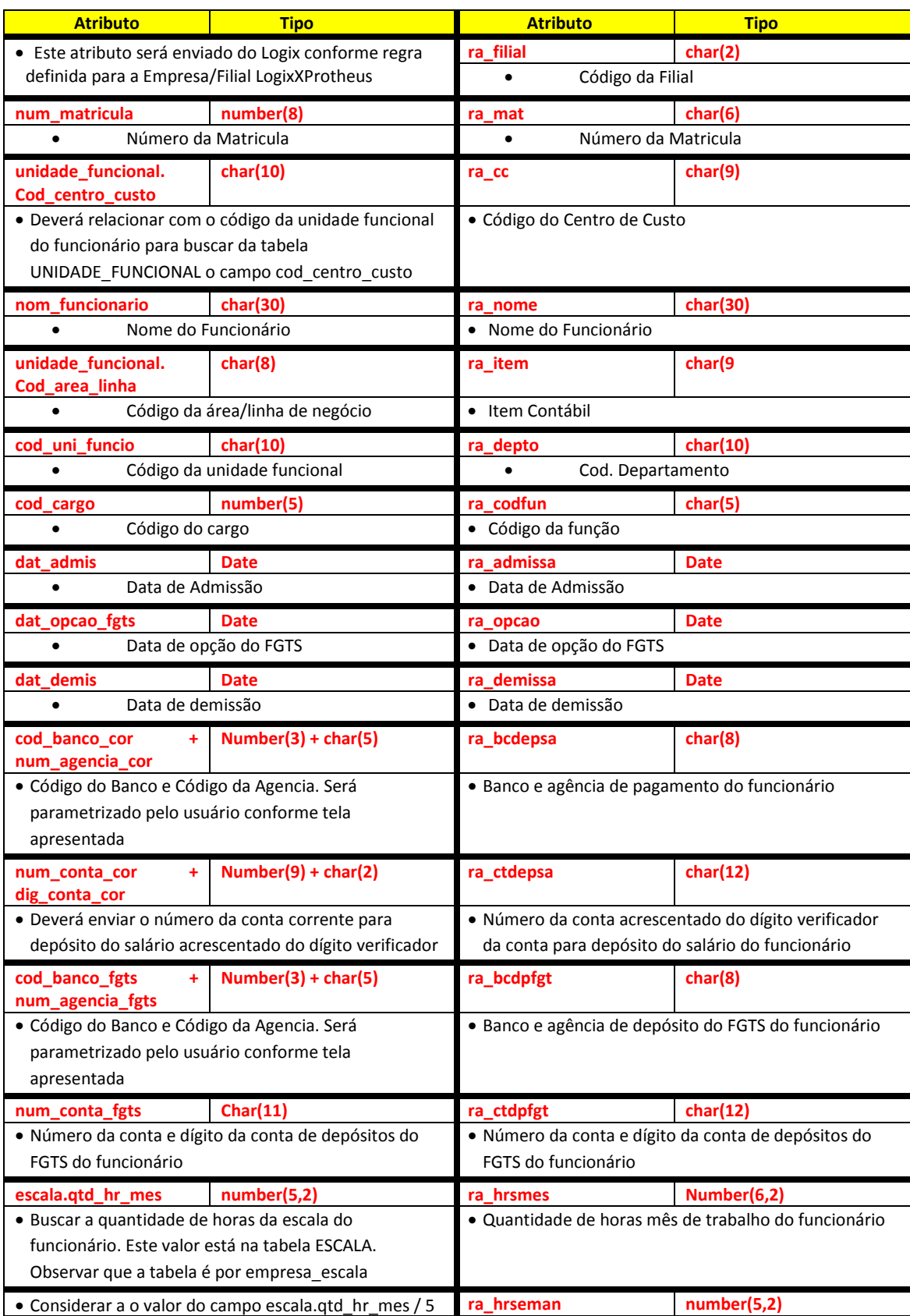

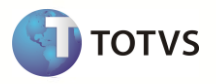

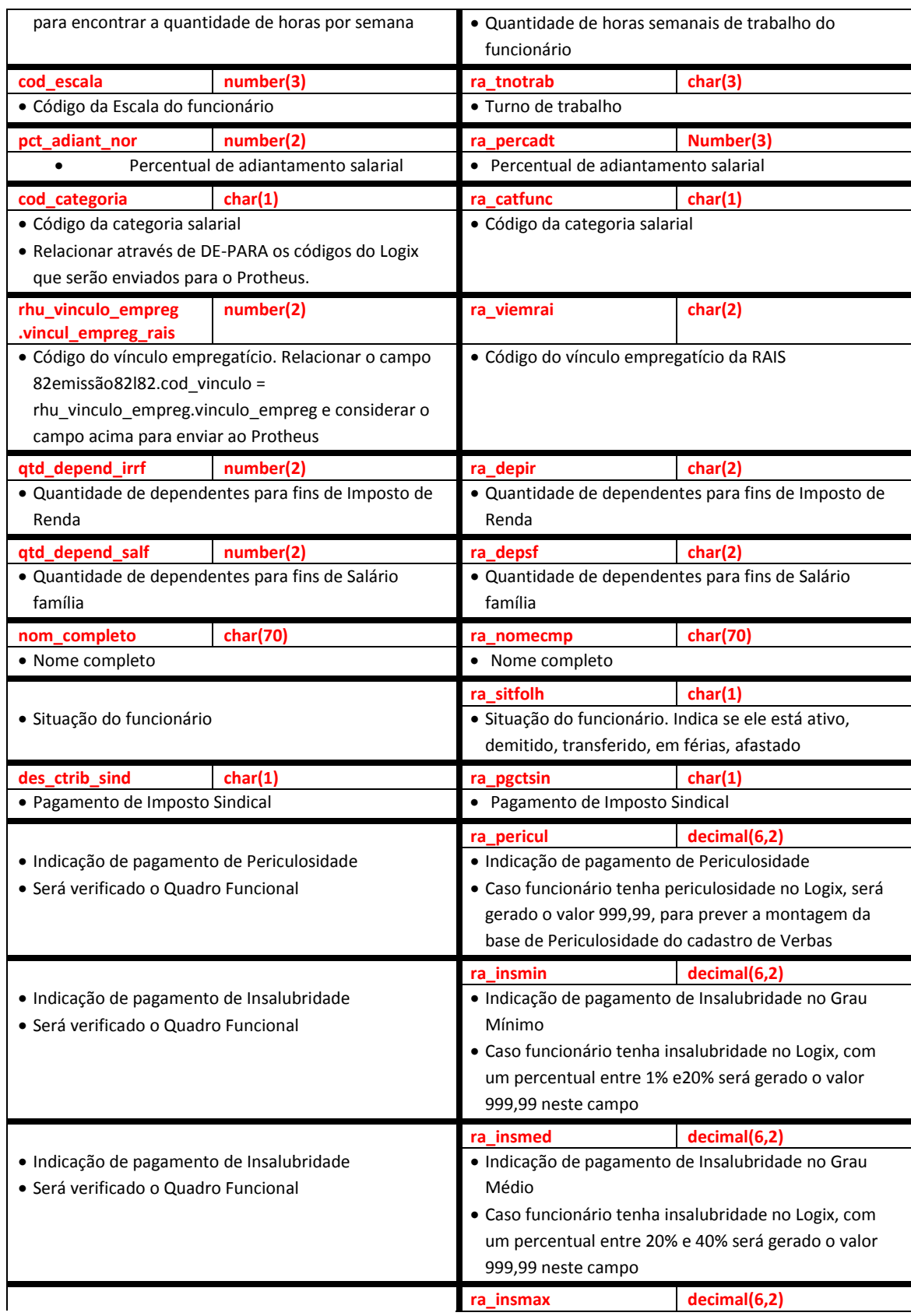

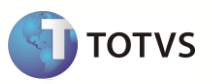

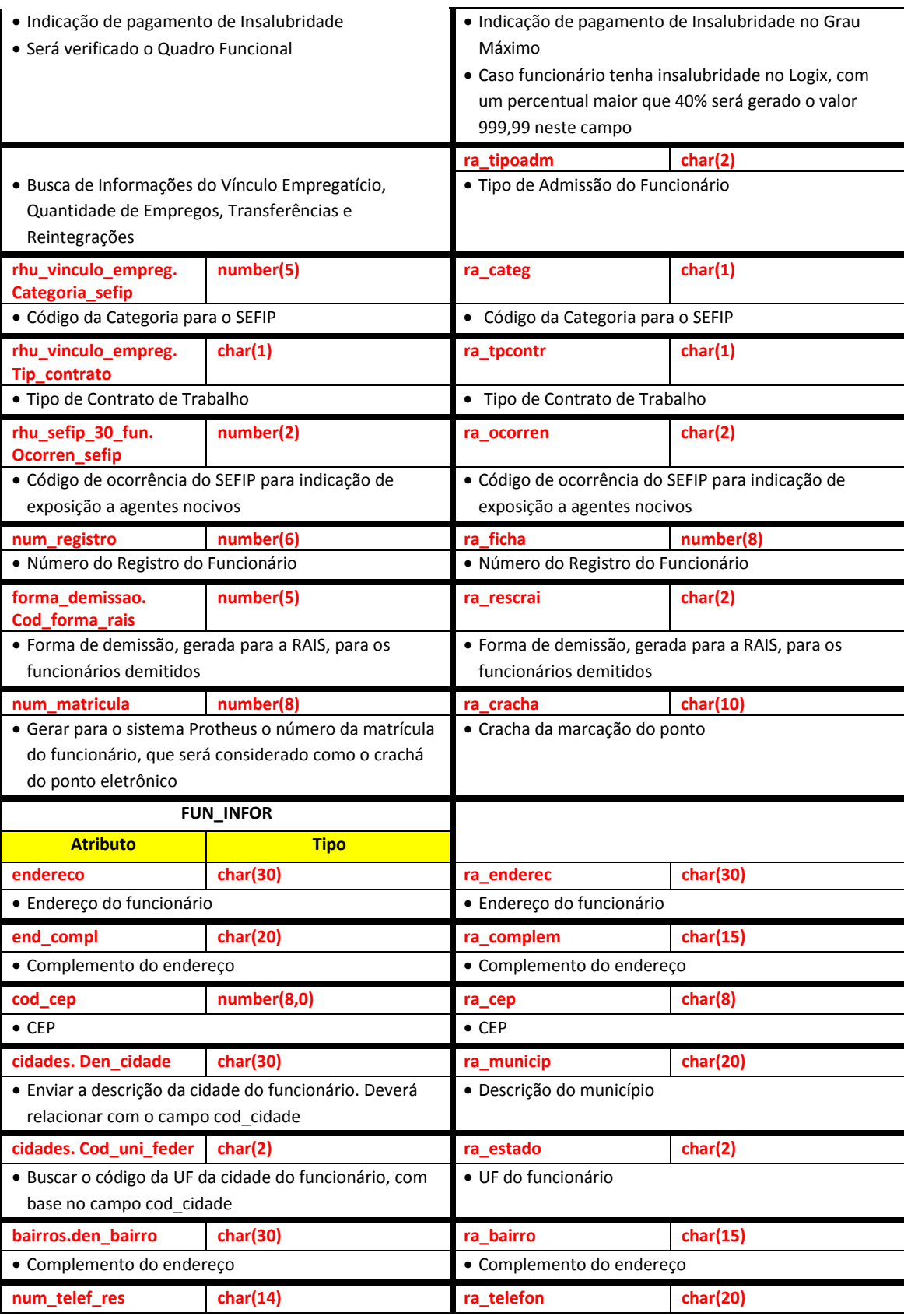

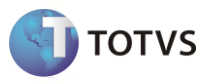

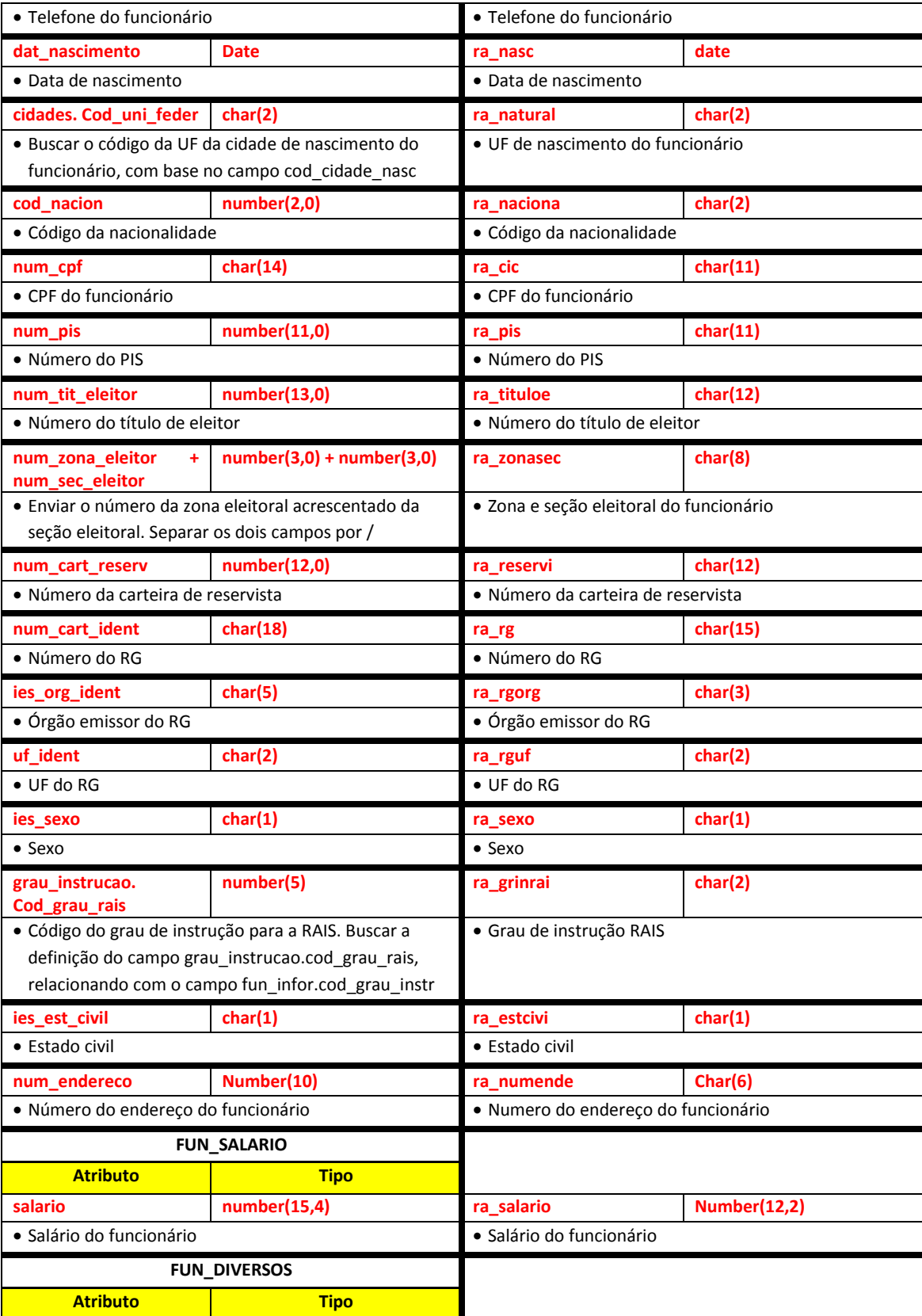

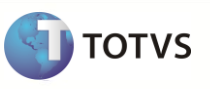

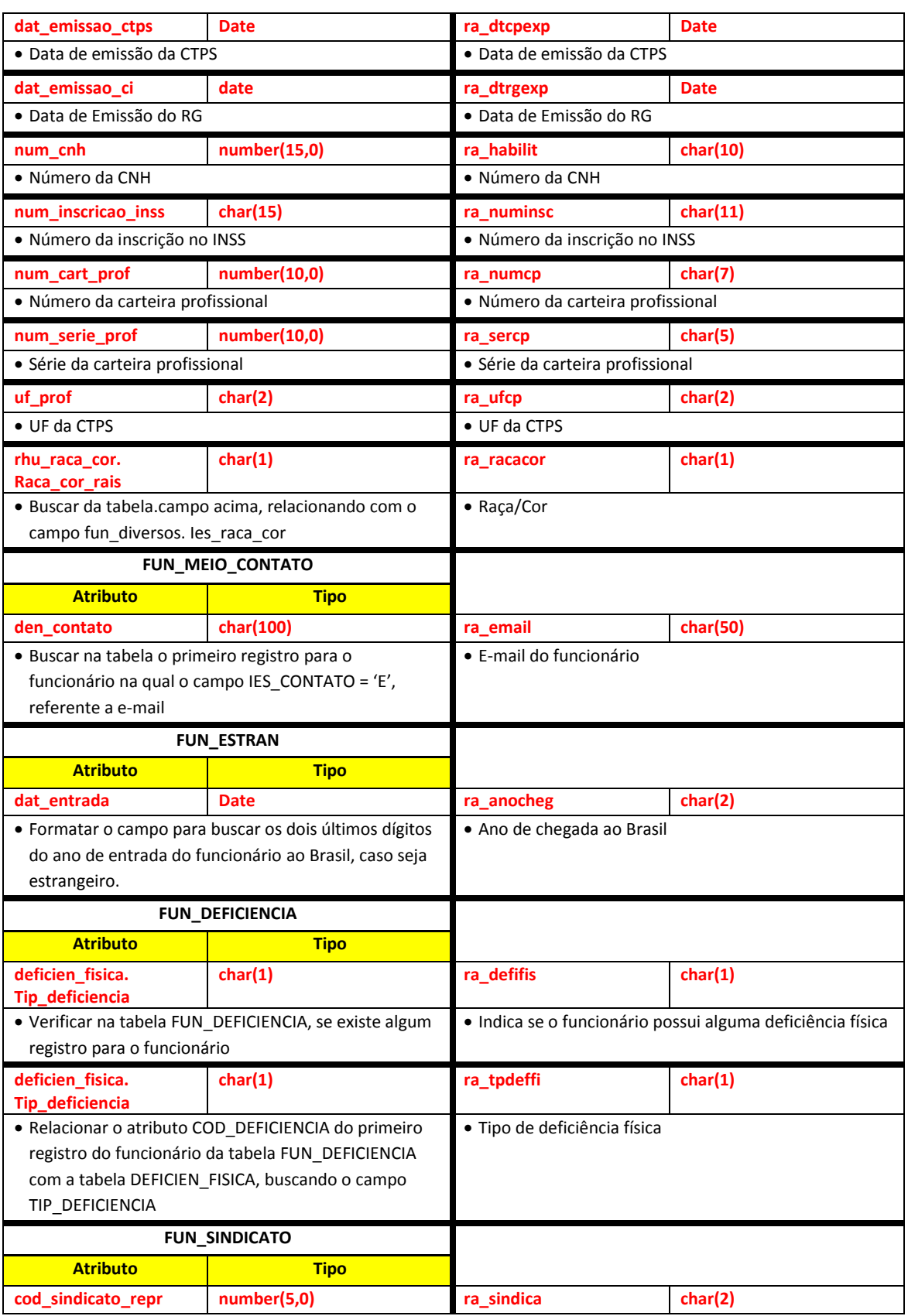

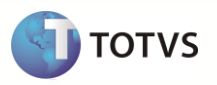

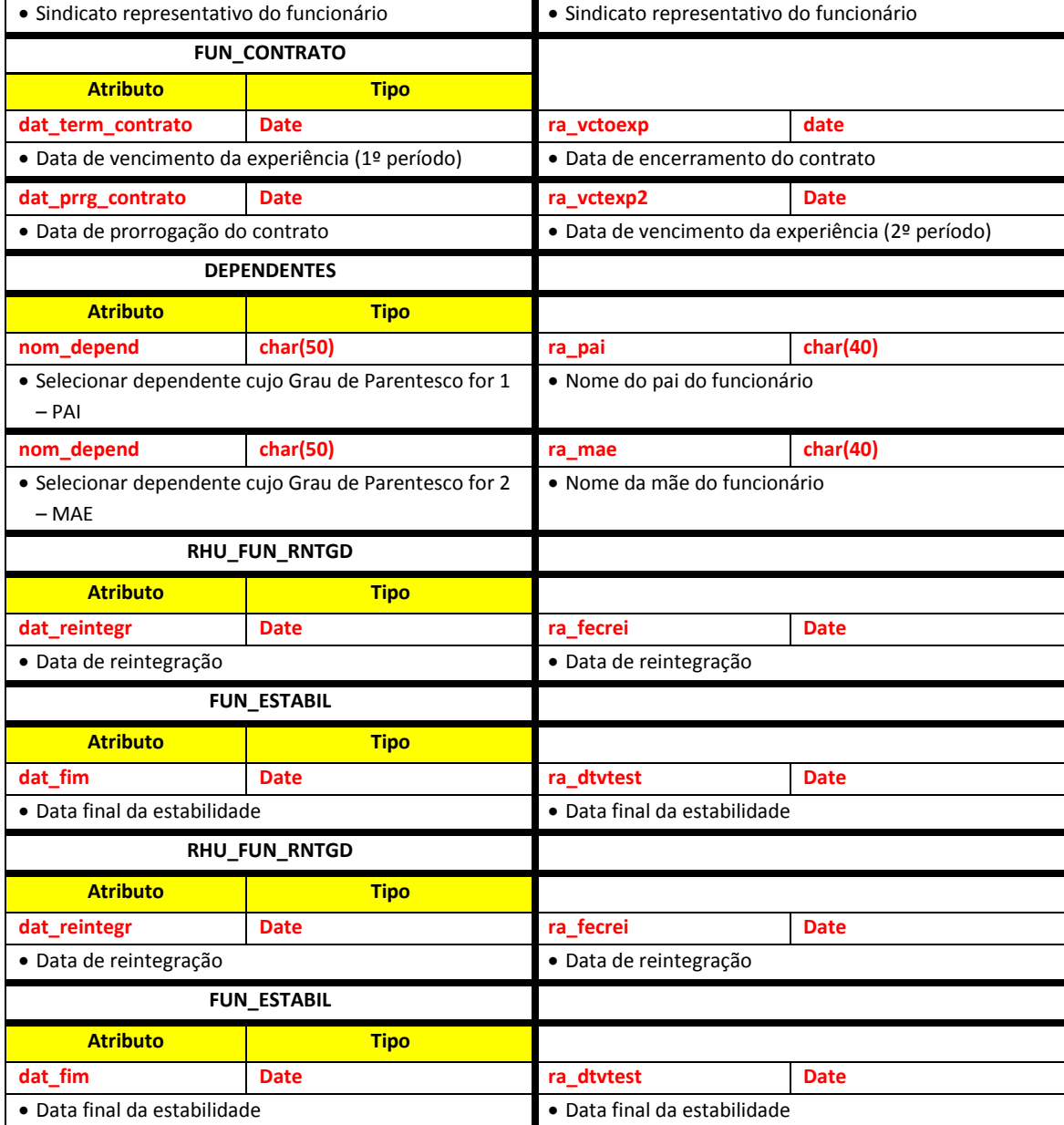

**Para o caso das informações do eSocial já tiverem sido cadastradas, o arquivo será complementado com as seguintes informações:**

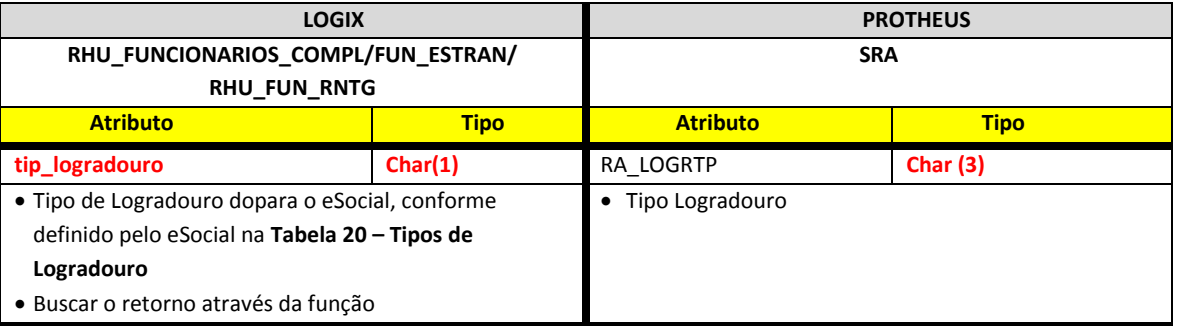

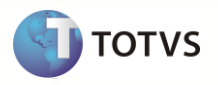

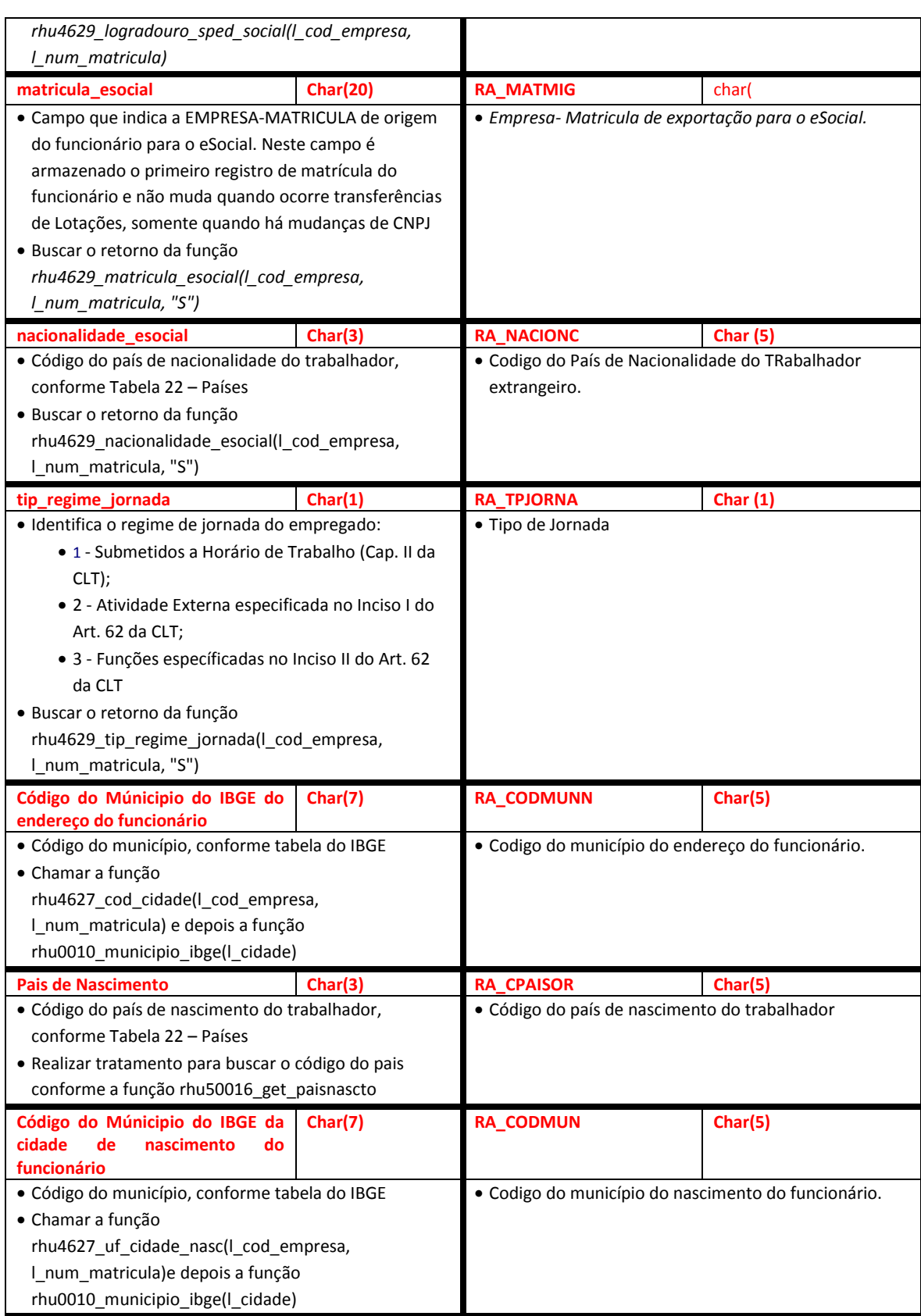

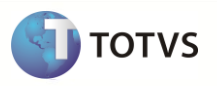

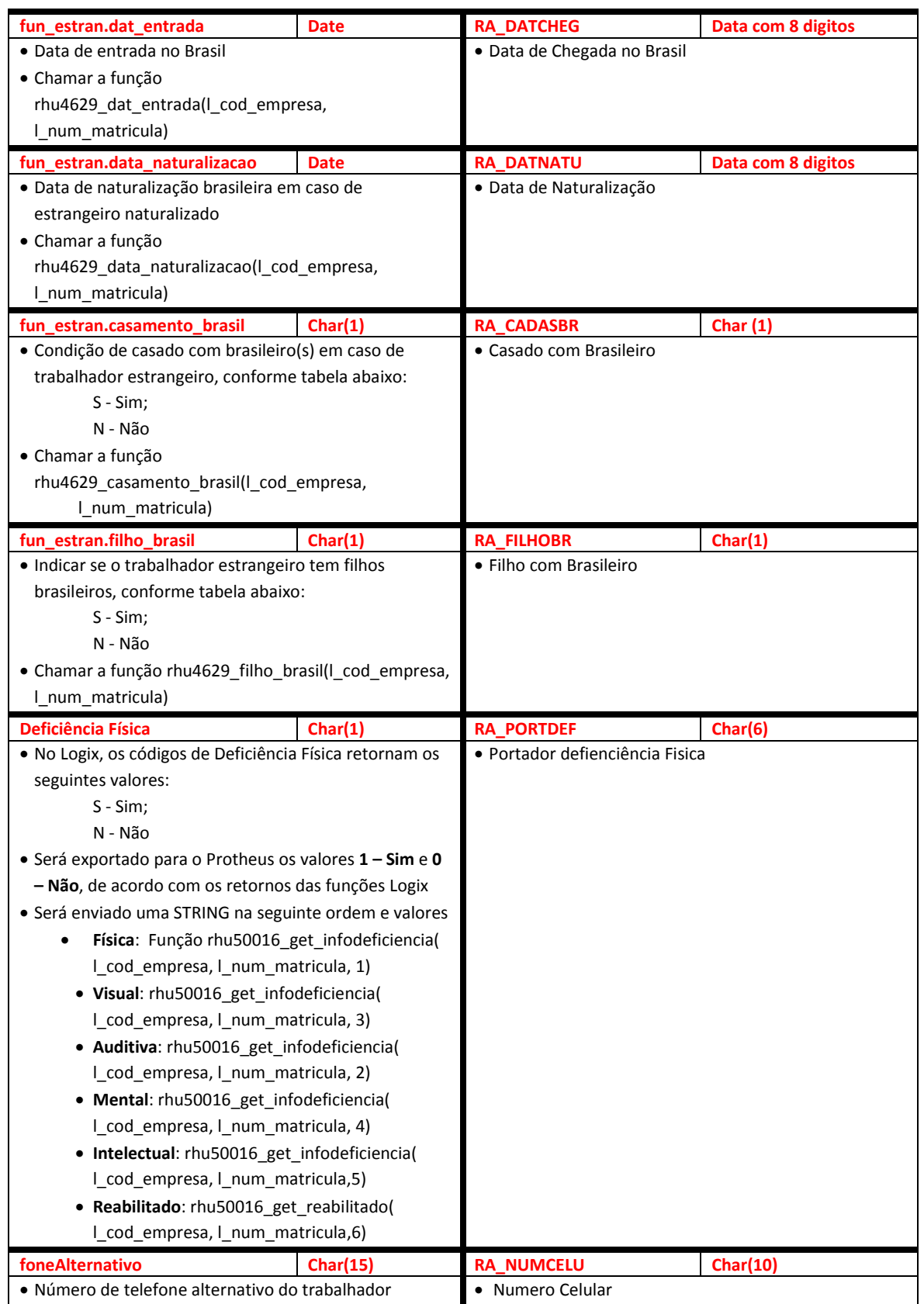

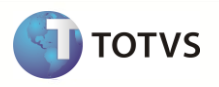

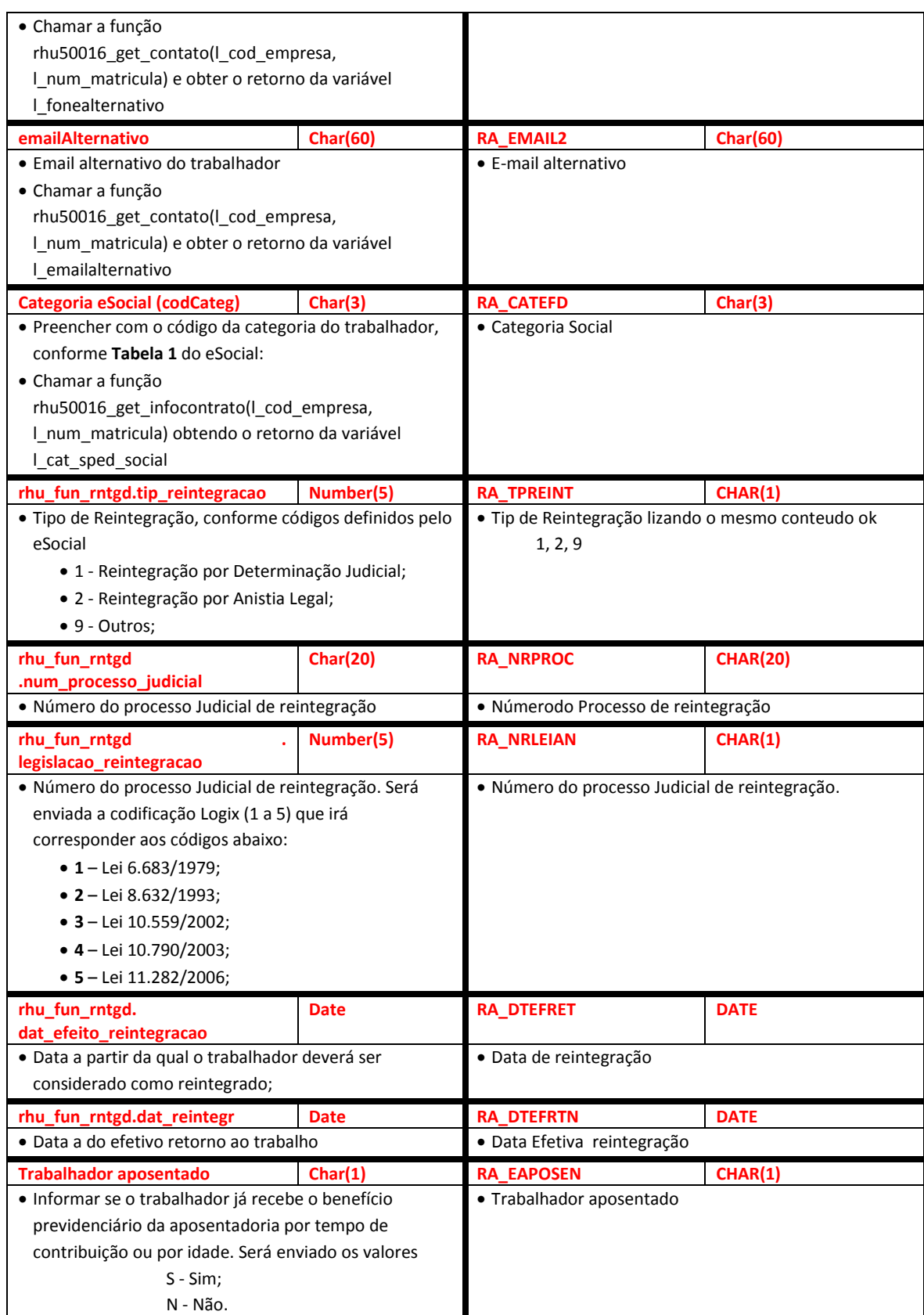

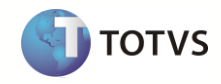

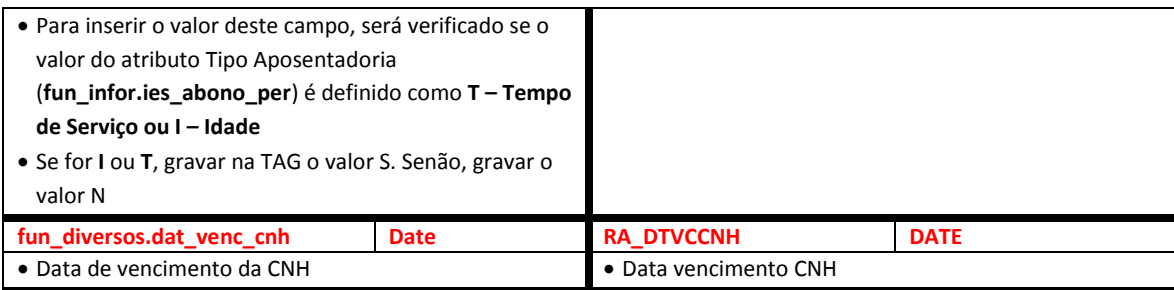

Tabela EX\_FUNCIO: Esta tabela será gerada sempre quando houver algum registro incluso nela. Serão enviados os campos disponíveis e compatíveis com o Protheus. As regras dos atributos seguem as mesmas da tabela de Funcionários.

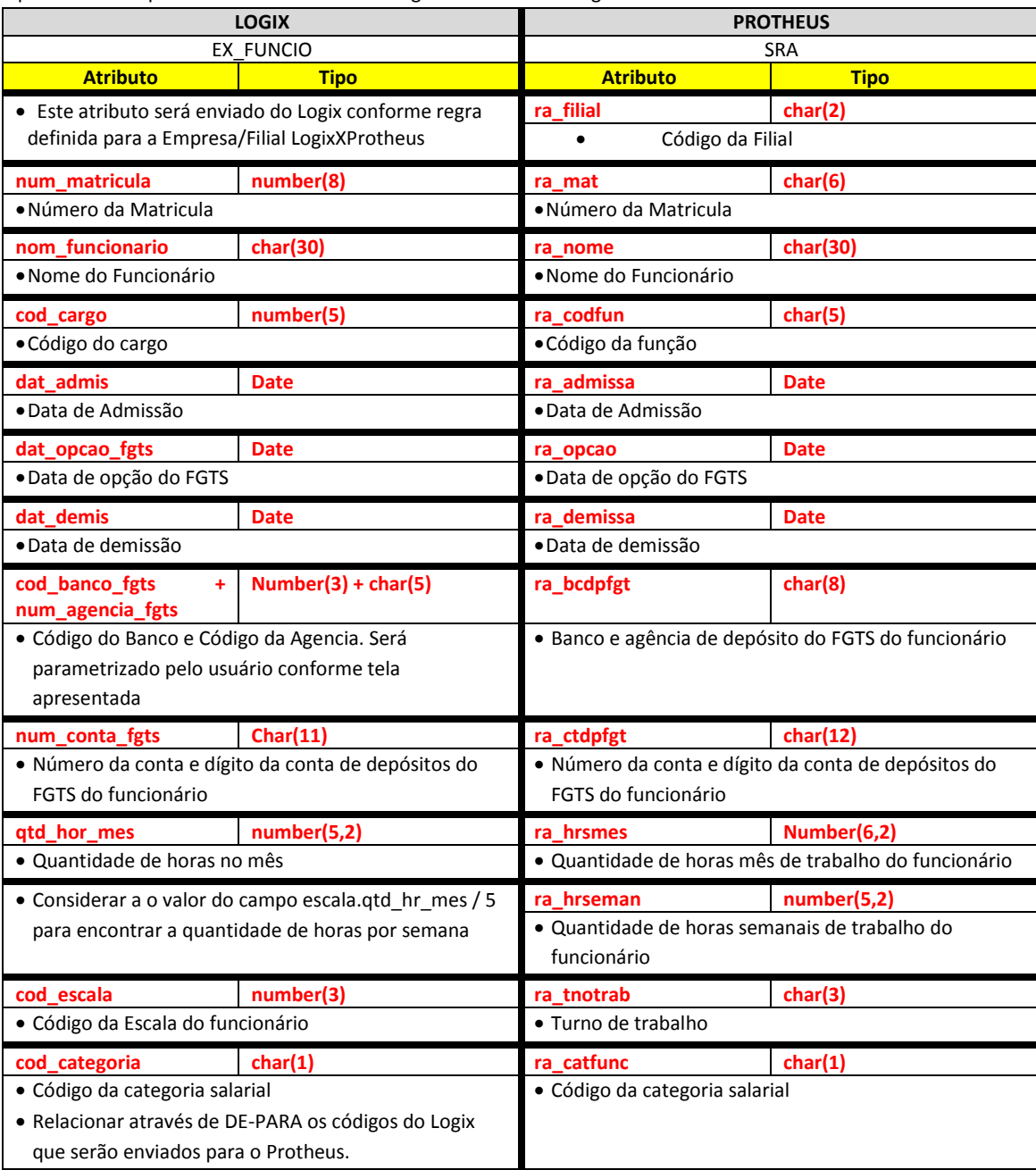

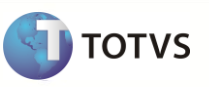

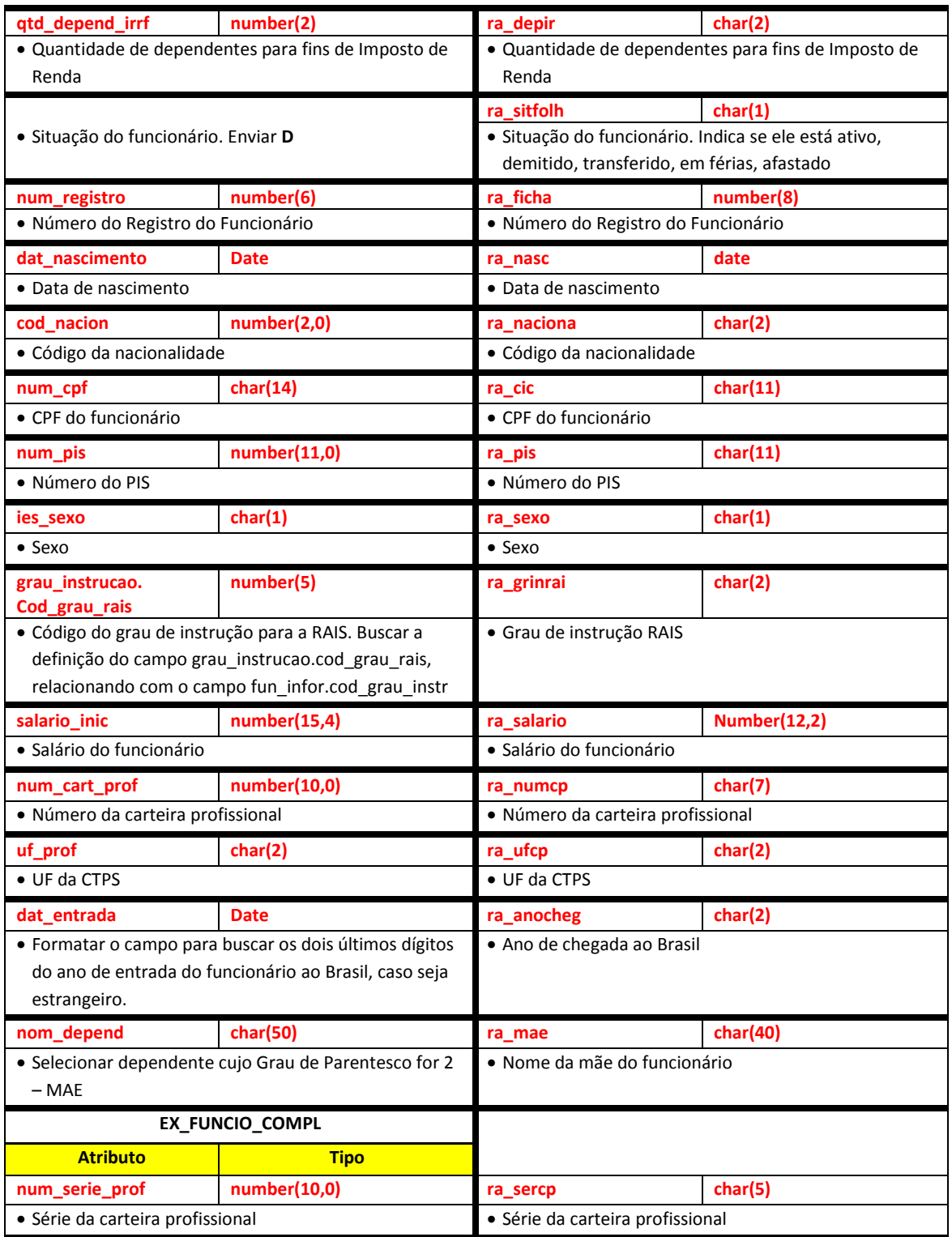

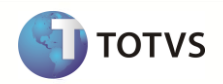

Abaixo constam as regras para cada um dos campos que serão migrados:

#### **9.8.3 Empresa Logix X Empresa/Filial Protheus**

- A empresa Logix deverá ser associada a uma Empresa/Filial do Protheus, previamente cadastrada no programa LOG00083 Cadastros de Empresas.
- No arquivo texto, sempre será gerado o código da Empresa Protheus e o código da Filial, pois esta tabela SRA sempre será definida como exclusiva.

#### **9.8.4 Matrícula**

- O código da matrícula do funcionário no Logix pode conter até 8 caracteres numéricos
- No Protheus, o código da matrícula é limitado a 6 posições numéricas
- Caso ocorra esta situação, onde não será possível levar o código da Matrícula do Funcionário para o Protheus, devido à restrição de tamanho, será habilitado à tela abaixo, permitindo informar as seguintes situações:

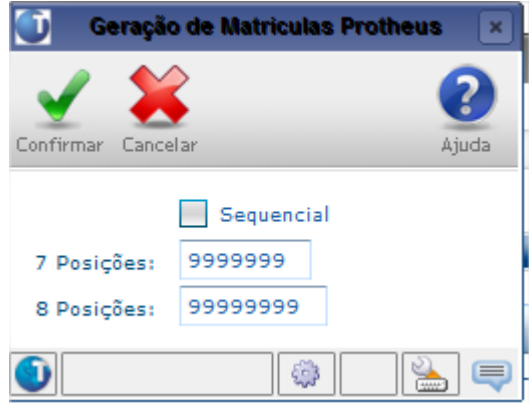

#### **1) Sequencial:**

- será gerado um número sequencial a partir dos funcionários existentes.
- Será dado um MAX (NUM\_MATRICULA) por Empresa Logix, e caso haja alguma matrícula com mais de 6 posições numéricas, será criado uma sequencia, a partir da menor matrícula existente para a empresa.
- O exemplo, hipoteticamente montando abaixo, demonstra a forma de conversão:

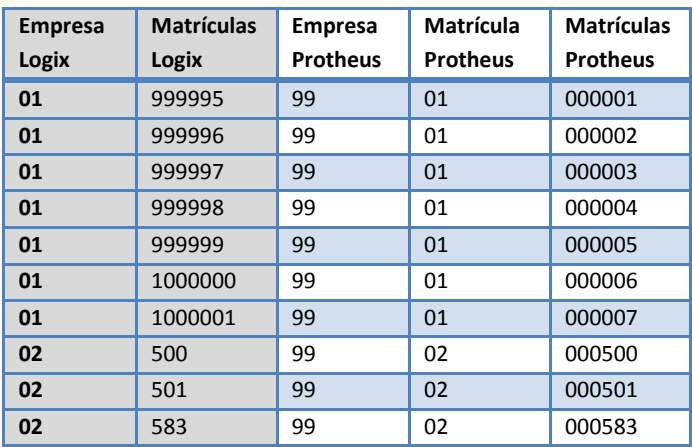

 Para a empresa 01 Logix, as matrículas começam com o código 999995 e vão até o número 1000001. Como há alguma matrícula para esta empresa com o código maior que 6 posições, serão previsto o 92emissão92l92ias de todas as matrículas, a partir da primeira encontrada até a última, que será migrada.

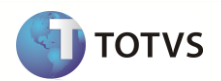

 Para a empresa Logix 02, a menor matrícula é 500 e a maior é 583. Como a maior matrícula da empresa 02 possui 3 posições numéricas, será migrado com o próprio código.

# **2) 7 posições:**

- Deve ser informada a máscara a ser utilizada caso existam matriculas com 7 posições. Exemplo: -999999, 9-99999, 999999-, etc.
- Desta forma, serão considerados os posições do número da matrícula cujo número 9 esteja preenchido

# **3) 8 posições:**

- Deve ser informada a máscara a ser utilizada caso existam matriculas com 7 posições. Exemplo: --999999, 99-- 9999, 999999--, etc.
- Desta forma, serão considerados os posições do número da matrícula cujo número 9 esteja preenchido
- O código original e o novo código criado para o Protheus serão incluídos na tabela de DE-PARA Geral (VDP10141), pois serão utilizados na exportação das demais tabelas que tenham o número da matrícula.
- Só será registrado o DE/PARA das matrículas de funcionários para as empresas que tenham matrículas superiores a 6 posições
- Por default no Protheus, todas as matrículas são previstas com 0 (zeros) à esquerda. Desta forma, todas as matrículas geradas, independente de ser previsto o número 93emissão93l ou não, serão preenchidas com 0, até completar 6 posições.
	- o **Importante**: Não será previsto o DE/PARA dos códigos de matrículas para estes casos, onde o código da matrícula no Logix for inferior a 6 dígitos, pois no Logix este código será sempre numérico, não influenciando o 0 (zero) à esquerda.

# **9.8.5 Centro de Custo**

- Será gerado para o sistema Protheus o valor do atributo Código do Centro de Custo do Logix, que está relacionado à **Unidade Funcional** do funcionário.
- O código do Centro de Custo, que está relacionado à Unidade Funcional do Funcionário será obtido da época da demissão do funcionário, caso esteja demitido, ou buscar o Centro de Custo atual, caso seja um funcionário ativo.
- Atentar para que, no Logix, o código do centro de custo pode ser definido com o tamanho de até 10 posições. No Protheus, o *default* é 9 posições. Deve-se alterar no Configurador Protheus (**Grupo de Campos**) para aumentar o tamanho do campo, caso seja enviado do Logix códigos com mais de 9 posições.
- Se a informação que vier no arquivo for superior ao que o campo suporte no Protheus, não será importado o registro para a tabela e será dada a seguinte mensagem de alerta:
	- o *Funcionário XX/XX/XXXXXX – Não foi importado para a tabela SRA. Alterar o tamanho do campo Centro de Custo no Configurador.*
- O código gerado para o Protheus será preenchido com zeros à esquerda, até completar o limite do campo.

## **9.8.6 Nome**

Será gerado para o sistema Protheus o valor do atributo informado na tabela Logix.

# **9.8.7 Área/Linha de Negócio**

- Será gerado para o sistema Protheus o valor do atributo Código da Área e Linha de Negócio Logix, que está relacionado à **Unidade Funcional** do funcionário.
- A **Área e Linha de Negócio** Logix serão associadas ao campo **Item Contábil** Protheus, que está definido no cadastro de funcionário.
- Este campo somente será gerado caso a empresa utilize conceito contábil por área e linha de negócio. Neste caso, no Protheus deverá ser habilitado no configurador o parâmetro **MV\_ITMCLVL.**

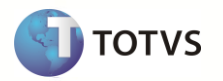

 O código da Área/Linha de Negócio, que está relacionado à Unidade Funcional do Funcionário deve ser obtido da época da demissão do funcionário, caso esteja demitido, ou buscar a área/linha de negócio atual, caso seja um funcionário ativo.

# **9.8.8 Departamento**

- Gerar para o sistema Protheus o valor do atributo informado na tabela Logix.
- O código do campo Unidade Funcional no Logix pode conter até 10 caracteres. Na tabela do Protheus, este campo está configurado como *default* com 9 posições. Do Logix, será enviado até 10 posições no arquivo texto.
- Será necessário aumentar o tamanho do campo no Configurador Protheus (**Gupo de Campos**) para 10 posições, caso haja registros com o código da unidade funcional com mais de 9 posições.
- Se a informação que vier no arquivo for superior ao que o campo suporte no Protheus, não será importado o valor para o campo da tabela e será dada a seguinte mensagem de alerta:
	- o *Funcionário XX/XX/XXXXXX – Não foi importado o valor do campo Departamento. Alterar o tamanho do campo no Configurador.*
- O código gerado para o Protheus será preenchido com zeros à esquerda, até completar o limite do campo.

## **9.8.9 Cargo**

- Será gerado para o sistema Protheus o código do Cargo do Funcionário no Logix.
- O código gerado para o Protheus será preenchido com zeros à esquerda, até completar o limite do campo.

## **9.8.10 Data de Admissão**

Será gerado para o sistema Protheus o valor do campo do Funcionário no Logix.

## **9.8.11 Data de Opção do FGTS**

Será gerado para o sistema Protheus o valor do atributo informado na tabela Logix.

## **9.8.12 Data de Demissão**

Será gerado para o sistema Protheus o valor do atributo informado na tabela Logix.

## **9.8.13 Banco/Agência de Pagamento de Salário**

- A agência no Logix está formatada com o código da agência e o dígito verificador da agência, no mesmo campo. No Protheus, no cadastro de Bancos/Agências, há um campo exclusivo para informar o *dígito da agência*.
- Para permitir que o usuário envie corretamente o código do Banco/Código da Agência, separado do dígito verificador, será aberta uma nova tela, no momento do processamento da opção de Funcionários, para poder desmembrar estes dados, conforme tela abaixo:

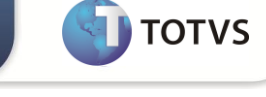

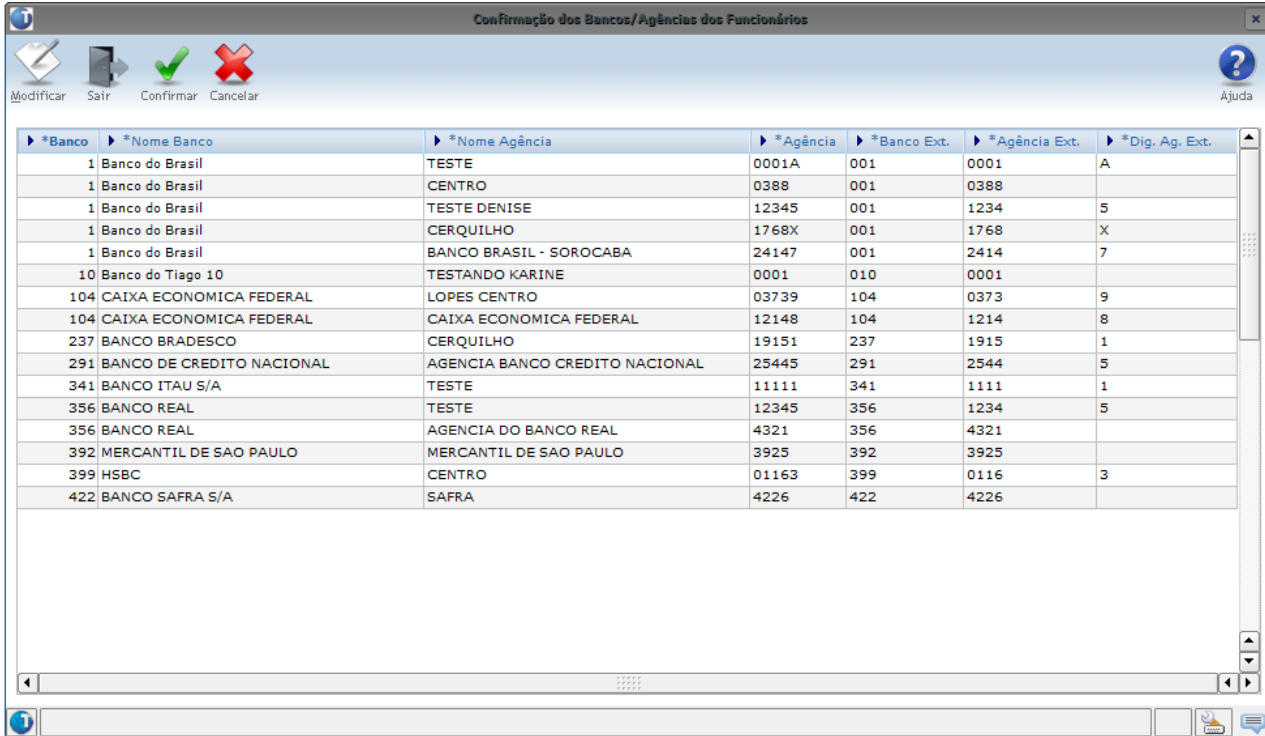

- Esta tela irá trazer os campos:
	- o **Banco** Código do Banco Logix, em que há funcionários relacionados.
	- o **Nome Banco** Nome do Banco no sistema Logix.
	- o **Nome Agência** Nome da Agência no Logix.
	- o **Agência** Agência em que há funcionários relacionados.
	- o **Banco Ext**. Código do Banco que será gerado para o sistema externo. Será apresentado com o mesmo código do banco e usuário poderá informar outro valor.
	- o **Agência Ext**. Código da Agência que será gerado para o sistema externo. Este código poderá ser informado pelo usuário, informando somente o código da agência, separando do dígito. Por *default*, na inicialização deste campo, serão geradas somente as 4 primeiras posições dos dígitos da agência. As demais posições, a partir da 5ª, serão consideradas como Dígito da Agência. No momento de levar para o sistema externo, será levado somente este campo *Agência Ext*.
	- o **Dig. Ag. Ext.** Dígito da agência. Este campo será só informativo, indicando que o dígito foi separado do código da agência. Este campo não será gerado para o sistema externo.
- Para enviar ao Protheus o valor do campo Banco e Agência no arquivo texto, será enviado o código do Banco Ext. que foi atribuído automaticamente na tela ou foi informado pelo usuário, e o código da agência, do campo Agência Ext. que foi atribuído automaticamente na tela ou foi informado pelo usuário, onde ele pôde separar do dígito verificador.
- O Banco e a Agência que estão no sistema Logix devem ser previamente cadastrados no Sistema Protheus pelo usuário, pois não haverá integração deste cadastro.

## **9.8.14 Conta Corrente para pagamento de Salário**

- Será gerado para o sistema Protheus o valor do atributo informado na tabela Logix.
- Neste campo será enviado o número da conta corrente, acrescido do dígito verificador.

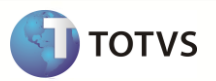

# **9.8.15 Banco/Agência de Depósito do FGTS**

- A agência no Logix está formatada com o código da agência e o dígito verificador da agência, no mesmo campo. No Protheus, no cadastro de Bancos/Agências, há um campo exclusivo para informar o *dígito da agência*.
- Para permitir que o usuário envie corretamente o código do Banco/Código da Agência, separado do dígito verificador, será aberta uma nova tela, no momento do processamento da opção de Funcionários, para poder desmembrar estes dados, conforme tela abaixo:

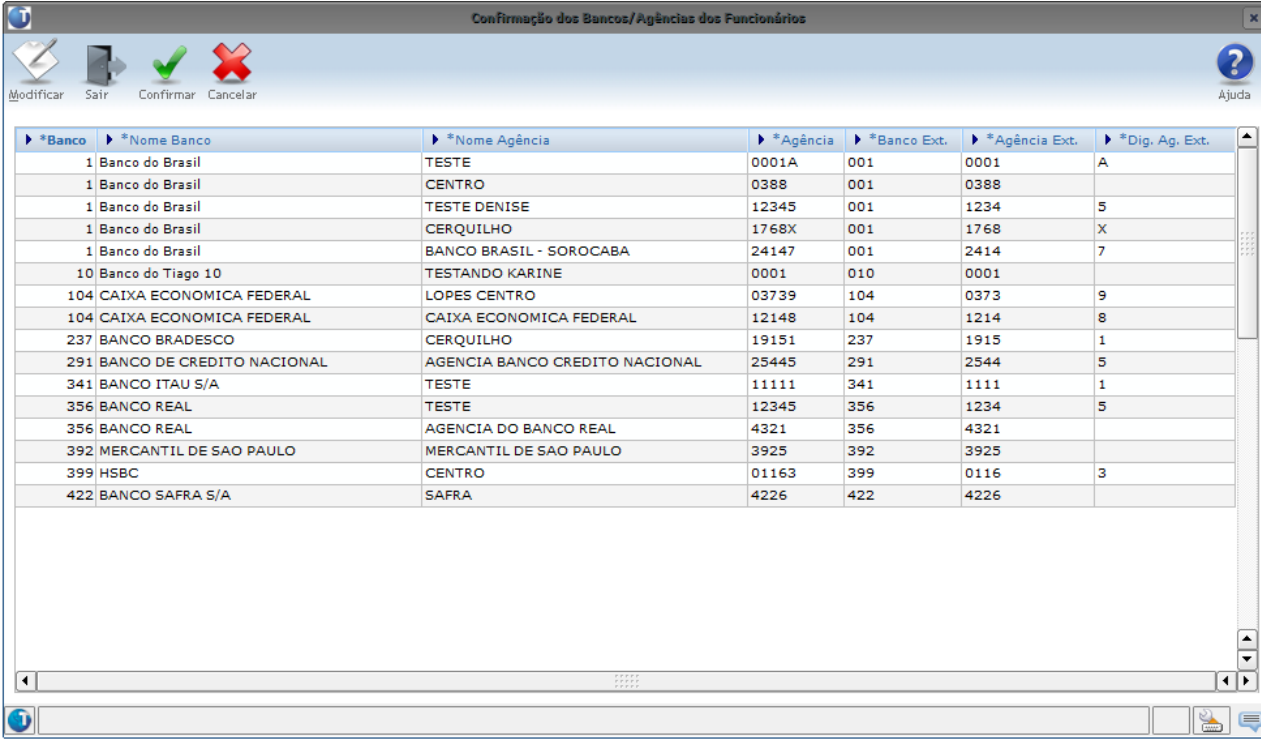

- Esta tela irá trazer os campos:
	- o **Banco** Código do Banco Logix, em que há funcionários relacionados.
	- o **Nome Banco** Nome do Banco no sistema Logix.
	- o **Nome Agência** Nome da Agência no Logix.
	- o **Agência** Agência em que há funcionários relacionados.
	- o **Banco Ext**. Código do Banco que será gerado para o sistema externo. Será apresentado com o mesmo código do banco e usuário poderá informar outro valor.
	- o **Agência Ext**. Código da Agência que será gerado para o sistema externo. Este código poderá ser informado pelo usuário, informando somente o código da agência, separando do dígito. Por *default*, na inicialização deste campo, serão geradas somente as 4 primeiras posições dos dígitos da agência. As demais posições, a partir da 5ª, serão consideradas como Dígito da Agência. No momento de levar para o sistema externo, será levado somente este campo Agência Ext.
	- o **Dig. Ag. Ext.** Dígito da agência. Este campo será só informativo, indicando que o dígito foi separado do código da agência. Este campo não será gerado para o sistema externo.
- Para enviar ao Protheus o valor do campo Banco e Agência no arquivo texto, será enviado o código do Banco Ext. que foi atribuído automaticamente na tela ou foi informado pelo usuário e o código da agência, do campo Agência Ext. que foi atribuído automaticamente na tela ou foi informado pelo usuário, que ele pôde separar do dígito verificador.
- O Banco e a Agência que estão no sistema Logix devem ser previamente cadastrados no Sistema Protheus pelo usuário, pois não haverá integração deste cadastro.

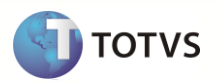

# **9.8.16 Conta Corrente para depósito de FGTS**

Neste campo será enviado o número da conta corrente para depósito do FGTS do funcionário acrescido do dígito verificador.

#### **9.8.17 Quantidade de Horas/Mês trabalhada**

Neste campo será enviada a quantidade de horas trabalhadas por mês, conforme a escala de trabalho do funcionário.

#### **9.8.18 Quantidade de Horas/Semana trabalhada**

- Neste campo será enviada a quantidade de horas trabalhadas por semana.
- Para gerar este valor, será verificada a quantidade horas mensais da escala do funcionário / 5.
- A divisão por 5 indica o número de semanas no mês.

#### **9.8.19 Turno de Trabalho**

- Neste campo será enviada a escala do funcionário, que corresponderá ao Turno no Protheus.
- O código gerado para o Protheus será preenchido com zeros à esquerda, até completar o limite do campo.

# **9.8.20 Percentual de Adiantamento Salarial**

- Neste campo será enviado o valor percentual de adiantamento salarial do funcionário.
- O Percentual de adiantamento salarial que consta no cadastro de funcionários do Logix é sempre tomado como base o valor definido na categoria salarial. Caso haja alguma exceção, é informado no funcionário.
- Mesmo o valor sendo zero, será levado no arquivo texto.

#### **9.8.21 Categoria Salarial**

- Enviar a categoria salarial a qual o funcionário está enquadrado.
- No Protheus existem os seguintes códigos fixos:

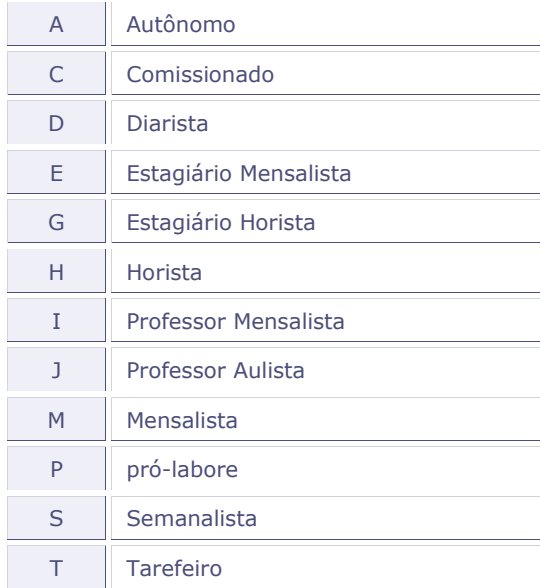

- No Logix, as categorias salariais são cadastradas através do programa RHU0382 Categorias Salariais.
- Se os códigos existentes entre os dois sistemas forem divergentes, por exemplo: no **Logix** a Categoria **Mensalista** possui o código **"A"**, já no **Protheus**, conforme a tabela fixa corresponde ao código **"M"**, será necessário prever DE-PARA manual dos códigos de Categorias Salariais do Logix, que estão cadastrados no programa rhu0382 – Categorias Salariais, com os códigos

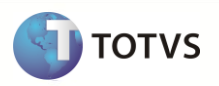

acima do Protheus. Dessa forma, na exportação do arquivo, será gerado com o código do Protheus, quando houver a associação no DE-PARA.

O usuário deverá providenciar o cadastro através do programa VDP10141 – Cadastro de DE-PARA Geral, conforme abaixo:

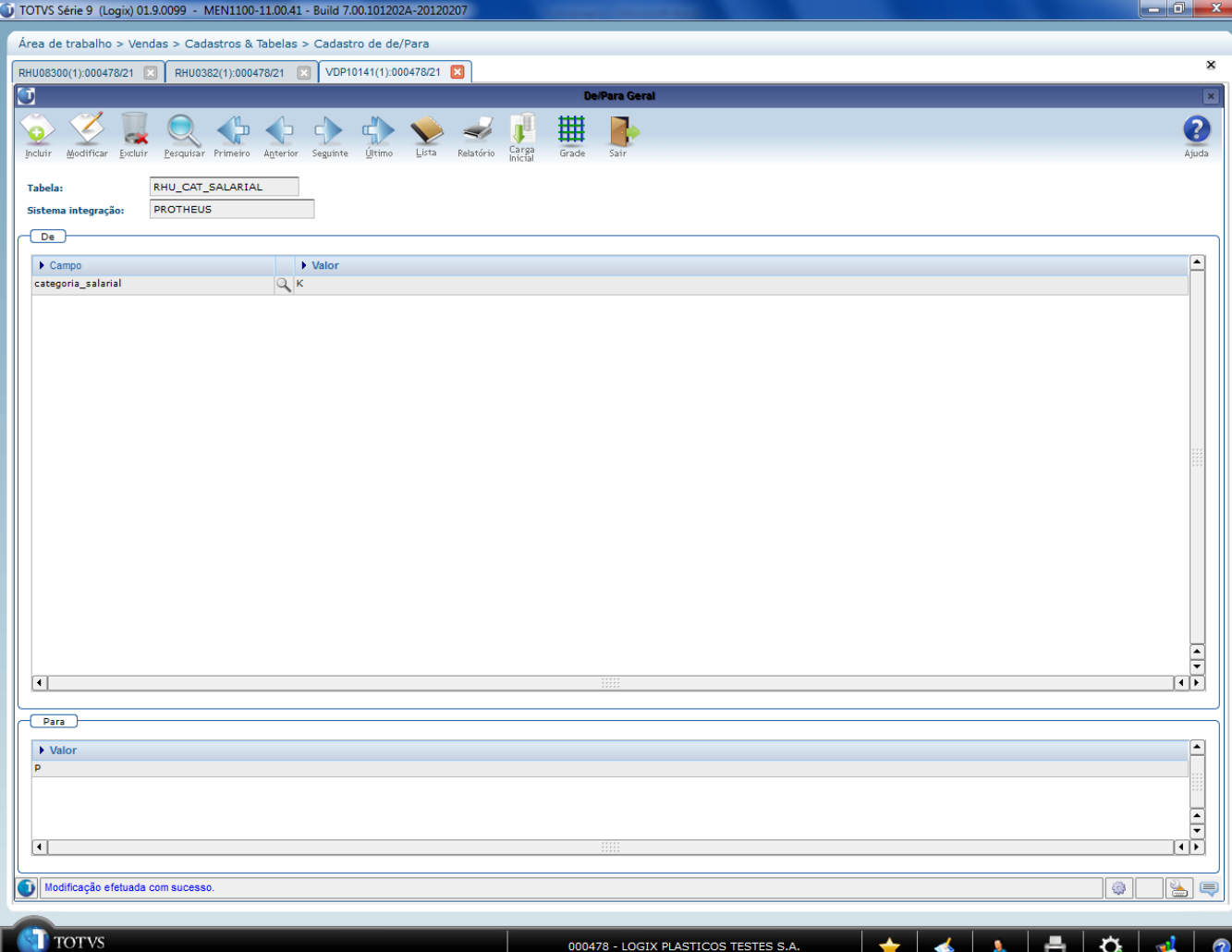

- Para cada código de Categoria Salarial Logix cadastrado no programa RHU0382, deverá relacionar com o código do Protheus, de acordo com a tabela acima, informando os valores:
	- o **Tabela**: "RHU\_CAT\_SALARIAL".
	- o **Sistema Integração**: "PROTHEUS".
	- o **Campo DE**: "categoria\_salarial".
	- o **Valor DE**: Valor do código da Categoria Salarial que será feito o DE-PARA.
	- o **Valor PARA**: Valor da Categoria Salarial do Protheus que será associado ao código Logix.
- Caso não encontre valores na tabela de DE-PARA, será enviado o próprio código da Categoria Salarial do Logix.

## **9.8.22 Vínculo Empregatício para a RAIS**

Neste campo será enviado para o Protheus o vínculo empregatício do funcionário, correspondente ao código da RAIS, que se encontra cadastrado no programa de Vínculos Empregatícios (RHU0077).

#### **9.8.23 Quantidade de Dependentes para IRRF**

Neste campo será enviada para o Protheus a quantidade de dependentes do funcionário que constam para IRRF.

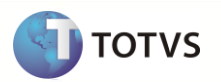

# **9.8.24 Quantidade de Dependentes para Salário-Família**

Neste campo deve ser enviada para o Protheus a quantidade de dependentes do funcionário que constam para Salário-Família.

# **9.8.25 Nome Completo**

Neste campo será enviada para o Protheus a Descrição do Nome Completo do funcionário.

# **9.8.26 Situação**

- Neste campo será enviada para o Protheus a situação do funcionário, no momento da exportação.
- No Logix, as situações possíveis estão na coluna o **Valor Logix**, conforme a tabela abaixo. No arquivo texto, será gerado para o Protheus o **Valor Protheus**, conforme definido na tabela:

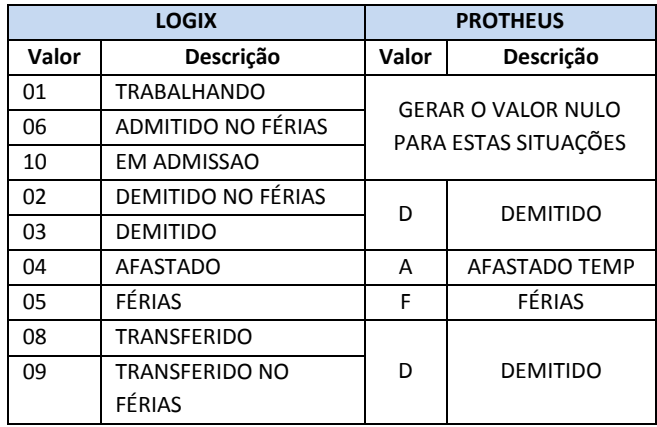

- No Protheus não é tratada a situação T Transferido. Dessa forma, caso a situação do funcionário tenha esta indicação, será gravado o valor do campo como "D".
- Para identificar que o funcionário foi transferido no Protheus, é atribuído o valor do campo RA\_RESCRAI com o código de transferência da RAIS.

## **9.8.27 Contribuição Sindical**

- $\bullet$  Indica se já houve o pagamento de imposto sindical ou se o funcionário deve ainda realizar o pagamento.
- Com base no **Valor Logix**, que foi selecionado do campo *Descontou Imposto Sindical?* No registro do funcionário, conforme a tabela abaixo, deverá enviar para o Protheus conforme o **Valor Protheus** definido na tabela:

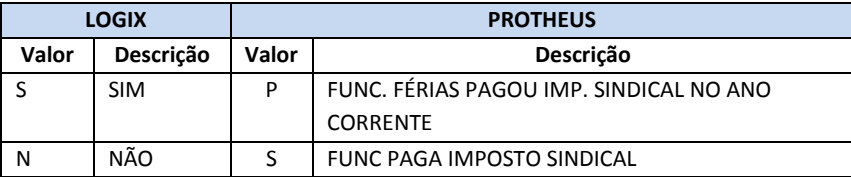

## **9.8.28 Periculosidade**

- Será gerada para o sistema Protheus a indicação se o funcionário possui periculosidade a ser aplicado nos cálculos da folha de pagamento.
- No Protheus, a indicação no cadastro de funcionário é com referência à quantidade de horas que o funcionário trabalha exposto à periculosidade. Quando é informado o valor 999,99 no cadastro de funcionários, o sistema efetuará o cálculo da Base de Periculosidade, somando todas as verbas de proventos e subtraindo todas as verbas de descontos, que possuam

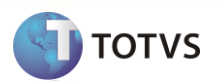

incidência positiva para periculosidade ("Periculosid."). O percentual da Periculosidade deve ser definido no cadastro de Verbas, da verba que fará o pagamento da Periculosidade.

- Dessa forma, os funcionários que possuem algum percentual de periculosidade no Logix, terão este campo preenchido no Protheus com o valor 999,99.
- Para considerar os funcionários do Logix que possuem **Periculosidade**, será verificado através do programa Quadro Funcional (RHU0576) ou do programa RHU0454 – Grau de Riscos Insalubridade/Periculosidade se há percentual de Periculosidade definido para o funcionário.
- Caso haja um percentual de periculosidade maior que zero, será gerado para o campo do arquivo texto o valor 999,99.
- Caso contrário, deverá gerar nulo neste campo.
	- **Nota**: O percentual de Periculosidade no Logix é definido por funcionário ou por Quadro Funcional. No Protheus, o percentual é definido diretamente na verba que realiza o pagamento do Adicional. Será necessário verificar a parametrização no Protheus para realizar o correto pagamento deste índice no momento da implantação.

# **9.8.29 Insalubridade**

- Será gerada para o sistema Protheus a indicação se o funcionário possui insalubridade a ser aplicado nos cálculos da folha de pagamento.
- No Protheus, a indicação no cadastro de funcionário é com referência à quantidade de horas que o funcionário trabalha exposto à insalubridade, nos graus Mínimo, Médio e Máximo. Quando é informado o valor 999,99 no cadastro de funcionários, o sistema efetuará o cálculo da Base de Insalubridade, somando todas as verbas de proventos e subtraindo todas as verbas de descontos, que possuam incidência positiva para insalubridade ("Insalubrid.").
- A atribuição dos Graus Mínimo, Médio ou Máximo que é necessário informar para o Protheus será feito de acordo com o percentual obtido do Logix, cujos funcionários possuam o Grau de Risco de Insalubridade definidos nos programas **Quadro Funcional (RHU0576)** ou no programa RHU0454 – Grau de Riscos Insalubridade/Periculosidade.
- Se não houver Percentual de insalubridade para o funcionário, os campos do Protheus *ra\_insmin* ; *ra\_insmed* ; *ra\_insmax serão atribuídos o valor nulo.*
- Se o percentual de insalubridade for maior que zero e menor que 20, indica que o percentual de insalubridade será mínimo. Dessa forma serão gerados os seguintes valores nos campos do arquivo texto:
	- o *ra\_insmin* = 999,99
	- o *ra\_insmed* = NULO
	- o *ra\_insmax = NULO*
- Se o percentual de insalubridade for maior ou igual a 20 e menor que 40, indica que o percentual de insalubridade será médio. Dessa forma serão gerados os seguintes valores nos campos do arquivo texto:
	- o *ra\_insmin* = *NULO*
	- o *ra\_insmed* = *999,99*
	- o *ra\_insmax = NULO*
- Se o percentual de insalubridade for maior ou igual a 40, indica que o percentual de insalubridade será máximo. Dessa forma serão gerados os seguintes valores nos campos do arquivo texto:
	- o *ra\_insmin* = *NULO*
	- o *ra\_insmed* = *NULO*
	- o *ra\_insmax = 999,99*
- Nota: O percentual de Insalubridade no Logix é definido por funcionário ou por Quadro Funcional, através do campo Grau de Risco. No Protheus, o percentual é definido diretamente na verba que realiza o pagamento do Adicional. Será necessário verificar a parametrização no Protheus para realizar o correto pagamento deste índice no momento da implantação.

## **9.8.30 Tipo de Admissão**

- Neste campo será enviado para o Protheus a análise dos campos do Logix, referentes a informações contidas em:
	- o Vínculo Empregatício.
	- o Quantidade de Empregos.

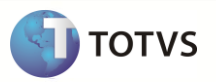

- o Transferência.
- o Reintegrações.
- Abaixo se encontra a tabela que contém as regras que serão consideradas no Logix, para ser enviado o valor no arquivo texto a ser integrado no Protheus.

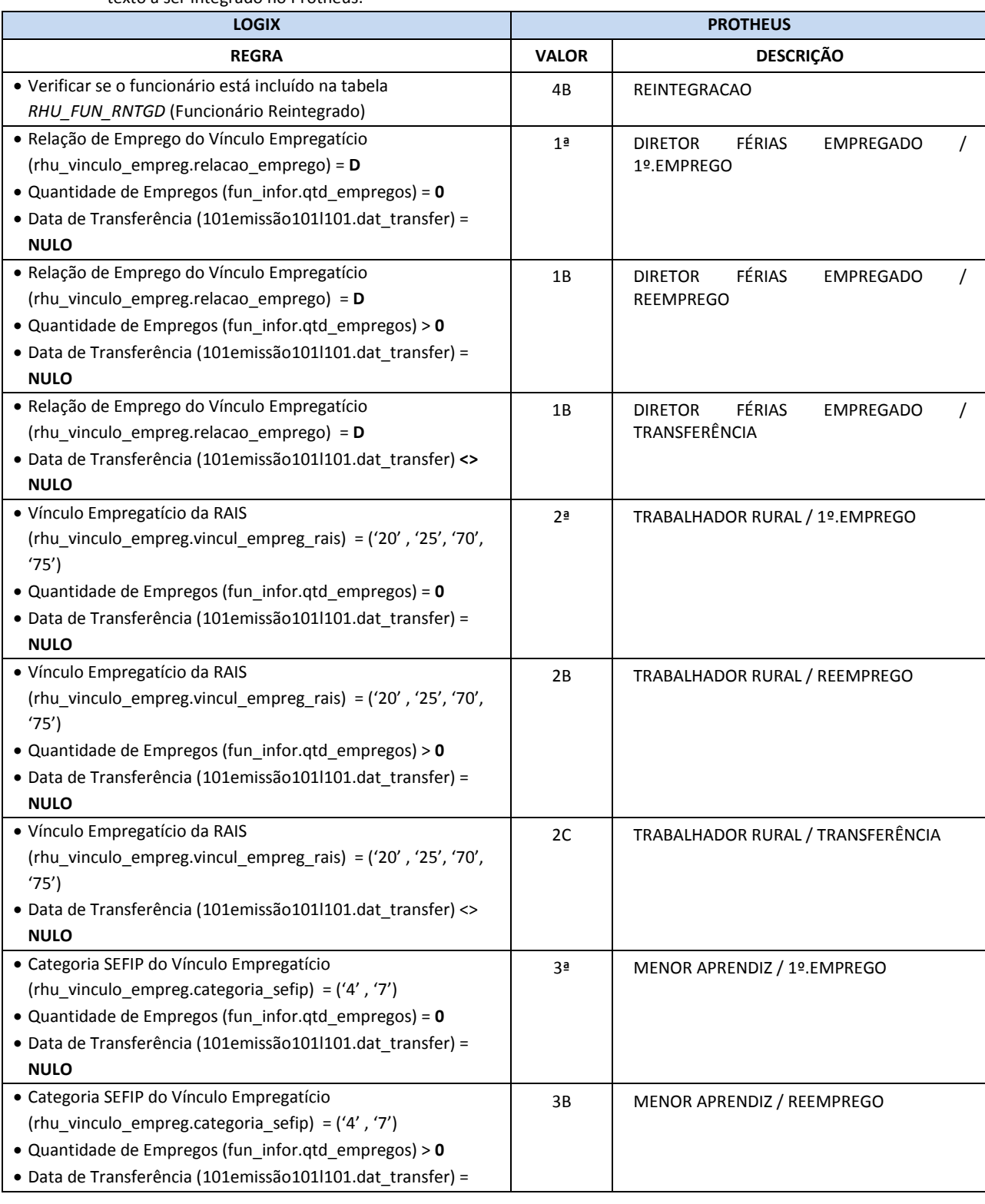

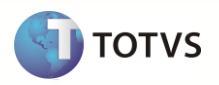

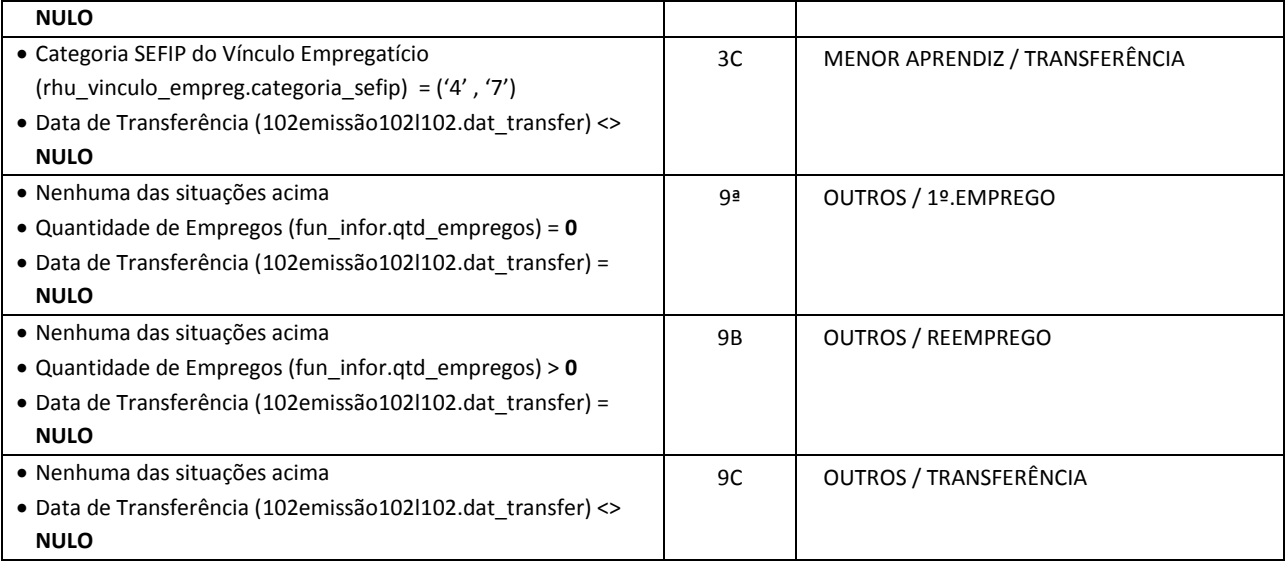

A prioridade de validação ocorrerá na sequência acima.

## **9.8.31 Categoria SEFIP**

- Neste campo será enviada para o Protheus a categoria do SEFIP na qual o funcionário se enquadra.
- No Logix, esta informação está vinculada ao Vínculo Empregatício (RHU0077), campo Categoria SEFIP.

# **9.8.32 Contrato de Trabalho**

- Neste campo será enviado para o Protheus o Tipo de Contrato (Determinado ou Indeterminado) no qual o funcionário se enquadra.
- No Logix, além do Indeterminado, é possível definir o Determinado como sendo Com ou Sem Cláusula Assecuratória. Quando houver estas duas últimas situações, será enviado sempre como Determinado.
- No Logix, esta informação está vinculada ao Vínculo Empregatício (RHU0077), campo Tipo de Contrato.
- Com base no **Valor Logix**, que consta no Vínculo Empregatício do funcionário, conforme a tabela abaixo deverá enviar para o Protheus conforme o **Valor Protheus**, definido na tabela:

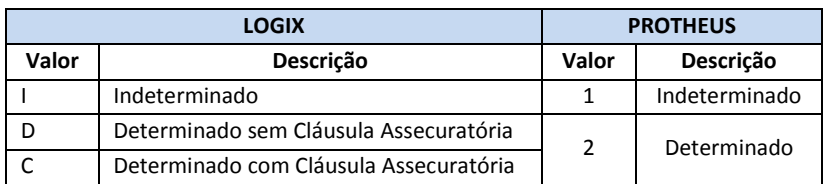

# **9.8.33 Ocorrência SEFIP (exposição a agentes nocivos)**

- Neste campo será enviado para o Protheus o código da Ocorrência do SEFIP, que indica se o funcionário possui exposição a algum agente nocivo.
- Para identificar o código de Ocorrência do SEFIP do funcionário no Logix, será identificado o Grau de Risco de Insalubridade do Funcionário e a partir deste, o valor do campo **Ocorrência SEFIP (1 vínculo)**, definido no programa Grau Risco de Insalubridade (RHU6170).
- Este código refere-se à ocorrência SEFIP, para funcionários sem múltiplos vínculos.
- **Para os casos em que haja múltiplos vínculos, deverá ser realizada a manutenção manual no funcionário no Protheus, informando a ocorrência do SEFIP correta.**

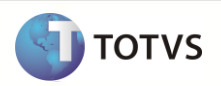

# **9.8.34 Número do Registro**

Neste campo será enviado para o Protheus o número do registro do funcionário.

# **9.8.35 Forma de Demissão para a RAIS**

Será enviado para o Protheus o código da forma de demissão, que está associado aos motivos de rescisão dos funcionários demitidos do Logix, no programa RHU0060 – Forma de Demissão, conforme o período da demissão.

# **9.8.36 Endereço**

Neste campo será enviada para o Protheus a Descrição do endereço do funcionário.

# **9.8.37 Complemento do Endereço**

- Será gerado para o sistema Protheus o valor do atributo informado na tabela Logix.
- A descrição do campo Complemento no Logix pode conter até 20 caracteres. Na tabela do Protheus, este campo está limitado a 15 posições.
- Se houver esta situação, este campo será limitado ao tamanho do Protheus, devido à impossibilidade de 103emissã-lo no Configurador. Existem relatórios que não permitem utilizar do tamanho até 20.
- Se a informação que vier no arquivo for superior ao que o campo suporte no Protheus, será importado o valor TRUNCADO para o campo e será dada a seguinte mensagem de alerta:
	- o *Funcionário XX/XX/XXXXXX – Campo Complemento do Endereço foi importado com a limitação definida no configurador. Tam. Protheus: 99 Tam. Sist. Ext: 99* **Nota**:

Os valores **XX/XX/***XXXXXX* correspondem à Empresa Protheus / Filial Protheus / Código do Funcionário Protheus*.*

O valor *Tam. Protheus: 99 Tam. Sist. Ext: 99 corresponde ao tamanho do campo no configurador Protheus e o tamanho do campo no arquivo texto.*

# **9.8.38 CEP**

Neste campo será enviado para o Protheus o CEP do funcionário.

# **9.8.39 Denominação da Cidade**

- Será gerado para o sistema Protheus o valor do atributo da descrição da cidade.
- A descrição do campo cidade no Logix pode conter até 30 caracteres. Na tabela do Protheus, este campo está configurado como *default* com 20 posições. Do Logix, será enviado até 30 posições no arquivo texto.
- Se houver esta situação, este campo será limitado ao tamanho do Protheus, devido à impossibilidade de 103 emissão no Configurador. Existem relatórios que não permitem utilizar do tamanho até 30.
- Se a informação que vier no arquivo for superior ao que o campo suporte no Protheus, será importado o valor limitado ao tamanho definido no Protheus e será dada a seguinte mensagem de alerta:
	- o *Funcionário XX/XX/XXXXXX – Campo descrição do Município foi importado com a limitação definida no configurador. Tam. Protheus: 99 Tam. Sist. Ext: 99*

**Nota**:

- Os valores **XX/XX/***XXXXXX* correspondem a Empresa Protheus / Filial Protheus / Código do Funcionário Protheus*.*
- O valor *Tam. Protheus: 99 Tam. Sist. Ext: 99. Correspondem ao tamanho do campo no configurador Protheus e o tamanho do campo vindo no arquivo texto.*

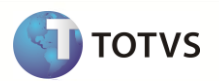

## **9.8.40 Código da Unidade de Federação**

Será gerado para o sistema Protheus o valor do atributo do código da Unidade da Federação da cidade que está relacionado ao Funcionário.

# **9.8.41 Bairro**

- Será gerado para o sistema Protheus o valor do atributo da descrição do bairro.
- A descrição do campo Bairro no Logix pode conter até 30 caracteres. Na tabela do Protheus, este campo está limitado a 15 posições.
- Se houver esta situação, este campo será limitado ao tamanho do Protheus, devido à impossibilidade de 104 emissão no Configurador. Existem relatórios que não permitem utilizar do tamanho até 30.
- Se a informação que vier no arquivo for superior ao que o campo suporte no Protheus, será importado o valor limitado ao tamanho definido no Protheus e será dada a seguinte mensagem de alerta:
	- o *Funcionário XX/XX/XXXXXX – Campo descrição do bairro foi importado com a limitação definida no configurador. Tam. Protheus: 99 Tam. Sist. Ext: 99*

**Nota**:

- Os valores **XX/XX/***XXXXXX* correspondem a Empresa Protheus / Filial Protheus / Código do Funcionário Protheus*.*
- O valor *Tam. Protheus: 99 Tam. Sist. Ext: 99 correspondem ao tamanho do campo no configurador Protheus e o tamanho do campo no arquivo texto.*

# **9.8.42 Número do Telefone**

Será gerado para o sistema Protheus o valor do atributo do sistema Logix.

#### **9.8.43 Data de Nascimento**

Será gerado para o sistema Protheus o valor do atributo do sistema Logix.

#### **9.8.44 Naturalidade**

Será gerado para o sistema Protheus o valor do atributo do código da Unidade da Federação, da cidade em que o funcionário nasceu.

#### **9.8.45 Nacionalidade**

Será gerado para o sistema Protheus o valor do atributo do sistema Logix.

#### **9.8.46 CPF**

Será gerado para o sistema Protheus o valor do atributo do sistema Logix. O valor será gerado sem formação.

#### **9.8.47 PIS**

Será gerado para o sistema Protheus o valor do atributo do sistema Logix.

#### **9.8.48 Número do título eleitoral**

Será gerado para o sistema Protheus o valor do atributo do sistema Logix.

# **9.8.49 Zona eleitoral / Seção**

- Serão gerados para o sistema Protheus os valores da Zona Eleitoral e número da seção.
- Os valores serão gerados no seguinte formato:
	- o 3 posições fixas para a zona e seção (valor numérico com zeros preenchidos à esquerda).
	- o A separação entre os dois campos será feito através de uma barra (/).

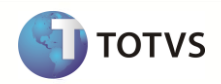

#### **9.8.50 Número da Carteira de Reservista**

Será gerado para o sistema Protheus o valor do atributo do sistema Logix.

**9.8.51 Número da Carteira de Identidade**

Será gerado para o sistema Protheus o valor do atributo do sistema Logix.

**9.8.52 Órgão emissor da Carteira de Identidade**

Será gerado para o sistema Protheus o valor do atributo do sistema Logix.

**9.8.53 Unidade da Federação da Carteira de Identidade**

Será gerado para o sistema Protheus o valor do atributo do sistema Logix.

#### **9.8.54 Sexo**

Será gerado para o sistema Protheus o valor do atributo do sistema Logix.

#### **9.8.55 Grau de Instrução**

Será gerado para o sistema Protheus o valor do atributo do sistema Logix, referente ao Grau de Instrução da RAIS, que está definido no programa RHU0220 – Grau de Instrução.

# **9.8.56 Estado Civil**

- Será gerado para o sistema Protheus o valor do atributo do sistema Logix.
- A tabela abaixo representa os códigos de Estado Civil entre os dois sistemas.

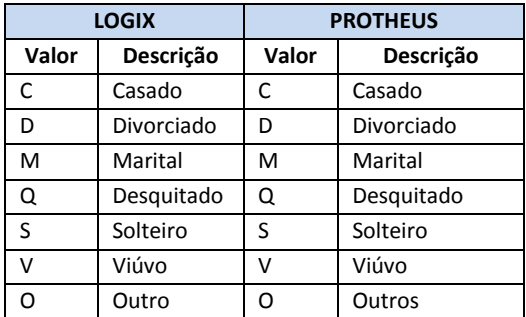

# **9.8.57 Salário**

Será gerado para o sistema Protheus o valor do atributo do sistema Logix.

#### **9.8.58 Data de emissão do CTPS**

Será gerado para o sistema Protheus o valor do atributo do sistema Logix.

#### **9.8.59 Data de Emissão da Carteira de Identidade**

Será gerado para o sistema Protheus o valor do atributo do sistema Logix.

#### **9.8.60 Número da Carteira de Habilitação**

Será gerado para o sistema Protheus o valor do atributo do sistema Logix.

#### **9.8.61 Número da Inscrição do INSS**

Será gerado para o sistema Protheus o valor do atributo do sistema Logix, com o valor sem formatação.

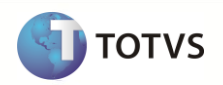

## **9.8.62 Número da Carteira Profissional**

Será gerado para o sistema Protheus o valor do atributo do sistema Logix.

#### **9.8.63 Série da Carteira Profissional**

Será gerado para o sistema Protheus o valor do atributo do sistema Logix.

#### **9.8.64 Unidade de Federação da Carteira Profissional**

Será gerado para o sistema Protheus o valor do atributo do sistema Logix.

#### **9.8.65 Raça/Cor**

Será gerado para o sistema Protheus o valor do atributo do sistema Logix, referente à Raça/Cor da RAIS, que está definido no programa RHU0995 – Raça/Cor.

#### **9.8.66 E-mail**

- Será gerado para o sistema Protheus o valor o e-mail do funcionário que está informado no Logix.
- Para buscar o e-mail do funcionário do Logix, será considerado o primeiro registro de contato encontrado na qual o tipo de contato seja "E" – Email.
- A descrição do campo E-MAIL no Logix pode conter até 100 caracteres. Na tabela do Protheus, este campo está limitado a 50 posições.
- Se houver esta situação, este campo será limitado ao tamanho do Protheus
- Se a informação que vier no arquivo for superior ao que o campo suporte no Protheus, não será importado o valor para o campo e será dada a seguinte mensagem de alerta:
	- o *Funcionário XX/XX/XXXXXX – Não foi importado o e-mail do funcionário. Alterar o tamanho do campo no Configurador. Tam. Protheus: 99 Tam. Sist. Ext: 99*

**Nota**:

- Os valores **XX/XX/***XXXXXX* correspondem à Empresa Protheus / Filial Protheus / Código do Funcionário Protheus*.*
- O valor *Tam. Protheus: 99 Tam. Sist. Ext: 99 corresponde ao tamanho do campo no configurador Protheus e o tamanho do campo no arquivo texto.*

## **9.8.67 Data de chegada ao Brasil**

- Será gerado para o sistema Protheus o valor do atributo do sistema Logix, gerando somente as duas últimas posições do ano de chegada.
- Exemplo: No Logix a data de chegada ao Brasil é 03/05/1950. Para o Protheus será enviado o valor 50.

## **9.8.68 Deficiência Física**

- Será gerada para o sistema Protheus a indicação se o funcionário possui alguma deficiência física.
- Se o funcionário possuir algum registro cadastrado nas deficiências físicas, será gerado para o Protheus o valor "1" no campo do arquivo texto.
- Caso não haja deficiências, o valor "2" será gerado no arquivo texto.

## **9.8.69 Tipo de Deficiência Física**

- No Logix, o funcionário pode ser associado a várias Deficiências.
- No Protheus, só é permitido associar a uma Deficiência.
- Para gerar a informação para o sistema Protheus será considerado o primeiro registro do funcionário que está cadastrado na tabela Deficiências Físicas do Funcionário. Com base no registro localizado, será verificado o tipo de deficiência física cadastrado no programa de Deficiências Físicas (RHU8040).

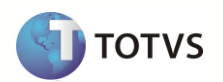

Se o funcionário do Logix não tiver registros relacionados será gerado o valor fixo "0" – Não Portador de Deficiência.

#### **9.8.70 Sindicato Representativo**

- No Logix, é possível definir 4 tipos de sindicato:
	- o Confederativo.
	- o Associativo.
	- o Assistencial.
	- o Representativo.
- No Protheus, só é permitido associar um sindicato ao funcionário.
- Dessa forma, será gerado para o sistema Protheus o código do Sindicato Representativo do Funcionário.
- No Logix, o tamanho do código do Sindicato pode conter até 4 caracteres. No Protheus, o tamanho do código do sindicato é restrito a 2 posições **obrigatoriamente numéricas**.
- Será necessário prever um DE-PARA manual dos códigos do Logix para o Protheus, quando o código do sindicato Logix tiver mais de 2 posições, informando o código que será gerado para o Protheus, com 2 posições. Este DE-PARA já deve ser previsto quando ocorrer a exportação do cadastro de Sindicatos do Logix.
- Para os casos em que não seja definido o DE-PARA e o código do sindicato for superior a 2 posições, o valor do campo Sindicato não será exportado e deverá gerar a seguinte mensagem de LOG de erros ao final do processo:
	- o *"Funcionário XX/XXXXXX. Não foi exportado o código do sindicato Representativo. O código para o Protheus deve ser limitado a 2 posições. Criar DE-PARA (VDP10141)."*
- O código gerado para o Protheus será preenchido com zeros à esquerda, até completar o limite do campo.

#### **9.8.71 Data de Vencimento do 1º período de experiência**

Será gerado para o sistema Protheus o valor do atributo Data de Encerramento do Contrato do Funcionário Logix.

#### **9.8.72 Data de Vencimento do 2º período de experiência**

Será gerado para o sistema Protheus o valor do atributo da Data de Prorrogação do Contrato de Experiência do funcionário Logix.

## **9.8.73 Nome do Pai**

- Será gerado para o sistema Protheus o Nome do Pai do funcionário, cadastrado na tabela de Dependentes (RHU0020).
- A descrição do nome do Dependente no Logix pode conter até 50 caracteres. Na tabela do Protheus, este campo está configurado como *default* com 40 posições.
- Se houver esta situação, este campo será limitado ao tamanho do Protheus
- Se a informação que vier no arquivo for superior ao que o campo suporte no Protheus, não será importado o valor para o campo e será dada a seguinte mensagem de alerta:
	- o *Funcionário XX/XX/XXXXXX – Não foi importado o nome do Pai. Alterar o tamanho do campo no Configurador. Tam. Protheus: 99 Tam. Sist. Ext: 99*
		- o **Nota**:
			- Os valores **XX/XX/***XXXXXX* correspondem a Empresa Protheus / Filial Protheus / Código do Funcionário Protheus*.*
			- O valor *Tam. Protheus: 99 Tam. Sist. Ext: 99 corresponde ao tamanho do campo no configurador Protheus e o tamanho do campo vindo no arquivo texto.*

#### **9.8.74 Nome da Mãe**

- Será gerado para o sistema Protheus o Nome da Mãe do funcionário, cadastrado na tabela de Dependentes (RHU0020).
- A descrição do nome do Dependente no Logix pode conter até 50 caracteres. Na tabela do Protheus, este campo está configurado como *default* com 40 posições. Do Logix, será enviado até 50 posições no arquivo texto.
- Se houver esta situação, este campo será limitado ao tamanho do Protheus, devido à impossibilidade de 108 emissão no Configurador. Existem relatórios que não permitem utilizar do tamanho até 50.
- Se a informação que vier no arquivo for superior ao que o campo suporte no Protheus, será importado o valor limitado ao tamanho definido no Protheus e será dada a seguinte mensagem de alerta:
	- o *Funcionário XX/XX/XXXXXX – Campo Nome da Mãe foi importado com a limitação definida no Configurador.*

## **9.8.75 Data de Reintegração**

- Será gerado para o sistema Protheus o valor do atributo da Data de Reintegração do Funcionário.
- Será considerado o maior valor da data que consta na tabela, visto que no Logix pode haver outros registros para o mesmo funcionário.
- Caso não encontre valor, será gerado nulo no campo do arquivo texto.

# **9.8.76 Data de Vencimento da Estabilidade**

- Será gerado para o sistema Protheus o valor do atributo do vencimento da data de estabilidade do Funcionário.
- Será considerado o maior valor da data que consta na tabela, visto que no Logix pode haver outros registros para o mesmo funcionário.
- Caso não encontre valor, será gerado nulo no campo do arquivo texto.

# **9.8.77 Crachá do Ponto**

- Será gerado para o sistema Protheus o número da matrícula do funcionário, que é o campo utilizado para realizar a importação das marcações de ponto
- Este campo não irá sofrer DE/PARA de código, pois no Protheus ele já é definido com tamanho Char(10) e o arquivo que contém as marcações do ponto continuará enviando a informações com a marcação antiga.
- Para as empresas que utilizam o Ponto Eletrônico Logix e que migrarão para o Protheus deverá ser previsto a inclusão manual de um registro com o código 01 na tabela SPA – Regras de Apontamento.
- A inclusão do registro acima permitirá que na importação de funcionários no Protheus seja feita a inicialização da tabela SPF – Regras de Apontamento dos funcionários, que é obrigatório para o Protheus.
- Além da inclusão acima, deverá ser previsto também a inclusão da 108emissão108 01 na tabela de Horários de Padrão SPJ para os turnos migrados do Logix para o Protheus
- Dessa forma, serão preenchidos com valores fixos os campos RA\_REGRA, com o valor 01 e RA\_SEQTURN, com o valor 01.
- Caso não haja informação nas tabelas SPA e SPJ, não serão utilizados os dois campos acima.

## **9.8.78 Número do endereço do Funcionário**

Será gerado para o sistema Protheus o valor do atributo do Número do Endereço do funcionário.

## **9.8.79 Tipo de Logradouro**

- Será gerado para o sistema Protheus o valor do atributo Tipo de Logradouro.
- Será considerado o Tipo de Logradouro dopara o eSocial, conforme definido pelo eSocial na **Tabela 20 – Tipos de Logradouro**.
- Caso não encontre valor**, não poderá ser gerado** nulo no campo do arquivo texto.

## **9.8.80 Matricula Registro eSocial**

- Será gerado para o sistema Protheus o valor do atributo Matricula de integração eSocial.
- Neste campo é armazenado o primeiro registro de matrícula do funcionário e não muda quando ocorrem transferências de Lotações, somente quando há mudanças de CNPJ.
- Caso não encontre valor**,** será gerado nulo no campo do arquivo texto.

**TOTVS**
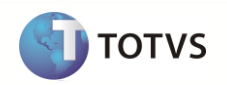

## **9.8.81 Código País Nacionalidade do Trabalhador**

- Será gerado para o sistema Protheus o valor do atributo Código do País de Nacionalidade do Trabalhador.
- Deverá respeitar o Código do país de nacionalidade do trabalhador, conforme Tabela 22 Países.
- Caso de Brasileiros**,** será gerado nulo no campo do arquivo texto.

#### **9.8.82 Tipo de Jornada**

.

- Será gerado para o sistema Protheus o valor do atributo tipo de Jornada.
- Identifica o regime de jornada do empregado de acordo com os códigos abaixo:
	- o 1 Submetidos a Horário de Trabalho (Cap. II da CLT);
	- o 2 Atividade Externa especificada no Inciso I do Art. 62 da CLT;
	- o 3 Funções especificadas no Inciso II do Art. 62 da CLT
- Caso não encontre valor**, devera ser ajustado no sistema LOGIX para uma nova exportação** do arquivo texto.

#### **9.8.83 Código Município Endereço Trabalhador**

- Será gerado para o sistema Protheus o valor do atributo Código do Município do endereço do trabalhador.
- Deverá respeitar o Código do Municípios do IBGE.
- Caso não encontre valor**, devera ser ajustado no sistema LOGIX para uma nova exportação** do arquivo texto.

#### **9.8.84 Código País de Nascimento do Trabalhador**

- Será gerado para o sistema Protheus o valor do atributo Código do País de Nascimento do Trabalhador.
- Deverá respeitar o Código do país de nacionalidade do trabalhador, conforme Tabela 22 Países.
- Caso de Brasileiros**,** será gerado nulo no campo do arquivo texto.

#### **9.8.85 Código Município Nascimento Trabalhador**

- Será gerado para o sistema Protheus o valor do atributo Código do Município do Nascimento do trabalhador.
- Deverá respeitar o Código do Municípios do IBGE.
- Caso não encontre valor**, devera ser ajustado no sistema LOGIX para uma nova exportação** do arquivo texto.

#### **9.8.86 Data Chegada Trabalhador no Brasil**

- Será gerado para o sistema Protheus o valor do atributo data de chegada do trabalhador no Brasil.
- Caso de Brasileiros**,** será gerado nulo no campo do arquivo texto.

#### **9.8.87 Data de Naturalização do Trabalhador**

- Será gerado para o sistema Protheus o valor do atributo data de naturalização do trabalhador.
- Caso de Brasileiros**,** será gerado nulo no campo do arquivo texto.

#### **9.8.88 Data de Naturalização do Trabalhador**

- Será gerado para o sistema Protheus o valor do atributo data de naturalização do trabalhador.
- Caso de Brasileiros, será gerado nulo no campo do arquivo texto.

#### **9.8.89 Casado com Brasileiro**

- Será gerado para o sistema Protheus o valor do atributo se trabalhador é casado com brasileiro.
- Caso de Brasileiros, será gerado nulo no campo do arquivo texto.

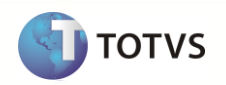

#### **9.8.90 Filhos com Brasileiro**

- Será gerado para o sistema Protheus o valor do atributo se trabalhador tem filhos com brasileiro.
- Caso de Brasileiros, será gerado nulo no campo do arquivo texto.

#### **9.8.91 Portador Deficiência Física**

- Será gerado para o sistema Protheus o valor do atributo se trabalhador é o portador de deficiência Física.
- No caso informando o tipo de deficiência em uma string de acordo com os códigos abaixo:
	- o **1 - Física**:
	- o **2 - Auditiva**
	- o **3 - Visual**
	- o **4 - Mental**
	- o **5 - Intelectual**
	- o **6 - Reabilitado**
- No caso de o funcionários terem uma ou mais deficiências o campo devera ser informado da na sequência dos códigos ex.: \*\*3\*\*\*, 12\*\*\*\*.
- Caso não encontre valor**,** será gerado nulo no campo do arquivo texto.

#### **9.8.92 Telefone Alternativo**

- Será gerado para o sistema Protheus o valor do atributo Telefone alternativo.
- Caso não encontre valor**,** será gerado nulo no campo do arquivo texto.

## **9.8.93 E-mail Alternativo**

- Será gerado para o sistema Protheus o valor do atributo E-mail alternativo.
- Caso não encontre valor**,** será gerado nulo no campo do arquivo texto.

#### **9.8.94 Categoria Social**

.

- Será gerado para o sistema Protheus o valor do atributo Categoria Social do Trabalhador.
- No caso deverá ser informando o código da categoria do trabalhador, conforme **Tabela 1** do eSocial
- Caso não encontre valor**,** será gerado nulo no campo do arquivo texto.

#### **9.8.95 Tipo de Reintegração**

- Será gerado para o sistema Protheus o valor do atributo Tipo de Reintegração do Trabalhador.
- No caso deverá ser informando o código da Tipo de Reintegração, conforme códigos definidos pelo eSocial**:**
	- o 1 Reintegração por Determinação Judicial;
	- o 2 Reintegração por Anistia Legal;
	- o 9 Outros;
- Caso não encontre valor**,** será gerado nulo no campo do arquivo texto.

## **9.8.96 N° Processo de Reintegração**

- Será gerado para o sistema Protheus o valor do atributo N° Processo de Reintegração.
- Caso não encontre valor**,** será gerado nulo no campo do arquivo texto.

## **9.8.97 Código Legislação de Reintegração**

Será gerado para o sistema Protheus o valor do atributo Código de Legislação de Reintegração do Trabalhador.

# **Upgrade RH Logix X Protheus – Cadastros Básicos**

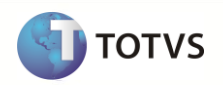

- No caso deverá ser informando o código de Legislação de Reintegração, conforme códigos definidos pelo eSocial**:**
	- o **1** Lei 6.683/1979
	- o **2** Lei 8.632/1993
	- o **3** Lei 10.559/2002
	- o **4** Lei 10.790/2003
	- o **5** Lei 11.282/2006
- Caso não encontre valor**,** será gerado nulo no campo do arquivo texto.

#### **9.8.98 Data de Reintegração do Trabalhador**

- Será gerado para o sistema Protheus o valor do atributo data de reintegração do trabalhador.
- Caso não encontre valor**,** será gerado nulo no campo do arquivo texto.

#### **9.8.99 Data do Efetivo Retorno da Reintegração**

- Será gerado para o sistema Protheus o valor do atributo data do efetivo retorno da reintegração do trabalhador.
- Caso não encontre valor**,** será gerado nulo no campo do arquivo texto.

#### **9.8.100 Trabalhador Aposentado**

- Será gerado para o sistema Protheus o valor do atributo se o trabalhador é aposentado.
- Caso de Brasileiros**,** será gerado nulo no campo do arquivo texto.

## **9.8.101 Data de Vencimento da CNH**

- Será gerado para o sistema Protheus o valor do atributo data de vencimento da CNH do trabalhador.
- Caso não encontre valor**,** será gerado nulo no campo do arquivo texto.

## **9.8.102 Campos que serão gravados fixos no Protheus**

- Os campos abaixo serão inicializados com valores fixos no Protheus, devido não haver uma relação com os campos do Logix.
- Estes campos não serão trafegados no arquivo texto.

#### **Tipo Pago (ra\_tipopgt)**

Este campo deve ser inicializado com o valor M – Mensal.

## **Compensação do Sábado (ra\_compsab)**

Este campo deve ser inicializado com o valor 2 – Não.

## **Contrato de Trabalho a tempo Parcial (ra\_hoparc)**

Este campo deve ser inicializado com o valor 2 – Não.

#### **Data de término do Contrato de Trabalho (Utilizado no HomologNet) (ra\_dtfimct)**

- Este campo será preenchido para os casos em que o Contrato de Trabalho do funcionário seja por prazo determinado (campo ra\_tpcontr = 2).
- Será considerado o maior valor entre os campos ra vctoexp ou ra vctexp2.
- Se os campos **ra\_vctoexp** ou **ra\_vctexp2** forem exportados em branco, não será possível atribuir o valor para o campo **ra\_dtfimct**, e será emitida a seguinte mensagem de erro no Protheus, não permitindo a importação do registro:
	- o *Funcionário XX/XX/XXXXXX – É obrigatória a informação da Data de Término de Contrato devido o tipo de Contrato ser Determinado.*

**Nota**:

 Os valores **XX/XX/***XXXXXX* correspondem a Empresa Protheus / Filial Protheus / Código do Funcionário Protheus*.*

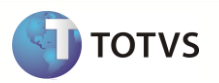

# **9.8.103 Definição do arquivo de texto:**

- A carga das informações geradas do Logix para o Protheus, será através de arquivo texto, com os campos separado por pipe (|). O arquivo será gerado com o nome: **112emissão112l112\_logix.unl**
- A ordem dos campos em cada registro será:
	- o Empresa Protheus
		- o Filial Protheus
		- o Matricula
		- o Centro de Custo
		- o Nome
		- o Área/Linha de Negócio
		- o Departamento
		- o Cargo
		- o Data de Admissão
		- o Data de Opção do FGTS
		- o Data de Demissão
		- o Banco/Agência de Pagamento de Salário
		- o Conta Corrente para pagamento de Salário
		- o Banco/Agência de Depósito do FGTS
		- o Conta Corrente para depósito de FGTS
		- o Quantidade de Horas/Mês trabalhada
		- o Quantidade de Horas/Semana trabalhada
		- o Turno de Trabalho
		- o Percentual de Adiantamento Salarial
		- o Categoria Salarial
		- o Vínculo Empregatício para a RAIS
		- o Quantidade de Dependentes para IRRF
		- o Quantidade de Dependentes para Salário Família
		- o Nome Completo
		- o Situação
		- o Contribuição Sindical
		- o Periculosidade
		- o Insalubridade Mínima
		- o Insalubridade Média
		- o Insalubridade Máxima
		- o Tipo de Admissão
		- o Categoria SEFIP
		- o Contrato de Trabalho
		- o Ocorrência SEFIP (exposição a agentes nocivos)
		- o Número do Registro
		- o Forma de Demissão para a RAIS
		- o Endereço
		- o Complemento do Endereço
	- o CEP
	- o Denominação da Cidade
	- o Código da Unidade de Federação
	- o Bairro
	- o Número do Telefone
	- o Data de Nascimento
	- o Naturalidade
	- o Nacionalidade

# **Upgrade RH Logix X Protheus – Cadastros Básicos**

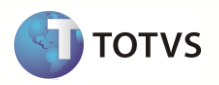

- o CPF
- o PIS
- o Número do título eleitoral
- o Zona eleitoral / Seção
- o Número da Carteira de Reservista
- o Número da Carteira de Identidade
- o Órgão emissor da Carteira de Identidade
- o Unidade da Federação da Carteira de Identidade
- o Sexo
- o Grau de Instrução
- o Estado Civil
- o Salário
- o Data de emissão do CTPS
- o Data de Emissão da Carteira de Identidade
- o Número da Carteira de Habilitação
- o Número da Inscrição do INSS
- o Número da Carteira Profissional
- o Série da Carteira Profissional
- o Unidade de Federação da Carteira Profissional
- o Raça/Cor
- o E-mail
- o Data de chegada no Brasil
- o Deficiência Física
- o Tipo de deficiência física
- o Sindicato Representativo
- o Data de Vencimento do 1º período de experiência
- o Data de Vencimento do 2º período de experiência
- o Nome do Pai
- o Nome do Mãe
- o Data de Reintegração
- o Data de Vencimento da Estabilidade
- o Número do Crachá
- o Número do Endereço
- o Tipo de Logradouro
- o Matrícula ESocial
- o Código Pais Nacionalidade do Trabalhador
- o Tipo Jornada
- o Código Município do Endereço do Trabahador IBGE
- o Código do Pais de Nascimento do Trabalhador
- o Código Municipio de Nascimento do Trabahador IBGE
- o Data da Chegada no Brasil para Trabalhador Estrangeiro
- o Data da Naturalização para Trabalhador Estrangeiro
- o Condição de Casado com Brasileiro para Trabalhador Estrangeiro
- o Indicador se o Trabalhador Estrangeiro tem Filhos com Brasileiros
- o Código de Deficiencia Fisica
- o Número do Celular do Trabalhador
- o E-mail Alternativo do Trabalhador
- o Categoria ESocial
- o Tipo Reintegração do Trabalhador
- o Número do Processo de Reintegração

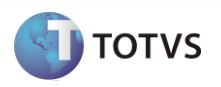

- o Legislação de Reintegração
- o Data da Reintegração do Funcionário
- o Indicador se Trabalhador é Aposentado
- o Data de Vencimento CNH

# **9.8.104 Exportando as informações**

- Serão exportados do Logix todos os funcionários ativos e demitidos, que estão cadastrados no Programa RHU08300 Cadastro de Funcionários.
- Além dos funcionários que constam no programa RHU08300, serão exportados também ex-funcionários, que são funcionários que foram movidos para a tabela de históricos (RHU4690). Destes funcionários só constam informações cadastrais. Todo o histórico de movimento do funcionário (folha, férias, rescisão, dependentes) não existe mais, pois foram excluídos através da função RHU6510.

**Nota:**

- o O Protheus exige obrigatoriamente que sejam enviados os campos Naturalidade (campo obtido da cidade de nascimento do funcionário) e Estado Civil.
- o Na tabela ex-funcionários (EX\_FUNCIO) estes campos não são gravados e não é possível obter esta informação de nenhum outro lugar.
- o Dessa forma, serão enviados fixos os seguintes valores para o Protheus:
	- o **Naturalidade: SC** Santa Catarina.
	- o **Estado Civil: C – Casado.**
- O arquivo gerado será gravado com o nome **114emissão114l114\_logix.unl**. E, logo após a importação pelo Protheus, será renomeado como **XX\_XX\_XXXX\_funcionario\_logix.unl**, indicando a data de importação do arquivo.

# **9.8.105 Importando as informações**

- A importação no Protheus será feito através da rotina automática (ExecAuto) e não permitirá que nenhuma informação que seja obrigatória ou inconsistente seja incluída na base de dados.
- Sempre quando houver a importação dos registros do arquivo no Protheus, será verificado se já houve a importação do registro, através da chave única da tabela (Código da Filial+Código Matrícula). Se não existir nenhum registro, será realizada uma inclusão na tabela. Caso contrário, serão modificados os campos que não fazem parte da chave única.

# **9.9 Cadastro de Dependentes Logix X Protheus**

Neste item serão exportadas as informações compatíveis do cadastro de Dependentes Logix, que serão importados no cadastro de Dependentes Protheus.

## **9.9.1 Requisitos**

- Alterar no Configurador Protheus o tamanho do campo **Nome do Dependente** para **CHAR(50)**, caso haja valores vindos no arquivo texto com até este tamanho. No Logix este é o tamanho máximo permitido para este campo. Não serão importados registros cujo valor no arquivo texto seja superior ao que o campo suporte no Protheus.
- Exportar o Cadastro de Funcionários Logix para o Protheus. Caso haja códigos de matrículas no Logix com tamanho superior a 6 posições será previsto DE/PARA de códigos automaticamente, gerando a codificação 114emissão114l.
- No Logix, não é obrigatória a informação do CPF no cadastro de Dependentes. No Protheus, existe a obrigatoriedade desta informação, para dependentes cuja idade seja superior a 18 anos. Quando esta informação não vier do Logix, será visualizada no relatório de inconsistências a seguinte mensagem: *É necessário informar o CPF para maiores de 18 anos para Planos de Saúde.*
	- o Para realizar a importação, mesmo sem esta informação, o parâmetro **MV\_ASSIMED** deverá estar informado  $com$  o valor = 1

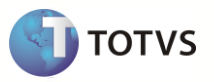

# **9.9.2 Atributos migrados**

As informações tratadas neste arquivo são:

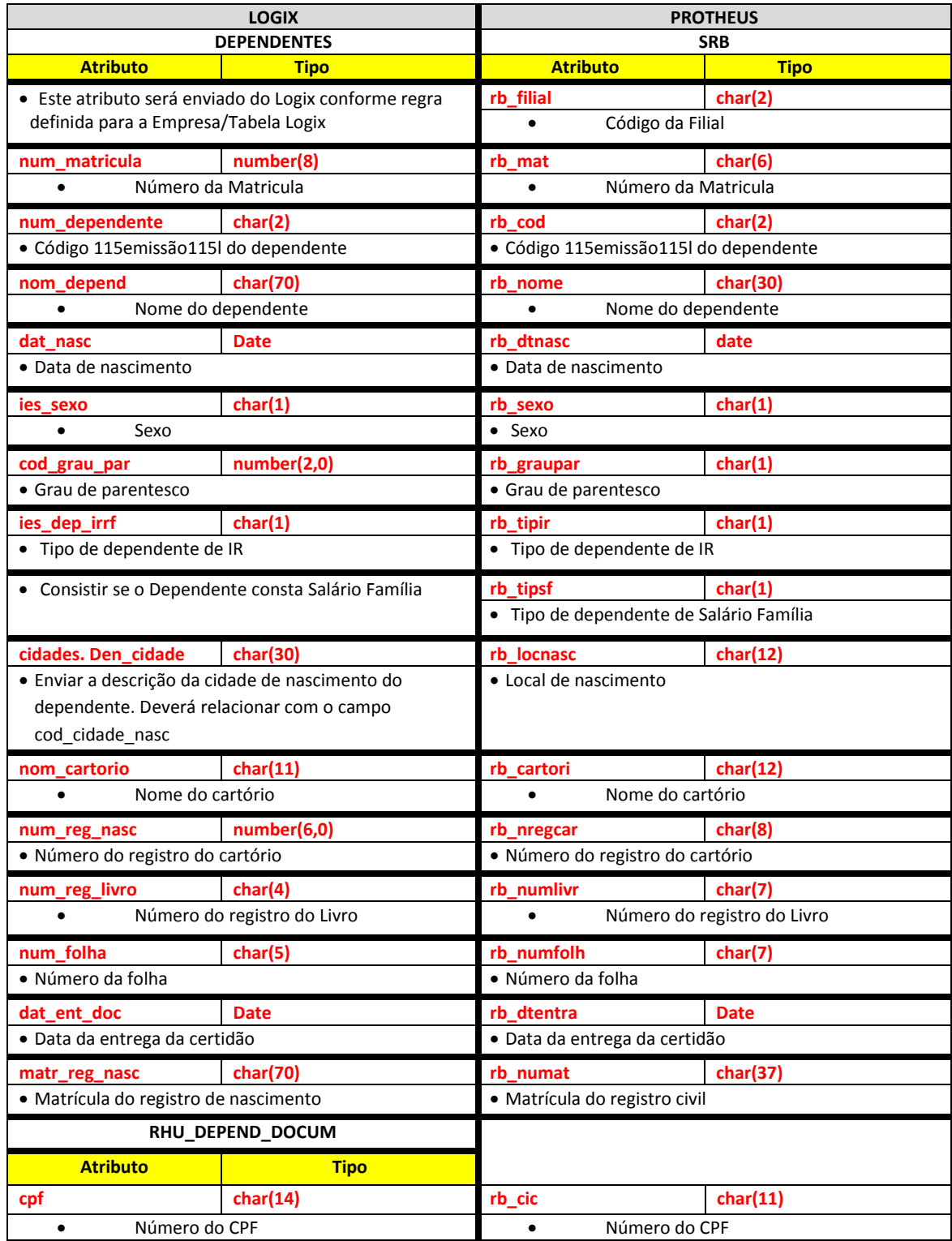

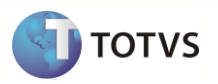

**Para o caso das informações do eSocial ja tiverem sido cadastradas, o arquivo será complementado com as seguintes informações:**

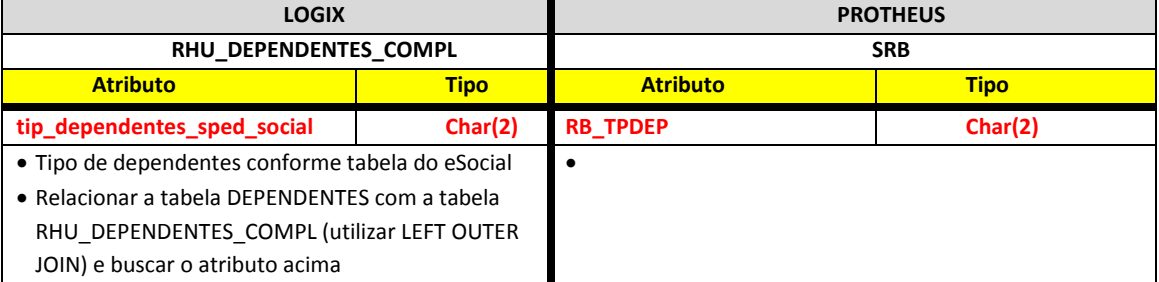

Abaixo se encontram as regras para cada um dos campos que serão migrados:

## **9.9.3 Empresa Logix X Empresa/Filial Protheus**

- A empresa Logix deverá ser associada a uma Empresa/Filial do Protheus, previamente cadastrada no programa LOG00083 Cadastros de Empresas.
- No arquivo texto, sempre será gerado o código da Empresa Protheus e o código da Filial, pois esta tabela sempre será definida como exclusiva.

## **9.9.4 Matrícula**

- O código da matrícula do funcionário no Logix pode conter até 8 caracteres numéricos.
- No Protheus, o código da matrícula é limitado a 6 posições Numéricas.
- Caso ocorra esta situação, onde não será possível levar o código da Matrícula do Funcionário para o Protheus, devido a restrição de tamanho, os códigos serão gerados sequencialmente.
- Esta codificação será gerada quando houver a exportação do Cadastro de Funcionários do Logix para o Protheus. Portanto a exportação deste cadastro é pré-requisito para exportar os dependentes dos funcionários.
- Se houver na empresa Logix algum código de matrícula que seja superior a 6 posições, será verificado no DE/PARA (VDP10141), se existe uma relação da matrícula Logix para a nova matrícula para o Protheus e será levado este código para o arquivo texto.
- Se o código da matrícula do funcionário for superior a 6 dígitos e não houver nenhuma relação no cadastro de DE/PARA , será gerada a mensagem abaixo e não será exportado o registro para o Protheus.
	- o *Dependentes: 99/99999999 – Não foram gerados os registros de dependentes do funcionário. Necessário exportar o cad. De funcionários.*
- Por default no Protheus, todas as matrículas são previstas com 0 (zeros) à esquerda. Desta forma, todas as matrículas geradas, independente de ser previsto o número 116emissão116l ou não, serão preenchidas com 0, até completar 6 posições.
	- o **Importante**: Não será previsto o DE/PARA dos códigos para estes casos, onde o código da matrícula no logix for inferior a 6 dígitos, pois no Logix este código será sempre numérico, não influenciando o 0 (zero) à esquerda.

# **9.9.5 Código do Dependente**

Será gerado para o sistema Protheus o valor do atributo informado na tabela Logix.

## **9.9.6 Nome do Dependente**

- Será gerado para o sistema Protheus o valor do atributo do Nome do Dependente.
- A descrição do campo Nome do Dependente do Logix pode conter até 50 caracteres. Na tabela do Protheus, este campo está configurado como *default* com 30 posições. Do Logix, será enviado até 50 posições no arquivo texto.
- Será necessário aumentar o tamanho do campo no Configurador Protheus para até 50 posições.

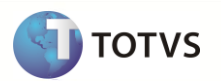

- Se a informação que vier no arquivo for superior ao que o campo suporte no Protheus, não será importado o registro para o campo e será dada a seguinte mensagem de erro:
	- o *Dependente XX/XX/XXXXXX/XX – Não foi importado. Alterar o tamanho do campo Nome no Configurador. Tam. Protheus: 99 Tam. Sist. Ext: 99*
		- o **Nota**:
			- Os valores **XX/XX/***XXXXXX/XX* correspondem a Empresa Protheus / Filial Protheus / Código do Funcionário Protheus / Código do Dependente*.*
	- o O valor *Tam. Protheus: 99 Tam. Sist. Ext: 99 corresponde ao tamanho do campo no configurador Protheus e o tamanho do campo vindo no arquivo texto.*

## **9.9.7 Data de Nascimento**

Será gerado para o sistema Protheus o valor do atributo do sistema Logix.

#### **9.9.8 Sexo**

Será gerado para o sistema Protheus o valor do atributo do sistema Logix.

## **9.9.9 Grau de Parentesco**

- Será gerado para o sistema Protheus o código do Grau de Parentesco do Dependente com o Funcionário.
- Com base no **Valor Logix** que consta no registro do dependente, de acordo com a tabela abaixo será enviado para o Protheus conforme o **Valor Protheus**, definido na tabela:

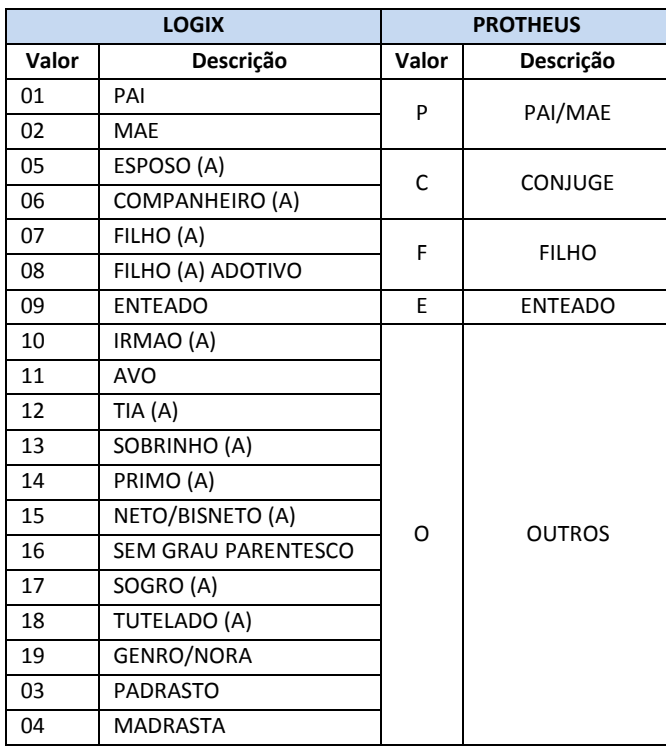

#### **9.9.10 Dependente para IR**

- Gerar para o sistema Protheus a situação do dependente para tributação de IRRF.
- No Logix é possível definir, através do cadastro de Dependentes (RHU0020) se ele deduz ou não da tabela de IRRF, além de compor uma regra com base na Idade de 21 e 24 anos, através do programa RHU0495 – Dependentes para IRRF.
- No Protheus, só existem as seguintes situações: 1 s/ Lim. Idade; 2 Até 21 anos; 3 Até 24 anos; 4 Não é Dep.

# **Upgrade RH Logix X Protheus – Cadastros Básicos**

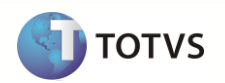

- Para enviar as informações para o Protheus, será composta uma regra com base nas informações do cadastro de Dependentes, a Data da Exportação e a regra definida por empresa no programa RHU0495 (Dependentes para IRRF).
	- o Se no Cadastro de Dependentes Logix (RHU0020) estiver definido que o dependente deduz para IRRF e no momento da exportação:
		- Seja um dependente Vivo ou Deficiente.
		- Não se enquadre na regra de idade (entre 21 e 24 anos).
		- Tenha os seguintes graus de parentesco:
			- $O$  7 FILHO (A).
			- $\circ$  8 FILHO (A) ADOTIVO.
			- $\circ$  9 ENTEADO (A).
			- o 10 IRMAO OU IRMA.
			- $O = 15 NETO/BISNETO (A).$
		- **Será gerado para o Protheus o valor 1 – s/ Lim. Idade**
	- o Se o dependente tiver Nível Superior/2º Grau Técnico e houver parametrização no RHU0495 (Dependentes para IRRF), será verificado a sua idade, com relação à data de exportação.
		- Caso a idade se enquadre até 21 anos.
			- o **Será gerado para o Protheus o valor 2 – Até 21 anos.**
		- Caso a idade se enquadre até 24 anos.
			- o **Será gerado para o Protheus o valor 3 – Até 24 anos.**
	- o Se no Cadastro de Dependentes (RHU0020) estiver definido que o dependente não deduz para IRRF e não se enquadre nas regras acima.
		- **Será gerado para o Protheus o valor 4 – Não é Dep.**

# **9.9.11 Dependente para Salário-Família**

- Gerar para o sistema Protheus a situação do dependente para Salário-Família.
- No Logix não há um indicador diretamente no cadastro de dependentes, informando se o dependente é considerado ou não para salário-família. Existe uma regra que é feito no momento do cálculo.
- $\bullet$  No Protheus, existem as seguintes situações no cadastro de dependentes: 1 s/ Lim. Idade; 2 Até 14 anos; 3 Não é Dependente.
- Para enviar essa informação para o Protheus, será realizada uma análise com base na data da exportação do arquivo juntamente com as informações que constam no cadastro de dependentes:
	- o Se no Cadastro de Dependentes Logix (RHU0020) estiver definido que o dependente:
		- Seja um dependente Vivo.
		- Esteja em dia com a Vacinação.
		- Tenha os seguintes graus de parentesco:
			- $O$  7 FILHO (A)
			- $\circ$  8 FILHO (A) ADOTIVO
			- $O = 9 ENTEADO (A)$
			- $\circ$  18 TUTELADO (A)
		- Respeitando os parâmetros acima, se for **deficiente físico**, **será gerado para o Protheus o valor 1 – s/ Lim. Idade.**
		- Respeitando os parâmetros acima, com a exceção da Deficiência Física, se a idade **for até 14 anos**, **será gerado para o Protheus o valor 2 – Até 14 anos.**
		- Caso o dependente **não se enquadrar nas situações acima, será gerado para o Protheus o valor 3 – Não é Dependente.**

## **9.9.12 Denominação da Cidade**

Gerar para o sistema Protheus o valor do atributo da descrição da cidade.

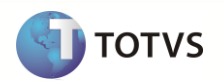

- A descrição do campo Cidade no Logix pode conter até 30 caracteres. Na tabela do Protheus, este campo está configurado como *default* com 12 posições.
- Se houver esta situação, este campo será limitado ao tamanho do Protheus.
- Se a informação que vier no arquivo for superior ao que o campo suporte no Protheus, não será importado o valor para o campo e será dada a seguinte mensagem de alerta:
	- o *Dependente XX/XX/XXXXXX/XX – Não foi importada a descrição do Município de Nascimento. Alterar o tamanho do campo no Configurador. Tam. Protheus: 99 Tam. Sist. Ext: 99*
		- o **Nota**:
			- Os valores **XX/XX/***XXXXXX/XX* correspondem a Empresa Protheus / Filial Protheus / Código do Funcionário Protheus / Código do Dependente*.*
			- O valor *Tam. Protheus: 99 Tam. Sist. Ext: 99 correspondem ao tamanho do campo no configurador Protheus e o tamanho do campo vindo no arquivo texto.*

## **9.9.13 Nome do Cartório**

Será gerado para o sistema Protheus o valor do campo do sistema Logix.

## **9.9.14 Número do registro de Nascimento**

Será gerado para o sistema Protheus o valor do campo do sistema Logix.

# **9.9.15 Número do livro de registro**

Será gerado para o sistema Protheus o valor do campo do sistema Logix.

## **9.9.16 Número da folha do livro de registro**

Será gerado o sistema Protheus o valor do campo do sistema Logix.

## **9.9.17 Data de Entrega da Certidão**

Será gerado para o sistema Protheus o valor do campo do sistema Logix.

#### **9.9.18 Número da matrícula do registro de Nascimento**

Será gerado para o sistema Protheus o valor do campo do sistema Logix.

## **9.9.19 Número do CPF**

Será gerado para o sistema Protheus o valor do campo do sistema Logix sem formatação.

## **9.9.20 Tipo de Dependente do eSocial**

Será gerado o Tipo de dependentes conforme tabela do eSocial.

- $\circ$  Cônjuge ou companheiro(a) com o(a) qual tenha filho ou viva há mais de 5 (cinco) anos.
- o Filho(a) ou enteado(a) até 21 (vinte e um) anos.
- o Filho(a) ou enteado(a) universitário(a) ou cursando escola técnica de 2º grau, até 24 (vinte e quatro) anos.
- o Filho(a) ou enteado(a) em qualquer idade, quando incapacitado física e/ou mentalmente para o trabalho.
- o Irmão(ã), neto(a) ou bisneto(a) sem arrimo dos pais, do(a) qual detenha a guarda judicial, até 21 (vinte e um) anos.
- o Irmão(ã), neto(a) ou bisneto(a) sem arrimo dos pais, com idade até 24 anos, se ainda estiver cursando estabelecimento de nível superior ou escola técnica de 2º grau, desde que tenha detido sua guarda judicial até os 21 anos.
- o Irmão(ã), neto(a) ou bisneto(a) sem arrimo dos pais, do(a) qual detenha a guarda judicial, em qualquer idade, quando incapacitado física e/ou mentalmente para o trabalho.

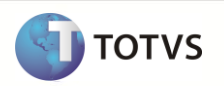

- o Pais, avós e bisavós.
- o Menor pobre, até 21 (vinte e um) anos, que crie e eduque e do qual detenha a guarda judicial.
- o A pessoa absolutamente incapaz, da qual seja tutor ou curador.

# **9.9.21 Definição do arquivo texto:**

- A carga das informações geradas do Logix para o Protheus será através de arquivo texto, com os campos separados por pipe (|). O arquivo será gerado com o nome: dependentes\_logix.unl
- A ordem dos campos em cada registro será:
	- o Empresa Protheus
	- o Filial Protheus
	- o Matrícula do Funcionário
	- o Código do Dependente
	- o Nome do Dependente
	- o Data de Nascimento
	- o Sexo
	- o Grau de Parentesco
	- o Dependente para IR
	- o Dependente para Salário Família
	- o Denominação da Cidade de nascimento
	- o Nome do Cartório
	- o Número do registro de Nascimento
	- o Número do livro de registro
	- o Número da folha do livro de registro
	- o Data de Entrega da Certidão
	- o Número da matrícula do registro de Nascimento
	- o Número do CPF
	- o Tipo Dependente

# **9.9.22 Exportando as informações**

- Serão exportados do Logix todos os dependentes dos funcionários ativos e demitidos, que estão cadastrados no Programa RHU0020 – Cadastro de Dependentes.
- O arquivo gerado será gravado com o nome **dependentes\_logix.unl**. E logo após a importação pelo Protheus, será renomeado como **XX\_XX\_XXXX\_dependentes\_logix.unl**, indicando a data de importação do arquivo.

## **9.9.23 Importando as informações**

- A importação no Protheus será feito através da rotina automática (ExecAuto) e não permitirá que nenhuma informação que seja obrigatória ou inconsistente seja incluída na base de dados.
- Sempre que houver a importação dos registros do arquivo no Protheus, será verificado se já houve a importação do registro, através da chave única da tabela (Código da Filial+Código Matrícula+Código do Dependente). Se não existir nenhum registro, será realizada uma inclusão na tabela. Caso contrário, serão modificados os campos que não fazem parte da chave única.

# **9.10 Cadastro de Afastamentos Logix X Protheus**

Neste item serão exportadas as informações compatíveis dos afastamentos dos funcionário Logix, que serão importados no cadastro de Afastamentos Protheus.

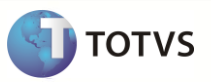

# **9.10.1 Requisitos**

- Poderá ser definido no sistema Logix, através do programa VDP10141 DE-PARA Geral, a associação dos Motivos de Afastamento Logix com os motivos de Afastamentos do Protheus, para que no momento da exportação dos Afastamentos, seja gerado no arquivo texto, o motivo com o código do Protheus. Caso não haja um DE-PARA, será utilizado como base para o código do Motivo de Afastamento Protheus o valor correspondente a Referência do Motivo de Afastamento Logix.
- Exportar o Cadastro de Funcionários Logix para o Protheus. Caso haja códigos de matrículas no Logix com tamanho superior a 6 posições será previsto DE/PARA de códigos automaticamente, gerando a codificação 121emissão121l.

## **9.10.2 Atributos migrados**

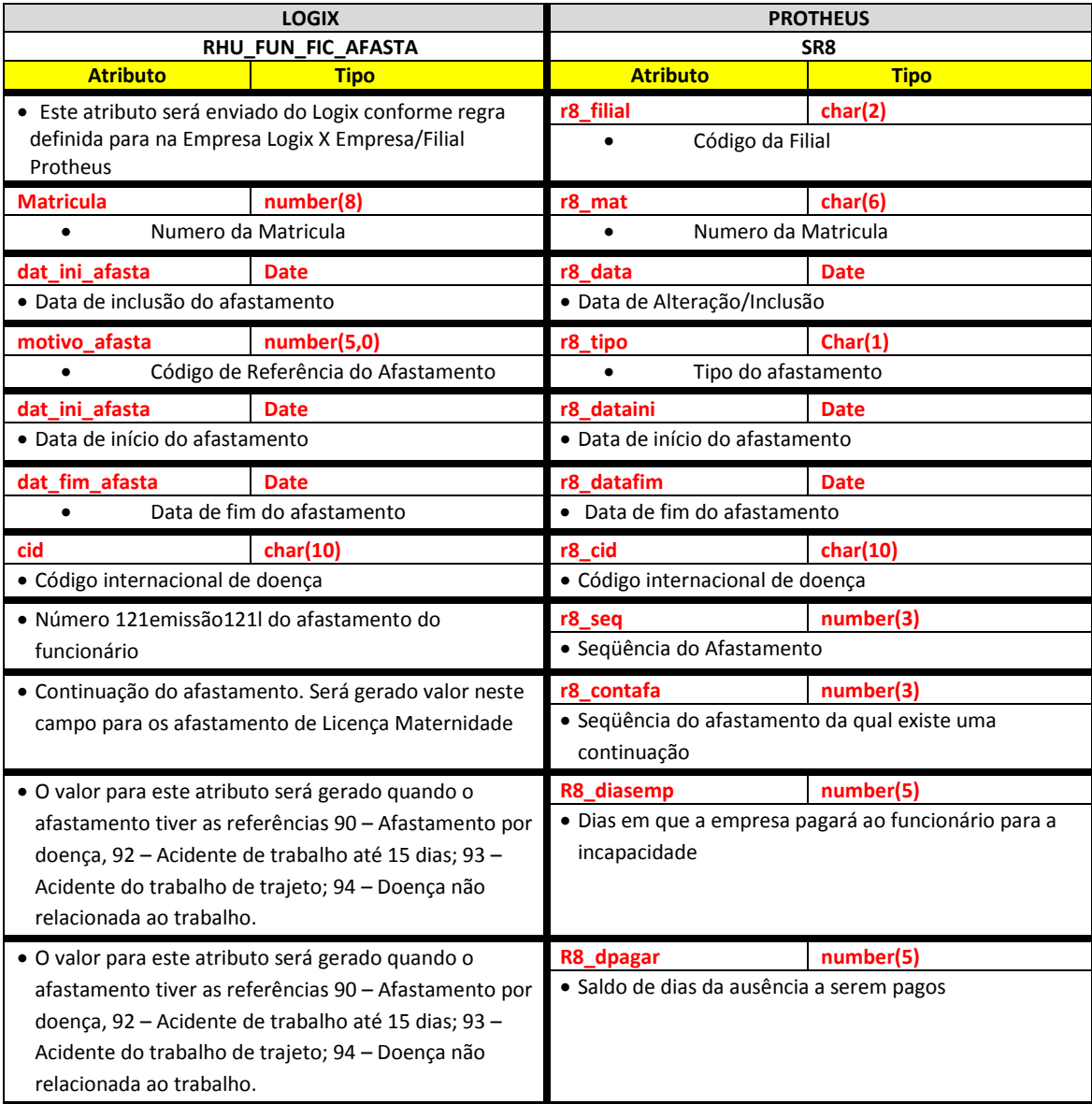

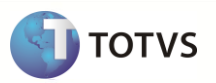

**Para o caso das informações do eSocial ja tiverem sido cadastradas, o arquivo será complementado com as seguintes informações:**

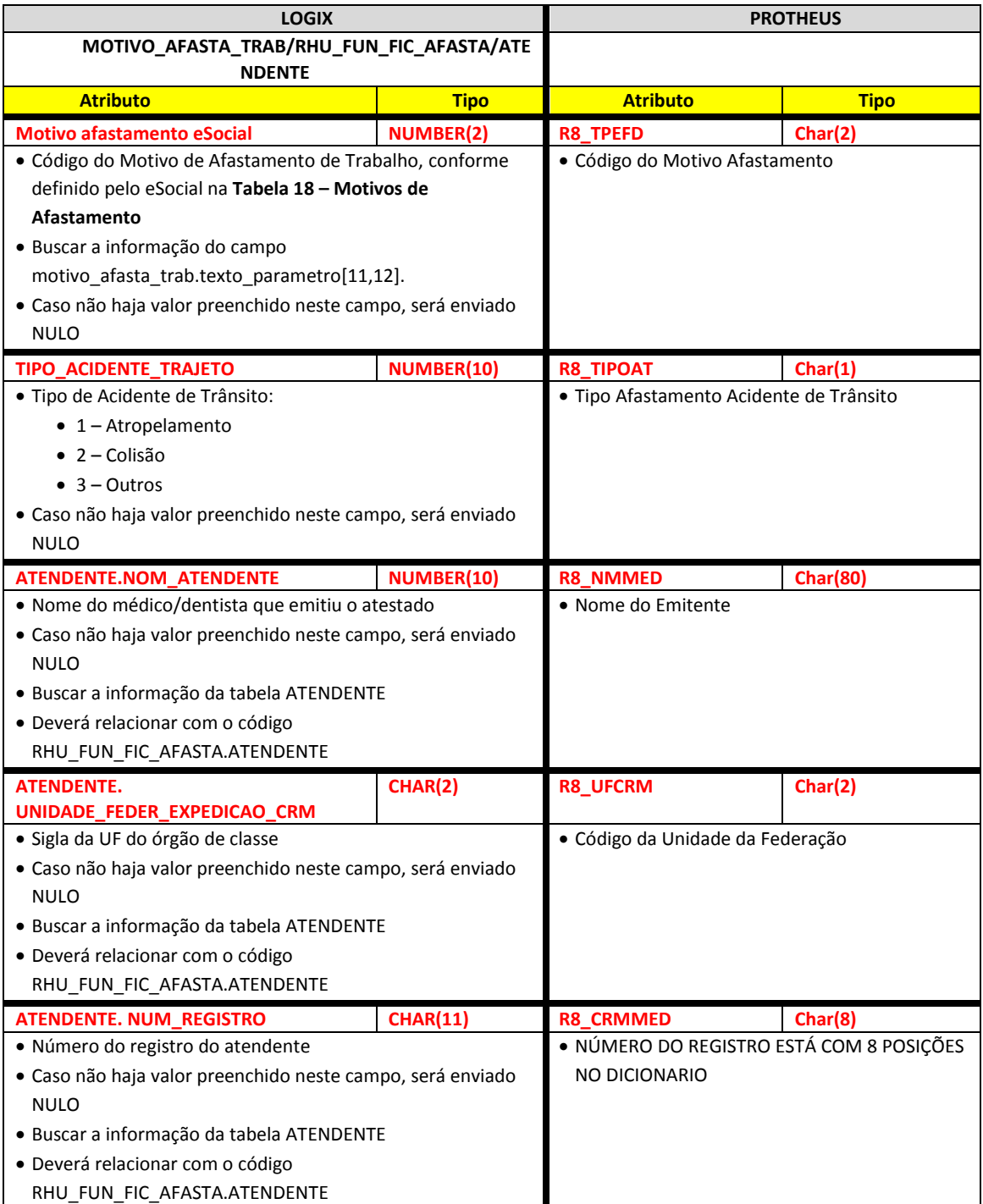

Abaixo se encontram as regras para cada um dos campos que serão migrados:

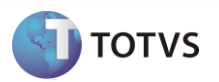

## **9.10.3 Empresa Logix X Empresa/Filial Protheus**

- A empresa Logix deverá ser associada a uma Empresa/Filial do Protheus, previamente cadastrada no programa LOG00083 – Cadastros de Empresas.
- No arquivo texto, sempre será gerado o código da Empresa Protheus e o código da Filial, pois esta tabela sempre será definida como exclusiva.

#### **9.10.4 Matrícula**

- O código da matrícula do funcionário no Logix pode conter até 8 caracteres numéricos.
- No Protheus, o código da matrícula é limitado a 6 posições Numéricas.
- Caso ocorra esta situação, onde não será possível levar o código da Matrícula do Funcionário para o Protheus, devido à restrição de tamanho, os códigos serão gerados sequencialmente.
- Esta codificação será gerada quando houver a exportação do Cadastro de Funcionários do Logix para o Protheus. Portanto a exportação deste cadastro é pré-requisito para exportar os afastamentos dos funcionários.
- Se houver na empresa Logix algum código de matrícula que seja superior a 6 posições, será verificado no DE/PARA (VDP10141), se existe uma relação da matrícula Logix para a nova matrícula para o Protheus e será levado este código para o arquivo texto.
- Se o código da matrícula do funcionário for superior a 6 dígitos e não houver nenhuma relação no cadastro de DE/PARA, será gerada a mensagem abaixo e não será exportado o registro para o Protheus
	- o *Afastamento XX/XXXXXXXX – Não foi gerado o registro do funcionário para o Protheus.Exportar o cad. De funcionários*
- Por default no Protheus, todas as matrículas são previstas com 0 (zeros) à esquerda. Desta forma, todas as matrículas geradas, independente de ser previsto o número 123emissão123l ou não, serão preenchidas com 0, até completar 6 posições.
	- o **Importante**: Não será previsto o DE/PARA dos códigos para estes casos, onde o código da matrícula no Logix for inferior a 6 dígitos, pois no Logix este código será sempre numérico, não influenciando o 0 (zero) à esquerda.
- Na importação no sistema Protheus, será verificado se a matrícula que está sendo importada encontra-se na base dados, ou seja, se já foi importada pela rotina de importação de funcionários. Se o funcionário não existir na tabela SRA, será emitida a seguinte mensagem no LOG de importação:
	- o *Funcionário: XX/XX/XXXXXX – Não encontrado. Afastamentos não serão importados.*

## **9.10.5 Data do Afastamento**

Gerar para o sistema Protheus o valor do atributo informado na tabela Logix.

## **9.10.6 Motivo de Afastamento**

 No Protheus, os motivos são definidos através de uma tabela fixa de motivos de afastamento (SX5, tabela 30), que é permitido informar no Cadastro de Afastamentos (GPEA240) conforme abaixo:

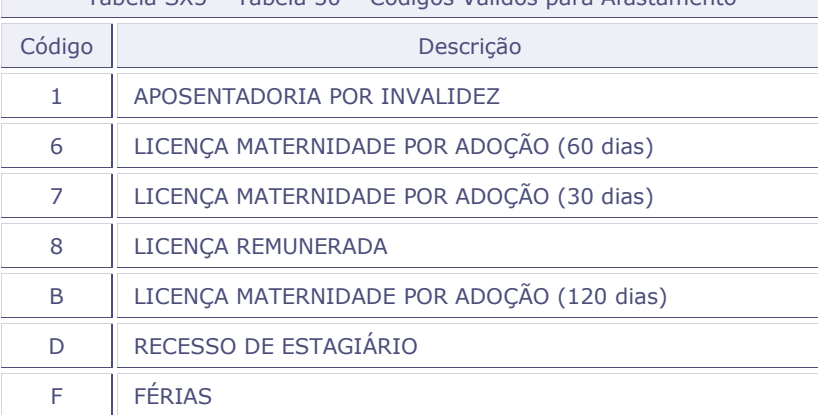

Tabela SX5 – Tabela 30 – Códigos Válidos para Afastamento

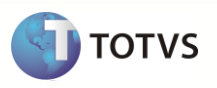

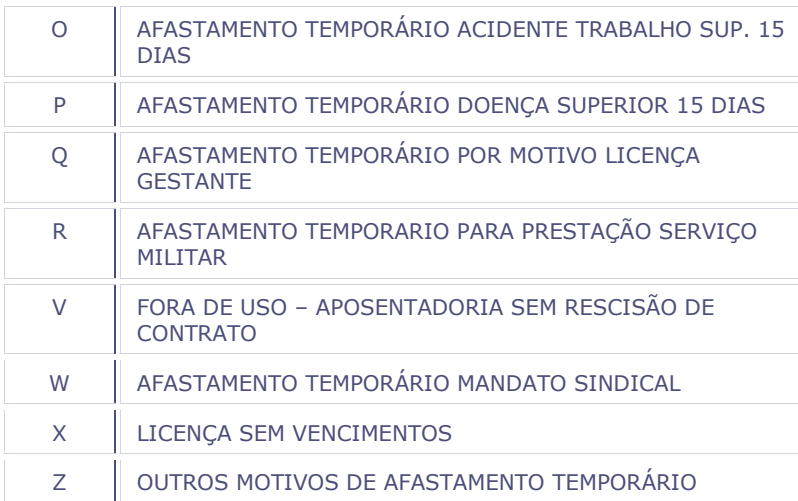

- No Logix existe um cadastro (rhu1731) realizado pelo usuário em que é possível definir os Motivos de Afastamentos que serão associados ao afastamento do funcionário. Nesses motivos podem ser associadas referências, nos quais são feitos cálculos específicos no sistema, ou não são feitas nenhuma associação às referências, cadastrando o Motivo de Afastamento sem uma indicação de que o sistema irá fazer algum tratamento:
- As referências fixas no Logix, que podem ser associadas aos motivos de afastamentos, são as seguintes:

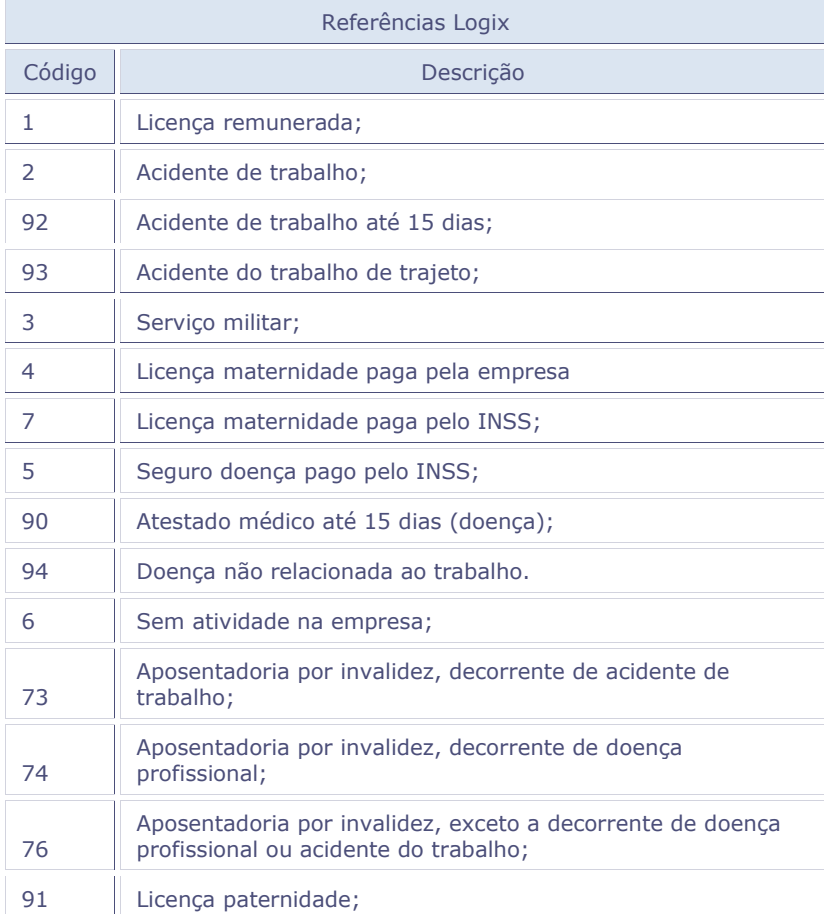

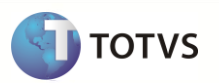

- Seguindo a regra em cada sistema, será realizada a associação entre as Referências Fixas Logix com os Motivos de Afastamento do Protheus através dos códigos que são compatíveis:
- Abaixo está a Matriz de Tradução destes códigos:

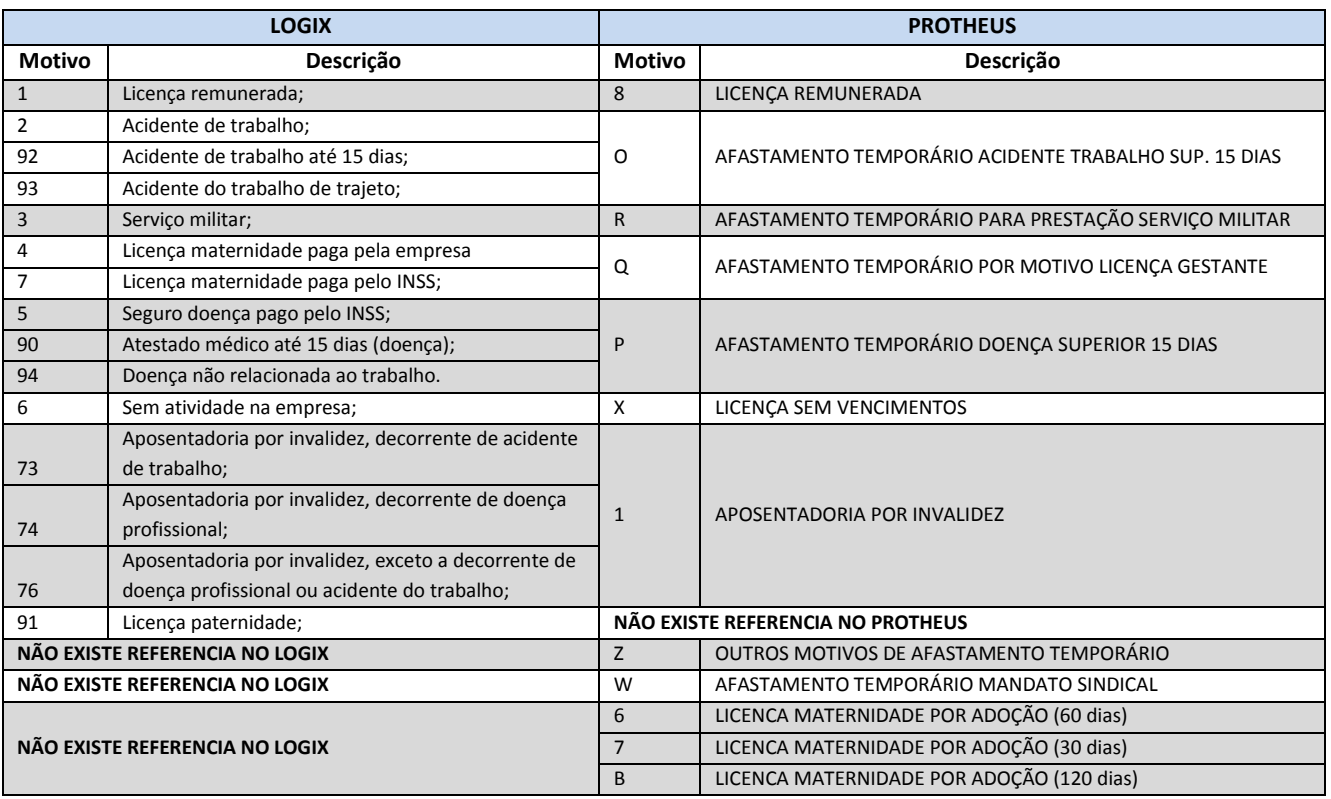

- Os códigos cuja referência Logix são compatíveis com um Motivo de Afastamento Protheus, serão gerados com os códigos do Protheus.
- Para alguns motivos de afastamentos do Logix, serão feitos alguns tratamentos específicos, que estão detalhados abaixo:

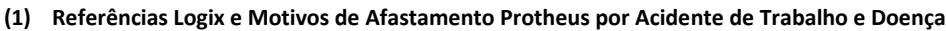

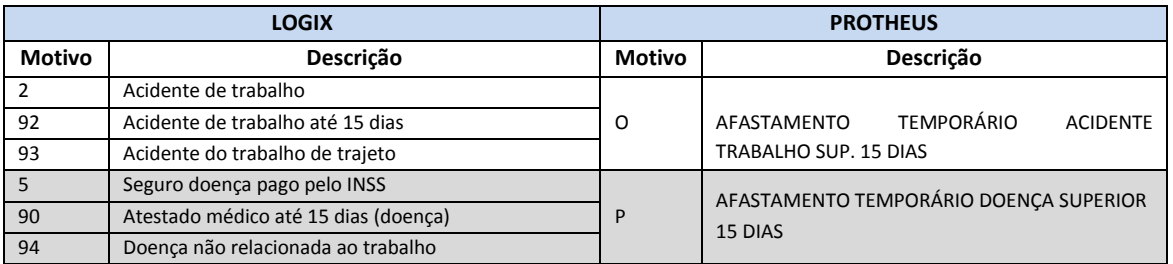

- o No Logix, são abertos em dois registros, um indicando os primeiros 15 dias, que são pagos pela Empresa e ao fim do período de 15 dias, é necessário criar um novo afastamento, informando outro motivo de afastamento que é a continuidade do primeiro, que é pago pelo INSS.
- o Para os afastamentos por **Acidente de Trabalho LOGIX**, os 15 primeiros dias são informados nos motivos que tenham a referência 92 e 93, e a continuidade do afastamento que é pago pelo INSS, é informado na referência 2.
- o Para os afastamentos por **Doença LOGIX**, os 15 primeiros dias são informados nos motivos que tenham a referência 90 e 94, e a continuidade do afastamento, que é pago pelo INSS, é informado na referência 5.
- o Já no Protheus, é feito todo o lançamento em um único registro, e o próprio sistema acaba tratando, dentro do período de afastamento, os 15 primeiros dias e os outros dias restantes do afastamento.
- o Para tratarmos esta situação, será previsto no envio para o Protheus a junção em um único registro, a fim de atender o conceito utilizado no Protheus. Abaixo segue um exemplo de como serão gerados os registros:
	- No Logix existem os seguintes afastamentos por Doença, cadastrado para o funcionário que será exportado para o Protheus.

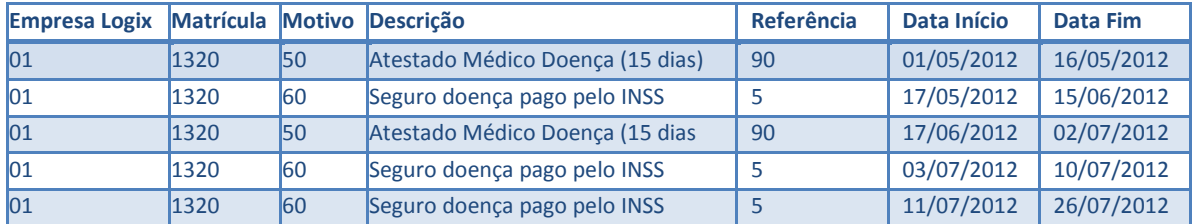

- o Os afastamentos serão agrupados para serem enviados ao Protheus. Será identificado se existe um afastamento seguido de outro (para os afastamentos de Doença, código com a referência 90 ou 94 e logo em seguida o código 2) e de Acidente de Trabalho (com os códigos com a referência 92 ou 93 e logo em seguida o código 5) e se a Data Fim do afastamento das referências 90, 94 ou 92 ou 93 é "dia menos 1", do afastamento 2 ou 5. Sendo assim, serão agrupados estes registros, enviando em um único registro ao Protheus.
- o Dessa forma, os afastamentos acima serão gerados no arquivo texto com as seguintes informações:
	- 1º Registro:
		- o Sequência: 001
		- o **Tipo**: O
		- o **Período**: 01/05/2012 a 15/06/2012
		- o **Dias Empresa**: 15 (considerado os dias dos afastamentos com os códigos 90, 92, 93, 94)
		- o **Dias a Pagar**: 15 (considerado os dias dos afastamentos com os códigos 90, 92, 93, 94)
		- o **Duração**: 46 dias (total de dias de afastamento)
	- 2º Registro:
		- o **Sequência**: 002
		- o **Motivo**: O
		- o **Período**: 17/06/2012 a 10/07/2012
		- o **Dias Empresa**: 15 (considerado os dias dos afastamentos com os códigos 90, 92, 93, 94)
		- o **Dias a Pagar**: 15 (considerado os dias dos afastamentos com os códigos 90, 92, 93, 94)
		- o **Duração**: 24 dias (total de dias de afastamento)
	- 3º Registro:
		- o **Sequência**: 003
		- o **Motivo**: O
		- o **Período**: 11/07/2012 a 26/07/2012
		- o **Dias Empresa**: 0 (não há afastamentos com os códigos 90, 92, 93, 94)
		- o **Dias a Pagar**: 0 (não há afastamentos com os códigos 90, 92, 93, 94)
		- o **Duração**: 16 dias (total de dias de afastamento)
- o No Protheus existe ainda a possibilidade de indicar que um afastamento é a continuidade de outro, indicando a sequência original a que se refere o afastamento. Esta informação não será possível levar ao Logix, pois os afastamentos são identificados somente sequencialmente. Portanto, caso ocorra esta situação, será necessário no Protheus informar manualmente estes casos que foram importados do Logix.

**TOTVS** 

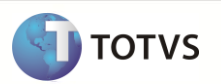

#### **(2) Referências Logix e Motivos de Afastamento Protheus por Licença Maternidade**

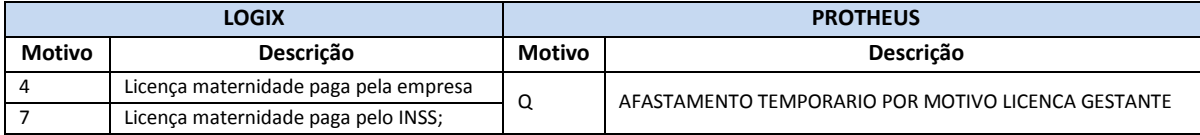

- o Os lançamentos de Licença Maternidade no Logix são informados na referência 4, cujo valor é pago pelo INSS, e a empresa deduz os valores da Guia de INSS, ou na referência 7, cujo valor do salário é pago exclusivamente pela Empresa. Esta referência permite atender a Prorrogação da Licença Maternidade.
- o No Protheus, a licença de maternidade é lançada no motivo Q. Para os casos que ocorra a prorrogação da licença, cujos custos do salário ficam a cargo da empresa, é lançado um novo afastamento, indicando a continuação do afastamento e a sequência do afastamento anterior.
- o Para o envio desta situação do Logix para o Protheus, será verificado no Logix se há o sequenciamento das datas para as referências 4 e 7 seguindo o exemplo:

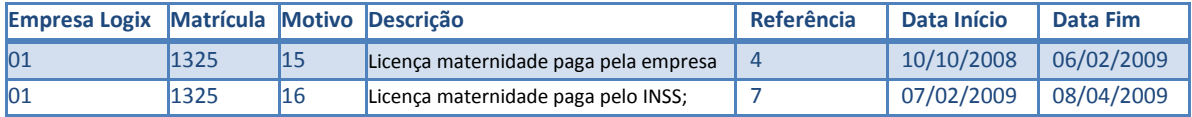

- o Para o Protheus será exportado:
	- 1º Registro:
		- o Sequência: 001
		- o **Tipo**: Q
		- o **Período**: 10/10/2008 a 06/02/2009
		- o **Dias Empresa**: 0
		- o **Dias a Pagar**: 0
		- o **Duração**: 120 dias (total de dias de afastamento)
		- o **Continuação do Afast: NULO**
	- 2º Registro:
		- o **Sequência**: 002
		- o **Motivo**: Q
		- o **Período**: 07/02/2009 a 08/04/2009
		- o **Dias Empresa**: 0
		- o **Dias a Pagar**: 0
		- o **Duração**: 60 dias (total de dias de afastamento)
		- o **Continuação do Afast.: 001** (o afastamento é continuação do primeiro afastamento)
- o Caso não tenha nenhum afastamento com referência 4 ou 7 em sequência, não será gerado um segundo registro com este sequenciamento.
- o Caso tenha afastamentos com as referências 4 ou 7 e que uma referência não seja sequência da outra, serão exportados os registros sem o sequenciamento.

#### **(3) Referências Logix e Motivos de Afastamento Protheus que não existem correlações**

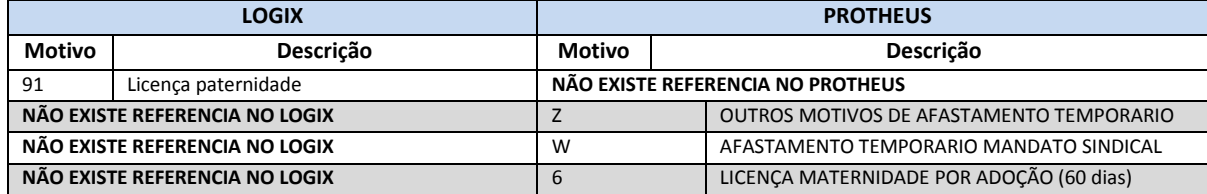

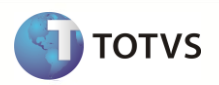

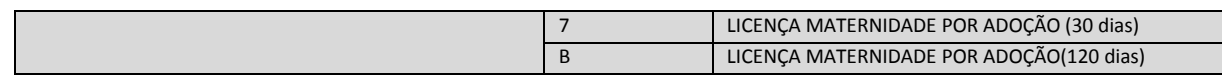

- No Logix existe a referência 91 Licença Paternidade e no Protheus não há um motivo para este afastamento.
- Além desta referência do Logix, podem existir motivos de afastamento que não tenham uma referência em específico e que não poderá ser feito um relacionamento com o Protheus.
- Para tratar estes casos, serão adotadas duas soluções:
	- **I. Definir através do DE-PARA de códigos os Motivos de Afastamentos Logix com alguma referência Protheus:**
	- o Se o código da referência for **nulo** ou exista alguma referência no Logix que não se enquadre em algum dos motivos que o sistema Protheus aceite, conforme a tabela de códigos fixos Protheus, poderá ser previsto um DE-PARA manual dos códigos de Motivos de Afastamento do Logix, que estão cadastrados no programa rhu1731 – Motivos de Afastamento, com os códigos Fixos do Protheus. Dessa forma, na exportação do arquivo, será gerado com o código do Protheus, quando houver a associação no DE-PARA.
	- o O usuário deverá providenciar o cadastro através do programa VDP10141 Cadastro de DE-PARA Geral, conforme abaixo:

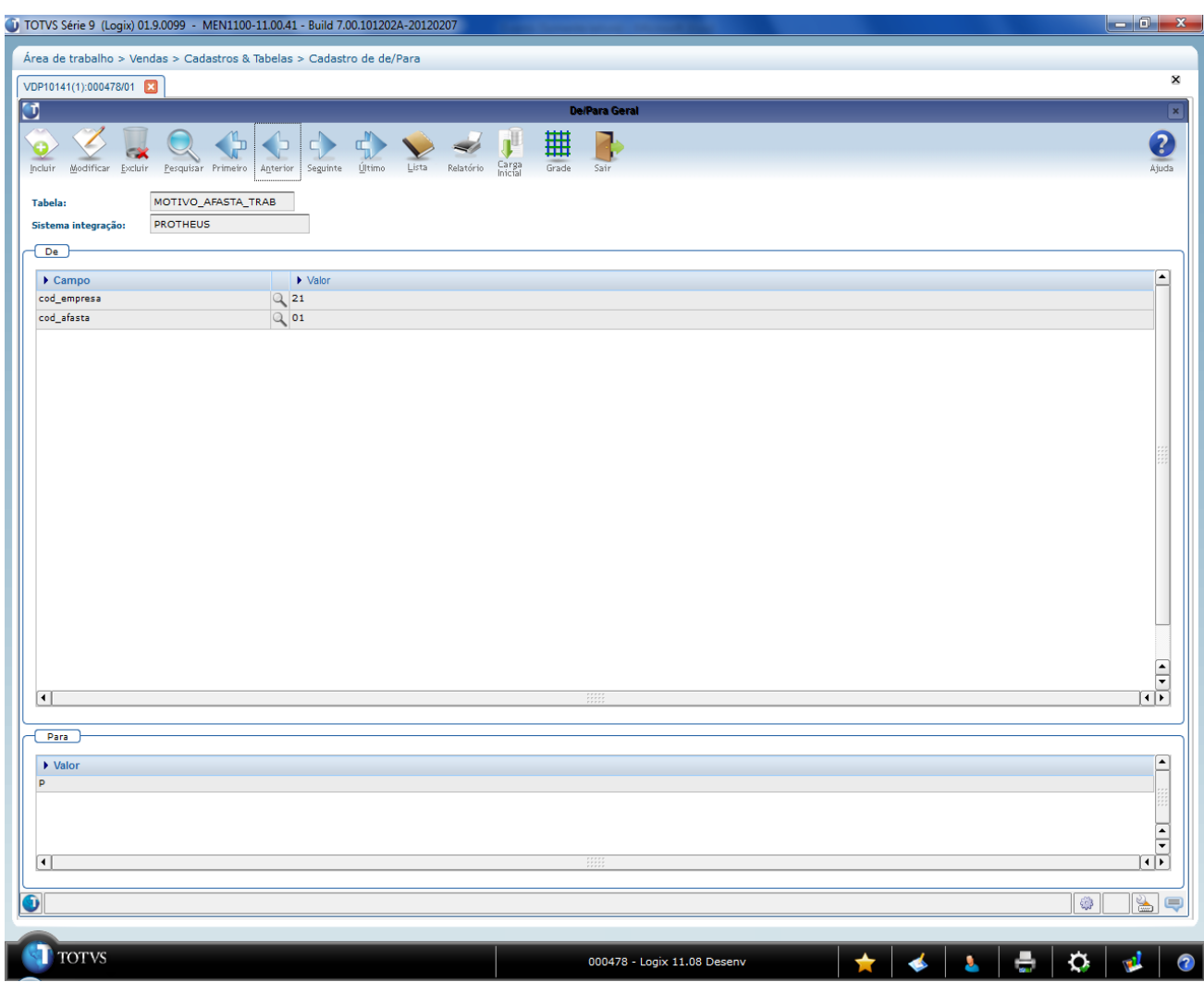

# **Upgrade RH Logix X Protheus – Cadastros Básicos**

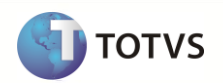

- Para o código de Motivo de Afastamento Logix cadastrado no programa RHU1731, deverá relacionar com o código do Protheus, de acordo com a tabela acima, informando os valores:
	- o **Tabela**: "MOTIVO\_AFAST\_TRAB".
	- o **Sistema Integração**: "PROTHEUS".
	- o **Campo DE**: "cod\_empresa".
	- o **Valor DE**: Valor do código da empresa Logix que irá corresponder o Motivo de Afastamento que será feito o DE-PARA.
	- o **Campo DE**: "cod\_afasta".
	- o **Valor DE**: Valor do código do motivo de afastamento Logix que irá corresponder o Motivo de Afastamento que será feito o DE-PARA.
	- o **Valor PARA**: Valor do Motivo de Afastamento do Protheus que será associado ao código Logix.
- o Quando for feita a exportação do Motivo de Afastamento que está nos Lançamentos de Afastamento do funcionário (RHU0470) será verificado este DE-PARA para gerar ao Protheus o seu código correspondente.
- o O campo "**cod\_empresa**" não será obrigatório na definição do DE-PARA, caso todas as empresas que serão exportadas tiverem com o mesmo código de afastamento, a mesma finalidade do motivo de afastamento. Dessa forma, caso não informar no DE-PARA o código da empresa, será considerado somente o Motivo de Afastamento.
- **II. Referências ou Motivos de Afastamento Logix que não tenham relação com os códigos Protheus e que não tenham DE-PARA:**
	- o Não será obrigatória a definição do DE-PARA de código e caso para estas referências/motivos de afastamento Logix não seja definida nenhuma exceção (através do DE-PARA) todos os Afastamentos dos funcionários serão gerados com motivo Protheus **Z – OUTROS MOTIVOS DE AFASTAMENTO TEMPORÁRIO.**
- As seguintes validações serão feitas e reportadas no relatório de inconsistências do Logix:
	- Se no DE-PARA existir um código PARA, que será enviado ao Protheus, e este código não se enquadrar em nenhum código da Lista de códigos fixos, será gerada a seguinte mensagem de erro, e não será exportado o registro para o Protheus:
		- o *Afastamento: Motivo AA/BB relacionado a um Motivo Protheus através do programa VDP10141, mas é um código inválido. Lacto de Afast. Do funcionário não será gerado: CCCCCCCC/DD-DD-DDDD.*
	- o Para o código de Motivos de Afastamento que for gerado com **Z – OUTROS MOTIVOS DE AFASTAMENTO TEMPORÁRIO será** gerada a seguinte mensagem de alerta, indicando que o afastamento foi gerado para o Protheus com este código:
		- o *Afastamento: Motivo AA/BB – XXXXXXXXXXXXXXX foram gerados com a referência Protheus* **Z – OUTROS MOTIVOS DE AFASTAMENTO TEMPORÁRIO.**
	- o As abreviações das mensagens serão as definidas abaixo:
		- **AA** Empresa Logix do Afastamento.
		- **BB** Motivo de Afastamento Logix.
		- **CCCCCCCC** Número da Matrícula do Funcionário Logix.
		- **DD-DD-DDDD** Data de Início do Afastamento.
		- **XXXXXXXXXXX** Descrição do Motivo do Afastamento.

## **9.10.7 Data de Início do Afastamento**

- Será gerado para o sistema Protheus o valor do atributo do sistema Logix.
- Para os afastamentos que tenham o código de referência do Logix abaixo, terá um tratamento específico para esta data, conforme detalhamento no campo **Motivo de Afastamento**:
	- o 02 Acidente de trabalho;
	- o 92 Acidente de trabalho até 15 dias;
	- o 93 Acidente do trabalho de trajeto;
	- o 04 Licença maternidade paga pela empresa;

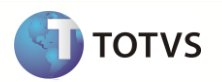

- o 07 Licença maternidade paga pelo INSS;
- o 05 Seguro doença pago pelo INSS;
- o 90 Atestado médico até 15 dias (doença);
- o 94 Doença não relacionada ao trabalho.

## **9.10.8 Data Final do Afastamento**

- Será gerado para o sistema Protheus o valor do atributo do sistema Logix.
- Para os afastamentos que tenham o código de referência do Logix abaixo, terá um tratamento específico para esta data, conforme detalhamento no campo **Motivo de Afastamento:**
	- o 02 Acidente de trabalho;
	- o 92 Acidente de trabalho até 15 dias;
	- o 93 Acidente do trabalho de trajeto;
	- o 04 Licença-maternidade paga pela empresa;
	- o 07 Licença-maternidade paga pelo INSS;
	- o 05 Seguro doença pago pelo INSS;
	- o 90 Atestado médico até 15 dias (doença);
	- o 94 Doença não relacionada ao trabalho.
- Para os casos em que a data final do afastamento ultrapasse o ano de 2100, será restringido às datas finais destes afastamentos com este ano, devido o Protheus ter limitações no campo de duração do afastamento quando é feito o cálculo com uma data superior a este ano.

#### **9.10.9 Código Internacional de Doença (CID)**

- Será gerado para o sistema Protheus o valor do atributo do sistema Logix.
- Se o CID exportado pelo Logix não existir no Protheus, deverá ser realizado o cadastramento destes códigos, através da tabela TMR – CID.
- Para os afastamentos que tenham o código de referência do Logix abaixo, que terá um tratamento específico para a geração ao Protheus, será considerado o CID do último registro localizado nas consistências.
	- o 02 Acidente de trabalho;
	- o 92 Acidente de trabalho até 15 dias;
	- o 93 Acidente do trabalho de trajeto;
	- o 04 Licença-maternidade paga pela empresa;
	- o 07 Licença-maternidade paga pelo INSS;
	- o 05 Seguro doença pago pelo INSS;
	- o 90 Atestado médico até 15 dias (doença);
	- o 94 Doença não relacionada ao trabalho.

## **9.10.10 Número sequencial do afastamento do Funcionário**

- Para cada registro do funcionário exportado para o Protheus, será gerado um número sequencialmente, no formado 999, ou seja, 3 posições numéricas.
- Os funcionários serão ordenados por EMPRESA/MATRICULA/DATA DE INICIO DO AFASTAMENTO.
- A cada funcionário exportado, será zerado este contador.

## **9.10.11 Continuação do afastamento do funcionário**

- Este campo será preenchido para os casos de **Licença Maternidade** (referências Logix **4** e **7**).
- Para os casos em que haja a continuação do afastamento de Licença-Maternidade, conforme detalhado campo **Motivo de Afastamento**, este campo será preenchido com o valor do afastamento que foi continuado.
- Na importação do Protheus, este campo no registro que está sendo importado, será preenchido o campo **R8\_CONTINU com "1" – SIM.**

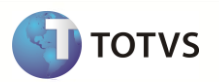

## **9.10.12 Dias de pagamento pela Empresa**

- Este campo será preenchido para os afastamentos de Doença e Acidente de Trabalho, ou seja, as referências Logix 90, 92, 93, 94.
- Para os afastamentos que sigam a regra do campo **Motivo de Afastamento**, subitem (1), será gerado a quantidade de dias que se enquadrem dentro do período de afastamento destas referências.
- Para os demais afastamentos gerados para o Protheus, este campo será preenchido com 0.

## **9.10.13 Dias a Pagar**

- Este campo será preenchido para os afastamentos de Doença e Acidente de Trabalho, ou seja, as referências 90, 92, 93, 94.
- Seguirá a mesma regra do campo item **Dias de pagamento pela Empresa,** ou seja, para os afastamentos que sigam a regra do campo **Motivo de Afastamento**, subitem (1), será gerado a quantidade de dias que se enquadrem dentro do período de afastamento destas referências.
- Para os demais afastamentos gerados para o Protheus, este campo será preenchido com 0.

#### **9.10.14 Motivo afastamento eSocial**

- Código do Motivo de Afastamento de Trabalho, conforme definido pelo eSocial na **Tabela 18 – Motivos de Afastamento.**
- Buscar a informação do campo motivo afasta trab.texto parametro[11,12].
- Caso não haja valor preenchido neste campo, será enviado NULO.

#### **9.10.15 Tipo de Acidente de Trajeto**

- Tipo de Acidente de Trânsito:
	- o 1 Atropelamento
	- o 2 Colisão
	- o 3 Outros
- Caso não haja valor preenchido neste campo, será enviado NULO.

#### **9.10.16 Nome do atendente**

- Nome do médico/dentista que emitiu o atestado
- Caso não haja valor preenchido neste campo, será enviado NULO.
- Buscar a informação da tabela ATENDENTE.
- Deverá relacionar com o código RHU\_FUN\_FIC\_AFASTA.ATENDENTE

#### **9.10.17 Unidade de federação da expedição do Órgão de Classe do Atendente**

- Sigla da UF do órgão de classe
- Caso não haja valor preenchido neste campo, será enviado NULO.
- Buscar a informação da tabela ATENDENTE.
- Deverá relacionar com o código RHU\_FUN\_FIC\_AFASTA.ATENDENTE

#### **9.10.18 CRM do Atendente**

- Código do CRM do atendente
- Caso não haja valor preenchido neste campo, será enviado NULO.

#### **9.10.19 Definição do arquivo texto:**

- A carga das informações geradas do Logix para o Protheus será através de arquivo texto, com os campos separados por pipe (|). O arquivo será gerado com o nome: **afastamentos\_logix.unl**
- A ordem dos campos em cada registro será:

# **Upgrade RH Logix X Protheus – Cadastros Básicos**

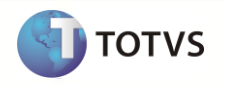

- o Empresa Protheus
- o Filial Protheus
- o Matrícula do Funcionário
- o Data do Afastamento
- o Motivo de Afastamento
- o Data de Início do Afastamento
- o Data Final do Afastamento
- o Código Internacional de Doença (CID)
- o Número sequencial do afastamento do Funcionário
- o Continuação do afastamento do funcionário
- o Dias de pagamento pela Empresa
- o Dias a pagar
- o Motivo afastamento eSocial
- o Tipo de acidente de trajeto
- o Nome do atendente
- o Unidade de federação da expedição do Orgão de Classe do Atendente
- o Código do CRM do Atendente

#### **9.10.20 Exportando as informações**

- Serão exportados do Logix todos os funcionários ativos e demitidos que estejam cadastrados no programa RHU0470 Ficha de Afastamentos.
- Os afastamentos considerados na exportação serão os que estão com a data de validade em aberto, ou seja, todos os registros que contenham na tabela e que o campo *DAT\_VALID\_FINAL > TODAY*. Dessa forma serão exportados somente os registros de afastamentos ativos, pois esta tabela no Logix mantém o histórico das alterações realizadas nos registros de afastamentos.
- O arquivo gerado será gravado com o nome **afastamentos\_logix.unl**.

## **9.10.21 Importando as informações**

- A importação no Protheus será feito através da rotina automática (ExecAuto) e não permitirá que nenhuma informação que seja obrigatória ou inconsistente seja incluída na base de dados.
- Na inclusão dos demais campos existentes na tabela e que não vierem no arquivo, será assumido o valor *default* do arquivo SX3, campo X3\_RELACAO.
- O campo **R8\_DURACAO** será gravado de acordo com a seguinte regra:
	- o *(Data Final do Afastamento – Data de início do Afastamento) + 1*
- Após a importação pelo Protheus, o arquivo será renomeado para **XX\_XX\_XXXX\_afastamentos\_logix.unl**, indicando a data de importação do arquivo.

## **9.11 Históricos Salariais Logix X Protheus**

Neste item serão exportadas as informações compatíveis dos históricos salariais dos funcionários Logix, que serão importados no cadastro de Históricos Salariais Protheus.

## **9.11.1 Requisitos**

- Exportar o Cadastro de Funcionários Logix para o Protheus. Caso haja códigos de matrículas no Logix com tamanho superior a 6 posições será previsto DE/PARA de códigos automaticamente, gerando a codificação 132emissão132l.
- Exportar o cadastro de Cargos Logix para o cadastro de Funções do Protheus.
- No sistema **Logix**, deverá ser definido através do programa de DE-PARA Geral (VDP10141) os códigos de Motivos de Reajuste Logix que referem-se aos motivos de reajustes fixos do Protheus:
	- o 001 SALARIO INICIAL

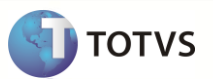

- o 002 ANTECIPACAO SALARIAL
- o 003 DISSIDIO
- No sistema **Protheus**, deverá ser definido no Configurador (SIGACFG) os códigos de Motivo de Reajuste existentes no Logix e que são diferentes dos códigos 001 – SALARIO INICIAL, 002 – ANTECIPACAO SALARIAL e 003 – DISSIDIO, para permitir que o código do Reajuste Salarial enviado do Logix exista no ambiente Protheus.
	- o **Importante**: Devido à codificação da tabela Genérica SX5, tabela 41 ser padrão do sistema Protheus, aconselha-se não criar os códigos de acordo com a 133emissão133 de codificação atual do Protheus (por exemplo, com a continuação 004, 005, etc.), pois são códigos que podem ser criados posteriormente no produto padrão.
	- o Como no Logix a codificação dos Motivos de Reajustes é numérico com 2 posições, deverá ser criado com os mesmos códigos existentes no Logix, pois não haverá compatibilidade com os códigos Padrões Protheus.
- Verificar se os códigos de **Categorias Salariais** cadastrados no Logix são compatíveis com os códigos fixos do Protheus. Caso não seja, o usuário deverá cadastrar DE-PARA manual no Logix, através do programa VDP10141 – Cadastro de DE-PARA Geral, para enviar o código que é referente ao Protheus. A manutenção das categorias Salariais existentes entre os dois sistemas já deve ter sido realizado em virtude da exportação do cadastro de funcionários, que também utiliza deste campo.

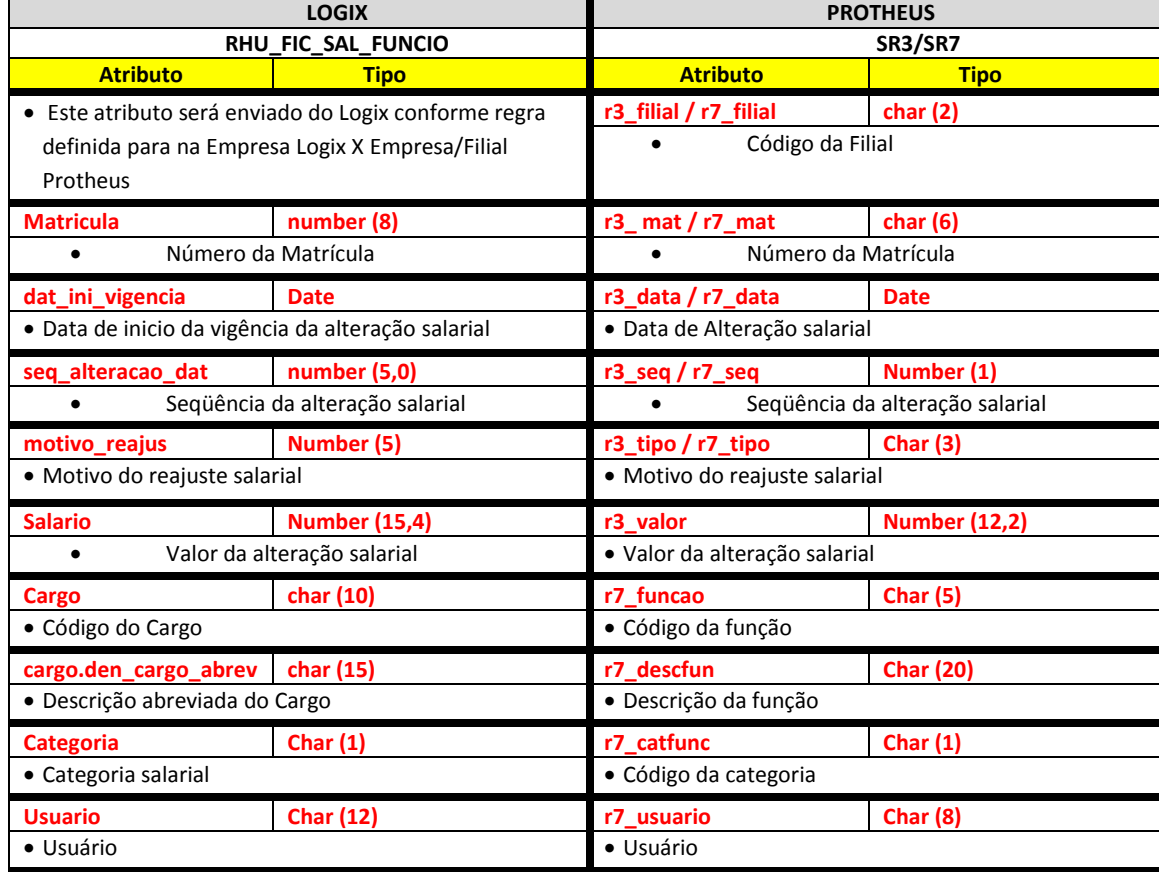

# **9.11.2 Atributos migrados**

Abaixo encontram-se as regras para cada um dos campos que serão migrados:

## **9.11.3 Empresa Logix X Empresa/Filial Protheus**

 A empresa Logix deverá ser associada a uma Empresa/Filial do Protheus, previamente cadastrada no programa LOG00083 – Cadastros de Empresas.

 No arquivo texto, sempre será gerado o código da Empresa Protheus e o código da Filial, pois esta tabela sempre será definida como exclusiva.

# **9.11.4 Matrícula**

- O código da matrícula do funcionário no Logix pode conter até 8 caracteres numéricos
- No Protheus, o código da matrícula é limitado a 6 posições Numéricas.
- Caso ocorra esta situação, onde não será possível levar o código da Matrícula do Funcionário para o Protheus, devido à restrição de tamanho, os códigos serão gerados sequencialmente.
- Esta codificação será gerada quando houver a exportação do Cadastro de Funcionários do Logix para o Protheus. Portanto a exportação deste cadastro é pré-requisito para exportar os históricos salariais dos funcionários.
- Se houver na empresa Logix algum código de matrícula que seja superior a 6 posições, será verificado no DE/PARA (VDP10141), se existe uma relação da matrícula Logix para a nova matrícula para o Protheus e será levado este código para o arquivo texto.
- Se o código da matrícula do funcionário for superior a 6 dígitos e não houver nenhuma relação no cadastro de DE/PARA , será gerada a mensagem abaixo e não será exportado o registro para o Protheus
	- o *Histórico Salarial XX/XXXXXXXX – Não foram gerados os registros de histórico do funcionário. Necessário exportar o cad. De funcionários.*
- Por default no Protheus, todas as matrículas são previstas com 0 (zeros) à esquerda. Desta forma, todas as matrículas geradas, independente de ser previsto o número 134emissão134l ou não, serão preenchidas com 0, até completar 6 posições.
	- o **Importante**: Não será previsto o DE/PARA dos códigos para estes casos, onde o código da matrícula no Logix for inferior a 6 dígitos, pois no Logix este código será sempre numérico, não influenciando o 0 (zero) à esquerda.
- Na importação no sistema Protheus, será verificado se a matrícula que está sendo importada encontra-se na base dados, ou seja, se já foi importada pela rotina de importação de funcionários. Se o funcionário não existir na tabela SRA, será emitida a seguinte mensagem no LOG de importação:
	- o *Histórico Salarial: XX/XX/XXXXXX – Funcionário não encontrado. Registros do histórico não foram gerados.*

# **9.11.5 Data de Alteração Salarial**

- Gerar para o sistema Protheus o valor do atributo informado na tabela Logix.
- No momento da exportação no Logix será verificado se a Data de Vigência é menor que a data de Admissão do funcionário. Caso ocorra esta situação, não deverá exportar o registro e será emitida a seguinte mensagem de erro:
	- o *Histórico Salarial XX/XXXXXXXX/99-99-9999/99 –* Não foi exportado. Dt Vigência deve ser maior ou igual à Data de Admissão (99/99/9999)
		- o *Nota:*
			- Os valores *XX/XXXXXXXX/99-99-9999/99* correspondem a Empresa Logix / Matrícula / Data de Alteração Salarial / Sequência de Alteração
			- O Valor 99/99/9999 corresponde à data de admissão do funcionário.

## **9.11.6 Sequência**

Gerar para o sistema Protheus o valor do atributo informado na tabela Logix.

## **9.11.7 Motivo de Alteração Salarial**

- No Logix existe um cadastro (rhu1500) realizado pelo usuário onde é possível definir os Motivos de Reajustes Salariais que serão associados à alteração salarial do funcionário
- No Protheus, os motivos são definidos através de uma tabela fixa de motivos de reajuste (SX5, tabela 41), conforme abaixo, onde existem os motivos que são pré-determinados pelo sistema, ou que podem ser incluídos manualmente pelo usuário nesta tabela, através do configurador:

**TOTVS** 

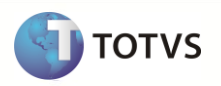

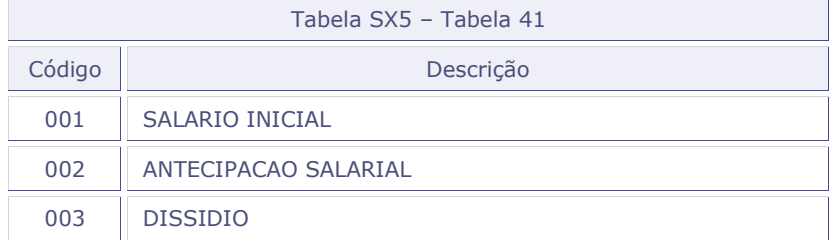

 Para atender esta configuração que existe entre os dois sistemas, no momento da migração o usuário terá que realizar o seguinte procedimento:

## **1. Cadastrar no DE-PARA Logix os códigos que são compatíveis com o Protheus**

- o Para os códigos de motivos acima, que são pré-determinados pelo sistema Protheus, o usuário terá que realizar um DE-PARA manual no Logix, através do programa VDP10141 – Cadastro de DE-PARA Geral, para relacionar esta codificação do Protheus com o Logix, para os casos em que o código entre os dois sistemas tenham a mesma finalidade. Exemplo: No Logix o Código de Antecipação Salarial é o 6, no Protheus é o 002, dessa forma, será necessário o DE-PARA.
- o O usuário deverá providenciar o cadastro através do programa VDP10141 Cadastro de DE-PARA Geral, conforme abaixo:

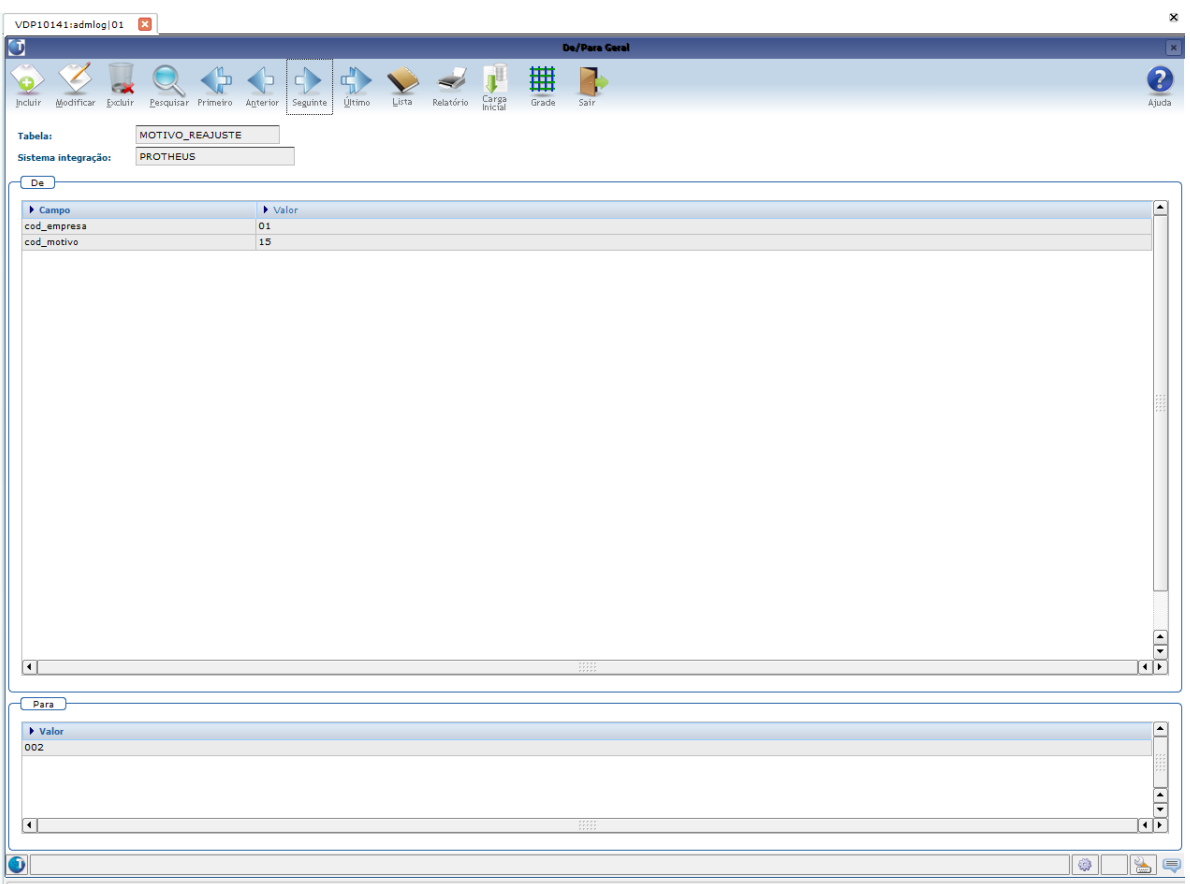

# **Upgrade RH Logix X Protheus – Cadastros Básicos**

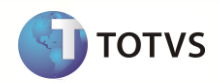

- o Para o código de Motivo de Reajuste Logix que referem-se aos motivos do Protheus 001, 002 e 003, deverá relacionar com o código do Protheus, de acordo com a tabela acima, informando os valores:
	- o **Tabela**: "MOTIVO\_REAJUSTE"
	- o **Sistema Integração**: "PROTHEUS"
	- o **Campo DE**: "cod\_empresa"
	- o **Valor DE**: Valor do código da empresa Logix que irá corresponder o Motivo de Reajuste que será feito o DE-PARA
	- o **Campo DE**: "cod\_motivo"
	- o **Valor DE**: Valor do código do motivo de reajuste Logix que irá corresponder o Motivo de reajuste que será feito o DE-PARA
	- o **Valor PARA**: Valor do Motivo de Reajuste do Protheus que será associado ao código Logix.
- o Quando for feita a exportação do Motivo de Reajuste que está nos Lançamentos de Alterações Salariais do funcionário será verificado este DE-PARA, para gerar ao Protheus o seu código correspondente.
- o O campo "cod\_empresa" não será obrigatório na definição do DE-PARA, caso todas as empresas que serão exportadas tiverem com o mesmo código de reajuste, a mesma finalidade do motivo de reajuste. Dessa forma, caso não informar no DE-PARA o código da empresa, deverá considerar somente o Motivo de Reajuste.
- o Caso não haja a definição dos códigos DE-PARA entre o Logix e o Protheus, através do VDP10141, para os códigos prédefinidos do Protheus (001, 002, 003), será gerada mensagem de alerta na exportação do arquivo e gerado com o próprio código do motivo de Reajuste do Logix. A mensagem será a abaixo:
	- o *Histórico Salarial: Tipo de Reajuste Protheus XXX não relacionado a um Motivo do Logix através do programa VDP10141.*

*Nota:* No Logix, o código do Motivo de Reajuste é numérico. No Protheus, é alfanumérico. Portanto o valor do motivo Logix "1" é diferente do motivo do Protheus "001".

# **2. Cadastrar no Configurador Protheus os motivos de reajustes do Logix**

o Para os demais códigos de Motivos de Reajuste do Logix, o usuário deverá cadastrar no sistema Protheus, através do módulo Configurador (SIGACFG) na tabela Genérica SX5, tabela 41, conforme exemplo abaixo, com a mesma codificação existente no Logix:

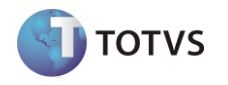

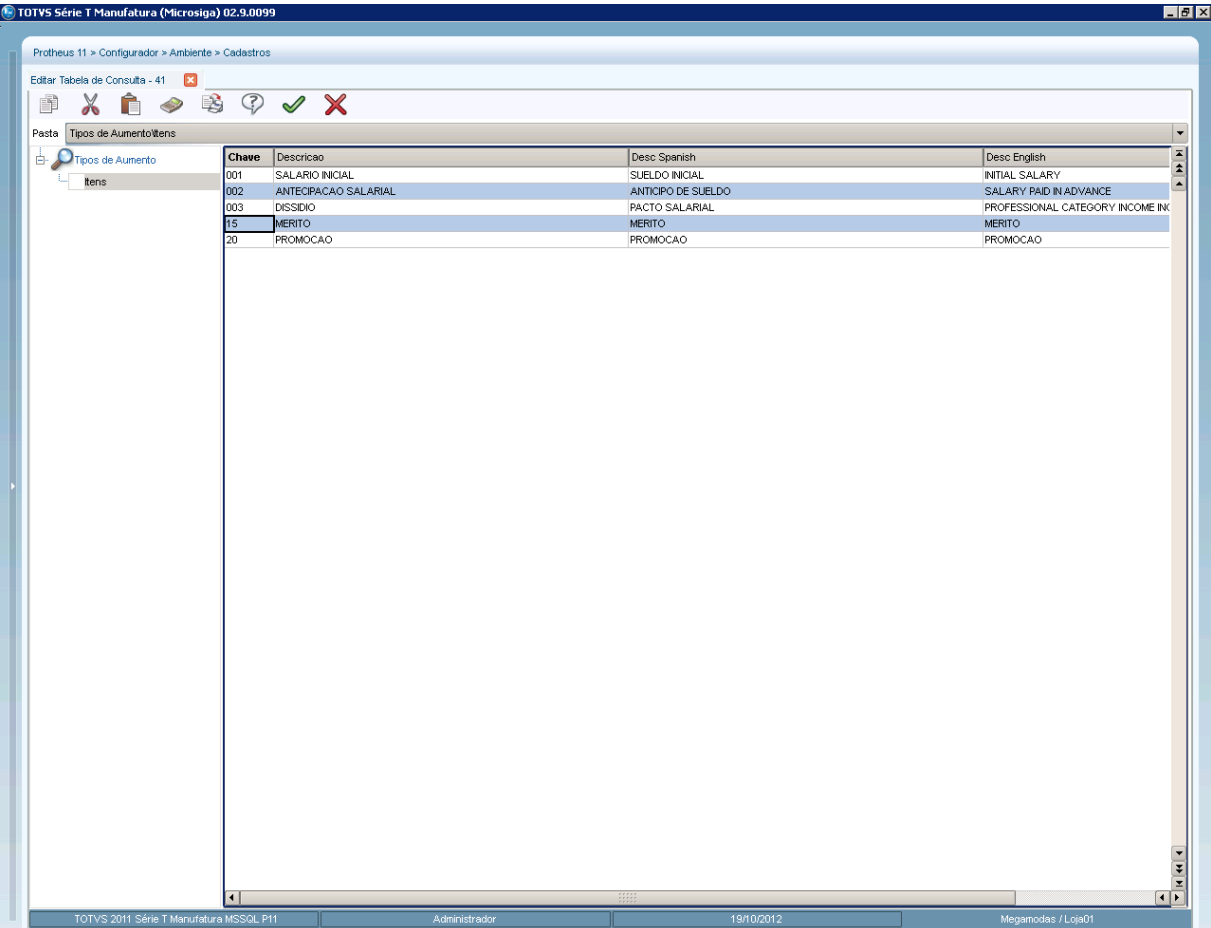

- o No momento da importação no Protheus, deverá verificar se o código de Motivo de Reajuste que está sendo importado no sistema existe na tabela Genérica SX5, tabela 41. Caso o motivo não exista, deverá gerar mensagem de erro no final do processamento e não importar o registro no Protheus. A mensagem de erro será a abaixo:
	- o *"Histórico Salarial: Registros com o Motivo XXX não foram importadas no sistema. Cadastrar o motivo no Configurador, tabela genérica SX5, tabela 41".*
- o *Nota*: Devido à codificação da tabela Genérica SX5, tabela 41 ser padrão do sistema Protheus, aconselha-se não criar os códigos de acordo com a 137emissão137 de codificação atual do Protheus (por exemplo, com a continuação 004, 005, etc.), pois são códigos que podem ser criados posteriormente no produto padrão.
- o Como no Logix a codificação dos Motivos de Reajustes é numérica com 2 posições, deverá ser criado com os mesmos códigos existentes no Logix, pois não haverá compatibilidade com os códigos Padrões Protheus.

# **9.11.8 Salário**

Será gerado para o sistema Protheus o valor do atributo do sistema Logix.

# **9.11.9 Cargo**

- Será gerado para o sistema Protheus o valor do atributo do sistema Logix.
- $\bullet$  O código gerado para o Protheus será preenchido com zeros à esquerda, até completar o limite do campo.

## **9.11.10 Descrição do Cargo**

- Será gerado par o sistema Protheus o valor do atributo do sistema Logix.
- Será utilizada a descrição abreviada do Cargo, tabela CARGO, da época que houve a alteração salarial.

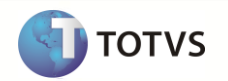

 Caso não seja localizada a descrição abreviada do cargo, será exportada a descrição do cargo com a seguinte informação: "SEM DESCRICAO".

# **9.11.11 Categoria Salarial**

- O código da Categoria Salarial será preenchido conforme o código que foi gerado para o sistema Protheus, a partir do cadastro de Funcionário.
- Para realizar a exportação da categoria salarial do cadastro de Funcionários foi previsto a criação de um DE-PARA, onde o usuário poderá relacionar o código da Categoria Salarial Logix a uma Categoria Protheus, caso não encontre compatibilidade entre os códigos nos dois sistemas.
- Caso não encontre valores na tabela de DE-PARA, será enviado o próprio código da Categoria Salarial do Logix.

## **9.11.12 Usuário**

Gerar para o sistema Protheus o valor do atributo do sistema Logix, referente ao usuário que efetivou a alteração salarial.

# **9.11.13 Definição do arquivo texto:**

- A carga das informações geradas do Logix para o Protheus será através de arquivo texto, com os campos separados por *pipe*   $(|)$ .
- O arquivo será gerado com o nome: **138emissão138\_salarial\_logix.unl**
- A ordem dos campos em cada registro será:
	- o Empresa Protheus
	- o Filial Protheus
	- o Matrícula do Funcionário
	- o Data de Alteração Salarial
	- o Sequência de Alteração
	- o Motivo de Reajuste
	- o Salário
	- o Cargo
	- o Descrição Abreviada do Cargo
	- o Categoria
	- o Usuário

## **9.11.14 Exportando as informações**

- Serão exportados do Logix todos os funcionários ativos e demitidos que estejam cadastrados no programa RHU0400 Ficha de Cargos/Salários, ou seja, os registros que constam na tabela *RHU\_FIC\_SAL\_FUNCIO.*
- O arquivo gerado será gravado com o nome **138emissão138\_salarial\_logix.unl**.

## **9.11.15 Importando as informações**

- As informações que serão importadas do arquivo serão incluídas nas tabelas SR7 e SR3
- Aos campos abaixo serão atribuídos os seguintes valores fixos, pois estas informações não virão do Logix e são obrigatórias no sistema Protheus.
	- o **Tipo de Pagamento (R7\_TIPOPGT) = "M"**
	- o **Provento/Desconto (R3\_PD) = "000"**
	- o **Descrição da Verba (R3\_DESCPD) = "SALARIO BASE"**
- Além dos campos inicializados acima, na inclusão dos demais campos existentes na tabela e que não vierem no arquivo, será assumido o valor default do arquivo SX3, campo X3\_RELACAO.
- Após a importação pelo Protheus, o arquivo será renomeado para **XX\_XX\_XXXX\_historico\_salarial\_logix.unl**, indicando a data de importação do arquivo.

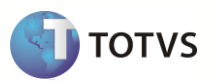

# **9.12 Transferências Logix X Protheus**

Neste item serão exportadas as informações compatíveis dos históricos de Transferências de Empresas e Departamentos/Centro de Custos/Área e Linha de Negócio Logix, que serão importados no cadastro de Histórico de Transferências do Protheus GPE (Gestão de Pessoal).

## **9.12.1 Requisitos**

- Exportar o Cadastro de Funcionários Logix para o Protheus. Caso haja códigos de matrículas no Logix com tamanho superior a 6 posições será previsto DE/PARA de códigos automaticamente, gerando a codificação 139emissão139l.
- Se o código do Departamento que vier no arquivo tiver mais de 9 posições, deverá ser alterado no Configurador Protheus (**Grupo de Campos**), no Grupo de Campos, para aumentar o tamanho do campo para até 10 posições. Somente será importado o registro para a tabela se o tamanho do campo no Protheus for suportado pelo tamanho do campo vindo no arquivo texto.
- Se o código do Centro de Custo que vier no arquivo tiver mais de 9 posições, deverá ser alterado no Configurador Protheus (**Grupo de Campos**), no Grupo de Campos, para aumentar o tamanho do campo para até 10 posições. Somente será importado o registro para a tabela se o tamanho do campo no Protheus for suportado pelo tamanho do campo vindo no arquivo texto.

#### **9.12.2 Atributos migrados**

## **Transferências de Empresas**

As transferências de empresas do sistema Logix estão armazenadas na tabela RHU\_FICHA\_TRANSF.

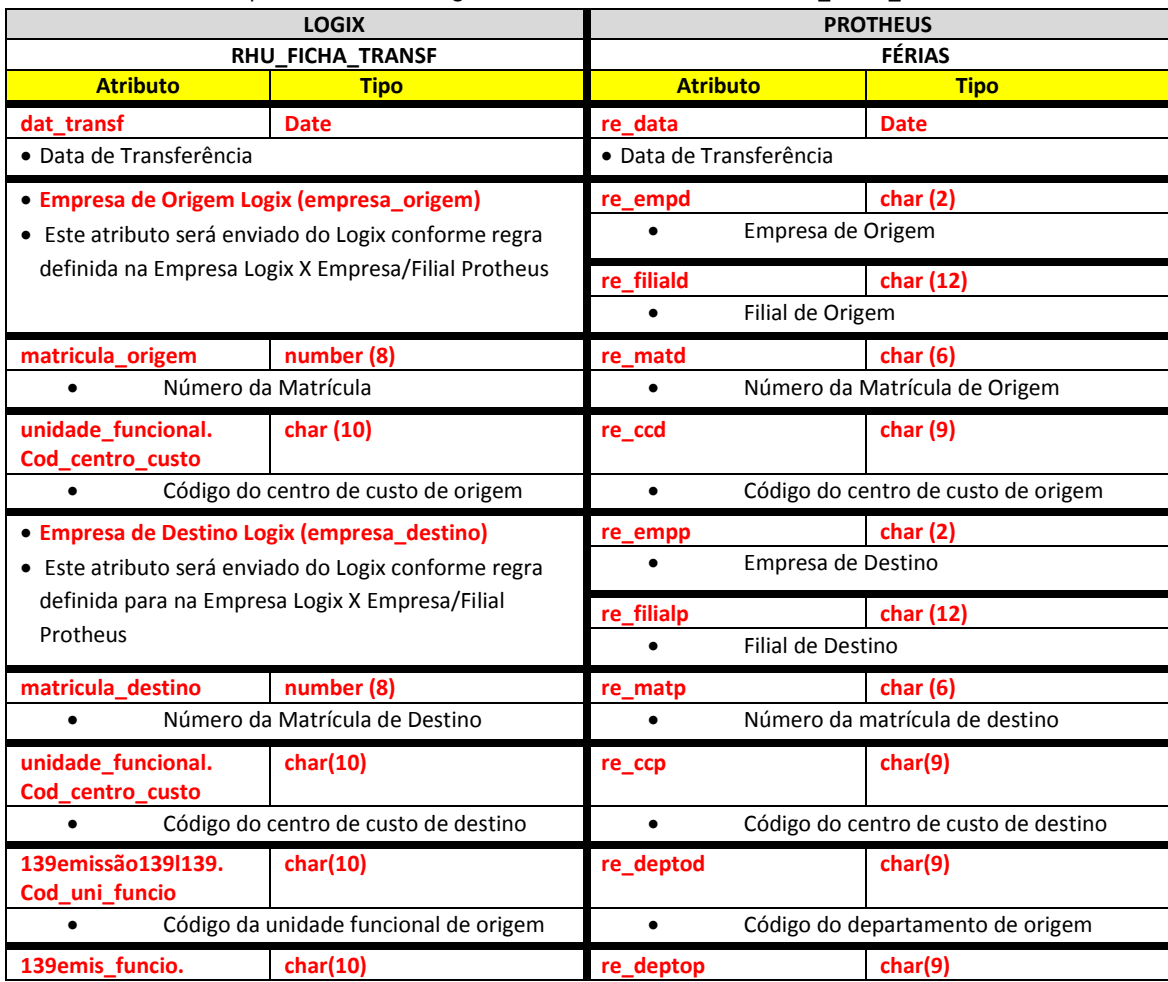

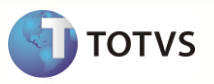

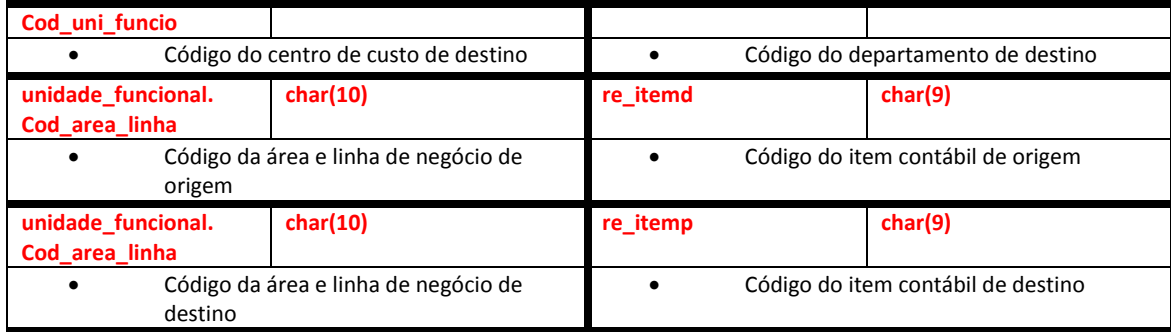

# **Transferências de Unidades Funcionais/Centro de custo/Área e Linha de Negócio**

As transferências destas informações estão registradas na tabela RHU\_FIC\_UNI\_FUNC. Estes dados no Logix referem-se à transferências dentro da mesma empresa.

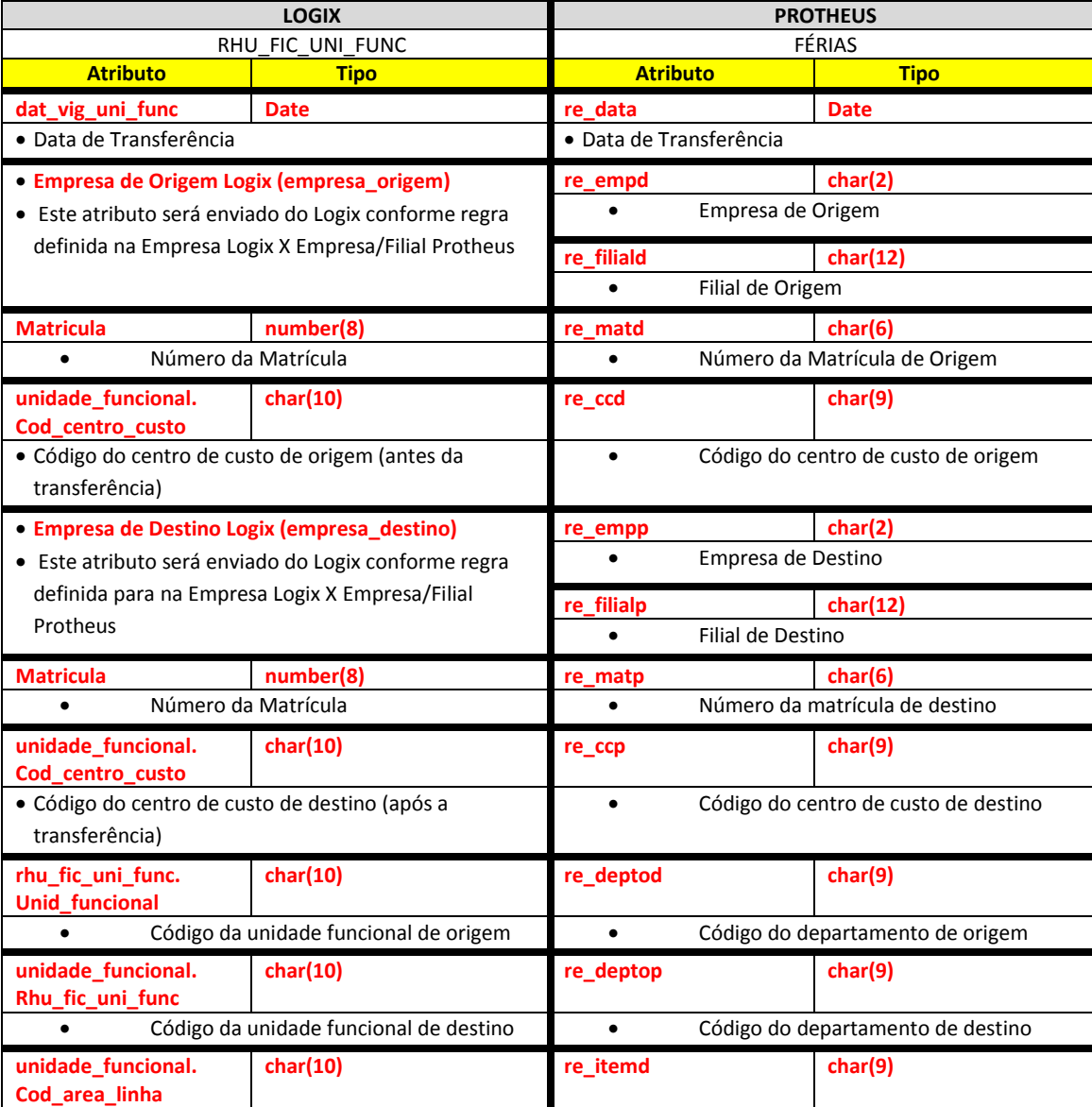

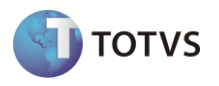

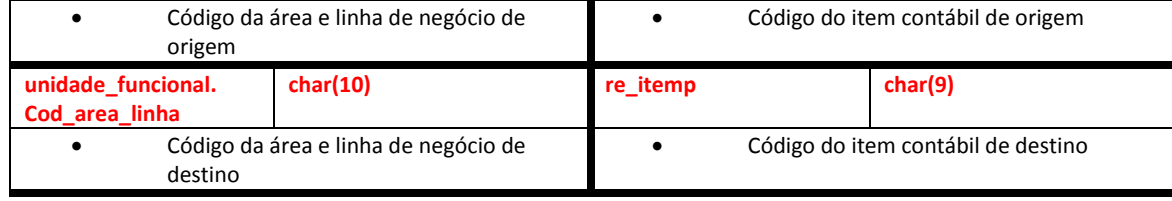

Abaixo se encontram as regras para cada um dos campos que serão migrados:

# **9.12.3 Data de Transferência**

Será gerado para o sistema Protheus o valor do atributo informado na tabela Logix.

# **9.12.4 Empresa Logix Origem X Empresa/Filial Protheus Origem**

- A empresa Logix deverá ser associada a uma Empresa/Filial do Protheus, previamente cadastrada no programa LOG00083 Cadastros de Empresas.
- No arquivo texto, sempre será gerado o código da Empresa Protheus e o código da Filial, pois esta tabela sempre será definida como exclusiva.

# **9.12.5 Matrícula Origem**

- O código da matrícula do funcionário no Logix pode conter até 8 caracteres numéricos
- No Protheus, o código da matrícula é limitado a 6 posições Numéricas.
- Caso ocorra esta situação, onde não será possível levar o código da Matrícula do Funcionário para o Protheus, devido à restrição de tamanho, os códigos serão gerados sequencialmente.
- Esta codificação será gerada quando houver a exportação do Cadastro de Funcionários do Logix para o Protheus. Portanto a exportação deste cadastro é pré-requisito para exportar os **registros de transferência** dos funcionários.
- Se houver na empresa Logix algum código de matrícula que seja superior a 6 posições, será verificado no DE/PARA (VDP10141), se existe uma relação da matrícula Logix para a nova matrícula para o Protheus e será levado este código para o arquivo texto.
- Se o código da matrícula do funcionário for superior a 6 dígitos e não houver nenhuma relação no cadastro de DE-PARA, será gerada a mensagem abaixo e não exportar o registro para o Protheus.
	- o *Transferência: Matrícula Origem XX/XXXXXXXX/99-99-9999 – Não foi gerado o registro para o Protheus. Exportar o cadastro de Funcionários*
- Por default no Protheus, todas as matrículas são previstas com 0 (zeros) à esquerda. Desta forma, todas as matrículas geradas, independente de ser previsto o número 141emissão141l ou não, serão preenchidas com 0, até completar 6 posições.
	- o **Importante**: Não será previsto o DE/PARA dos códigos para estes casos, onde o código da matrícula no Logix for inferior a 6 dígitos, pois no Logix este código será sempre numérico, não influenciando o 0 (zero) à esquerda.
- Na importação no sistema Protheus, será verificado se a matrícula que está sendo importada encontra-se na base dados, ou seja, se já foi importada pela rotina de importação de funcionários. Se o funcionário não existir na tabela SRA, será emitida a seguinte mensagem no LOG de importação:
	- o *Transferência: XX/XX/XXXXXX/99-99-9999 – Matrícula de Origem não encontrado. Registros de Transferências não foram importados.*

## **9.12.6 Centro de Custo Origem**

- Será buscado o código do Centro de Custo, com base na Unidade Funcional associada ao cadastro de funcionário de Origem
- A data de validade da Unidade Funcional será considerada com base na data de transferência.
- Na **importação**, será validada a existência do Código de Centro de Custo Origem na tabela CTT. Caso o código do centro de custo não exista na tabela, **não será importado** o registro para a tabela FÉRIAS e será dada a seguinte mensagem de alerta:

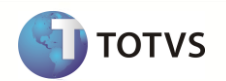

- o *Transferência XX/XX/XXXXXXXXXX/99-99-9999 – Centro de Custos de Origem não encontrado. Registros de Transferências não foram importados.*
	- *Nota:*
		- Os valores **XX/XX/***XXXXXXXXXX /99-99-9999* correspondem a Empresa Protheus / Filial Protheus / Código do Centro de Custo Origem Protheus e a data de Transferência
- O código gerado para o Protheus será preenchido com zeros à esquerda, até completar o limite do campo.

# **9.12.7 Empresa Logix Destino X Empresa/Filial Protheus Destino**

- A empresa Logix deverá ser associada a uma Empresa/Filial do Protheus, previamente cadastrada no programa LOG00083 Cadastros de Empresas.
- No arquivo texto, sempre será gerado o código da Empresa Protheus e o código da Filial, pois esta tabela sempre será definida como exclusiva.

# **9.12.8 Matrícula Destino**

- O código da matrícula do funcionário no Logix pode conter até 8 caracteres numéricos
- No Protheus, o código da matrícula é limitado a 6 posições Numéricas
- Caso ocorra esta situação, onde não será possível levar o código da Matrícula do Funcionário para o Protheus, devido a restrição de tamanho, os códigos serão gerados sequencialmente.
- Esta codificação será gerada quando houver a exportação do Cadastro de Funcionários do Logix para o Protheus. Portanto a exportação deste cadastro é pré-requisito para exportar os **registros de transferência** dos funcionários.
- Se houver na empresa Logix algum código de matrícula que seja superior a 6 posições, será verificado no DE/PARA (VDP10141), se existe uma relação da matrícula Logix para a nova matrícula para o Protheus e será levado este código para o arquivo texto.
- Se o código da matrícula do funcionário for superior a 6 digitos e não houver nenhuma relação no cadastro de DE-PARA de Máscaras, será gerada a mensagem abaixo e não será exportado o registro para o Protheus.
	- o *Transferência Matrícula Destino XX/XXXXXXXX/99-99-9999 – Não foi gerado o registro para o Protheus. Exportar o cadastro de Funcionários.*
- Por default no Protheus, todas as matrículas são previstas com 0 (zeros) à esquerda. Desta forma, todas as matrículas geradas, independente de ser previsto o número 142emissão142l ou não, serão preenchidas com 0, até completar 6 posições.
	- o **Importante**: Não será previsto o DE/PARA dos códigos para estes casos, onde o código da matrícula no Logix for inferior a 6 dígitos, pois no Logix este código será sempre numérico, não influenciando o 0 (zero) à esquerda.
- Na importação no sistema Protheus, será verificado se a matrícula que está sendo importada encontra-se na base dados, ou seja, se já foi importada pela rotina de importação de funcionários. Se o funcionário não existir na tabela SRA, será emitida a seguinte mensagem no LOG de importação:
	- o *Transferência: XX/XX/XXXXXX/99-99-9999 – Matrícula de Destino não encontrada. Registros de Transferências férias foram importados.*

## **9.12.9 Centro de Custo Destino**

- Para os funcionários que tenham registros de **transferências entre empresas** (RHU\_FICHA\_TRANSF) será realizado o seguinte procedimento para obter o código do centro de custo:
	- o Buscar na tabela de Históricos de Cálculo do Funcionário (HIST\_FUNCIO), relacionando a data de transferência com a data de referência e a empresa/matrícula Logix de Destino, obtendo o código da Unidade Funcional do histórico de destino.
	- Com base no Código da Unidade funcional, deve-se relacionar com a tabela UNIDADE\_FUNCIONAL, obtendo desta forma o código do Centro de Custo de Destino.
- Para os funcionários que tenham registros de **transferências de Unidade Funcional** (RHU\_FIC\_UNI\_FUNC) será realizado o seguinte procedimento para obter o código do centro de custo:

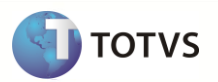

- Com base no Código da Unidade Funcional correspondente a Unidade Funcional para onde o funcionário foi transferido, será relacionado com a tabela UNIDADE\_FUNCIONAL, obtendo desta forma o código do Centro de Custo de Destino.
- Na **importação**, será validada a existência do Código de Centro de Custo Destino na tabela CTT. Caso o código do centro de custo não exista na tabela, **não será importado** o registro para a tabela FÉRIAS e será dada a seguinte mensagem de alerta:
	- o *Transferência XX/XX/XXXXXXXXXX/99-99-9999 – Centro de Custos de Destino não encontrado. Registros de Transferências não foram importados.*

## *Nota:*

- Os valores **XX/XX/***XXXXXXXXXX /99-99-9999* correspondem a Empresa Protheus / Filial Protheus / Código do Centro de Custo Destino Protheus e a data de Transferência
- O código gerado para o Protheus será preenchido com zeros à esquerda, até completar o limite do campo.

# **9.12.10 Departamento Origem**

- Será buscado o código da Unidade Funcional, associada ao cadastro de funcionário de Origem.
- Se a informação que vier no arquivo for superior ao que o campo suporte no Protheus, não será **importado** o registro para a tabela e será dada a seguinte mensagem de alerta:
- Na **importação**, será validada a existência do Departamento Origem na tabela SQB. Caso o código do departamento não exista na tabela, **não será importado** o registro para a tabela FÉRIAS e será dada a seguinte mensagem de alerta:
	- o *Transferência XX/XX/XXXXXXXXXX/99-99-9999 – Departamentos de Origem não encontrado. Registros de Transferências não foram importados.*

# *Nota:*

- Os valores **XX/XX/***XXXXXXXXXX /99-99-9999* correspondem a Empresa Protheus / Filial Protheus / Código do Departamento Origem Protheus e a data de Transferência
- O código gerado para o Protheus será preenchido com zeros à esquerda, até completar o limite do campo.

# **9.12.11 Departamento Destino**

- Buscar o código da Unidade funcional das informações do Histórico do Funcionário, referente à data de transferência.
- Para os funcionários que tenham registros de **transferências entre empresas** (RHU\_FICHA\_TRANSF) será realizado o seguinte procedimento para obter o código da Unidade Funcional:
	- o Buscar na tabela HIST\_FUNCIO, relacionando a data de transferência com a data de referência e a empresa/matrícula Logix de Destino, obtendo o código da Unidade Funcional do histórico de destino.
- Para os funcionários que tenham registros de **transferências de Unidade Funcional** (RHU\_FIC\_UNI\_FUNC) deve ser realizado o seguinte procedimento para obter o código da Unidade Funcional:
	- o Obter o Código da Unidade Funcional com base no campo *rhu\_fic\_uni\_func.unid\_funcional*, que corresponde a Unidade Funcional para onde o funcionário foi transferido.
- Na **importação**, validar a existência do Código do Departamento Destino na tabela SQB. Caso o código do Departamento não exista na tabela, **não será importado** o registro para a tabela FÉRIAS e será dada a seguinte mensagem de alerta:
	- o *Transferência XX/XX/XXXXXXXXXX/99-99-9999 – D*epartamento *de Destino não encontrado. Registros de Transferências não foram importados.*

# *Nota:*

- Os valores **XX/XX/***XXXXXXXXXX /99-99-9999* correspondem a Empresa Protheus / Filial Protheus / Código do Departamento Destino Protheus e a data de Transferência
- O código gerado para o Protheus será preenchido com zeros à esquerda, até completar o limite do campo.

# **9.12.12 Item Contábil Origem**

 Será buscado o código da Área e Linha de Negócio do Logix que está associada à Unidade funcional do funcionário de Origem, para enviar como informação do Item Contábil para o Protheus.

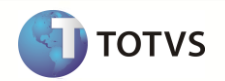

- O código da Unidade Funcional será buscado da tabela de Funcionários, relacionando desta forma a tabela de Unidade Funcional.
- Será considerada a data de validade da Unidade Funcional com base na data de transferência.
- Na importação no Protheus, será verificado se o parâmetro MV\_ITMCLVL está habilitado para prever a utilização de Item Contábil/Classe de Valor.
- Caso esteja habilitado e não vier à informação de Item Contábil no arquivo, será gerada a seguinte inconsistência na importação e não será importado o registro para o Protheus:
	- o *Transferência XX/XX/XXXXXX/99-99-9999 – Não foi importado o registro. Atributo Item contábil de Origem não existe no arquivo e o sistema está habilitado para utilização com esta informação.*

*Nota:*

 Os valores **XX/XX/***XXXXXX/99-99-9999* correspondem a Empresa Protheus / Filial Protheus / Código do Funcionário de Origem Protheus e a data de Transferência

# **9.12.13 Item Contábil Destino**

- Para os funcionários que tenham registros de **transferências entre empresas** no Logix, será realizado o seguinte procedimento para obter o código da Área e Linha de Negócio, a ser enviado ao Protheus:
	- o Buscar na tabela de Históricos de Cálculo do Funcionário, relacionando a data de transferência com a data de referência e a empresa/matrícula Logix de Destino, obtendo o código da Unidade Funcional do histórico de destino.
	- o Com base no Código da Unidade funcional, será relacionado com a Unidade Funcional, obtendo desta forma o código da Área e Linha de Negócio de Destino.
- Para os funcionários que tenham registros de **transferências de Unidade Funcional,** será realizado o seguinte procedimento para obter o código da Área e Linha de Negócio:
	- Com base no Código da Unidade Funcional para onde o funcionário foi transferido, será relacionado com a tabela de Unidade Funcional, obtendo desta forma o código da Área e Linha de Negócio de Destino.
- No momento da importação no Protheus, será verificado se o parâmetro MV\_ITMCLVL está habilitado para prever a utilização de Item Contábil/Classe de Valor.
- Caso esteja habilitado e não vier à informação de Item Contábil no arquivo, será gerada a seguinte inconsistência na importação e não irá importar o registro para o Protheus:
	- o *Transferência XX/XX/XXXXXX/99-99-9999 – Não foi importado o registro. Atributo Item contábil Destino não existe no arquivo e o sistema está habilitado para utilização com esta informação.*

*Nota:*

 Os valores **XX/XX/***XXXXXX/99-99-9999* correspondem a Empresa Protheus / Filial Protheus / Código do Funcionário de Origem Protheus e a data de Transferência

# **9.12.14 Definição do arquivo texto:**

- A carga das informações geradas do Logix para o Protheus será através de arquivo texto, com os campos separados por *pipe*   $(|)$ .
- O arquivo será gerado com o nome: **144emissão144l144ias\_logix.unl**
- A ordem dos campos em cada registro será:
	- o Data de Transferência
	- o Empresa Protheus Origem
	- o Filial Protheus Origem
	- o Matrícula Origem
	- o Centro de Custo Origem
	- o Empresa Protheus Destino
	- o Filial Protheus Destino
	- o Matrícula Destino
	- o Centro de Custo Destino
	- o Departamento Origem
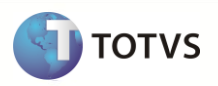

- o Departamento Destino
- o Item Contábil Origem
- o Item Contábil Destino

# **9.12.15 Exportando as informações**

 Serão exportados do Logix todos os funcionários ativos e demitidos que estejam cadastrados no programa RHU3155 – Ficha de Transferências entre Empresas e o programa RHU0273 – Manutenção de Unidades Funcionais de Funcionários, ou seja, os registros que constam na tabela *RHU\_FIC\_UNI\_FUNC* e *RHU\_FICHA\_TRANSF.*

*Nota:* Quando é realizada a transferências entre empresas do Logix, os registros que estão na tabela Transferências de Unidades Funcionais (RHU\_FIC\_UNI\_FUNC) da empresa do Origem são copiados para a Empresa de Destino. Dessa forma, Os registros que são copiados para a empresa Destino, que são registros da empresa Origem, serão desconsiderados na exportação.

O arquivo gerado será gravado com o nome **145emissão145l145ias\_logix.unl**.

# **9.12.16 Importando as informações**

- As informações que serão importadas do arquivo serão incluídas na tabela FÉRIAS
- Quando for realizar a inclusão na tabela serão excluídos todos os registros e serão importados todos os que vierem no arquivo.
- Após a importação pelo Protheus, o arquivo será renomeado para **XX\_XX\_XXXX\_transferencias\_logix.unl**, indicando a data de importação do arquivo.

## **9.13 Folha de Pagamento Logix X Protheus**

Neste item serão exportadas as informações compatíveis dos históricos de processamento de Folha de Pagamento, Adiantamentos Salariais, Folha Complementar, Folha Extra e PPR dos funcionários Logix, que serão importados na tabela de acumulados do Protheus.

## **9.13.1 Requisitos**

- Exportar o Cadastro de Funcionários Logix para o Protheus. Caso haja códigos de matrículas no Logix com tamanho superior a 6 posições será previsto DE/PARA de códigos automaticamente, gerando a codificação 145emissão145l.
- Exportar o Cadastro de Eventos Logix que deverá ter sido importado como as Verbas Protheus.

## **9.13.2 Atributos migrados**

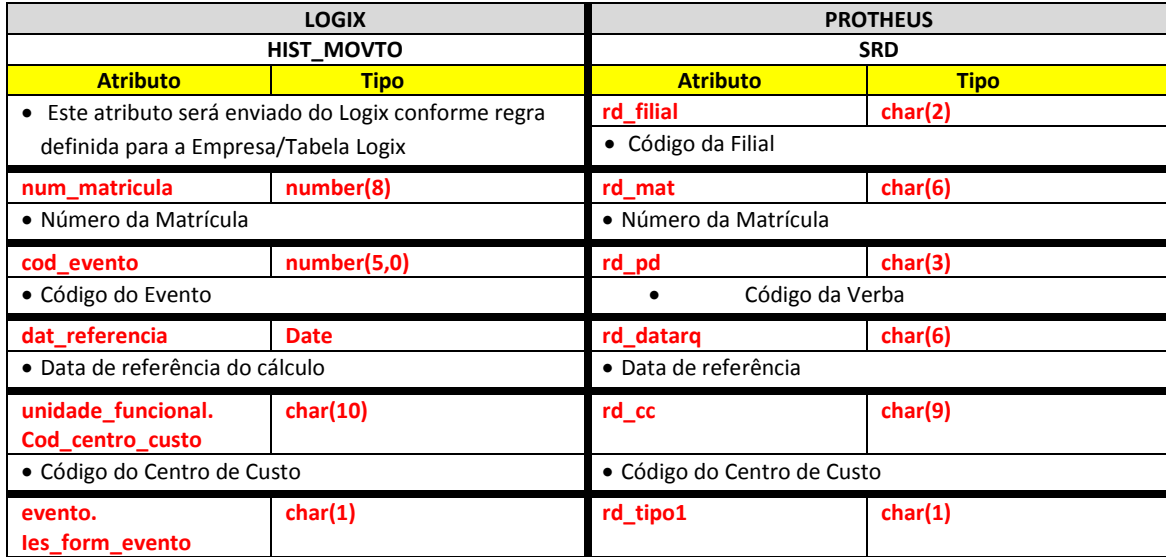

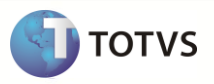

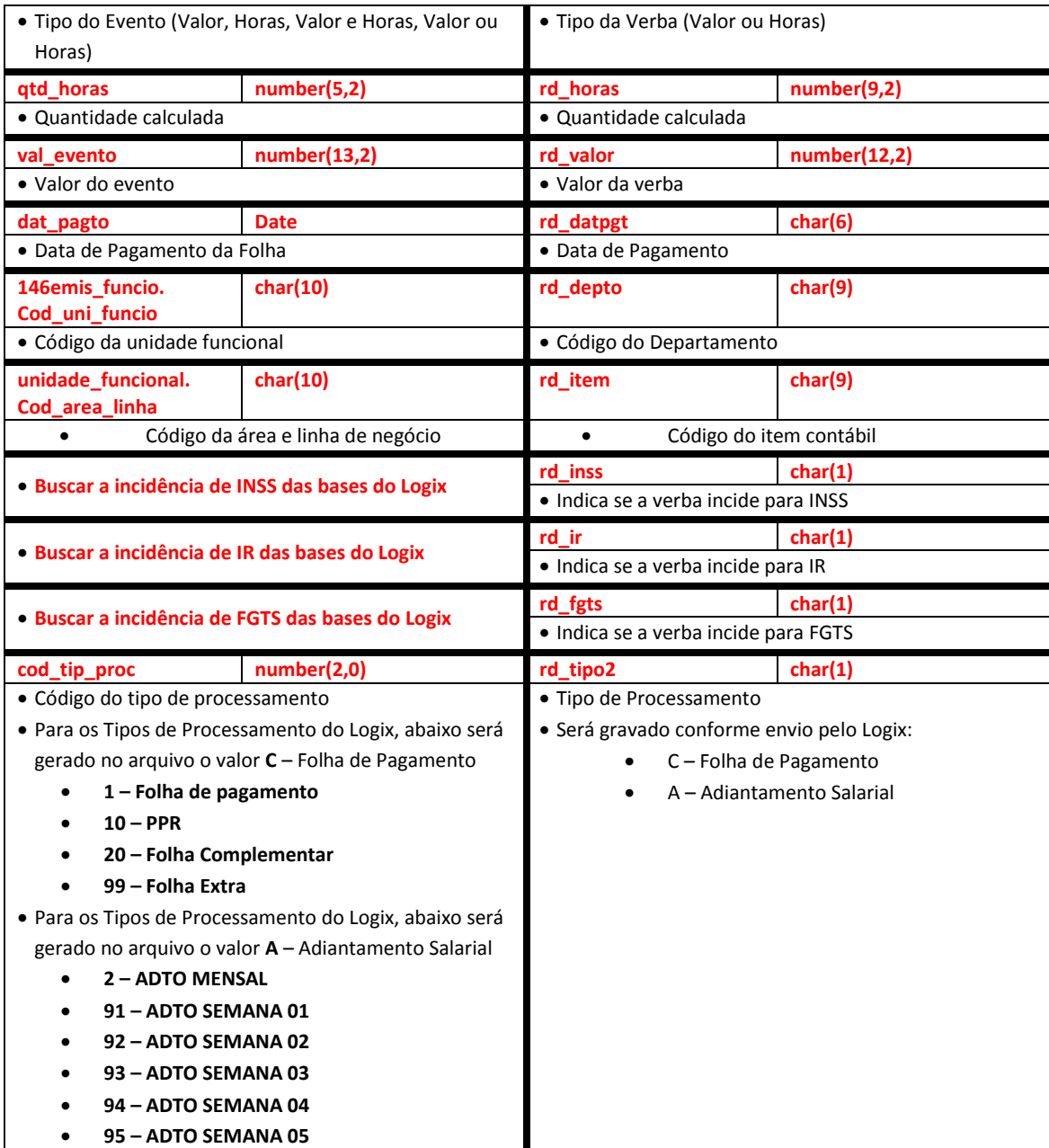

Abaixo encontram-se as regras para cada um dos campos que serão migrados:

# **9.13.3 Empresa Logix X Empresa/Filial Protheus**

- A empresa Logix deverá ser associada a uma Empresa/Filial do Protheus, previamente cadastrada no programa LOG00083 Cadastros de Empresas.
- No arquivo texto, sempre será gerado o código da Empresa Protheus e o código da Filial, pois esta tabela SRD sempre será definida como exclusiva.

## **9.13.4 Matrícula**

O código da matrícula do funcionário no Logix pode conter até 8 caracteres numéricos.

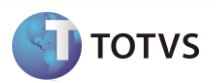

- No Protheus, o código da matrícula é limitado a 6 posições Numéricas.
- Caso ocorra esta situação, onde não será possível levar o código da Matrícula do Funcionário para o Protheus, devido à restrição de tamanho, os códigos serão gerados sequencialmente.
- Esta codificação será gerada quando houver a exportação do Cadastro de Funcionários do Logix para o Protheus. Portanto a exportação deste cadastro é pré-requisito para exportar os **Históricos de Folha** dos funcionários.
- Se houver na empresa Logix algum código de matrícula que seja superior a 6 posições, será verificado no DE/PARA (VDP10141), se existe uma relação da matrícula Logix para a nova matrícula para o Protheus e será levado este código para o arquivo texto.
- Se o código da matrícula do funcionário for superior a 6 dígitos e não houver nenhuma relação no cadastro de DE-PARA, deve ser gerada a mensagem abaixo e não exportar o registro para o Protheus.
	- o *Folha de Pagamento XX/XXXXXXXX – Não foi gerado para o Protheus. Exportar o Cad. De Funcionários.*
- Por default no Protheus, todas as matrículas são previstas com 0 (zeros) à esquerda. Desta forma, todas as matrículas geradas, independente de ser previsto o número 147emissão147l ou não, serão preenchidas com 0, até completar 6 posições.
	- o **Importante**: Não será previsto o DE/PARA dos códigos para estes casos, onde o código da matrícula no logix for inferior a 6 dígitos, pois no Logix este código será sempre numérico, não influenciando o 0 (zero) à esquerda.
- Na importação no sistema Protheus, será verificado se a matrícula que está sendo importada encontra-se na base dados, ou seja, se já foi importada pela rotina de importação de funcionários. Se o funcionário não existir na tabela SRA, será emitida a seguinte mensagem no LOG de importação:
	- o *Folha de Pagamento: XX/XX/XXXXXX – Funcionário não encontrado. Registros da folha de pagamento não foram importados.*

## **9.13.5 Verba**

- Será enviado para o Protheus o código do evento que foi calculado nos movimento do Logix
- O código gerado para o Protheus será preenchido com zeros à esquerda, até completar o limite do campo.
- Caso haja definição do DE/PARA específico de eventos chamado através da opção **De/Para** do programa RHP10003 Exporta dados Folha de Pagamento Logix, os códigos serão gerados de acordo com os códigos de verbas informados nesta opção.
	- o A rotina irá prever, caso vários eventos sejam agregados em uma única verba Protheus, exportar somente o código do evento, encontrado na primeira referência, com as informações deste evento. Por exemplo:
	- o Do Logix está sendo exportados os eventos 365 e 367, na qual, através da definição do DE/PARA foi definido que eles serão agregados nos eventos 198 (FÉRIAS SOBRE AVISO) do Protheus:
	- o Na exportação sem o De/Para específico, seriam exportados os dois registros, como abaixo:

99|01|000640|365|201106|0758|V|0,00|133,79|06/07/2011|1401010170||N|S|S|C|

99|01|000640|367|201106|0758|V|11,00|405,86|06/07/2011|1401010170||N|N|N|C|

o Com a implementação do DE/PARA específico, na exportação, será considerado o registro do primeiro evento encontrado, com as suas características, exportando com o código do DE/PARA, **desconsiderando** do arquivo o segundo evento e somando a Quantidade de Horas e Valores no único evento:

99|01|000640|**198**|201106|0758|V|11,00|**539,65**|06/07/2011|1401010170||N|**S|S**|C|

- o Para aglutinar os eventos, sempre serão considerados os eventos para a mesma **Empresa, Matrícula, Competência e Data de Pagamento**.
- o Caso haja informações divergentes, como Centro de Custo, Incidências de IRRF, INSS, FGTS, estas serão desconsideradas, prevalecendo os valores do primeiro evento que foi agregado.
- Se não houver dados informados na opção acima, a exportação do código seguirá a seguinte regra:

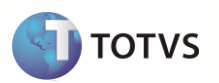

- o Para os eventos que possuem a numeração até 899, será levado com o mesmo código existente no Logix
- o Para os eventos que estão com uma codificação maior ou igual a 900, será levado com o código que foi gerado automaticamente, e armazenado no programa VDP10141 – Manutenção De/Para Geral.
- Na importação no sistema Protheus, será verificado se a Verba que está sendo importada encontra-se na base de dados, ou seja, se já foi importada pela rotina de importação de Verbas. Se a Verba não existir na tabela SRV, será emitida a seguinte mensagem no LOG de importação e não será realizada a inclusão do registro na tabela SRD:
	- o *Folha de Pagamento: XX/XX/XXX - Verba não cadastrada.*
- Além dos códigos de usuários (até 899) e os de sistema (acima de 900), serão gerados também, no final do processo, para cada mês/ano de referência, os códigos de verbas fixas, que consistem nos eventos que não existem no Logix, mas é possível buscar os valores e gerar para o Protheus.
- Abaixo estão estes eventos, e a regra específica que será seguida:
- **Os códigos abaixo serão gerados para todos os tipos de processamento:**
	- o **Código de Verba Fixa M02: Identificador Protheus 059 – Ded. Dep. Folha/Adto**

Para gerar o valor desta verba será buscado no mês de referência que está sendo enviado para o Protheus o valor da dedução do dependente da tabela de Movimentos de IRRF da Folha de Pagamento (RHU\_MOV\_IRRF\_FOLHA).

#### o **Código de Verba Fixa M06: Identificador Protheus 107 – Desc. Ir. Anterior**

Para gerar o valor desta verba será verificado para a data de pagamento inferior a que está sendo gerado o cálculo e superior ao primeiro dia do mês que refere-se à data de pagamento, se houve o pagamento do Valor do IRRF no mês em, algum cálculo através da tabela de Movimentos de IRRF da Folha de Pagamento (RHU\_MOV\_IRRF\_FOLHA).

 **Os códigos abaixo serão gerados para os tipos de processamento DE FOLHA DE PAGAMENTO, FOLHA COMPLEMENTAR, FOLHA EXTRA e PPR**

#### o **Código de Verba Fixa M01: Identificador Protheus 047 – Líquido a Receber**

Para gerar o valor desta verba será buscado o valor líquido através da tabela de Histórico de Cálculo do Funcionário (HIST\_FUNCIO)

#### o **Código de Verba Fixa M11: Identificador Protheus 318 – Salário do Mês**

Para gerar o valor desta verba será buscado o valor do Salário, através da tabela de Histórico de Cálculo do Funcionário (HIST\_FUNCIO).

#### o **Código de Verba Fixa M07: Identificador Protheus 149 – Percentual de Terceiros**

Para gerar o valor desta verba será buscado o valor do campo Percentual de Terceiros, através da tabela de GPS do RH (RHU\_GPS).

#### o **Código Fixo M08: Identificador Protheus 150 – Percentual Acidente Trabalho**

Para gerar o valor desta verba será buscado o valor do campo Percentual do SAT, através da tabela de GPS do RH (RHU\_GPS).

#### **O código abaixo será gerado para o tipo de processamento de ADIANTAMENTO SALARIAL (Mensal e Semanal)**

#### o **Código Fixo M12: Identificador Protheus 546 – Liquido de Adiantamento**

Para gerar o valor desta verba será buscado o valor líquido através da tabela de Histórico de Cálculo do Funcionário (HIST\_FUNCIO)

 Somente será exportado o registro se a verba fixa tiver algum valor. Caso o valor seja zero ou nulo, não será gerado o registro no arquivo.

#### **9.13.6 Data de Referência**

Será gerada para o sistema Protheus a data de referência do histórico do cálculo da folha de pagamento

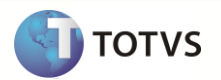

## **9.13.7 Centro de Custo**

- Será buscado o código do Centro de Custo do Logix que está associada à Unidade funcional do funcionário, para enviar ao Protheus.
- O código da Unidade Funcional será buscado do Histórico do Cálculo do mês que está sendo enviado (tabela HIST\_FUNCIO) e relacionando com a tabela de Unidade Funcional (UNIDADE\_FUNCIONAL)
- Será considerada a data de validade da Unidade Funcional com base na data de processamento do histórico do cálculo.
- Se não encontrar no mês da folha de pagamento, será realizada a seleção do mês/ano anterior ao da competência de pagamento do funcionário.
- O código gerado para o Protheus será preenchido com zeros à esquerda, até completar o limite do campo.

## **9.13.8 Tipo da Verba**

- Será exportado para o sistema Protheus o Tipo de evento, da época do cálculo da folha de pagamento.
- Conforme o valor LOGIX do campo da tabela de Eventos será convertido para o valor do sistema Protheus, conforme abaixo, para ser gerado no arquivo texto:

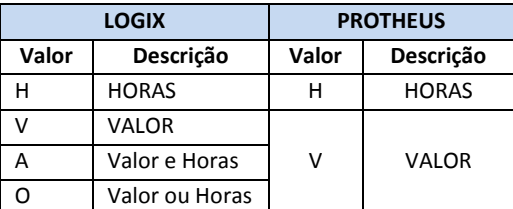

#### **9.13.9 Quantidade**

Será exportada para o sistema Protheus a quantidade gerada no histórico do cálculo do funcionário

## **9.13.10 Valor**

- Será exportado para o sistema Protheus o valor gerado no histórico do cálculo do funcionário
- Serão desconsiderados na exportação dos dados os eventos cujos valores sejam negativos. No Logix há situações, como na base de IRRF, em que, por exemplo, quando o valor das Deduções de IRRF são maiores que o Rendimento Bruto do funcionário, a informações é armazenada nas tabelas de Movimentações com o valor negativo. No Protheus, quando ocorrem estas situações, de o valor ser negativo, não é gerado a verba no movimento da folha.

#### **9.13.11 Data de Pagamento**

Será gerada para o sistema Protheus a data de pagamento do histórico do cálculo do funcionário.

## **9.13.12 Departamento**

- Será buscado o código da Unidade funcional referente à data de pagamento do histórico do cálculo de folha do funcionário.
- Caso não encontre no mês da folha de pagamento, será realizada a seleção do mês/ano anterior ao da competência de pagamento do funcionário.
- O código gerado para o Protheus será preenchido com zeros à esquerda, até completar o limite do campo.

## **9.13.13 Item Contábil**

 Será buscado o código da Área e Linha de Negócio do Logix que está associada à Unidade funcional do funcionário, para enviar como informação do Item Contábil para o Protheus.

- O código da Unidade Funcional será buscado do Histórico do Cálculo do mês que está sendo enviado (tabela HIST\_FUNCIO) e relacionando com a tabela de Unidade Funcional (UNIDADE\_FUNCIONAL).
- Será considerada a data de validade da Unidade Funcional com base na data de processamento do histórico do cálculo.
- Se não encontrar no mês da folha de pagamento, será realizada a seleção do mês/ano anterior ao da competência de pagamento do funcionário.

## **9.13.14 Incidência de INSS**

- Será gerado para o sistema Protheus se a verba, conforme o período de pagamento no cálculo da folha teve incidência para INSS.
- Para os casos em que haja a incidência, será exportado o valor "S" no arquivo texto.
- Para os casos em que não haja a incidência ou não foi possível obter a base de cálculo, conforme o período de pagamento do evento será exportado o valor "N".
- Para verificação, se o evento irá incidir ou não para INSS, o mesmo deve estar contido nas bases de cálculo dos eventos abaixo:
	- o **906 – TRIB.INSS SALARIO**
	- o **907 – TRIB.INSS 13 SAL.**
	- o **908 – TRIB.INSS FÉRIAS**

## **9.13.15 Incidência de IR**

- Será gerado para o sistema Protheus se a verba, conforme o período de pagamento no cálculo da folha teve incidência para IR.
- Para os casos em que haja a incidência, será exportado o valor "S" no arquivo texto.
- Para os casos em que não haja a incidência ou não foi possível obter a base de cálculo, conforme o período de pagamento do evento será exportado o valor "N".
- Para verificação, se o evento irá incidir ou não para IR, o mesmo deve estar contido nas bases de cálculo dos eventos abaixo:
	- o **903 – TRIB.IRPF SALARIO**
	- o **904 – TRIB.IRPF 13 SAL.**
	- o **905 – TRIB.IRPF FÉRIAS**
	- o **909 – TRIB.IRRF.REC.FERIAS**
	- o **913 – TRIB.IRRF.ACOR.COLET.**
	- o **914 – Tributação de IRRF Adiantamento salarial**

# **9.13.16 Incidência de FGTS**

- Será gerado para o sistema Protheus se a verba, conforme o período de pagamento no cálculo da folha teve incidência para FGTS.
- Para os casos em que haja a incidência, será exportado o valor "S" no arquivo texto.
- Para os casos em que não haja a incidência ou não foi possível obter a base de cálculo, conforme o período de pagamento do evento será exportado o valor "N".
- Para verificação, se o evento irá incidir ou não para FGTS, o mesmo deve estar contido nas bases de cálculo dos eventos abaixo:
	- o **900 – TRIB.FGTS SALÁRIO**
	- o **901 – TRIB.FGTS 13 SAL.**
	- o **902 – TRIB.FGTS FÉRIAS**
	- o **1344 – TRIB.FGTS ACID+MILIT**
	- o **1308 – TRIB.FGTS ACI+MIL 13**
	- o **1359 – TRIB.FGTS AVISO PREV**

**TOTVS** 

# **Upgrade RH Logix X Protheus – Cadastros Básicos**

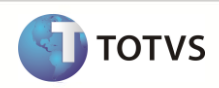

## **9.13.17 Tipo de Processamento**

- Será gerado para o sistema Protheus o tipo de processamento, conforme abaixo:
	- o Quando o código do Logix for igual a:
		- o **1 – Folha de pagamento**
		- o **10 – PPR**
		- o **20 – Folha Complementar**
		- o **99 – Folha Extra**
		- o Será enviado o valor "C" que corresponde ao tipo de processamento de Folha de Pagamento no Protheus.
	- o Quando o código do Logix for igual a:
		- o **2 – ADTO MENSAL**
		- o **91 – ADTO SEMANA 01**
		- o **92 – ADTO SEMANA 02**
		- o **93 – ADTO SEMANA 03**
		- o **94 – ADTO SEMANA 04**
		- o **95 – ADTO SEMANA 05**
		- o Será enviado o valor "A" que corresponde ao tipo de processamento de Adiantamento Salarial no Protheus.

## **9.13.18 Definição do arquivo texto**

- A carga das informações geradas do Logix para o Protheus será através de arquivo texto, com os campos separados por *pipe*  $(|)$ .
- O arquivo será gerado com o nome: **folha\_pagto\_logix.unl**
- A ordem dos campos em cada registro será:
	- o Empresa Protheus
	- o Filial Protheus
	- o Matrícula
	- o Verba
	- o Data de Referência
	- o Centro de Custo
	- o Tipo da Verba
	- o Quantidade
	- o Valor
	- o Data de Pagamento
	- o Departamento
	- o Item Contábil
	- o Incidência de INSS
	- o Incidência de IR
	- o Incidência de FGTS
	- o Tipo de Processamento

#### **9.13.19 Exportando as informações**

- Serão exportados do Logix todos os funcionários ativos e demitidos cujos lançamentos mensais estão incluídos na tabela *HIST\_MOVTO*, e que o **Tipo de Processamento (COD\_TIP\_PROC)** seja **igual** a:
	- o 1 Folha de pagamento
	- $O = 10 PPR$
	- o 20 Folha Complementar
	- o 99 Folha Extra
	- o 2 ADTO MENSAL
	- o 91 ADTO SEMANA 01
	- o 92 ADTO SEMANA 02

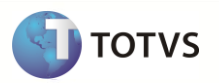

- o 93 ADTO SEMANA 03
- o 94 ADTO SEMANA 04
- $O = 95 ADTO$  SEMANA 05
- Serão considerados somente os eventos em que o valor seja maior que zero.
- O arquivo gerado será gravado com o nome **folha\_pagto\_logix.unl**.

## **9.13.20 Importando as informações**

- As informações que serão importadas do arquivo serão incluídas na tabela SRD Acumulados.
- Serão excluídos todos os registros que referem-se à folha de pagamento (campo RD\_TIPO2 igual a "C" e "A") e importar todos os que vierem no arquivo.
- O atributo RD\_STATUS, da tabela SRD será atribuído o valor "A", indicando como Acumulado.
- Após a importação pelo Protheus, o arquivo será renomeado para **XX\_XX\_XXXX\_folha\_pagto\_logix.unl**, indicando a data de importação do arquivo.

# **9.14 Rescisão Logix X Protheus**

Neste item serão exportadas as informações compatíveis de histórico de rescisões, referente aos Dados das Rescisões bem como as informações dos cálculos das rescisões Normais e Complementares dos funcionários Logix, que serão importados nos Acumulados, Movimento de Rescisões e Itens de Rescisão do Protheus GPE (Gestão de Pessoal).

## **9.14.1 Requisitos**

- Exportar o Cadastro de Funcionários Logix para o Protheus. Caso haja códigos de matrículas no Logix com tamanho superior a 6 posições será previsto DE/PARA de códigos automaticamente, gerando a codificação 152emissão152l.
- Exportar o Cadastro de Eventos Logix que deverá ter sido importado como as Verbas Protheus.
- Cadastrar no sistema Protheus todos os **Tipos de Rescisão (Parâmetro 32)** existentes no Logix. Os tipos de Rescisão não serão integrados automaticamente. No Logix, estas informações encontram-se no cadastro RHU0060 – Forma de Demissão.

# **9.14.2 Atributos migrados**

Abaixo se encontra as informações que serão integradas entre os dois sistemas:

## **Dados de Rescisões:**

 Neste item, denominado cabeçalho da rescisão, as informações serão importadas no Protheus para a tabela SRG, onde constam os dados referentes à Rescisão do Funcionário.

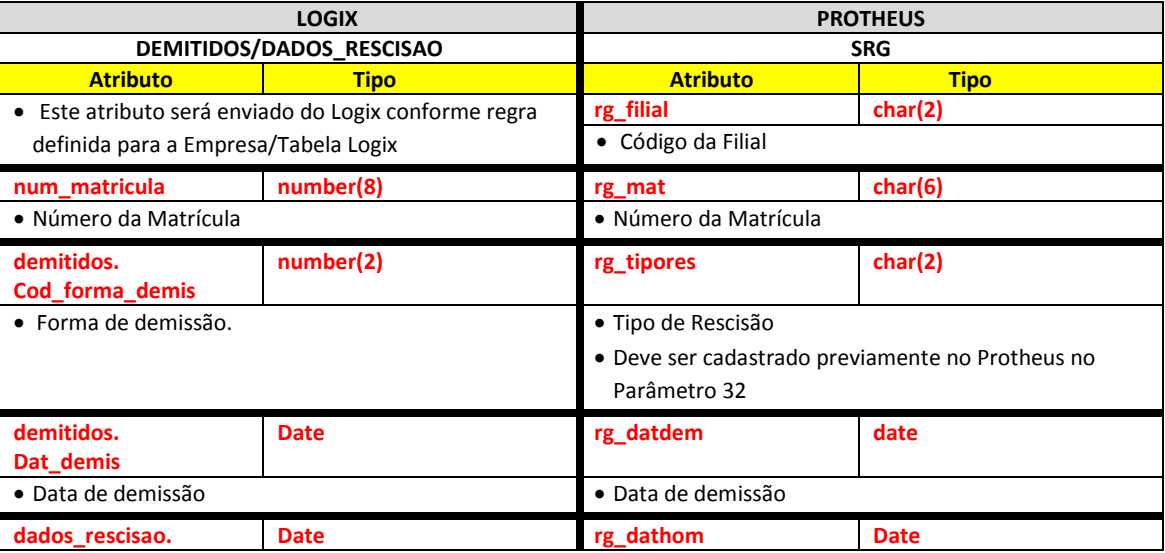

# **Upgrade RH Logix X Protheus – Cadastros Básicos**

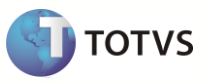

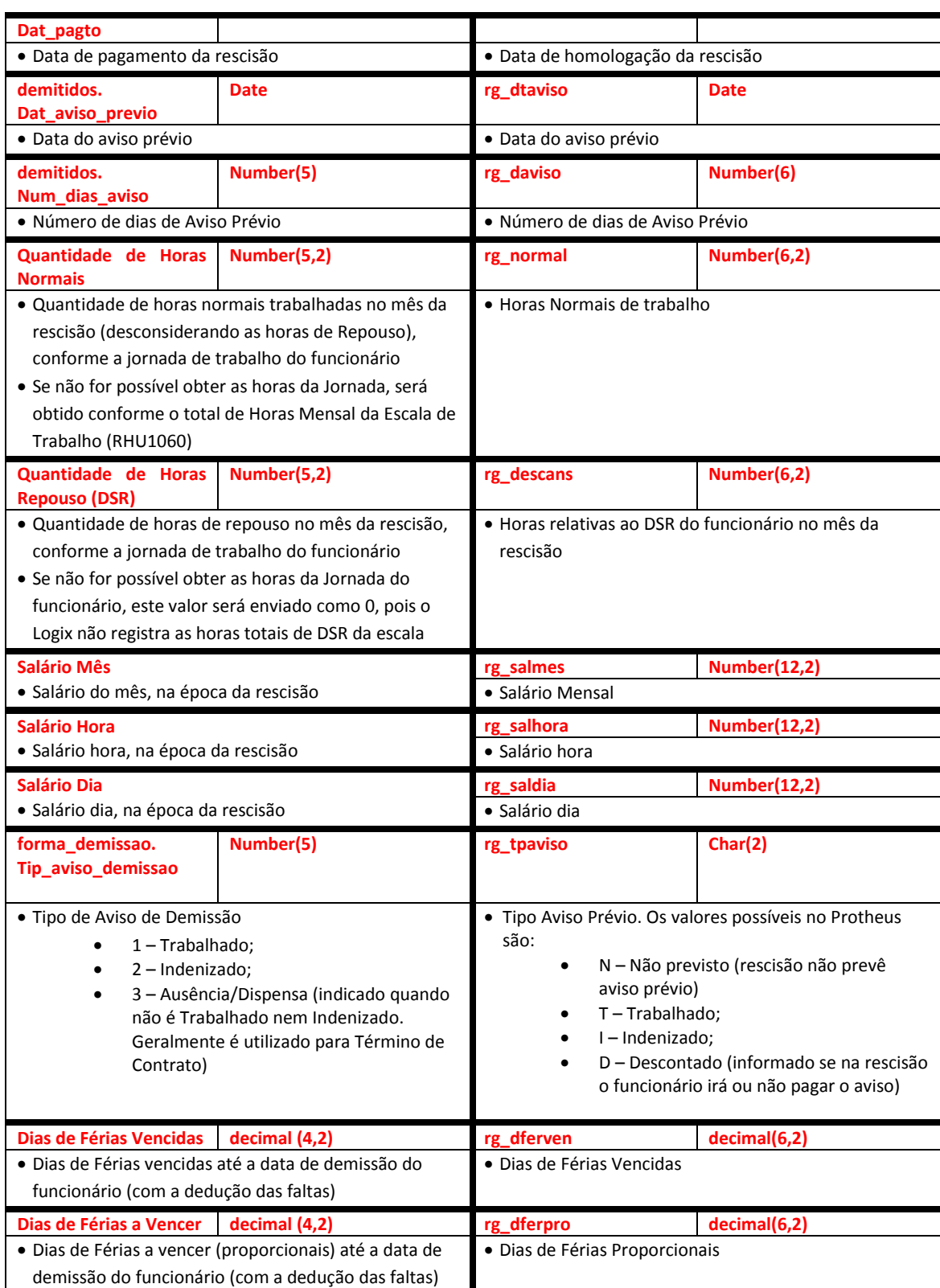

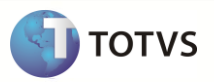

## **Movimento das Rescisões:**

Neste item, denominado detalhe da rescisão, as informações serão importadas no Protheus para as tabela SRR – Itens de Férias e Rescisões e SRD – Ficha Financeira, onde constam os dados das informações referentes à movimentação de Rescisão do Funcionário.

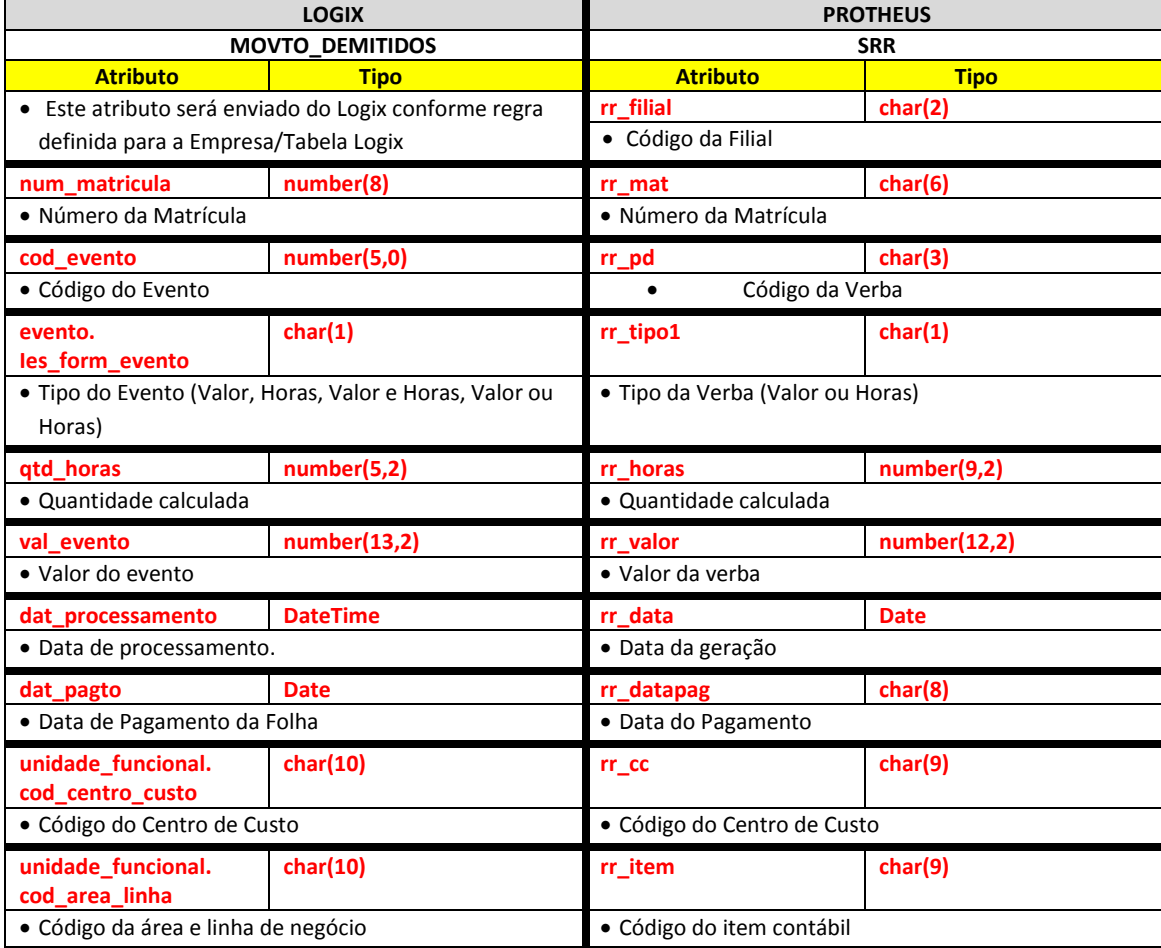

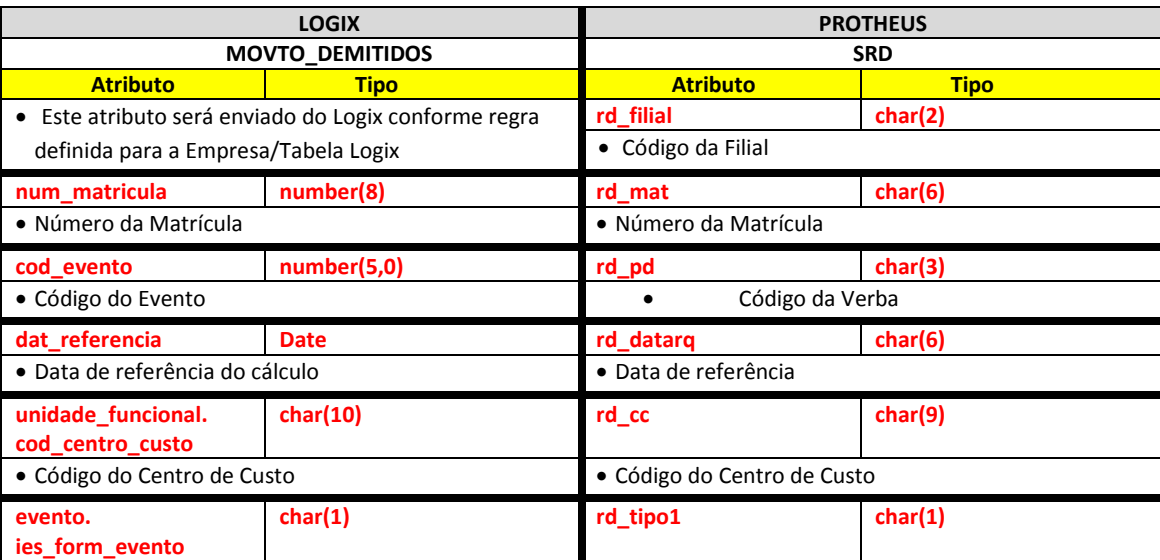

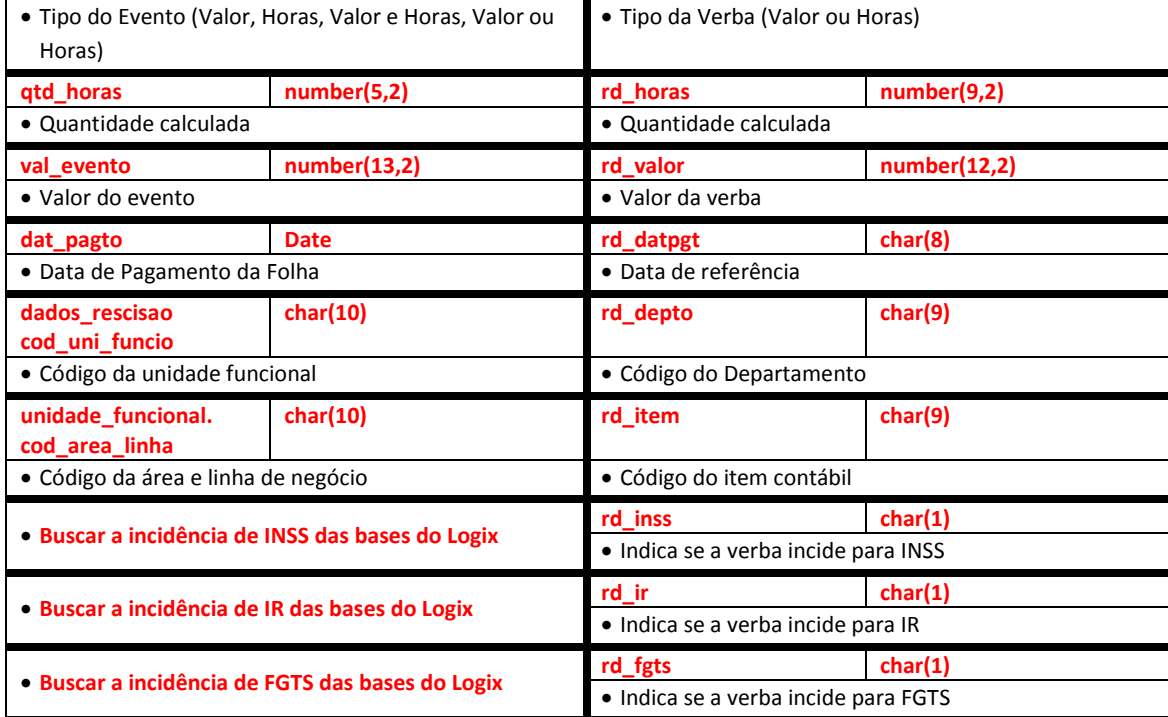

Abaixo, encontram-se as regras para cada um dos campos que serão migrados, para cada um dos itens do arquivo (Dados de Rescisão e Movimento da Rescisão):

## **Dados de Rescisão**

## **9.14.3 Empresa Logix X Empresa/Filial Protheus**

- A empresa Logix deverá ser associada a uma Empresa/Filial do Protheus, previamente cadastrada no programa LOG00083 Cadastros de Empresas.
- No arquivo texto, sempre será gerado o código da Empresa Protheus e o código da Filial, pois esta tabela SRG sempre será definida como exclusiva.

## **9.14.4 Matrícula**

- O código da matrícula do funcionário no Logix pode conter até 8 caracteres numéricos.
- No Protheus, o código da matrícula é limitado a 6 posições Numéricas.
- Caso ocorra esta situação, onde não será possível levar o código da Matrícula do Funcionário para o Protheus, devido à restrição de tamanho, os códigos serão gerados sequencialmente.
- Esta codificação será gerada quando houver a exportação do Cadastro de Funcionários do Logix para o Protheus. Portanto a exportação deste cadastro é pré-requisito para exportar os **históricos de Rescisões** dos funcionários.
- Se houver na empresa Logix algum código de matrícula que seja superior a 6 posições, será verificado no DE/PARA (VDP10141), se existe uma relação da matrícula Logix para a nova matrícula para o Protheus e será levado este código para o arquivo texto.
- Se o código da matrícula do funcionário for superior a 6 dígitos e não houver nenhuma relação no cadastro de DE-PARA, será gerada a mensagem abaixo e não será exportado o registro para o Protheus.
	- o *Rescisão XX/XXXXXXXX - Não foi gerado para o Protheus. e exportar o Cad. de Funcionários.*

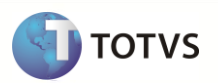

- Por *default* no Protheus, todas as matrículas são previstas com 0 (zeros) à esquerda. Desta forma, todas as matrículas geradas, independente de ser previsto o número sequencial ou não, serão preenchidas com 0, até completar 6 posições.
	- o **Importante**: Não será previsto o DE/PARA dos códigos para estes casos, onde o código da matrícula no logix for inferior a 6 dígitos, pois no Logix este código será sempre numérico, não influenciando o 0 (zero) à esquerda.
- Na importação no sistema Protheus, será verificado se a matrícula que está sendo importada encontra-se na base de dados, ou seja, se já foi importada pela rotina de importação de funcionários. Se o funcionário não existir na tabela SRA, será emitida a seguinte mensagem no LOG de importação:
	- o *Rescisão: XX/XX/XXXXXX - Funcionário não encontrado. Registros da folha de pagamento não foram importados.*

## **9.14.5 Forma de Demissão**

- No Logix existe o **Cadastro de Formas de Demissão (RHU0060)** onde constam todas as informações relativas aos parâmetros para cálculo da rescisão do Funcionário
- No Protheus, estas informações estão cadastradas em cadastro de **Parâmetro 32 – Tipo de Rescisão.**
- Este cadastro não será exportado do Logix para o Protheus. Dessa forma, será necessário realizar o cadastramento de todas as Formas de Rescisão existentes no Logix no Parâmetro 32 – Tipos de Rescisão no sistema Protheus.
- No arquivo texto, será exportado o código existente no Logix.
- Quando o registro for importado no Protheus, será verificado se existe na tabela SRXXX0, buscando pelo código do parâmetro 32, se o código do Tipo de Rescisão que sendo importado do Logix existe no Protheus.
- Caso não exista este registro no Protheus, será dada a mensagem de alerta na importação do registro e **realizado a importação** das informações:
	- o *Rescisão: XX/XX/XXXXXX – Tipo de Rescisão XX não cadastrado no sistema Protheus. Deverá incluir este código no parâmetro 32 – Tipos de Rescisão.*

## **9.14.6 Data de Demissão**

Será gerada para o sistema Protheus a data de demissão do funcionário.

## **9.14.7 Data de Homologação**

- Será gerada para o sistema Protheus a data de Homologação da rescisão.
- No Logix não existe a Data de Homologação registrada em tabelas. É gerada a partir da emissão do TRCT. Dessa forma será enviada a data de pagamento da rescisão, pois é o valor mais próximo à data de homologação.

## **9.14.8 Data do Aviso Prévio**

Será gerada para o Protheus a data de início do Aviso Prévio

## **9.14.9 Número de Dias do Aviso Prévio**

Será gerada para o Protheus a quantidade de dias de aviso Prévio

## **9.14.10 Quantidade de Horas normais de trabalho**

- Será verificado, através da montagem em tempo de execução, se é possível obter a jornada de trabalho com base na escala do funcionário, da tabela DADOS\_RESCISAO, consistindo se há as horas úteis da escala e horas de repouso.
- Se houver valores, será desmembrando as horas úteis das horas de repouso e exportando para o Protheus.
- Se não for possível obter as informações da Jornada de Trabalho do Funcionário, será obtido o valor total de horas mensal da escala do funcionário (RHU1060). O total de horas mensal da escala corresponde as Horas Normais acrescidos das horas de DSR.

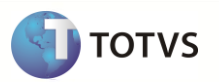

Este documento e de propriedad edade da TOTVS, Todos os directos reservados.

Este documento é de propôrciade da TOTVS, Todos os diretios reservados.

Este documento é de propriedade da TOTVS, Todos os direitos reservados.

## **9.14.11 Quantidade de Horas de Repouso (DSR)**

- Será verificado, através da montagem em tempo de execução, se é possível obter a jornada de trabalho com base na escala do funcionário, da tabela DADOS\_RESCISAO, consistindo se há as horas úteis da escala e horas de repouso.
- Se houver valores, será exportado para o Protheus o total de horas de Repouso do mês da rescisão.
- Se não for possível obter as informações da Jornada de Trabalho do Funcionário, será exportado o valor 0 para o Protheus, referente às horas de DSR. NO Logix, estas horas são obtidas conforme a Jornada de Trabalho e não é armazenado em uma tabela o total de horas de DSR do mês.

## **9.14.12 Salário Mês**

Será gerado para o Protheus o salário mês do funcionário no Logix, na época da rescisão.

## **9.14.13 Salário Hora**

Será gerado para o Protheus o salário hora do funcionário no Logix, na época da rescisão.

## **9.14.14 Salário Dia**

Será gerado para o Protheus o salário dia do funcionário no Logix, na época da rescisão.

## **9.14.15 Tipo do Aviso Prévio**

- Neste campo será enviado ao Protheus o tipo de aviso prévio que será cumprido pelo funcionário
- Com base no **Valor Logix**, que foi selecionado do campo da Forma de Demissão, conforme a tabela abaixo será enviada para o Protheus conforme o **Valor Protheus**, definido na tabela:

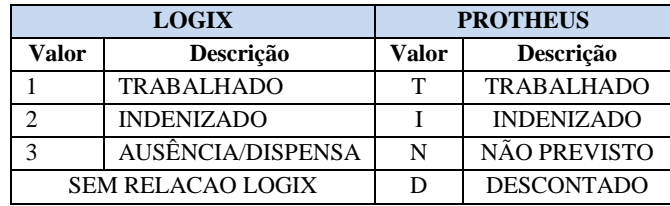

- O tipo *N – NÃO PREVISTO* no Protheus indica que o tipo da rescisão não prevê Aviso Prévio. Dessa forma, será associado ao mesmo indicador do Logix 3 – AUSÊNCIA/DISPENSA.
- O tipo *D – DESCONTADO* indica se na rescisão o funcionário irá ou não pagar o aviso prévio. No Logix não há uma relação deste código nos Tipos de Aviso de Demissão.

## **9.14.16 Dias de Férias Vencidas**

- Neste campo será enviada ao Protheus a quantidade de férias vencidas que o funcionário possuía, até a data da rescisão.
- Serão verificados todos os períodos aquisitivos que o funcionário possui como VENCIDO ou DOBRO.
- A quantidade de dias a ser considerada será:
	- $\circ$  Dias de direito (Dias de gozo + Dias de abono + Dias a debitar + Dias de faltas)

## **9.14.17 Dias de Férias A Vencer**

- Neste campo será enviada ao Protheus a quantidade de dias de férias a vencer que o funcionário possuía, até a data da rescisão.
- Serão verificados todos os períodos aquisitivos que o funcionário possuía como VINCENDO ou FUTURO.
- A quantidade de dias a ser considerada será:
	- o Dias de direito (Dias de gozo + Dias de abono + Dias a debitar + Dias de faltas)

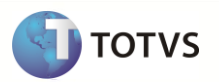

## **Movimento da Rescisão**

#### **9.14.18 Empresa Logix X Empresa/Filial Protheus**

- A empresa Logix deverá ser associada a uma Empresa/Filial do Protheus, previamente cadastrada no programa LOG00083 Cadastros de Empresas.
- No arquivo texto, sempre será gerado o código da Empresa Protheus e o código da Filial, pois esta tabela SRG sempre será definida como exclusiva.

## **9.14.19 Matrícula**

- O código da matrícula do funcionário no Logix pode conter até 8 caracteres numéricos.
- No Protheus, o código da matrícula é limitado a 6 posições Numéricas.
- Caso ocorra esta situação, onde não será possível levar o código da Matrícula do Funcionário para o Protheus, devido à restrição de tamanho, os códigos serão gerados sequencialmente.
- Esta codificação será gerada quando houver a exportação do Cadastro de Funcionários do Logix para o Protheus. Portanto, a exportação deste cadastro é pré-requisito para exportar os **históricos de Rescisões** dos funcionários.
- Se houver na empresa Logix algum código de matrícula que seja superior a 6 posições, será verificado no DE/PARA (VDP10141), se existe uma relação da matrícula Logix para a nova matrícula para o Protheus e será levado este código para o arquivo texto.
- Se o código da matrícula do funcionário for superior a 6 dígitos e não houver nenhuma relação no cadastro de DE-PARA, será gerada a mensagem abaixo e não será exportado o registro para o Protheus.
	- o *Rescisão XX/XXXXXXXX - Não foi gerado para o Protheus. e exportar o Cad. de Funcionários.*
- Por default no Protheus, todas as matrículas são previstas com 0 (zeros) à esquerda. Desta forma, todas as matrículas geradas, independente de ser previsto o número sequencial ou não, serão preenchidas com 0, até completar 6 posições.
	- o **Importante**: Não será previsto o DE/PARA dos códigos para estes casos, onde o código da matrícula no logix for inferior a 6 dígitos, pois no Logix este código será sempre numérico, não influenciando o 0 (zero) à esquerda.
- Na importação no sistema Protheus, será verificado se a matrícula que está sendo importada encontra-se na base de dados, ou seja, se já foi importada pela rotina de importação de funcionários. Se o funcionário não existir na tabela SRA, será emitida a seguinte mensagem no LOG de importação:
	- o *Rescisão: XX/XX/XXXXXX - Funcionário não encontrado. Registros da folha de pagamento não foram importados.*

## **9.14.20 Verba**

- Será enviado para o Protheus o código do evento que foi calculado nos movimento do Logix.
- O código gerado para o Protheus será preenchido com zeros à esquerda, até completar o limite do campo.
- Caso haja definição do DE/PARA específico de eventos chamado através da opção **De/Para** do programa RHP10003 Exporta dados Folha de Pagamento Logix, os códigos serão gerados de acordo com os códigos de verbas informados nesta opção.
	- o A rotina irá prever, caso vários eventos sejam agregados em uma única verba Protheus, exportar somente o código do evento, encontrado na primeira referência, com as informações deste evento. Por exemplo:
	- o Do Logix está sendo exportados os eventos 365 e 367, na qual, através da definição do DE/PARA foi definido que eles serão agregados no eventos 198 (FÉRIAS SOBRE AVISO) do Protheus:
	- o Na exportação sem o De/Para específico, seriam exportados os dois registros, como abaixo:

99|01|000640|365|201106|0758|V|0,00|133,79|06/07/2011|1401010170||N|S|S|C| 99|01|000640|367|201106|0758|V|11,00|405,86|06/07/2011|1401010170||N|N|N|C|

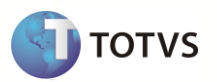

o Com a implementação do DE/PARA específico, na exportação, será considerado o registro do primeiro evento encontrado, com as suas características, exportando com o código do DE/PARA, **desconsiderando** do arquivo o segundo evento e somando a Quantidade de Horas e Valores no único evento:

99|01|000640|**198**|201106|0758|V|11,00|**539,65**|06/07/2011|1401010170||N|**S|S**|C|

- o Para aglutinar os eventos, sempre serão considerados os eventos para a mesma **Empresa, Matrícula, Competência e Data de Pagamento**.
- o Caso haja informações divergentes, como Centro de Custo, Incidências de IRRF, INSS, FGTS, estas serão desconsideradas, prevalecendo os valores do primeiro evento que foi agregado.
- Se não houver dados informados na opção acima, a exportação do código seguirá a seguinte regra:
	- o Para os eventos que possuem a numeração até 899, será levado com o mesmo código existente no Logix.
	- o Para os eventos que estão com uma codificação maior ou igual a 900, será levado com o código que foi gerado automaticamente, e armazenado no programa VDP10141 – Manutenção De/Para Geral.
- Na importação no sistema Protheus, será verificado se a Verba que está sendo importada encontra-se na base de dados, ou seja, se já foi importada pela rotina de importação de Verbas. Se a Verba não existir na tabela SRV, será emitida a seguinte mensagem no LOG de importação e não será realizada a inclusão do registro na tabela SRD e SRR:
	- o *Rescisão: XX/XX/XXX - Verba não cadastrada.*
- Além dos códigos de usuários (até 899) e os de sistema (acima de 900), serão gerados também, no final do processo, para cada mês/ano de referência, os códigos de verbas fixas, que consistem nos eventos que não existem no Logix, mas é possível buscar os valores e gerar para o Protheus.
- Abaixo estão estes eventos, e a regra específica que será seguida:
	- o **Código de Verba Fixa M10: Identificador Protheus 303 – Liquido da Rescisão Anterior (Para Rescisão Complementar no mesmo Mês de Cálculo)**

Esta verba será gerada somente se houver a rescisão complementar e houve o pagamento da rescisão normal no mesmo mês de cálculo da complementar.

Dessa forma, caso os movimentos que de rescisões que estão sendo exportados forem complementares, será verificado se na mesma data de referência existe uma rescisão normal calculada. Sendo assim, irá buscar o valor do evento cuja referência é 224 - SALDO DEMISSAO.

## **9.14.21 Data de Referência**

Será gerada para o sistema Protheus a data de referência do histórico do cálculo da Folha de Rescisão Logix.

## **9.14.22 Centro de Custo**

- Será buscado o código do Centro de Custo do Logix que está associada à Unidade funcional do funcionário, para enviar ao Protheus.
- O código da Unidade Funcional será buscado do Histórico do Cálculo do mês que está sendo enviado (tabela DADOS\_RESCISAO) e relacionando com a tabela de Unidade Funcional (UNIDADE\_FUNCIONAL).
- Será considerada a data de validade da Unidade Funcional com base na data de processamento do histórico do cálculo.
- O código gerado para o Protheus será preenchido com zeros à esquerda, até completar o limite do campo.

#### **9.14.23 Tipo da Verba**

- Será exportado para o sistema Protheus o Tipo de evento, da época do cálculo da rescisão.
- Conforme o valor LOGIX do campo da tabela de Eventos será convertido para o valor do sistema Protheus, conforme abaixo, para ser gerado no arquivo texto:

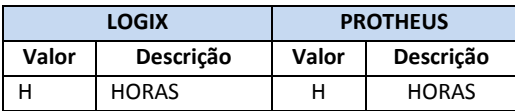

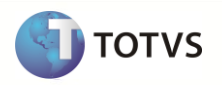

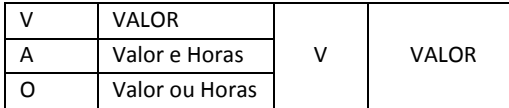

## **9.14.24 Quantidade**

Será gerada para o sistema Protheus a quantidade gerada no histórico do cálculo do funcionário.

## **9.14.25 Valor**

- Será exportado para o sistema Protheus o valor gerado no histórico do cálculo do funcionário.
- Serão desconsiderados na exportação dos dados os eventos cujos valores sejam negativos. No Logix há situações, como na base de IRRF, em que, por exemplo, quando o valor das Deduções de IRRF são maiores que o Rendimento Bruto do funcionário, as informações são armazenadas nas tabelas de Movimentações com o valor negativo. No Protheus, quando ocorrem estas situações, de o valor ser negativo, não é gerado a verba no movimento da rescisão.

## **9.14.26 Data de Processamento**

Será gerado para o sistema Protheus o valor da data de processamento do cálculo da rescisão.

## **9.14.27 Data de Pagamento**

Será gerada para o sistema Protheus a data de pagamento do histórico do cálculo do funcionário.

## **9.14.28 Departamento**

- Será buscado o código da Unidade funcional referente à data de pagamento do histórico do cálculo de rescisão do funcionário.
- $\bullet$  O código gerado para o Protheus será preenchido com zeros à esquerda, até completar o limite do campo.

## **9.14.29 Item Contábil**

- Será buscado o código da Área e Linha de Negócio do Logix que está associada à Unidade funcional do funcionário, para enviar como informação do Item Contábil para o Protheus.
- O código da Unidade Funcional será buscado do Histórico do Cálculo da rescisão do mês que está sendo enviado (tabela DADOS RESCISAO) e relacionando com a tabela de Unidade Funcional (UNIDADE\_FUNCIONAL).
- Será considerada a data de validade da Unidade Funcional com base na data de processamento do histórico do cálculo.
- Se não encontrar no mês da folha de pagamento, será realizada a seleção do mês/ano anterior ao da competência de pagamento do funcionário.

## **9.14.30 Incidência de INSS**

- Será gerado para o sistema Protheus se a verba, conforme o período de pagamento no cálculo da rescisão teve incidência para INSS.
- Para os casos em que haja a incidência, será exportado o valor "S" no arquivo texto.
- Para os casos em que não haja a incidência ou não foi possível obter a base de cálculo, conforme o período de pagamento do evento será exportado o valor "N".
- Para verificação, se o evento irá incidir ou não para INSS, o mesmo deve estar contido nas bases de cálculo dos eventos abaixo:
	- o 906 TRIB.INSS SALÁRIO
	- $\circ$  907 TRIB.INSS 13 SAL.
	- o 908 TRIB.INSS FÉRIAS

Este documento é de propriedade da TOTVS, Todos os direitos resservados

Este documento é de propiei ele TOTVS. Todos os direitos reservados. Este documento é de propieisade da TOTVS. Todos os direitos reservados. \*

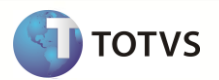

## **9.14.31 Incidência de IR**

- Será gerado para o sistema Protheus se a verba, conforme o período de pagamento no cálculo da rescisão teve incidência para IR.
- Para os casos em que haja a incidência, será exportado o valor "S" no arquivo texto.
- Para os casos em que não haja a incidência ou não foi possível obter a base de cálculo, conforme o período de pagamento do evento será exportado o valor "N".
- Para verificação, se o evento irá incidir ou não para IR, o mesmo deve estar contido nas bases de cálculo dos eventos abaixo:
	- o 903 TRIB.IRPF SALÁRIO
	- $\circ$  904 TRIB.IRPF 13 SAL.
	- o 905 TRIB.IRPF FÉRIAS
	- o 909 TRIB.IRRF.REC.FÉRIAS
	- o 913 TRIB.IRRF.ACOR.COLET.
	- o 914 Tributação de IRRF Adiantamento salarial

## **9.14.32 Incidência de FGTS**

- Será gerado para o sistema Protheus se a verba, conforme o período de pagamento no cálculo da rescisão teve incidência para FGTS.
- Para os casos em que haja a incidência, será exportado o valor "S" no arquivo texto.
- Para os casos em que não haja a incidência ou não foi possível obter a base de cálculo, conforme o período de pagamento do evento será exportado o valor "N".
- Para verificação, se o evento irá incidir ou não para FGTS, o mesmo deve estar contido nas bases de cálculo dos eventos abaixo:
	- o 900 TRIB.FGTS SALÁRIO
	- $\circ$  901 TRIB.FGTS 13 SAL.
	- o 902 TRIB.FGTS FÉRIAS
	- o 1344 TRIB.FGTS ACID+MILIT
	- o 1308 TRIB.FGTS ACI+MIL 13
	- o 1359 TRIB.FGTS AVISO PREV

## **9.14.33 Campos que serão gravados fixos no Protheus**

Os campos abaixo serão inicializados com valores fixos no Protheus, devido não haver uma relação com os campos do Logix.

## **Dados de Rescisão**

Os campos abaixo serão inicializados com os seguintes valores no Protheus, não sendo trafegada esta informação no arquivo: **Data da Geração da Folha de Pagamento (rg\_dtgerar)**

 Será atribuído o valor do campo **Data de Homologação (rg\_dathom),** que corresponde à data de pagamento da rescisão.

## **Considerar Mês para Media (rg\_medatu)**

- Será atribuído o valor "S".
- **Rescisão Efetivada (rg\_efetiva)**
- Será atribuído o valor "S".

## **Comprovou Novo Emprego (rg\_comprav)**

- Este campo é utilizado no HomologNet. No Logix ainda não foi disponibilizada esta informação.
- Será atribuído o valor default da tabela SX3, campo X3\_RELACAO.

## **Cumpriu integralmente a Jornada de Trabalho (rg\_jtcumpr)**

- Este campo é utilizado no HomologNet. No Logix ainda não foi disponibilizada esta informação.
- Será atribuído o valor default da tabela SX3, campo X3\_RELACAO.

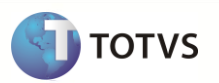

## **Movimento da Rescisão**

Os campos abaixo serão inicializados com os seguintes valores no Protheus, não sendo trafegada esta informação no arquivo:

#### **Origem da Verba (rr\_tipo2)**

Será atribuído o valor "R", que corresponde ao histórico de rescisão do Protheus.

#### **Referência (rr\_tipo3)**

Será atribuído o valor "R", que corresponde aos lançamentos de rescisões.

#### **Origem da Verba (rd\_tipo2)**

Será atribuído o valor "R", que corresponde ao histórico de rescisão do Protheus.

#### **Dezena do mês acumulado (rd\_mes)**

Será atribuído o valor do MÊS do campo RD\_DATARQ.

## **9.14.34 Definição do arquivo texto**

- Será gerado um arquivo texto no momento da exportação do sistema Logix com os **Dados de Rescisão (**cabeçalho) e a Movimentação **de Rescisão** (Dados da folha de rescisão)
- O arquivo será gerado com o nome: **rescisao\_logix.unl,** com os campos separados por pipe (|).

## **Dados de Rescisão**

- Será gerado um identificador de registro no arquivo, com a codificação **1**, que irá indicar como sendo os registros dos dados da rescisão (Cabeçalho).
- A ordem dos campos em cada registro será:
	- o *IDENTIFICADOR DE REGISTRO*
	- o Empresa Protheus
	- o Filial Protheus
	- o Matrícula
	- o Forma de Demissão
	- o Data de Demissão
	- o Data de Homologação
	- o Data do Aviso Prévio
	- o Número de Dias do Aviso Prévio
	- o Quantidade de Horas normais
	- o Quantidade de Horas de DSR
	- o Salário Mês
	- o Salário Hora
	- o Salário Dia
	- o Tipo do Aviso de Demissão
	- o Dias de Férias Vencidas
	- o Dias de Férias Proporcionais

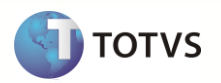

## **Movimento de Rescisão**

- Será gerado um identificador de registro no arquivo, com a codificação **2**, que irá indicar como sendo os registros do movimento da rescisão (detalhe).
- A ordem dos campos em cada registro será:
	- o *IDENTIFICADOR DE REGISTRO*
	- o Empresa Protheus
	- o Filial Protheus
	- o Matrícula
	- o Verba
	- o Data de Referência
	- o Centro de Custo
	- o Tipo da Verba
	- o Quantidade
	- o Valor
	- o Data de Processamento
	- o Data de Pagamento
	- o Departamento
	- o Item Contábil
	- o Incidência de INSS
	- o Incidência de IR
	- o Incidência de FGTS

#### **9.14.35 Exportando as informações**

- A exportação do arquivo será realizada no formato de registros **mestre/detalhe**, sendo processados as informações dos Dados da Rescisão (mestre) e o logo após este registro, as informações referentes ao **Movimento da Rescisão** (detalhe) do funcionário.
- Os **Dados da Rescisão** serão gerados no arquivo com um Identificador 1 no começo de cada registro do arquivo.
	- o Para a seleção destes funcionários, serão selecionados os registros das tabelas Logix *DEMITIDOS* e *DADOS\_RESCISAO*. Estas tabelas serão as tabelas bases para envio dos dados.
	- o Serão considerados os tipos de processamentos de Rescisão cujo código seja 5 Rescisão Normal e 6 Rescisão Complementar.
	- o Serão selecionados somente os funcionários que tiverem rescisões realmente efetivadas, ou seja, serão desconsideras as rescisões de simulação.
	- o A seleção irá considerar também somente funcionários que tenham movimento de rescisões, ou seja, tenham registros na tabela *MOVTO\_DEMITIDOS.*
	- o Se não houver registros nesta tabela, será emitida a seguinte mensagem de erro e não irá exportar o registro do funcionário:
		- o *Rescisão XX/XXXXXXXX - Não existe movimento de rescisão (MOVTO\_DEMITIDOS). O funcionário não será exportado.*
	- o Para os casos em que haja Rescisões Normais e Complementares, serão exportados ambos os tipos de rescisão. No Protheus é feito a diferenciação do tipo da rescisão de acordo com a Data de Geração, que do Logix, será enviado como referência a Data de Processamento da Rescisão.

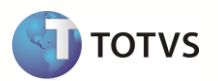

- Os **Movimentos das Rescisões** serão gerados no arquivo com um Identificador 2 no começo de cada registro do arquivo.
	- o Os registros serão selecionados com base nos funcionários selecionados no registro 1 (Dados da Rescisão) e serão considerados os dados da tabela *MOVTO\_DEMITIDOS.*
	- o Para garantir que os dados de movimentação da rescisão serão exportados corretamente para o Protheus, será feita a consistência, verificando se os proventos menos os descontos da rescisão do funcionário corresponde ao valor 0.
	- o Se o valor da soma dos proventos e descontos não for igual a 0, será emitida uma mensagem de erro no final do processamento de exportação do Logix e não será exportado o funcionário e os seus movimentos:
		- o *Rescisão: XX/XXXXXX/99-99-9999 – Líquido (igual a 0) não confere com a soma de vencimentos e descontos. Funcionário não exportado.*

## *Nota:*

Os valores **XX/***XXXXXX/99-99-9999* correspondem a Empresa Logix / Matrícula do funcionário e Data de Pagamento da Rescisão

O arquivo gerado será gravado com o nome **rescisao\_logix.unl.** 

## **9.14.36 Importando as informações**

- A importação do arquivo será realizada no formato de registros **mestre/detalhe**, sendo processados as informações dos Dados da Rescisão (mestre) e o logo após este registro, as informações referentes ao **Movimento da Rescisão** (detalhe) do funcionário.
- Os **Dados da Rescisão** serão incluídos na tabela SRGXX0 (onde o XX corresponde ao código da empresa) e serão excluídos todos os registros que existam nesta tabela para realizar a importação de todos os dados que constam no arquivo.
- Serão considerados os registros cujo identificador do registro seja igual a 1, em que consiste no cabeçalho da rescisão.
- Na inclusão dos demais campos existentes na tabela e que não vierem no arquivo, será assumido o valor default do arquivo SX3, campo X3\_RELACAO.
- Para as informações referentes ao **Movimento de Rescisão**, serão considerados os registros cujo identificador do registro seja igual a 2, em que consiste nos valores que foram calculados na rescisão do funcionário.
- Na importação, será prevista a inclusão nas tabelas **SRRXX0 – Itens de Rescisão** e **SRDXX0 – Acumulado Mensal**.
- No momento da inclusão de ambas as tabelas, será realizada a exclusão de todos os registros que se referem a Rescisão (campo RR\_TIPO2 e RD\_TIPO2 igual a "R") e importar todos os registros que vierem no arquivo.
- Na inclusão dos demais campos existentes na tabela e que não vierem no arquivo, deverá assumir o valor default do arquivo SX3, campo X3\_RELACAO.
- Após a importação pelo Protheus, o arquivo será renomeado para **XX\_XX\_XXXX\_rescisao\_logix.unl**, indicando a data de importação do arquivo.

## **9.15 Férias Logix X Protheus**

Neste item serão exportadas as informações compatíveis de históricos de férias, referente aos Dados de Férias (períodos aquisitivos e programações efetivadas), bem como, as informações dos cálculos dos funcionários Logix, que serão importados nos Dados de Férias, Itens de Férias e Acumulados Mensais do Protheus GPE (Gestão de Pessoal).

## **9.15.1 Pré-Requisitos**

- Exportar o Cadastro de Funcionários Logix para o Protheus. Caso haja códigos de matrículas no Logix com tamanho superior a 6 posições será previsto DE/PARA de códigos automaticamente, gerando a codificação sequencial.
- Exportar o Cadastro de Eventos Logix que deverá ter sido importado como as Verbas Protheus.

## **9.15.2 Atributos migrados**

Abaixo encontram-se as informações que serão integradas entre os dois sistemas:

#### **Ficha de Férias:**

As informações serão importadas no Protheus para a tabela SRH, onde constam os dados das informações referentes às Férias do Funcionário.

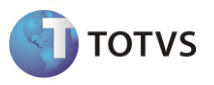

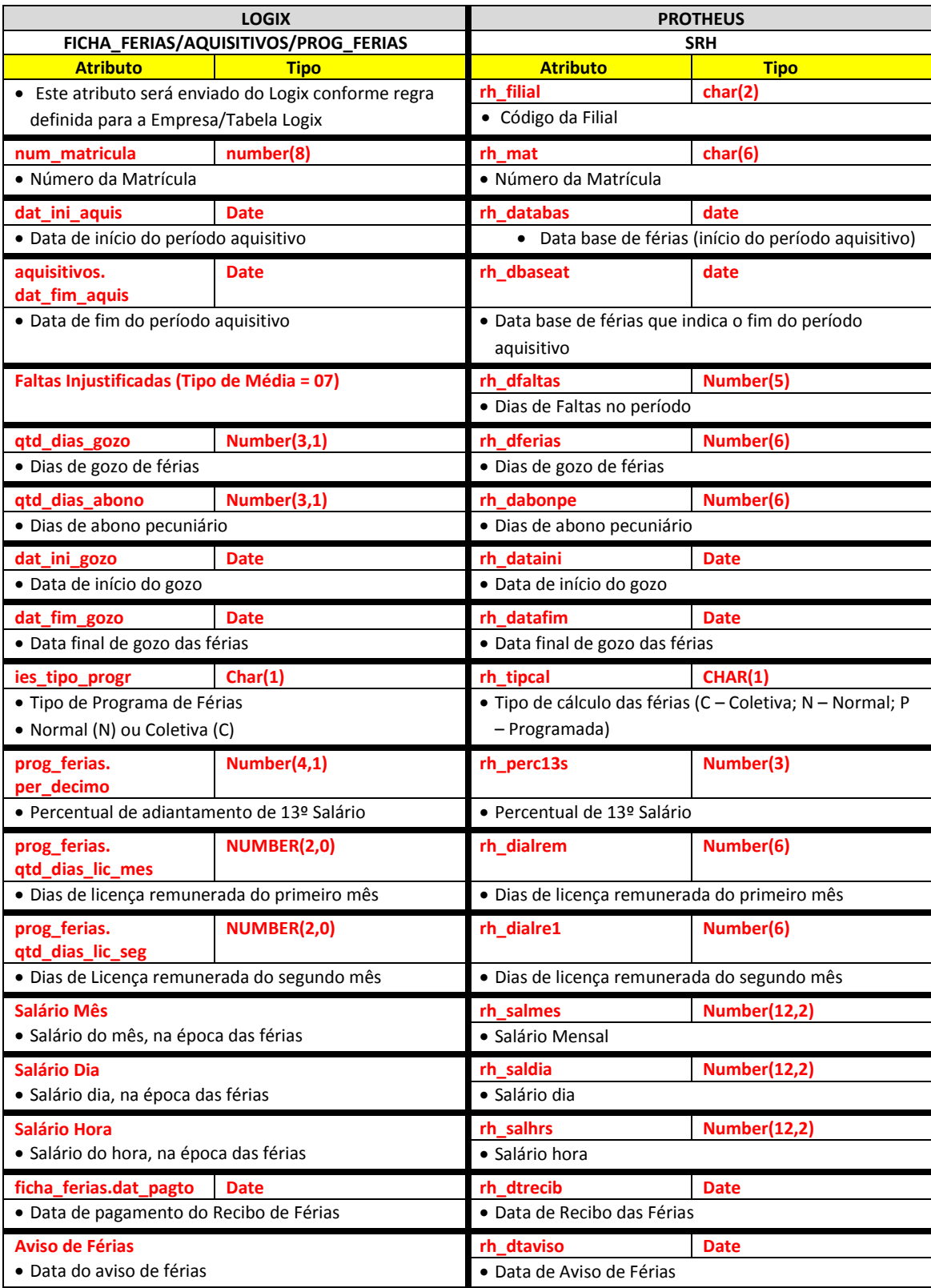

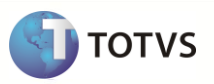

## **Itens de Férias:**

As informações serão importadas no Protheus para as tabela SRR – Itens de Férias e Rescisões e SRD – Ficha Financeira, onde constam os dados das informações referentes à movimentação de Férias do Funcionário.

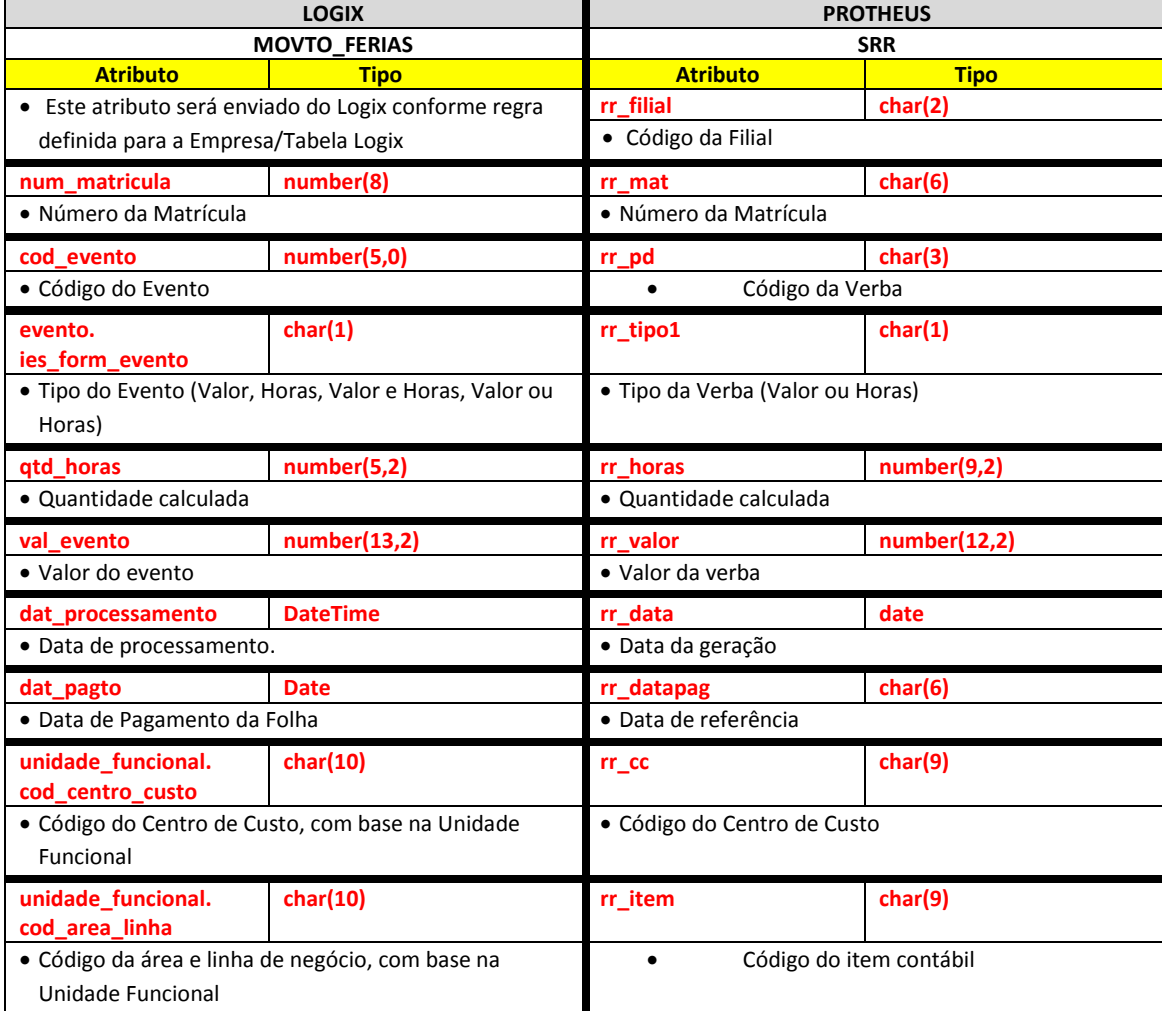

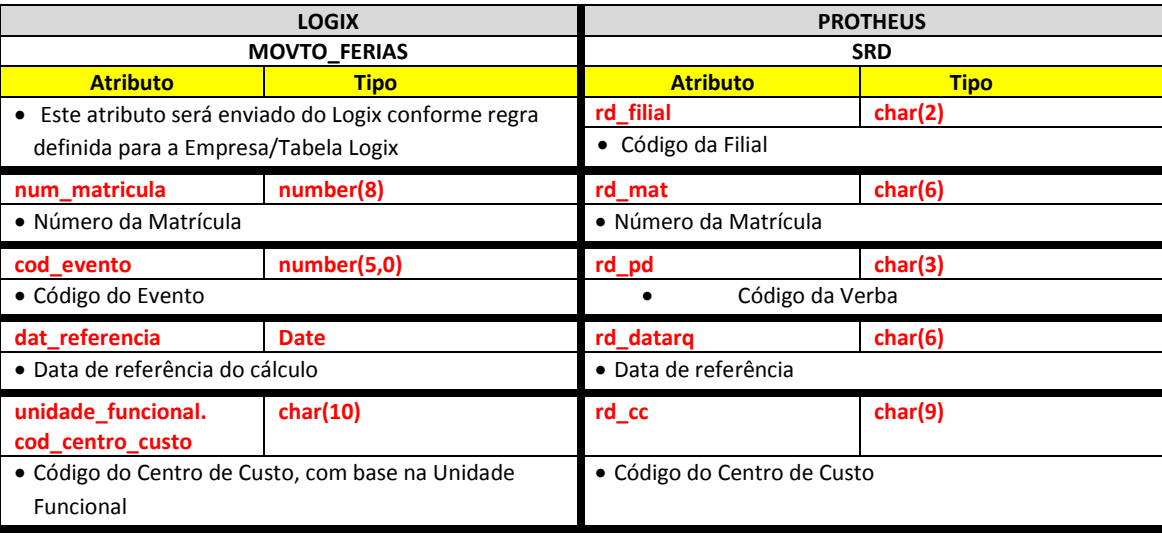

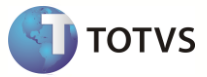

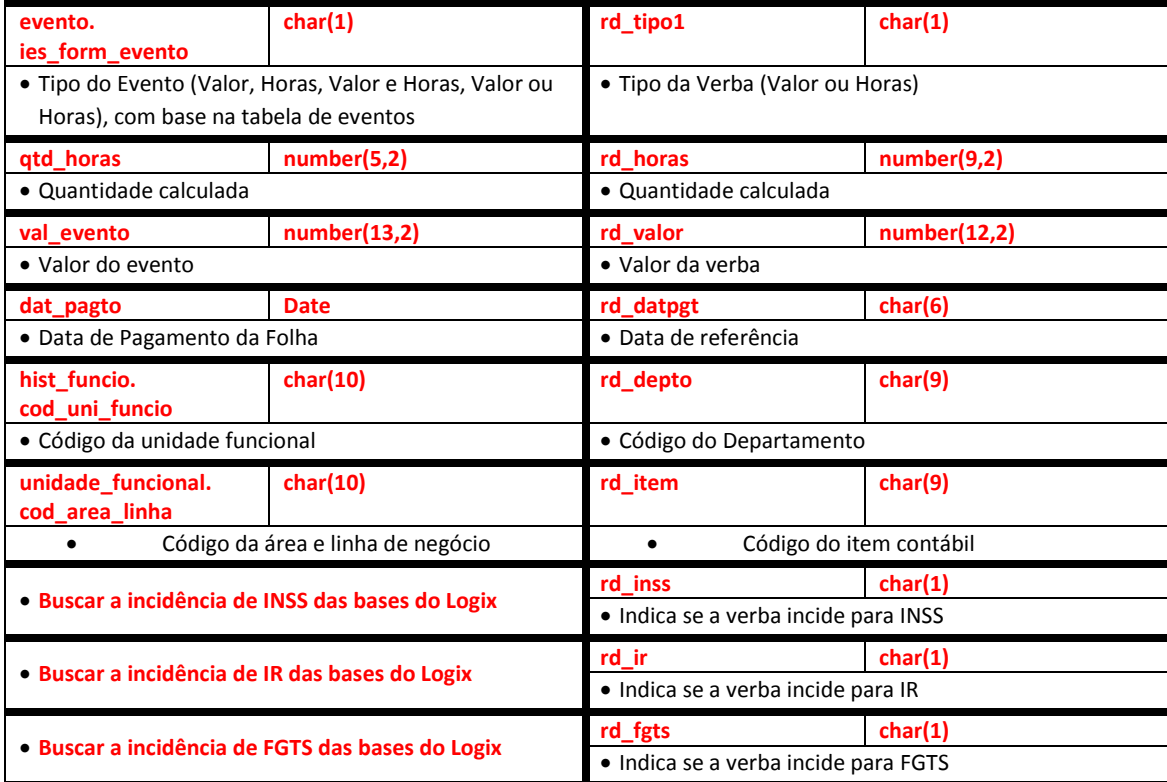

# **Períodos Aquisitivos:**

As informações serão importadas no Protheus para as tabela SRF – Data Base de Férias, onde constam os dados das informações referentes aos períodos aquisitivos em aberto.

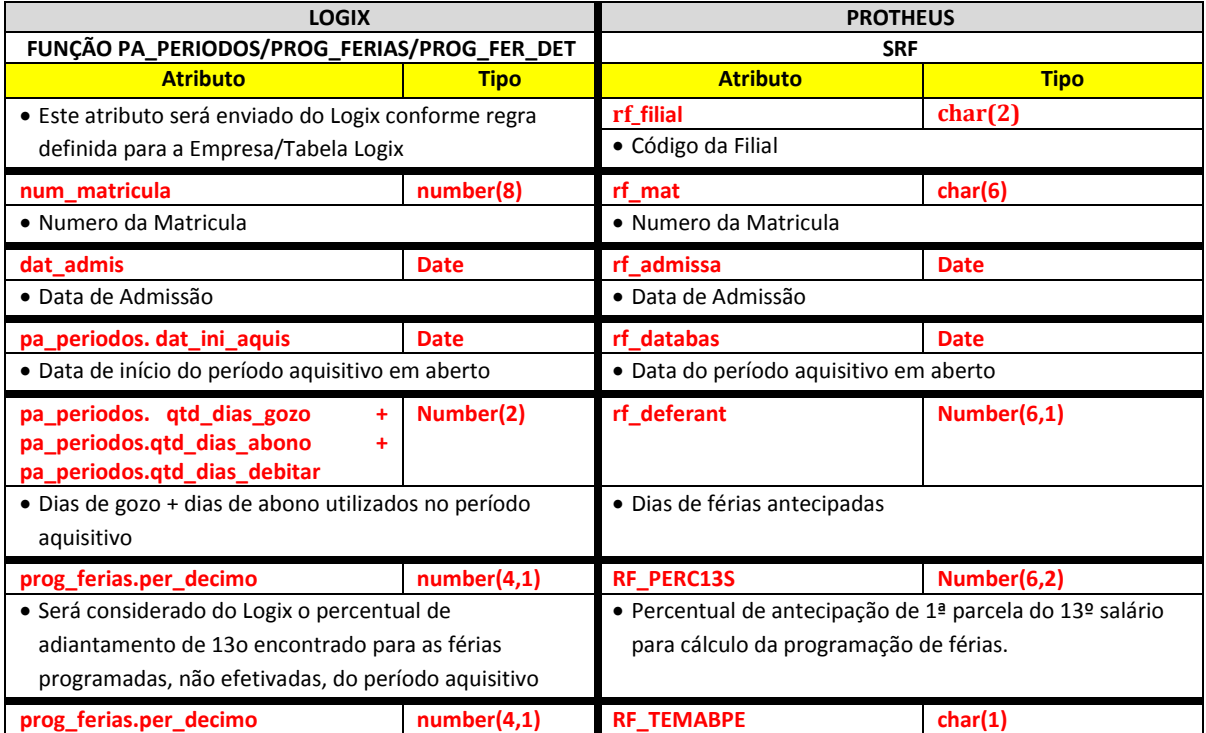

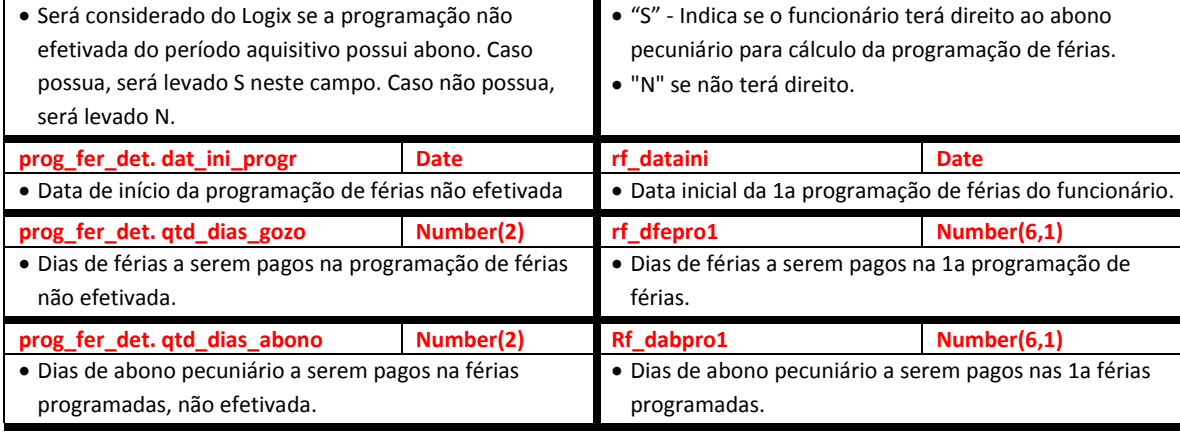

Abaixo encontram-se as regras para cada um dos campos que serão migrados, para cada um dos itens do arquivo (Ficha de Férias e Itens de Férias):

# **Ficha de Férias**

## **9.15.3 Empresa Logix X Empresa/Filial Protheus**

- A empresa Logix deverá ser associada a uma Empresa/Filial do Protheus, previamente cadastrada no programa LOG00083 Cadastros de Empresas.
- No arquivo texto, sempre será gerado o código da Empresa Protheus e o código da Filial, pois esta tabela SRH sempre será definida como exclusiva.

## **9.15.4 Matrícula**

- O código da matrícula do funcionário no Logix pode conter até 8 caracteres numéricos
- No Protheus, o código da matrícula é limitado a 6 posições numéricas.
- Caso ocorra esta situação, onde não será possível levar o código da Matrícula do Funcionário para o Protheus, devido à restrição de tamanho, os códigos serão gerados sequencialmente.
- Esta codificação será gerada quando houver a exportação do Cadastro de Funcionários do Logix para o Protheus. Portanto a exportação deste cadastro é pré-requisito para exportar os **históricos de Férias** dos funcionários.
- Se houver na empresa Logix algum código de matrícula que seja superior a 6 posições, será verificado no DE/PARA (VDP10141), se existe uma relação da matrícula Logix para a nova matrícula para o Protheus e será levado este código para o arquivo texto.
- Se o código da matrícula do funcionário for superior a 6 dígitos e não houver nenhuma relação no cadastro de DE-PARA, será gerada a mensagem abaixo e não será exportado o registro para o Protheus:
	- o *Férias XX/XXXXXXXX - Não foi gerado para o Protheus. Exportar o Cad. de Funcionários.*
- Por default no Protheus, todas as matrículas são previstas com 0 (zeros) à esquerda. Desta forma, todas as matrículas geradas, independente de ser previsto o número sequencial ou não, serão preenchidas com 0, até completar 6 posições.
	- Importante: Não será previsto o DE/PARA dos códigos para estes casos, onde o código da matrícula no logix for inferior a 6 dígitos, pois no Logix este código será sempre numérico, não influenciando o 0 (zero) à esquerda.
- Na importação no sistema Protheus, será verificado se a matrícula que está sendo importada encontra-se na base dados, ou seja, se já foi importada pela rotina de importação de funcionários. Se o funcionário não existir na tabela SRA, será emitida a seguinte mensagem no LOG de importação:
	- o *Férias: XX/XX/XXXXXX - Funcionário não encontrado. Registros de Férias não foram importados.*

**TOTVS** 

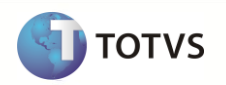

## **9.15.5 Data de início do Período Aquisitivo**

Será enviada para o Protheus a data de início do período aquisitivo.

## **9.15.6 Data final do período Aquisitivo**

Será enviada para o Protheus a data final do período aquisitivo.

## **9.15.7 Dias de Falta**

- Será enviada para o Protheus a quantidade de dias de faltas injustificadas dentro do período aquisitivo.
- A quantidade a ser considerada será buscada na tabela *FUN\_MEDIAS* para o tipo de média **07 – Faltas injustificadas.**

## **9.15.8 Dias de Gozo**

Será gerada para o Protheus a quantidade de dias de Gozo de Férias.

## **9.15.9 Dias de Abono**

Será gerada para o Protheus a quantidade de dias de Abono de Férias.

## **9.15.10 Data de Início de Gozo**

Será gerada para o Protheus a data de inicio de Gozo das Férias.

## **9.15.11 Data Final de Gozo**

Será gerada para o Protheus a data de final de Gozo das Férias.

## **9.15.12 Tipo do cálculo de férias**

- Tipo de cálculo das férias.
- Serão gerados os valores para o Protheus:
	- o C Coletiva
	- o N Normal

#### **9.15.13 Percentual Adiantamento de 13º Salário**

Será gerado para o Protheus o percentual de adiantamento de 13º Salário gerado nas férias, conforme informado na Programação de Férias (RHU2670).

#### **9.15.14 Dias de Licença Remunerada - 1º Mês**

Será gerada para o Protheus a quantidade de dias de licença remunerada no primeiro mês das férias, conforme informado na Programação de Férias (RHU2670).

## **9.15.15 Dias de Licença Remunerada - 2º Mês**

 Será gerada para o Protheus a quantidade de dias de licença remunerada no segundo mês das férias, conforme informado na Programação de Férias (RHU2670).

### **9.15.16 Salário Mês**

- Será gerado para o Protheus o salário mês do funcionário no Logix, na época das férias.
- As informações salariais serão buscadas do histórico de cálculo do funcionário (tabela HIST\_FUNCIO), conforme a competência (mês e ano) da data de pagamento das férias.
- Caso não encontre histórico para este período, será verificado na tabela de Rescisões (DADOS\_RESCISAO), buscando o salário da rescisão.

#### **9.15.17 Salário Hora**

Será gerado para o Protheus o salário hora do funcionário no Logix, na época das férias.

- As informações salariais serão buscadas do histórico de cálculo do funcionário (tabela HIST\_FUNCIO), conforme a competência (mês e ano) da data de pagamento das férias.
- Caso não encontre histórico para este período, será verificado na tabela de Rescisões (DADOS\_RESCISAO), buscando o salário da rescisão.

## **9.15.18 Salário Dia**

- Será gerado para o Protheus o salário dia do funcionário no Logix, na época das férias.
- As informações salariais serão buscadas do histórico de cálculo do funcionário (tabela HIST\_FUNCIO), conforme a competência (mês e ano) da data de pagamento das férias.
- Caso não encontre histórico para este período, será verificado na tabela de Rescisões (DADOS\_RESCISAO), buscando o salário da rescisão.

## **9.15.19 Data do Recibo de Férias**

- Será gerada para o Protheus a data do recibo de férias do Logix, que corresponde a Data de Pagamento das férias.
- No Logix, é possível que a programação de férias tenha o pagamento das férias de mais de um período aquisitivo, fazendo com que, na emissão de um recibo de férias, sejam demonstrados todos os períodos aquisitivos que estão sendo pagos.
- No Protheus, a emissão do recibo de férias é exclusiva por período aquisitivo.
- Quando ocorrer esta situação, serão enviados do Logix os períodos aquisitivos com a data do recibo de férias na qual foi pago.

## **9.15.20 Data do Aviso de Férias**

- Será gerada para o Protheus a data do aviso de férias do Logix.
- O aviso será gerado seguindo a seguinte regra:

*Data de Início das Férias – 30 dias*

- No Logix, é possível que a programação de férias tenha o pagamento das férias de mais de um período aquisitivo, fazendo com que, na emissão de um recibo de férias, sejam demonstrados todos os períodos aquisitivos que estão sendo pagos.
- No Protheus, a emissão do recibo de férias é exclusiva por período aquisitivo.
- Quando ocorrer esta situação, serão enviados do Logix os períodos aquisitivos com a data do aviso das férias, que antecedem os 30 dias do início das férias do primeiro período que está sendo quitado na programação de férias.

## **Itens de Férias**

#### **9.15.21 Empresa Logix X Empresa/Filial Protheus**

- A empresa Logix deverá ser associada a uma Empresa/Filial do Protheus, previamente cadastrada no programa LOG00083 Cadastros de Empresas.
- No arquivo texto, sempre será gerado o código da Empresa Protheus e o código da Filial, pois esta tabela SRH sempre será definida como exclusiva.

#### **9.15.22 Matrícula**

- O código da matrícula do funcionário no Logix pode conter até 8 caracteres numéricos.
- No Protheus, o código da matrícula é limitado a 6 posições numéricas.
- Caso ocorra esta situação, onde não será possível levar o código da Matrícula do Funcionário para o Protheus, devido à restrição de tamanho, os códigos serão gerados sequencialmente.
- Esta codificação será gerada quando houver a exportação do Cadastro de Funcionários do Logix para o Protheus. Portanto a exportação deste cadastro é pré-requisito para exportar os **históricos de Férias** dos funcionários.

**TOTVS** 

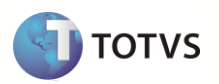

- Se houver na empresa Logix algum código de matrícula que seja superior a 6 posições, será verificado no DE/PARA (VDP10141), se existe uma relação da matrícula Logix para a nova matrícula para o Protheus e será levado este código para o arquivo texto.
- Se o código da matrícula do funcionário for superior a 6 dígitos e não houver nenhuma relação no cadastro de DE-PARA, será gerada a mensagem abaixo e não será exportado o registro para o Protheus:

*Férias XX/XXXXXXXX - Não foi gerado para o Protheus. Exportar o Cad. de Funcionários.*

 Por default no Protheus, todas as matrículas são previstas com 0 (zeros) à esquerda. Desta forma, todas as matrículas geradas, independente de ser previsto o número sequencial ou não, serão preenchidas com 0, até completar 6 posições.

**Importante**: Não será previsto o DE/PARA dos códigos para estes casos, onde o código da matrícula no logix for inferior a 6 dígitos, pois no Logix este código será sempre numérico, não influenciando o 0 (zero) à esquerda.

 Na importação no sistema Protheus, será verificado se a matrícula que está sendo importada encontra-se na base dados, ou seja, se já foi importada pela rotina de importação de funcionários. Se o funcionário não existir na tabela SRA, será emitida a seguinte mensagem no LOG de importação:

*Férias: XX/XX/XXXXXX - Funcionário não encontrado. Registros de Férias não foram importados.*

#### **9.15.23 Verba**

- Será enviado para o Protheus o código do evento que foi calculado nos movimento do Logix.
- O código gerado para o Protheus será preenchido com zeros à esquerda, até completar o limite do campo.
- Caso haja definição do DE/PARA específico de eventos chamado através da opção **De/Para** do programa RHP10003 Exporta dados Folha de Pagamento Logix, os códigos serão gerados de acordo com os códigos de verbas informados nesta opção.
	- o A rotina irá prever, caso vários eventos sejam agregados em uma única verba Protheus, exportar somente o código do evento, encontrado na primeira referência, com as informações deste evento. Por exemplo:
	- o Do Logix está sendo exportados os eventos 365 e 367, na qual, através da definição do DE/PARA foi definido que eles serão agregados no eventos 198 (FÉRIAS SOBRE AVISO) do Protheus:
	- o Na exportação sem o De/Para específico, seriam exportados os dois registros, como abaixo:

```
99|01|000640|365|201106|0758|V|0,00|133,79|06/07/2011|1401010170||N|S|S|C|
```
99|01|000640|367|201106|0758|V|11,00|405,86|06/07/2011|1401010170||N|N|N|C|

Com a implementação do DE/PARA específico, na exportação, será considerado o registro do primeiro evento encontrado, com as suas características, exportando com o código do DE/PARA, **desconsiderando** do arquivo o segundo evento e somando a Quantidade de Horas e Valores no único evento:

99|01|000640|**198**|201106|0758|V|11,00|**539,65**|06/07/2011|1401010170||N|**S|S**|C|

- o Para aglutinar os eventos, sempre serão considerados os eventos para a mesma **Empresa, Matrícula, Competência e Data de Pagamento**.
- o Caso haja informações divergentes, como Centro de Custo, Incidências de IRRF, INSS, FGTS, estas serão desconsideradas, prevalecendo os valores do primeiro evento que foi agregado.
- Se não houver dados informados na opção acima, a exportação do código seguirá a seguinte regra:
	- o Para os eventos que possuem a numeração até 899, será levado com o mesmo código existente no Logix.
	- o Para os eventos que estão com uma codificação maior ou igual a 900, será levado com o código que foi gerado automaticamente, e armazenado no programa VDP10141 – Manutenção De/Para Geral.
- Na importação no sistema Protheus, será verificado se a Verba que está sendo importada encontra-se na base de dados, ou seja, se já foi importada pela rotina de importação de Verbas. Se a Verba não existir na tabela SRV, será emitida a seguinte mensagem no LOG de importação e não será realizada a inclusão do registro na tabela SRD e SRR:
	- o *Férias: XX/XX/XXX - Verba não cadastrada.*

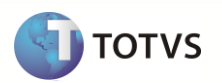

- Além dos códigos de usuários (até 899) e os de sistema (acima de 900), serão gerados também, no final do processo, para cada mês/ano de referência, os códigos de verbas fixas, que consistem nos eventos que não existem no Logix, mas é possível buscar os valores e gerar para o Protheus.
- Abaixo estão estes eventos, e a regra específica que será seguida:

## o **Código de Verba Fixa M03: Identificador Protheus 060 – Ded. Dep. Ferias**

Para gerar o valor desta verba será verificado no mês de referência/data de pagamento que está sendo enviado para o Protheus o valor da dedução do dependente da tabela RHU\_MOV\_IRRF\_FER, para o tipo de processamento de férias.

## o **Código de Verba Fixa M04: Identificador Protheus 061 – Ded. Dep. IR p/ Dif Ferias.**

Para gerar o valor desta verba será verificado no mês de referência que está sendo enviado para o Protheus o valor da somatória de dedução do dependente da tabela RHU\_MOV\_IRRF\_FOLHA, para os tipos de processamento de Folha Salarial (1), Rescisão Normal (5) e Rescisão Complementar (6).

## o **Código de Verba Fixa M09: Identificador Protheus 164 – Ferias Pagas Mês Anterior.**

Para gerar esta verba, tomou-se como base o seguinte exemplo de cálculo, simulado no Protheus:

- o Período da Folha: 01/12 até 31/12
- o Férias de 15/12/12 até 13/01/13

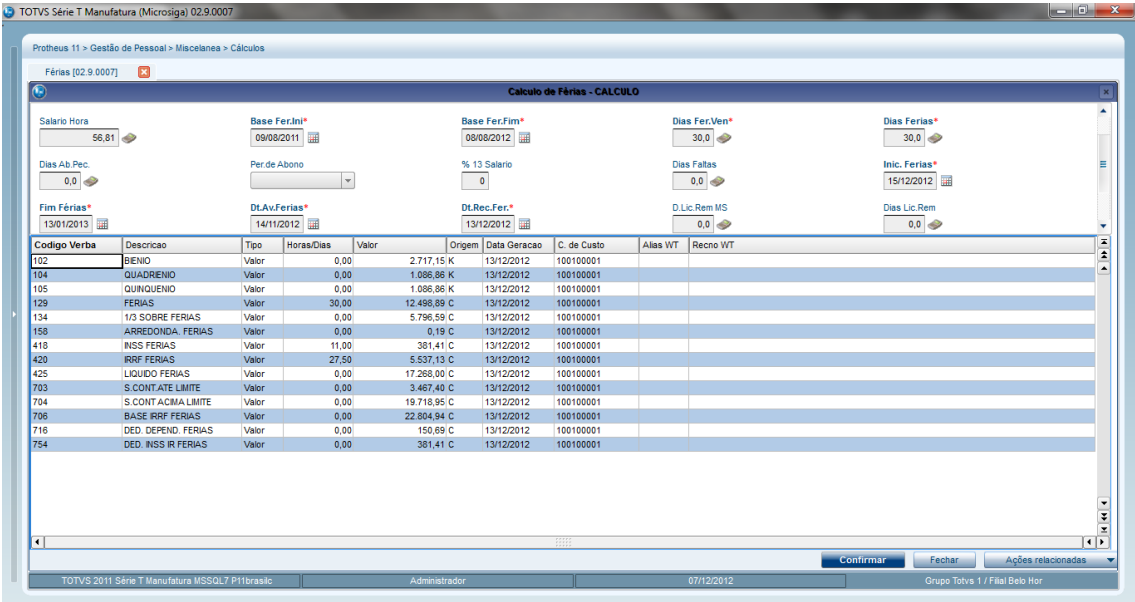

# o Cálculo Mensal (Dezembro/2012)

Gerado verba de férias e 1/3 de férias (17 dias – dia 15 ao dia 31/12) e verba de férias e 1/3 de férias próximo mês (13 dias – dia 01 a 13/01).

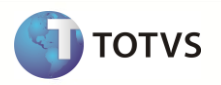

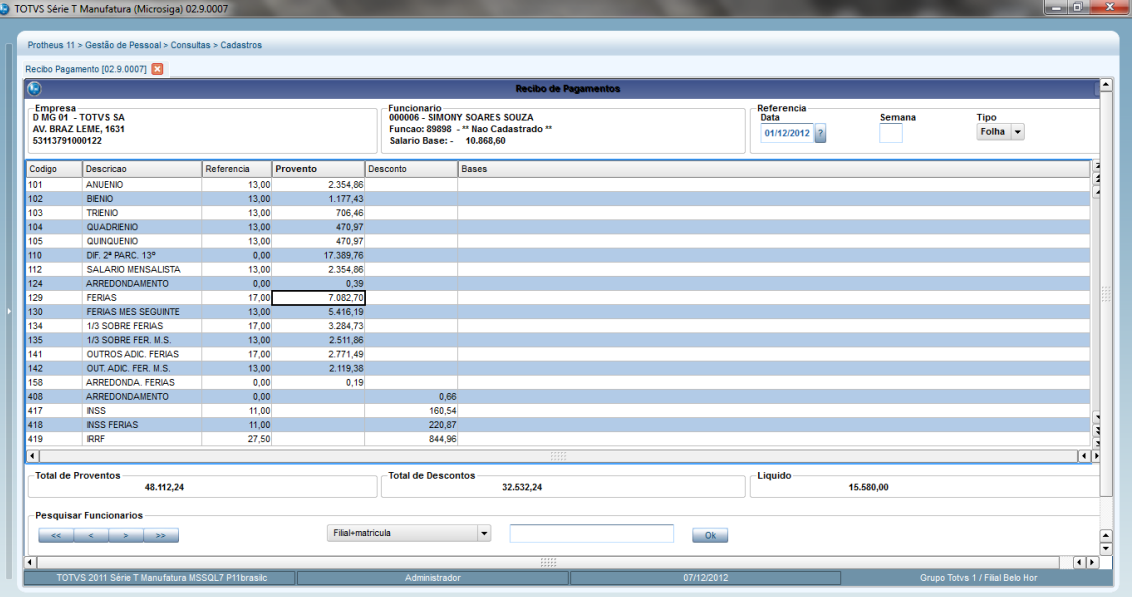

- o Realizado Fechamento Mensal (12/2012)
- o Cálculo da Folha de 01/2013:

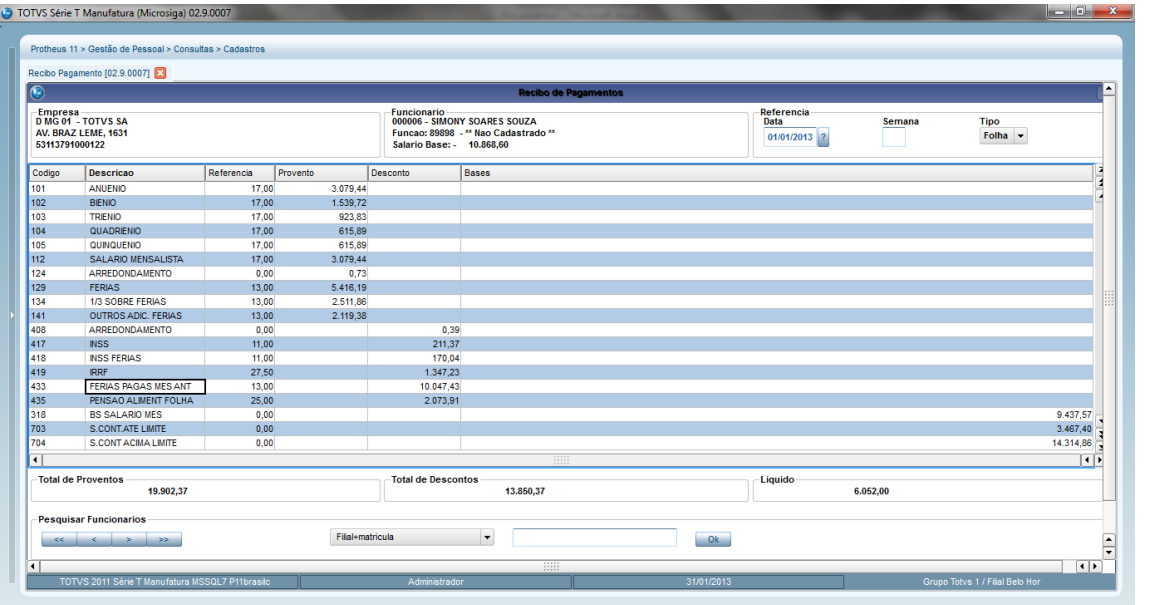

- o Gerado verba "**Férias Pagas Mês Anterior**". Esta verba é a soma das verbas *"Férias Mês Seguinte"*, *"1/3 Férias Mês Seguinte"* e *"Outros Adicionais Férias Mês Seguinte"* gerado no cálculo do mês anterior.
- o Estas verbas são geradas sempre que um funcionário entra em férias em um período e retorna em outro. No caso, o funcionário entrou em férias no período de dezembro e retornou em janeiro.
- o Para gerar este valor do Logix, será verificado, a partir da tabela de Movimento de Férias (*MOVTO\_FERIAS*) se há Vencimentos para a data de referência do cálculo das férias para o mês seguinte à data de pagamento das férias do funcionário.

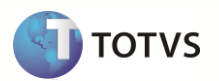

- o Dessa forma, será gerada para o Protheus a somatória dos valores dos eventos e das referências para ser gerado no único identificador (164) que possuirá o código fixo M09.
- o A **data de referência** do registro será a data do mês seguinte, ou seja, onde estão os valores que será sendo buscado dos eventos.
- o Na importação do registro no Protheus, a verba que tenha este código fixo M09, será gravada **somente** na tabela **SRD.**

#### **9.15.24 Data de Referência**

Será gerada para o sistema Protheus a data de referência do histórico do cálculo da Folha de Férias.

## **9.15.25 Centro de Custo**

- Será buscado o código do Centro de Custo do Logix que está associada à Unidade funcional do funcionário, para enviar ao Protheus.
- O código da Unidade Funcional será buscado do Histórico do Cálculo (tabela *HIST\_FUNCIO*) do mês que está sendo enviado o arquivo das férias do funcionário, considerando o tipo de processamento o código 1 – Folha Mensal, devido não haver lançamentos na tabela *HIST\_FUNCIO* com o tipo de processamento 7 – Férias.
- Se não encontrar histórico para este período, será verificado na tabela de Rescisões (DADOS\_RESCISAO), considerando o campo da Unidade Funcional desta tabela.
- O código gerado para o Protheus será preenchido com zeros à esquerda, até completar o limite do campo.

## **9.15.26 Tipo da Verba**

- Será exportado para o sistema Protheus o Tipo de evento, da época do cálculo das férias.
- Conforme o valor LOGIX do campo da tabela de Eventos será convertido para o valor do sistema Protheus, conforme abaixo, para ser gerado no arquivo texto:

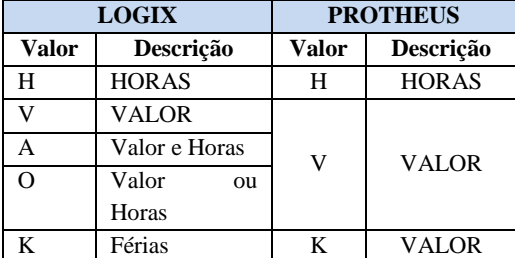

#### **9.15.27 Quantidade**

Será exportada para o sistema Protheus a quantidade gerada no histórico do cálculo do funcionário

#### **9.15.28 Valor**

Será exportado para o sistema Protheus o valor gerado no histórico do cálculo do funcionário

#### **9.15.29 Data de Processamento**

Será gerado para o sistema Protheus o valor da data de processamento do cálculo das férias

#### **9.15.30 Data de Pagamento**

Será gerada para o sistema Protheus a data de pagamento do histórico do cálculo do funcionário

#### **9.15.31 Departamento**

- Será gerado o código da Unidade Funcional das informações do Histórico do Funcionário.
- O código da Unidade Funcional será buscado do Histórico do Cálculo (tabela *HIST\_FUNCIO*) do mês que está sendo enviado o arquivo das férias do funcionário, considerando o tipo de processamento o código 1 – Folha Mensal, devido não haver lançamentos na tabela *HIST\_FUNCIO* com o tipo de processamento 7 – Férias.

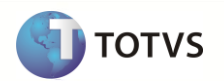

- Se não encontrar histórico para este período, será verificado na tabela de Rescisões (DADOS\_RESCISAO), considerando o campo da Unidade Funcional desta tabela.
- O código gerado para o Protheus será preenchido com zeros à esquerda, até completar o limite do campo.

## **9.15.32 Item Contábil**

- Será gerado o código da Área e Linha de Negócio do Logix que está associada à Unidade funcional do funcionário, para enviar como informação do Item Contábil para o Protheus.
- O código da Unidade Funcional será buscado do Histórico do Cálculo (tabela *HIST\_FUNCIO*) do mês que está sendo enviado o arquivo das férias do funcionário, considerando o tipo de processamento o código 1 – Folha Mensal, devido não haver lançamentos na tabela *HIST\_FUNCIO* com o tipo de processamento 7 – Férias.
- Se não encontrar histórico para este período, será verificado na tabela de Rescisões (DADOS\_RESCISAO), considerando o campo da Unidade Funcional desta tabela.

#### **9.15.33 Incidência de INSS**

- Será gerado para o sistema Protheus se a verba, conforme o período de pagamento no cálculo das férias teve incidência para INSS.
- Para os casos em que haja a incidência, será exportado o valor "S" no arquivo texto.
- Para os casos em que não haja a incidência ou não foi possível obter a base de cálculo, conforme o período de pagamento do evento será exportado o valor "N".
- Para verificação, se o evento irá incidir ou não para INSS, o mesmo deve estar contido nas bases de cálculo dos eventos abaixo:
	- o **906 – TRIB.INSS SALÁRIO**
	- o **907 – TRIB.INSS 13 SAL.**
	- o **908 – TRIB.INSS FÉRIAS**

#### **9.15.34 Incidência de IR**

- Será gerado para o sistema Protheus se a verba, conforme o período de pagamento no cálculo das férias teve incidência para IR.
- Para os casos em que haja a incidência, será exportado o valor "S" no arquivo texto.
- Para os casos em que não haja a incidência ou não foi possível obter a base de cálculo, conforme o período de pagamento do evento será exportado o valor "N".
- Para verificação, se o evento irá incidir ou não para IR, o mesmo deve estar contido nas bases de cálculo dos eventos abaixo:
	- o 903 TRIB.IRPF SALÁRIO
	- o 904 TRIB.IRPF 13 SAL.
	- o 905 TRIB.IRPF FÉRIAS
	- o 909 TRIB.IRRF.REC.FÉRIAS
	- o 913 TRIB.IRRF.ACOR.COLET.
	- o 914 Tributação de IRRF Adiantamento salarial

#### **9.15.35 Incidência de FGTS**

- Será gerado para o sistema Protheus se a verba, conforme o período de pagamento no cálculo das férias teve incidência para FGTS.
- Para os casos em que haja a incidência, será exportado o valor "S" no arquivo texto.

# **Upgrade RH Logix X Protheus – Cadastros Básicos**

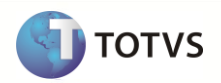

- Para os casos em que não haja a incidência ou não foi possível obter a base de cálculo, conforme o período de pagamento do evento será exportado o valor "N".
- Para verificação, se o evento irá incidir ou não para FGTS, o mesmo deve estar contido nas bases de cálculo dos eventos abaixo:
	- o 900 TRIB.FGTS SALÁRIO
	- $\circ$  901 TRIB.FGTS 13 SAL.
	- o 902 TRIB.FGTS FÉRIAS
	- o 1344 TRIB.FGTS ACID+MILIT
	- o 1308 TRIB.FGTS ACI+MIL 13
	- o 1359 TRIB.FGTS AVISO PREV

#### **Períodos Aquisitivos**

#### **9.15.36 Empresa Logix X Empresa/Filial Protheus**

- A empresa Logix deverá ser associada a uma Empresa/Filial do Protheus, previamente cadastrada no programa LOG00083 Cadastros de Empresas.
- No arquivo texto, sempre será gerado o código da Empresa Protheus e o código da Filial, pois esta tabela SRH sempre será definida como exclusiva.

## **9.15.37 Matrícula**

Número da Matrícula do funcionário, conforme cadastrado no Logix ou conforme de/para, caso o código seja superior a 6 posições.

#### **9.15.38 Data de Admissão**

Enviar para o Protheus a Data de admissão do funcionário.

#### **9.15.39 Data de início do Período Aquisitivo**

Enviar para o Protheus a data do primeiro período aquisitivo do funcionário que está em aberto, ou seja, o próximo a ser quitado.

#### **9.15.40 Dias de férias já antecipados**

Dias de férias já utilizados pelo funcionário no período aquisitivo.

#### **9.15.41 Percentual de 13º Salário**

- Deverão ser verificadas as programações existentes no período aquisitivo que está sendo levado para o Protheus.
- Será considerado o percentual da 1ª programação encontrada, caso haja.

#### **9.15.42 Possui abono na Programação**

- Deverão ser verificadas as programações existentes no período aquisitivo que está sendo levado para o Protheus.
- Será verificado se na 1ª programação encontrada, caso haja programações para o período aquisitivo, se a quantidade de dias de abono é superior a 0.

## **9.15.43 Data de Início da 1ª Programação**

Data de início da 1ª programação de férias do Logix para o período aquisitivo

#### **9.15.44 Quantidade de Dias de Gozo da 1ª Programação**

Dias de Gozo da 1ª programação de férias do Logix para o período aquisitivo

## **9.15.45 Quantidade de Dias de Abono da 1ª Programação**

Dias de Abono da 1ª programação de férias do Logix para o período aquisitivo

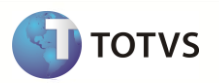

#### **9.15.46 Campos que serão gravados fixos no Protheus**

Os campos abaixo serão inicializados com valores fixos no Protheus, devido não haver uma relação com os campos do Logix.

#### **Ficha de Férias**

Os campos abaixo serão inicializados com os seguintes valores fixos no Protheus, pois são obrigatórios na gravação da tabela SRH. Estes campos não serão trafegados no arquivo texto.

#### **Dias de Férias Vencidas (rh\_dferven)**

Será atribuído o valor 0

#### **Mês para média (rh\_medatu)**

Será atribuído o valor "S"

## **Itens de Férias**

Os campos abaixo serão inicializados com os seguintes valores fixos no Protheus, pois são obrigatórios na gravação das tabelas SRR e SRD. Estes campos não serão trafegados no arquivo texto.

#### **Origem da Verba (rr\_tipo2)**

Será atribuído o valor "**K**", correspondente ao histórico das férias do Protheus.

#### **Referência (rr\_tipo3)**

Será atribuído o valor **"F"**, que corresponde aos lançamentos de férias.

#### **Origem da Verba (rd\_tipo2)**

Será atribuir o valor **"K"**, que corresponde aos históricos de férias do Protheus.

#### **Dezena do mês acumulado (rd\_mes)**

Atribuir o valor do MÊS do campo RD\_DATARQ

#### **9.15.47 Definição do arquivo texto**

- Será gerado um arquivo texto no momento da exportação do sistema Logix. O arquivo será referente à **Ficha de Férias,** ou seja, o cabeçalho, e outro arquivo referente aos **Itens de Férias** (Dados da folha de férias).
- Ao final do processamento dos registros de Itens de Férias e Ficha de Férias será complementado no arquivo com o período aquisitivo em aberto dos funcionários, com os campos separados por pipe (|).
- O arquivo será gerado com o nome: **ferias\_logix.unl,** com os campos separados por *pipe* (|).

#### **Ficha de Férias**

- Será gerado um identificador de registro no arquivo, com a codificação **1**, que irá indicar como sendo os registros da ficha de férias (Cabeçalho).
- A ordem dos campos em cada registro será:
	- o *IDENTIFICADOR DE REGISTRO*
	- o Empresa Protheus
	- o Filial Protheus
	- o Matrícula
	- o Data de início do Período Aquisitivo
	- o Data final do período Aquisitivo
	- o Dias de Falta

# **Upgrade RH Logix X Protheus – Cadastros Básicos**

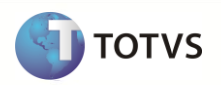

- o Dias de Gozo
- o Dias de Abono
- o Data de Início de Gozo
- o Data Final de Gozo
- o Tipo do cálculo de férias
- o Percentual Adiantamento de 13º Salário
- o Dias de Licença Remunerada 1º Mês
- o Dias de Licença Remunerada 2º Mês
- o Salário Mês
- o Salário Dia
- o Salário Hora
- o Data do Recibo de Férias
- o Data do Aviso de Férias

## **Itens de Férias**

- Será gerado um identificador de registro no arquivo, com a codificação **2**, que irá indicar como sendo os registros dos itens de férias (Detalhe)
- A ordem dos campos em cada registro será:
	- o *IDENTIFICADOR DE REGISTRO*
	- o Empresa Protheus
	- o Filial Protheus
	- o Matrícula
	- o Verba
	- o Data de Referência
	- o Centro de Custo
	- o Tipo da Verba
	- o Quantidade
	- o Valor
	- o Data de Processamento
	- o Data de Pagamento
	- o Departamento
	- o Item Contábil
	- o Incidência de INSS
	- o Incidência de IR
	- o Incidência de FGTS

#### **Períodos Aquisitivos**

- Será gerado um identificador de registro no arquivo, com a codificação **3**, que irá indicar como sendo os registros dos Períodos Aquisitivos de Férias
- A ordem dos campos em cada registro será:

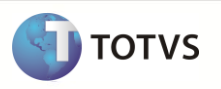

- o *IDENTIFICADOR DE REGISTRO*
- o Empresa Protheus
- o Matricula Protheus
- o Data de Admissão
- o Data do Período Aquisitivo em aberto
- o Dias de Férias já antecipadas
- o Percentual de 13º Salário
- o Possui abono na Programação
- o Data de Início da 1ª Programação
- o Quantidade de Dias de Gozo da 1ª Programação
- o Quantidade de Dias de Abono da 1ª Programação

# **9.15.48 Exportando as informações**

- A exportação do arquivo será realizada no formato de registros **mestre/detalhe**, sendo processados as informações da **Ficha de Férias** (mestre) e o logo após este registro, as informações referentes aos **Itens de Férias** (detalhe) do funcionário.
- A **Ficha de Férias** será gerada no arquivo com um Identificador 1 no começo de cada registro do arquivo.
	- Serão selecionados todos os registros da tabela *FICHA\_FERIAS*, cujo Tipo de Processamento seja igual a 7 Férias. Serão desconsiderados os registros em que o tipo de processamento seja igual a 5 – Rescisão, pois são registros de Férias indenizadas na rescisão. Esta tabela será à base de exportação das informações de históricos de férias. De acordo com ela, serão selecionadas também as informações que constam nas tabelas **AQUISITIVOS** e **PROG\_FERIAS**.
	- o Somente serão exportados os funcionários que tenham movimento de férias, ou seja, tenham registros na tabela MOVTO\_FERIAS.
	- o Se não houver registros nesta tabela, será emitida a seguinte mensagem de erro e não será exportado o registro do funcionário:
		- o *Férias XX/XXXXXXXX/99-99-9999/99-99-9999 - Não existe movimento de férias (MOVTO\_FERIAS). O funcionário não será exportado.*
			- *Nota:*
				- o Os valores *XX/XXXXXXXX/99-99-9999/99-99-9999* correspondem a Empresa Logix / Matrícula / Data de Início do Aquisitivo / Data de Início de Gozo
- Os **Itens de Férias** serão gerados no arquivo com um Identificador 2 no começo de cada registro do arquivo.
	- o Serão selecionados todos os registros da tabela *MOVTO\_FERIAS*, exportando todos os registros que constam na tabela.
	- o Para garantir que os dados de movimentação das férias serão exportados corretamente para o Protheus, será feita a consistência, verificando se os proventos menos os descontos das férias é igual ao líquido pago ao funcionário.
	- o Para encontrar o líquido com base nos eventos de Vencimentos e Descontos, será verificada, a soma dos Vencimentos deduzindo os Descontos, desconsiderando os eventos que possuem as seguintes referências.
		- o **27 – LICENCA REMUNERADA**
		- o **30 – ARREDOND. DE FERIAS**
		- o **219 – DESCONTO ADIANT. DE FERIAS**
		- o **221 – DESCONTO ADTO DE 13 SAL. S/ FE**
	- o O resultado obtido deste cálculo deverá ser igual à somatória dos Eventos de Líquidos das férias, que são armazenados nas referências:

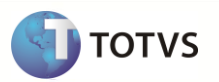

o **219 – DESCONTO ADIANT. DE FERIAS** 

## o **221 – DESCONTO ADTO DE 13 SAL. S/ FE**

- o Se os valores não forem iguais, será emitida uma mensagem de erro no final do processamento de exportação do Logix e não será exportado o funcionário e os seus movimentos:
	- o *Férias: XX/XXXXXX/99-99-9999 – Líquido de férias não confere com a soma de vencimentos e descontos. Funcionário não exportado.*
		- o *Nota:*
			- o Os valores **XX/***XXXXXX/99-99-9999* correspondem a Empresa Logix / Matrícula do funcionário e Data de Pagamento das Férias
- Após o processamento de todas as informações da **Ficha de Férias** e **Itens de Férias** do funcionário Será adicionado ao fim do arquivo às informações dos períodos aquisitivos, no tipo de registro 3.
- Serão selecionados todos os funcionários Logix para ser enviado no tipo de registro 3, que refere-se aos períodos aquisitivos.
- Serão levadas também as programações de férias existentes no Logix para o período aquisitivo que está aberto.
- As programações estão definidas no programa RHU2670 Programação de Férias
- Serão levadas somente as programações em que não houve a efetivação do cálculo e que não estão simuladas. O Logix só permite efetuar uma nova programação, quando a anterior já estiver sido efetivada. Desta forma, será considerada somente uma programação para o Protheus.
- O arquivo gerado será gravado com o nome **ferias\_logix.unl.**

#### **9.15.49 Importando as informações**

- A importação do arquivo será realizada no formato de registros **mestre/detalhe**, sendo processados as informações das **Fichas de Férias** (mestre) e o logo após este registro, as informações referentes aos **Itens de Férias** (detalhe) do funcionário.
- A **Ficha de Férias** será incluída na tabela SRHXX0 (onde o XX corresponde ao código da empresa) e serão excluídos todos os registros que existem na tabela para realizar a importação de todos os dados que constam no arquivo.
- Serão considerados os registros cujo identificador do registro seja igual a 1, em que consiste na Ficha de Férias.
- Na inclusão dos demais campos existentes na tabela e que não vierem no arquivo, deverá assumir o valor default do arquivo SX3, campo X3\_RELACAO.
- As informações também devem serão incluídas na tabela SR8 Afastamentos. Para realizar esta inclusão deverá ser chamada a função *fGFerSR8(dDataIni, dDataFim)*, enviando como parâmetro as informações de Data de Início das férias (*SRHXX0.rh\_dataini*) e data Final das Férias (*SRHXX0.rh\_datafim*).
- Na importação dos **Itens de Férias** será prevista a inclusão nas tabelas **SRRXX0**, Itens de Férias e **SRDXX0**, Acumulado.
- Na inclusão em ambas as tabelas serão excluídas todos os registros que se referem a Férias (campo RR\_TIPO2 e RD\_TIPO2 igual a "K") e importar todos os registros que vierem no arquivo.
- Na inclusão dos demais campos existentes na tabela e que não vierem no arquivo, será assumido o valor default do arquivo SX3, campo X3\_RELACAO.
- Após a importação dos itens acima, será previsto a importação da tabela SRF, sendo incluída a partir do registro 3 do arquivo.
- Após a importação, o arquivo será renomeado para xx-xx-xxxx ferias logix.unl, indicando a data de importação do arquivo.
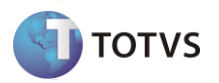

## **9.16 13º Salário Logix X Protheus**

Neste item serão exportadas as informações compatíveis de históricos de 13º Salário (Adiantamento de 13º e Parcel Final) dos funcionários Logix, que serão importados nos Acumulados Mensais do Protheus GPE (Gestão de Pessoal).

#### **9.16.1 Requisitos**

- Exportar o Cadastro de Funcionários Logix para o Protheus. Caso haja códigos de matrículas no Logix com tamanho superior a 6 posições será previsto DE/PARA de códigos automaticamente, gerando a codificação sequencial.
- Exportar o Cadastro de Eventos Logix que deverá ter sido importado como as Verbas Protheus.

#### **9.16.2 Atributos migrados**

Abaixo encontra-se as informações que serão integradas entre os dois sistemas:

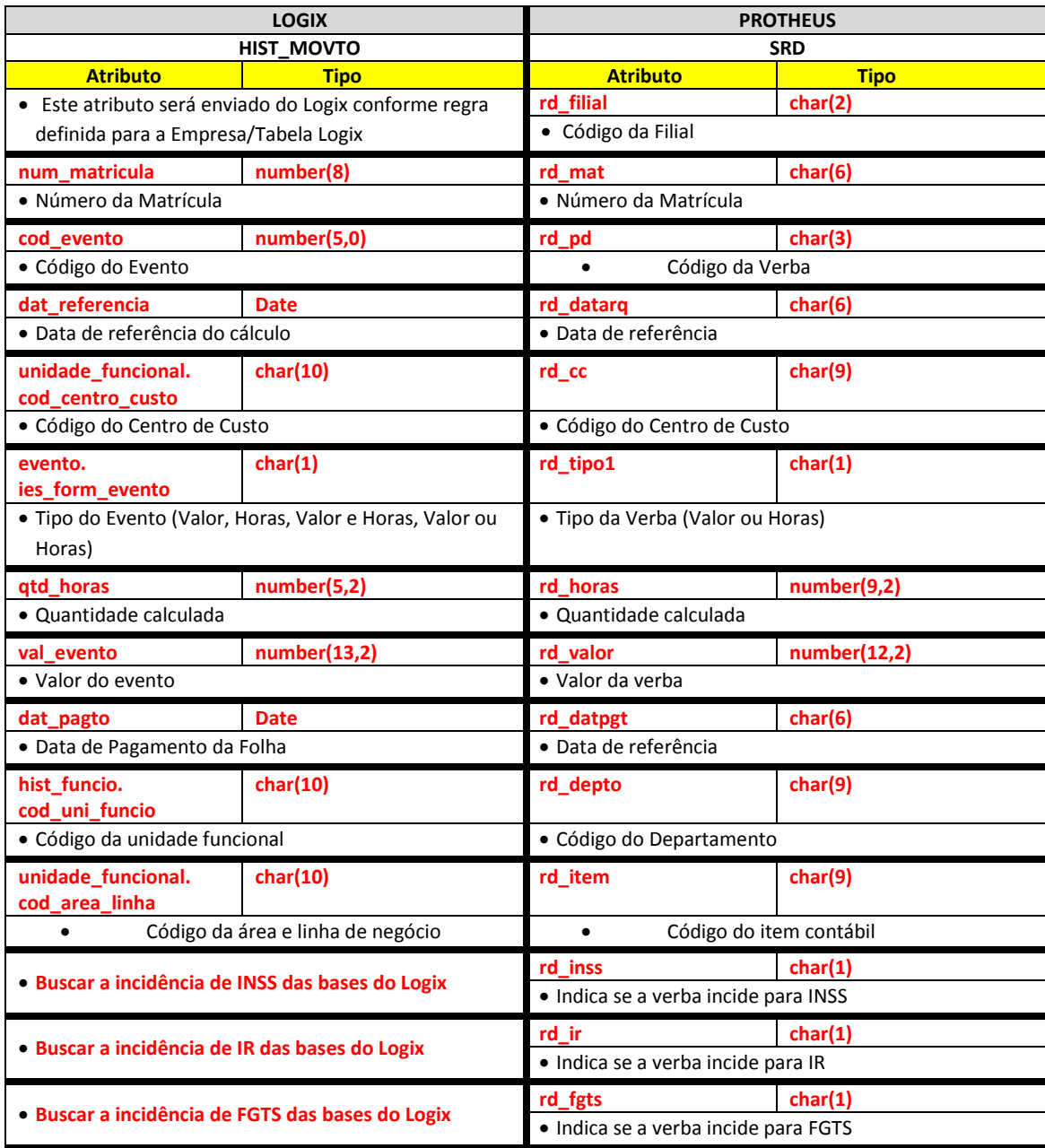

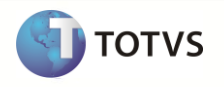

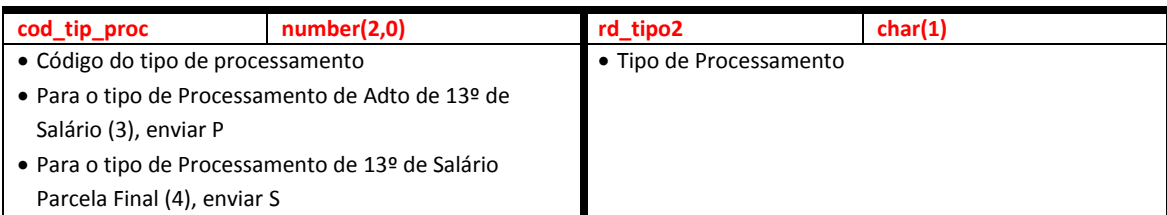

Abaixo encontram-se as regras para cada um dos campos que serão migrados:

## **9.16.3 Empresa Logix X Empresa/Filial Protheus**

- A empresa Logix deverá ser associada a uma Empresa/Filial do Protheus, previamente cadastrada no programa LOG00083 Cadastros de Empresas.
- No arquivo texto, sempre será gerado o código da Empresa Protheus e o código da Filial, pois esta tabela SRD sempre será definida como exclusiva.

## **9.16.4 Matrícula**

- O código da matrícula do funcionário no Logix pode conter até 8 caracteres numéricos.
- No Protheus, o código da matrícula é limitado a 6 posições Numéricas.
- Caso ocorra esta situação, onde não será possível levar o código da Matrícula do Funcionário para o Protheus, devido à restrição de tamanho, os códigos serão gerados sequencialmente.
- Esta codificação será gerada quando houver a exportação do Cadastro de Funcionários do Logix para o Protheus. Portanto a exportação deste cadastro é pré-requisito para exportar os **históricos de 13º Salário** dos funcionários.
- Se houver na empresa Logix algum código de matrícula que seja superior a 6 posições, será verificado no DE/PARA (VDP10141), se existe uma relação da matrícula Logix para a nova matrícula para o Protheus e será levado este código para o arquivo texto.
- Se o código da matrícula do funcionário for superior a 6 dígitos e não houver nenhuma relação no cadastro de DE-PARA, será gerada a mensagem abaixo e não será exportado o registro para o Protheus:
	- o *13o Salário: XX/XXXXXXXX - Não foi gerado para o Protheus. exportar o Cad. de Funcionários.*
- Por default no Protheus, todas as matrículas são previstas com 0 (zeros) à esquerda. Desta forma, todas as matrículas geradas, independente de ser previsto o número sequencial ou não, serão preenchidas com 0, até completar 6 posições.
	- o **Importante**: Não será previsto o DE/PARA dos códigos para estes casos, onde o código da matrícula no logix for inferior a 6 dígitos, pois no Logix este código será sempre numérico, não influenciando o 0 (zero) à esquerda.
- Na importação no sistema Protheus, será verificado se a matrícula que está sendo importada encontra-se na base dados, ou seja, se já foi importada pela rotina de importação de funcionários. Se o funcionário não existir na tabela SRA, será emitida a seguinte mensagem no LOG de importação:
	- o *13o Salário: XX/XX/XXXXXX – Funcionário não encontrado. Registros de 13o Salário não foram importados.*

## **9.16.5 Verba**

- Será enviado para o Protheus o código do evento que foi calculado nos movimento do Logix
- O código gerado para o Protheus será preenchido com zeros à esquerda, até completar o limite do campo.
- Caso haja definição do DE/PARA específico de eventos chamado através da opção **De/Para** do programa RHP10003 Exporta dados Folha de Pagamento Logix, os códigos serão gerados de acordo com os códigos de verbas informados nesta opção.
	- o A rotina irá prever, caso vários eventos sejam agregados em uma única verba Protheus, exportar somente o código do evento, encontrado na primeira referência, com as informações deste evento. Por exemplo:
	- o Do Logix está sendo exportados os eventos 365 e 367, na qual, através da definição do DE/PARA foi definido que eles serão agregados no eventos 198 (FÉRIAS SOBRE AVISO) do Protheus:
	- o Na exportação sem o De/Para específico seria exportado os dois registros, como abaixo:

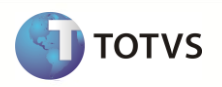

99|01|000640|365|201106|0758|V|0,00|133,79|06/07/2011|1401010170||N|S|S|C| 99|01|000640|367|201106|0758|V|11,00|405,86|06/07/2011|1401010170||N|N|N|C|

o Com a implementação do DE/PARA específico, na exportação, será considerado o registro do primeiro evento encontrado, com as suas características, exportando com o código do DE/PARA, **desconsiderando** do arquivo o segundo evento e somando a Quantidade de Horas e Valores no único evento:

#### 99|01|000640|**198**|201106|0758|V|11,00|**539,65**|06/07/2011|1401010170||N|**S|S**|C|

- o Para aglutinar os eventos, sempre serão considerados os eventos para a mesma **Empresa, Matrícula, Competência e Data de Pagamento**.
- o Caso haja informações divergentes, como Centro de Custo, Incidências de IRRF, INSS, FGTS, estas serão desconsideradas, prevalecendo os valores do primeiro evento que foi agregado.
- Se não houver dados informados na opção acima, a exportação do código seguirá a seguinte regra:
	- o Para os eventos que possuem a numeração até 899, será levado com o mesmo código existente no Logix.
	- o Para os eventos que estão com uma codificação maior ou igual a 900, será levado com o código que foi gerado automaticamente, e armazenado no programa VDP10141 – Manutenção De/Para Geral.
- Na importação no sistema Protheus, será verificado se a Verba que está sendo importada encontra-se na base de dados, ou seja, se já foi importada pela rotina de importação de Verbas. Se a Verba não existir na tabela SRV, será emitida a seguinte mensagem no LOG de importação e não será realizada a inclusão do registro na tabela SRD e SRR:
	- o *13o Salário: XX/XX/XXX – Verba não cadastrada. Os registros que possuem esta verba não serão importados.*
- Além dos códigos de usuários (até 899) e os de sistema (acima de 900), serão gerados também, no final do processo, para cada mês/ano de referência, **somente para o tipo de processamento 04 – Parcela Final do 13º Salário**, os códigos de verbas fixas, que consistem nos eventos que não existem no Logix, mas é possível buscar os valores e gerar para o Protheus.
- Abaixo estão estes eventos, e a regra específica que será seguida:

## o **Código de Verba Fixa M00: Identificador Protheus 021 – Liquido 2a. Parc. 13o.**

Para gerar o valor desta verba será buscado o valor do campo de Líquido da tabela de Históricos de Cálculo do Funcionário (HIST\_FUNCIO) para o tipo de processamento 4 – 13º Salário Parcela Final

## o **Código de Verba Fixa M05: Identificador Protheus 062– Ded. Dep. 13o.**

Para gerar o valor desta verba será verificado no mês de referência que está sendo enviado para o Protheus o valor da dedução do dependente da tabela de Movimento de IRRF da Folha de Pagamento (RHU\_MOV\_IRRF\_FOLHA) para o tipo de processamento 4 – 13º Salário Parcela Final e Base de Cálculo igual a 'D' - Décimo

## **9.16.6 Data de Referência**

Será gerada para o sistema Protheus a data de pagamento do histórico do cálculo do de 13º Salário

## **9.16.7 Centro de Custo**

- Será buscado o código do Centro de Custo do Logix que está associada à Unidade funcional do funcionário, para enviar ao Protheus.
- O código da Unidade Funcional será buscado do Histórico do Cálculo do mês que está sendo enviado (tabela HIST\_FUNCIO) e relacionando com a tabela de Unidade Funcional (UNIDADE\_FUNCIONAL)
- Será considerada a data de validade da Unidade Funcional com base na data de processamento do histórico do cálculo.
- Se não encontrar as informações de Código do Centro de Custo, será enviado ao Protheus o valor nulo.
- O código gerado para o Protheus será preenchido com zeros à esquerda, até completar o limite do campo.

## **9.16.8 Tipo da Verba**

Será exportado para o sistema Protheus o Tipo de evento, da época do cálculo do 13º Salário.

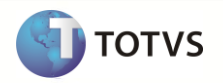

 Conforme o valor LOGIX do campo da tabela de Eventos será convertido para o valor do sistema Protheus, conforme abaixo, para ser gerado no arquivo texto:

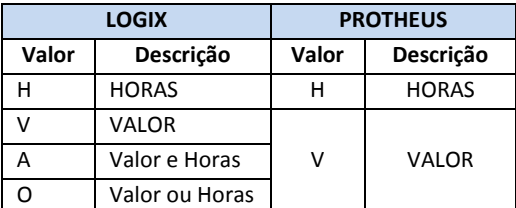

#### **9.16.9 Quantidade**

Será exportada para o sistema Protheus a quantidade gerada no histórico do cálculo do funcionário

#### **9.16.10 Valor**

Será gerado para o sistema Protheus o valor gerado no histórico do cálculo do funcionário

#### **9.16.11 Data de Pagamento**

Será gerada para o sistema Protheus a data de pagamento do histórico do cálculo do funcionário

#### **9.16.12 Departamento**

- Será buscado o código da Unidade funcional referente à data de pagamento do histórico do cálculo de folha do funcionário.
- O código gerado para o Protheus será preenchido com zeros à esquerda, até completar o limite do campo.

## **9.16.13 Item Contábil**

- Será buscado o código da Área e Linha de Negócio do Logix que está associada à Unidade funcional do funcionário, para enviar como informação do Item Contábil para o Protheus.
- O código da Unidade Funcional será buscado do Histórico do Cálculo do mês que está sendo enviado (tabela HIST\_FUNCIO) e relacionando com a tabela de Unidade Funcional (UNIDADE\_FUNCIONAL)
- Será considerada a data de validade da Unidade Funcional com base na data de processamento do histórico do cálculo.
- Se não encontrar as informações de Código de Área/Linha de Negócio, será enviado ao Protheus o valor nulo.

## **9.16.14 Incidência de INSS**

- Será gerado para o sistema Protheus se a verba, conforme o período de pagamento no cálculo de 13º Salário teve incidência para INSS.
- Para os casos em que haja a incidência, será exportado o valor "S" no arquivo texto.
- Para os casos em que não haja a incidência ou não foi possível obter a base de cálculo, conforme o período de pagamento do evento será exportado o valor "N".
- Para verificação, se o evento irá incidir ou não para INSS, o mesmo deve estar contido nas bases de cálculo dos eventos abaixo:
	- o **906 – TRIB.INSS SALARIO**
	- o **907 – TRIB.INSS 13 SAL.**
	- o **908 – TRIB.INSS FERIAS**

## **9.16.15 Incidência de IR**

- Será gerado para o sistema Protheus se a verba, conforme o período de pagamento no cálculo de 13º Salário teve incidência para IR.
- Para os casos em que haja a incidência, será exportado o valor "S" no arquivo texto.

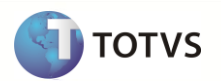

- Para os casos em que não haja a incidência ou não foi possível obter a base de cálculo, conforme o período de pagamento do evento será exportado o valor "N".
- Para verificação, se o evento irá incidir ou não para IR, o mesmo deve estar contido nas bases de cálculo dos eventos abaixo:
	- o **903 – TRIB.IRPF SALARIO**
	- o **904 – TRIB.IRPF 13 SAL.**
	- o **905 – TRIB.IRPF FERIAS**
	- o **909 – TRIB.IRRF.REC.FERIAS**
	- o **913 – TRIB.IRRF.ACOR.COLET.**
	- o **914 – Tributação de IRRF Adiantamento salarial**

## **9.16.16 Incidência de FGTS**

- Será gerado para o sistema Protheus se a verba, conforme o período de pagamento no cálculo de 13º Salário teve incidência para FGTS.
- Para os casos em que haja a incidência, será exportado o valor "S" no arquivo texto.
- Para os casos em que não haja a incidência ou não foi possível obter a base de cálculo, conforme o período de pagamento do evento será exportado o valor "N".
- Para verificação, se o evento irá incidir ou não para FGTS, o mesmo deve estar contido nas bases de cálculo dos eventos abaixo:
	- o **900 – TRIB.FGTS SALARIO**
	- o **901 – TRIB.FGTS 13 SAL.**
	- o **902 – TRIB.FGTS FÉRIAS**
	- o **1344 – TRIB.FGTS ACID+MILIT**
	- o **1308 – TRIB.FGTS ACI+MIL 13**
	- o **1359 – TRIB.FGTS AVISO PREV**

## **9.16.17 Tipo de Processamento**

- Será gerado para o sistema Protheus o tipo de processamento, conforme abaixo:
	- o Quando o código do Logix for igual a:
		- o **3 – ADTO 13 SALARIO**
		- o Será enviado o valor "**P**" que corresponde ao tipo de processamento do adiantamento de 13º Salário no Protheus.
	- o Quando o código do Logix for igual a:
		- o **4 – 13 SALARIO**
		- o Será enviado o valor "**S**" que corresponde ao tipo de processamento de 13º Salário no Protheus.

# **9.16.18 Definição do arquivo texto**

- A carga das informações geradas do Logix para o Protheus será através de arquivo texto, com os campos separados por pipe (|).
- O arquivo será gerado com o nome: **13\_salario\_logix.unl**
- A ordem dos campos em cada registro será:
	- o Empresa Protheus
	- o Filial Protheus
	- o Matrícula
	- o Verba
	- o Data de Referência
	- o Centro de Custo
	- o Tipo da Verba
	- o Quantidade
	- o Valor

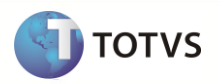

- o Data de Pagamento
- o Departamento
- o Item Contábil
- o Incidência de INSS
- o Incidência de IR
- o Incidência de FGTS
- o Tipo de Processamento

# **9.16.19 Exportando as informações**

- Serão exportados do Logix todos os funcionários ativos e demitidos, cujos lançamentos mensais estão incluídos na tabela *HIST\_MOVTO*, considerando os registros em que o **Tipo de Processamento** seja **igual** a.
	- o **3 – ADTO 13 SALÁRIO**
	- o **4 – 13 SALÁRIO**
- Para a busca dos registros, serão selecionadas primeiramente as informações de Adiantamento de 13º Salário (código do tipo de processamento igual a 3), e após processar estas informações, serão selecionados os tipos de processamento 4 (13º Salário Parcela Final).
- Para garantir que os dados de movimentação de Adiantamento de 13º Salário e Parcela Final de 13º Salário serão exportados corretamente para o Protheus, será feita a consistência, verificando se o provento menos os descontos dos eventos de 13º Salário correspondem ao valor do líquido gravado na tabela **HIST\_FUNCIO**, campo de líquido (*val\_liquido*).
- Serão somados todos os eventos de Vencimentos, deduzindo os eventos de desconto do Tipo de Processamento que está sendo enviado no arquivo texto. Este valor deverá ser confrontado com o valor do líquido que está na tabela HIST\_FUNCIO.
- Se o valor da soma dos proventos menos os descontos não for igual ao valor do líquido encontrado na tabela HIST\_FUNCIO, será emitida uma mensagem de erro no final do processamento de exportação do Logix e não exportará os registros:
	- o *13º Salário: XX/XXXXXX/99-99-9999 – Líquido não confere com a soma de vencimentos e descontos. Funcionário não exportado.*
	- o *Nota:*
		- o Os valores **XX/***XXXXXX/99-99-9999* correspondem a Empresa Logix / Matrícula do funcionário e Data de Pagamento do 13º Salário
- O arquivo gerado será gravado com o nome **13\_salario\_logix.unl**.

# **9.16.20 Importando as informações**

- A importação irá realizar a inclusão na tabela SRDXX0 (onde o XX corresponde ao código da empresa) e deverá excluir todos os registros que referem-se a Adiantamento e Parcela Final de 13º Salário (campo RD\_TIPO2 igual a "S" ou "P") e importar todos os registros que vierem no arquivo.
- Após a importação pelo Protheus, o arquivo será renomeado para XX XX XXXX 13 salario logix.unl, indicando a data de importação do arquivo.

# **9.17 Aviso Prévio - eSocial**

Neste item serão exportadas as informações compatíveis da Rescisão para informação dos dados do cadastro de Aviso Prévio, de acordo com as informações contidas nas Rescisões.

# **9.17.1 Requisitos**

- Exportar o Cadastro de Funcionários Logix para o Protheus. Caso haja códigos de matrículas no Logix com tamanho superior a 6 posições será previsto DE/PARA de códigos automaticamente, gerando a codificação 186emissão186l.
- Exportar o Cadastro de Eventos Logix que deverá ter sido importado como as Verbas Protheus.
- Cadastrar no sistema Protheus todos os **Tipos de Rescisão (Parâmetro 32)** existentes no Logix. Os tipos de Rescisão não serão integrados automaticamente. No Logix, estas informações encontram-se no cadastro RHU0060 – Forma de Demissão.

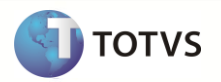

## **9.17.2 Atributos migrados**

Abaixo se encontra as informações que serão integradas entre os dois sistemas:

# **Dados de Rescisões:**

 Neste item, denominado cabeçalho da rescisão, as informações serão importadas no Protheus para a tabela SRG, onde constam os dados referentes à Rescisão do Funcionário.

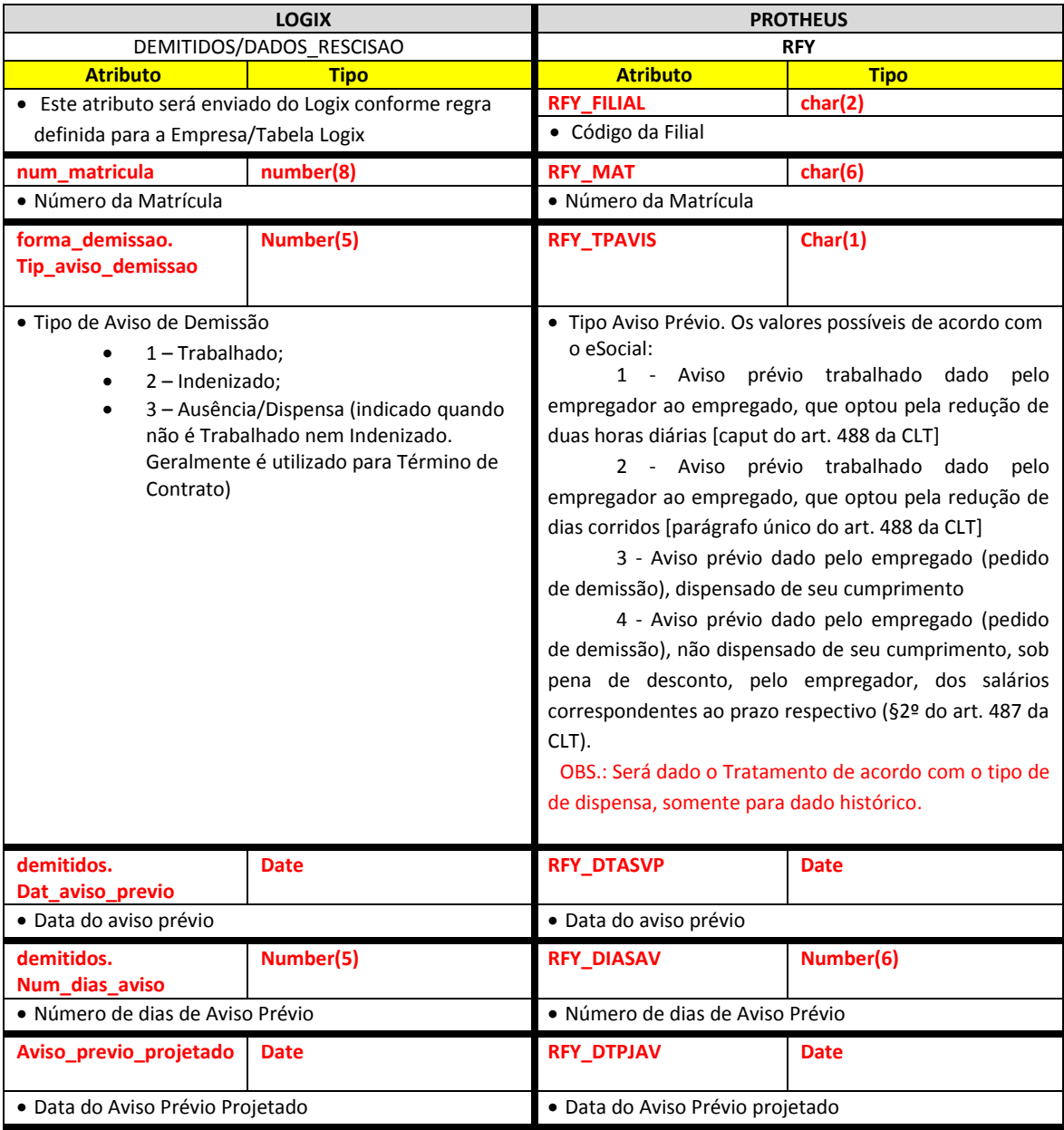

Abaixo encontram-se as regras para cada um dos campos que serão migrados:

## **9.17.3 Empresa Logix X Empresa/Filial Protheus**

 A empresa Logix deverá ser associada a uma Empresa/Filial do Protheus, previamente cadastrada no programa LOG00083 – Cadastros de Empresas.

 No arquivo texto, sempre será gerado o código da Empresa Protheus e o código da Filial, pois esta tabela SRG sempre será definida como exclusiva.

## **9.17.4 Matrícula**

- O código da matrícula do funcionário no Logix pode conter até 8 caracteres numéricos
- No Protheus, o código da matrícula é limitado a 6 posições Numéricas.
- Caso ocorra esta situação, onde não será possível levar o código da Matrícula do Funcionário para o Protheus, devido à restrição de tamanho, os códigos serão gerados sequencialmente.
- Esta codificação será gerada quando houver a exportação do Cadastro de Funcionários do Logix para o Protheus. Portanto a exportação deste cadastro é pré-requisito para exportar os **históricos de Rescisões** dos funcionários.
- Se houver na empresa Logix algum código de matrícula que seja superior a 6 posições, será verificado no DE/PARA (VDP10141), se existe uma relação da matrícula Logix para a nova matrícula para o Protheus e será levado este código para o arquivo texto.
- Se o código da matrícula do funcionário for superior a 6 dígitos e não houver nenhuma relação no cadastro de DE-PARA, será gerada a mensagem abaixo e não será exportado o registro para o Protheus.
	- o *Rescisão XX/XXXXXXXX - Não foi gerado para o Protheus. e exportar o Cad. de Funcionários.*
- Por default no Protheus, todas as matrículas são previstas com 0 (zeros) à esquerda. Desta forma, todas as matrículas geradas, independente de ser previsto o número sequencial ou não, serão preenchidas com 0, até completar 6 posições.
	- o **Importante**: Não será previsto o DE/PARA dos códigos para estes casos, onde o código da matrícula no logix for inferior a 6 dígitos, pois no Logix este código será sempre numérico, não influenciando o 0 (zero) à esquerda.
- Na importação no sistema Protheus, será verificado se a matrícula que está sendo importada encontra-se na base de dados, ou seja, se já foi importada pela rotina de importação de funcionários. Se o funcionário não existir na tabela SRA, será emitida a seguinte mensagem no LOG de importação:
	- o *Rescisão: XX/XX/XXXXXX - Funcionário não encontrado. Registros da folha de pagamento não foram importados.*

## **9.17.5 Tipo de Aviso Prévio eSocial**

- Neste campo será enviado ao Protheus o tipo de aviso prévio que será cumprido pelo funcionário
- Com base no **Valor Logix**, que foi selecionado do campo da Forma de Demissão, conforme a tabela abaixo será enviada para o Protheus conforme o **Valor Protheus**, definido na tabela:

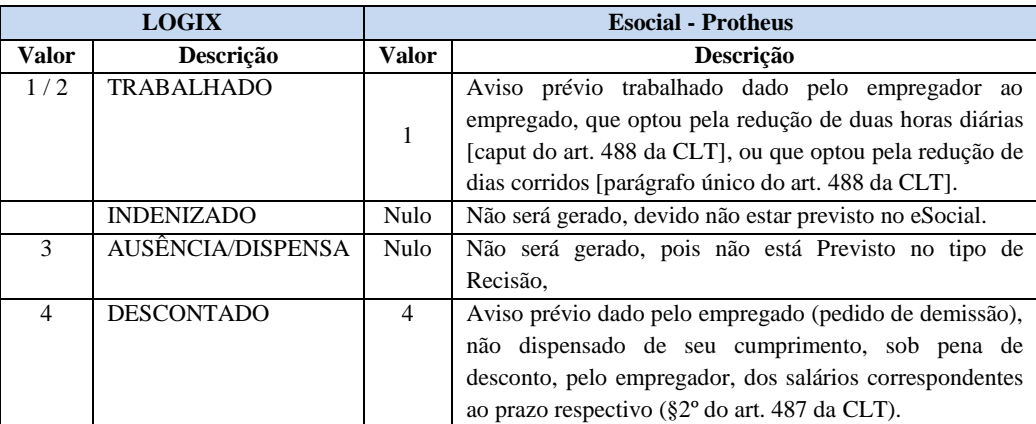

- O tipo *1 – Trabalhado* no Protheus indica que o tipo da rescisão prevê Aviso Prévio Trabalhado. Dessa forma será associado ao mesmo indicador do Logix 1 *–* Trabalhado
- O tipo *2 – Indenizado* no Protheus indica que o tipo da rescisão prevê Aviso Prévio Indenizado. Dessa forma será associado ao mesmo indicador do Logix 2 *–* Por se tratar de dispensa do Empregador.

**TOTVS** 

- O tipo *3 – DESCONTADO* indica se na rescisão o funcionário irá ou não pagar o aviso prévio. No Logix não há uma relação deste código nos Tipos de Aviso de Demissão.
- O tipo *4 – DESCONTADO* indica se na rescisão o funcionário irá ou não pagar o aviso prévio. No Logix não há uma relação deste código nos Tipos de Aviso de Demissão. **Obs.:** Esta importação esta sendo realizada, apenas como histórico das informações já enviadas de aviso prévio ao eSocial.

## **9.17.6 Data do Aviso Prévio**

Será gerada para o Protheus a data de início do Aviso Prévio

## **9.17.7 Número de Dias do Aviso Prévio**

Será gerada para o Protheus a quantidade de dias de aviso Prévio

## **9.17.8 Data do Aviso Prévio Projetado**

Será gerada para o Protheus a data de projetada do Aviso Prévio

## **9.17.9 Definição do arquivo texto**

- Será gerado um arquivo texto no momento da exportação do sistema Logix com os **Dados de Rescisão (**cabeçalho) e as **Movimentação de Rescisão** (Dados da folha de rescisão)
- O arquivo será gerado com o nome: **rescisao\_logix.unl,** com os campos separados por pipe (|).

## **Dados de Rescisão**

- Será gerado um identificador de registro no arquivo, com a codificação **1**, que irá indicar como sendo os registros dos dados da rescisão (Cabeçalho).
- A ordem dos campos em cada registro será:
	- o *IDENTIFICADOR DE REGISTRO*
	- o Empresa Protheus
	- o Filial Protheus
	- o Matrícula
	- o Forma de Demissão
	- o Data de Demissão
	- o Data de Homologação
	- o Data do Aviso Prévio
	- o Número de Dias do Aviso Prévio
	- o Quantidade de Horas normais
	- o Quantidade de Horas de DSR
	- o Salário Mês
	- o Salário Hora
	- o Salário Dia
	- o Tipo do Aviso de Demissão
	- o Dias de Férias Vencidas
	- o Dias de Férias Proporcionais

## **9.17.10 Exportando as informações**

- A exportação do arquivo será realizada no formato de registros **mestre/detalhe**, sendo processados as informações dos Dados da Rescisão (mestre) e o logo após este registro, as informações referentes ao **Movimento da Rescisão** (detalhe) do funcionário.
- Os **Dados da Rescisão** serão gerados no arquivo com um Identificador 1 no começo de cada registro do arquivo.

**TOTVS** 

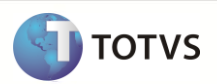

- o Para a seleção destes funcionários, serão selecionados os registros das tabelas Logix *DEMITIDOS* e *DADOS\_RESCISAO*. Estas tabelas serão as tabelas bases para envio dos dados.
- o Serão considerados os tipos de processamentos de Rescisão cujo código seja 5 Rescisão Normal e 6 Rescisão Complementar
- o Serão selecionados somente os funcionários que tiverem rescisões realmente efetivadas, ou seja, serão desconsideras as rescisões de simulação.
- o A seleção irá considerar também somente funcionários que tenham movimento de rescisões, ou seja, tenham registros na tabela *MOVTO\_DEMITIDOS.*
- o Se não houver registros nesta tabela, será emitida a seguinte mensagem de erro e não irá exportar o registro do funcionário:
	- o *Rescisão XX/XXXXXXXX - Não existe movimento de rescisão (MOVTO\_DEMITIDOS). O funcionário não será exportado.*
- o Para os casos em que haja Rescisões Normais e Complementares, serão exportados ambos os tipos de rescisão. No Protheus é feito a diferenciação do tipo da rescisão de acordo com a Data de Geração, que do Logix, será enviado como referência a Data de Processamento da Rescisão.
- Os **Movimentos das Rescisões** serão gerados no arquivo com um Identificador 2 no começo de cada registro do arquivo.
	- o Os registros serão selecionados com base nos funcionários selecionados no registro 1 (Dados da Rescisão) e serão considerados os dados da tabela *MOVTO\_DEMITIDOS.*
	- o Para garantir que os dados de movimentação da rescisão serão exportados corretamente para o Protheus, será feita a consistência, verificando se os proventos menos os descontos da rescisão do funcionário corresponde ao valor 0.
	- o Se o valor da soma dos proventos e descontos não for igual a 0, será emitida uma mensagem de erro no final do processamento de exportação do Logix e não será exportado o funcionário e os seus movimentos:
		- o *Rescisão: XX/XXXXXX/99-99-9999 – Líquido (igual a 0) não confere com a soma de vencimentos e descontos. Funcionário não exportado.*
			- o *Nota:*
				- Os valores **XX/***XXXXXX/99-99-9999* correspondem a Empresa Logix / Matrícula do funcionário e Data de Pagamento da Rescisão
- O arquivo gerado será gravado com o nome **rescisao\_logix.unl.**

# **9.17.11 Importando as informações**

- A importação do arquivo será realizada no formato de registros **mestre/detalhe**, sendo processados as informações dos Dados da Rescisão (mestre) e o logo após este registro, as informações referentes ao **Movimento da Rescisão** (detalhe) do funcionário.
- Os **Dados da Rescisão** serão incluídos na tabela SRGXX0 (onde o XX corresponde ao código da empresa) e serão excluídos todos os registros que existam nesta tabela para realizar a importação de todos os dados que constam no arquivo.
- Serão considerados os registros cujo identificador do registro seja igual a 1, em que consiste no cabeçalho da rescisão.
- Na inclusão dos demais campos existentes na tabela e que não vierem no arquivo, será assumido o valor default do arquivo SX3, campo X3\_RELACAO.
- Para as informações referentes ao **Movimento de Rescisão**, serão considerados os registros cujo identificador do registro seja igual a 2, em que consiste nos valores que foram calculados na rescisão do funcionário.
- Na importação, será prevista a inclusão nas tabelas **SRRXX0 – Itens de Rescisão** e **SRDXX0 – Acumulado Mensal**.
- No momento da inclusão de ambas as tabelas, serão realizadas a exclusão de todos os registros que se referem à Rescisão (campo RR\_TIPO2 e RD\_TIPO2 igual a "R") e importar todos os registros que vierem no arquivo.
- Na inclusão dos demais campos existentes na tabela e que não vierem no arquivo, deverá assumir o valor default do arquivo SX3, campo X3\_RELACAO.
- Após a importação pelo Protheus, o arquivo será renomeado para **XX\_XX\_XXXX\_rescisao\_logix.unl**, indicando a data de importação do arquivo.

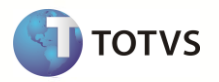

## **9.18 Mensagem Única**

A Mensagem Única é um mecanismo que permite que as informações possam ser sincronizadas, entre o Logix e o Protheus, permitindo que as alterações em um sistema sejam propagadas para o outro sistema de forma transparente para o usuário.

## **9.18.1 Configurações e informações importantes**

#### **9.18.1.1 PROTHEUS**

As empresas que se irão se comunicar com o Protheus devem ser configuradas em: SIGACFG -> Ambientes \ Schedule \ Emp.fil Msg. Única.

Sendo:

- **Referência:** nome com o qual o Logix irá se comunicar com o Protheus
- **Company:** código da empresa do Logix que irá se comunicar com o Protheus
- **Branch:** código da filial do Logix que irá se comunica com o Protheus
- **Emp.Protheus:** código da empresa do Protheus que irá receber as informações
- **Fil. Protheus:** código da filial do Protheus que irá receber as informações

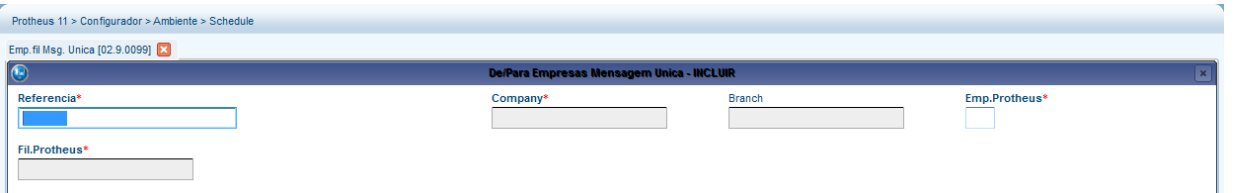

As mensagens que serão habilitadas devem ser cadastradas em: SIGACFG ->Ambientes \ Schedule \ Adapter E.a.i. (as configurações para cada mensagem são fornecidas adiante)

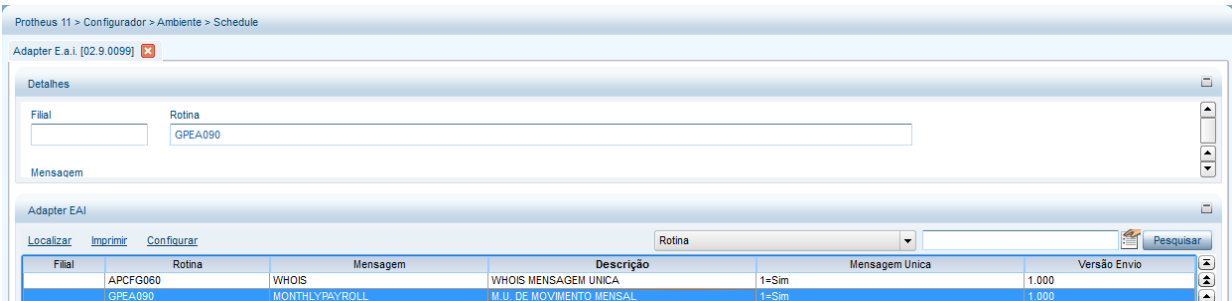

O registro das mensagens trocadas entre os sistemas podem ser visualizadas em: SIGACFG ->Ambientes \ Schedule \ De/Para Msg. Única

Nessa tabela é possível visualizar os campos e valores chaves trocados entre os sistemas, sendo:

- **Referência:**como o Logix irá se identificar para o Protheus
- **Tabela:** a tabela principal que recebeu as informações (a comunicação pode ter envolvido várias tabelas / informações)
- **Alias:** alias da tabela principal que recebeu as informações
- **Campo:** campo chave utilizado para a localização da informação recebida
- **Valor externo:**valor utilizado para identificar, no sistema externo, a informação / conjunto de informações recebidas
- **Valor interno:**valor utilizado para identificar, no Protheus, a informação / conjunto de informações recebidas

Este documento é de propriedade da TOTVS, Todos os direitos reservados. \*

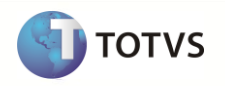

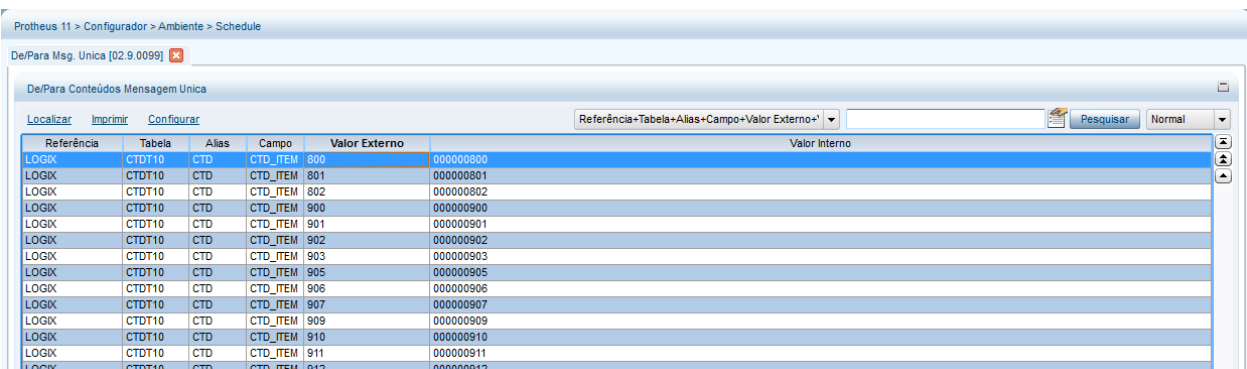

Exemplo:

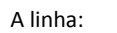

>EAI

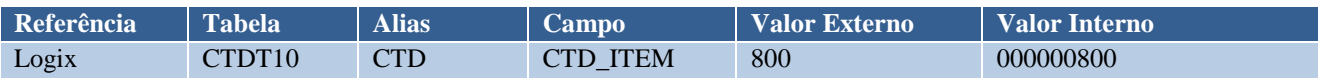

Significa que foi recebido um registro de um sistema Logix que se identificou como "Logix" e gravou na tabela CTDT10 (que possui o alias"CTD") um registro que pode ser identificado pelo campo CTD\_ITEM cujo valor é "000000800".

Esse mesmo registro pode ser encontrado no sistema externo sendo identificado pelo valor"800".

Os XMLs das mensagens trocadas entre os sistemas podem ser visualizados em: SIGACFG ->Ambientes \ Schedule \ Schedule -

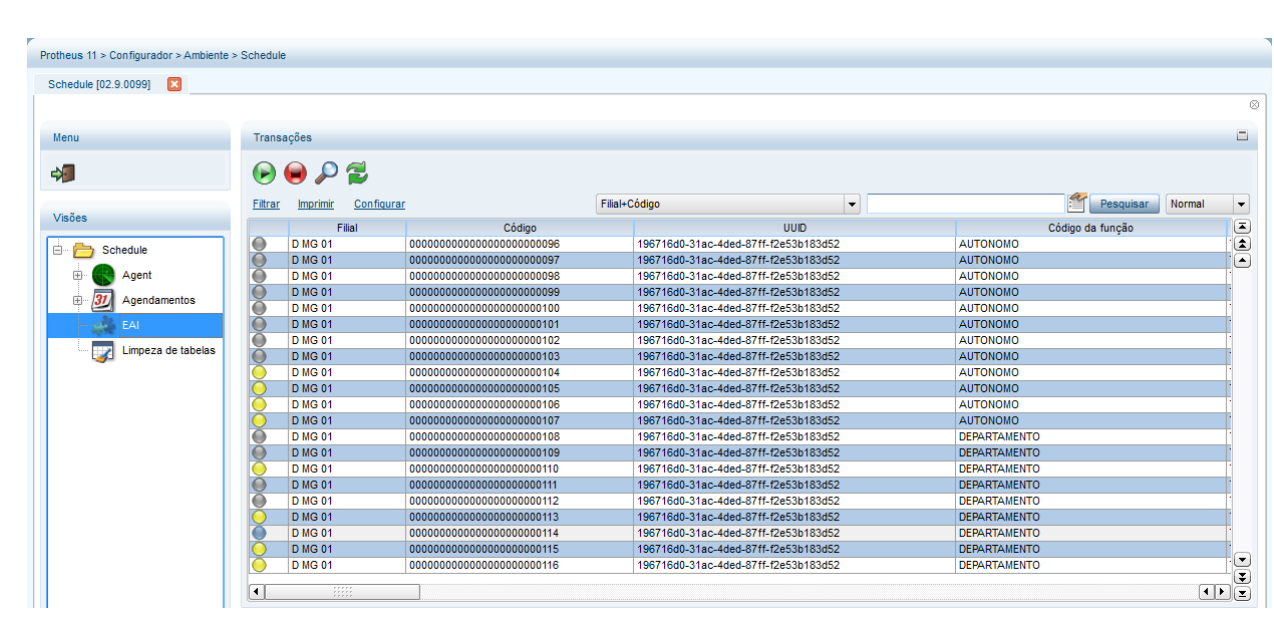

Nessa tela também é possível verificar se houve erros durante a troca de mensagens.

**Importante:**para maiores informações sobre Mensagem Única, consultar o Manual de Integração, disponível em:

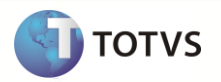

## **9.18.1.2 LOGIX**

No Logix, os parâmetros para habilitação das mensagens únicas devem ser configurados através do programa EAI10000 – Controle de Mensagens EAI:

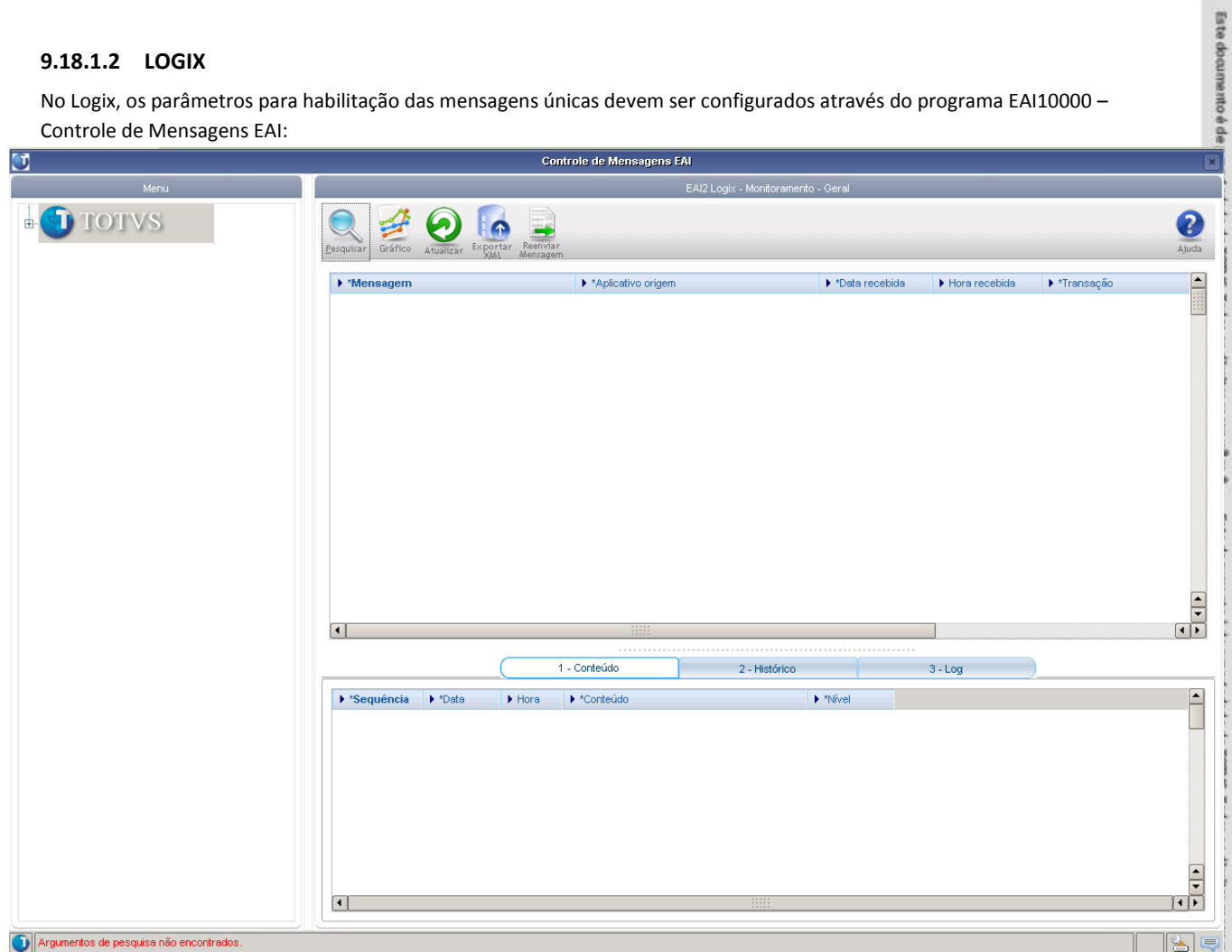

Para maiores detalhes, deve ser acessado o Manual do Administrador do EAI Logix, disponível no TDN no caminho: [http://tdn.totvs.com.br/display/lg/EAI\\_BT\\_Manual\\_do\\_Administrador\\_TERIHJ.pdf](http://tdn.totvs.com.br/display/lg/EAI_BT_Manual_do_Administrador_TERIHJ.pdf)

Após realizada a configuração com o Aplicativo Externo, poderá ser realizado o Cadastro de De/Para de Empresas:

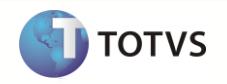

g

Este documento é de propriedade da TOTVS. Todos os direitos reservados.<sup>4</sup>

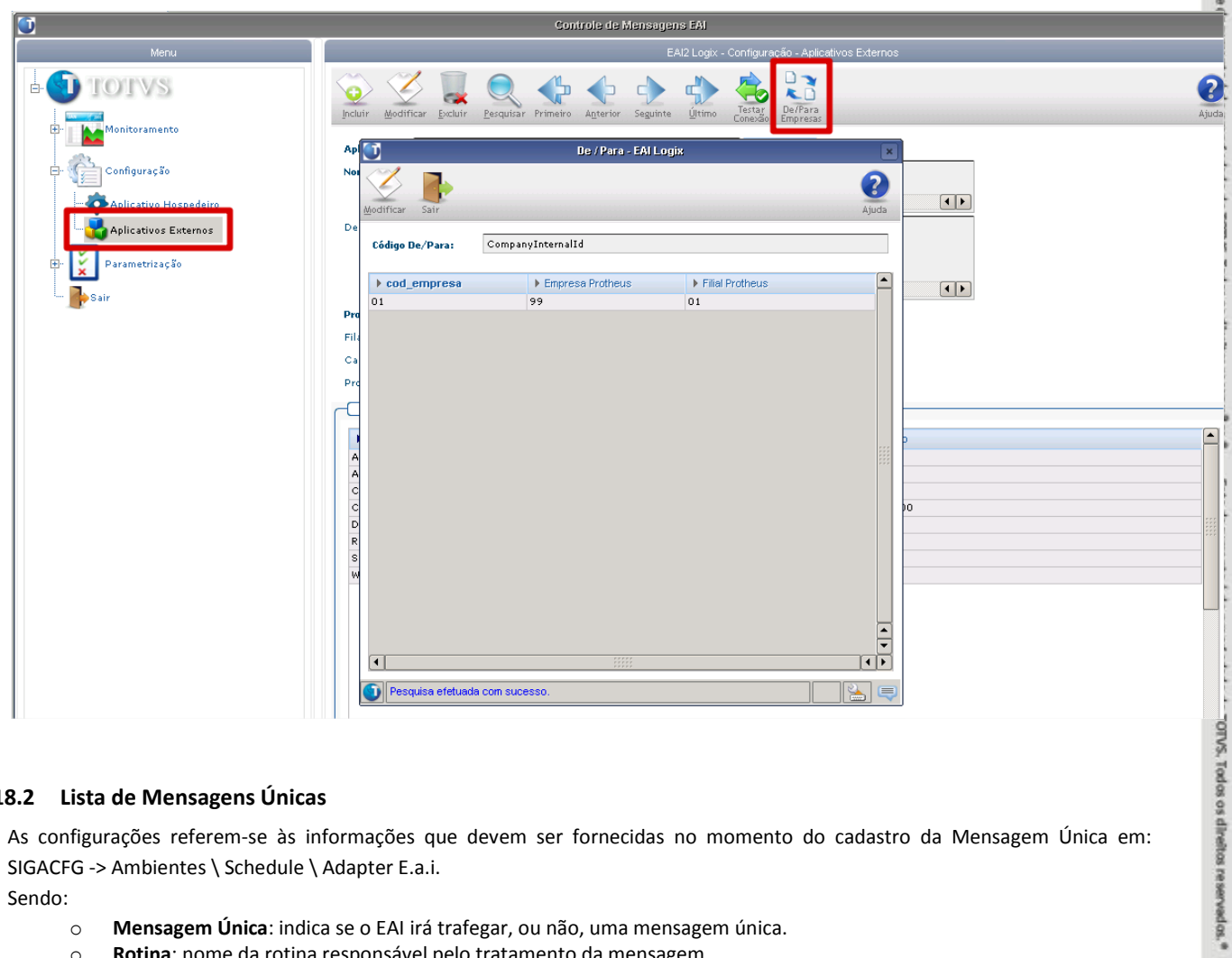

## **9.18.2 Lista de Mensagens Únicas**

As configurações referem-se às informações que devem ser fornecidas no momento do cadastro da Mensagem Única em: SIGACFG -> Ambientes \ Schedule \ Adapter E.a.i.

Sendo:

- o **Mensagem Única**: indica se o EAI irá trafegar, ou não, uma mensagem única.
- o **Rotina**: nome da rotina responsável pelo tratamento da mensagem
- o **Mensagem**: nome da mensagem
- o **Envia / Recebe**: indica se a mensagem envia e/ou recebe informações
- o **Método**: síncrono ou assíncrono
- o **Operações**: se permitirá incluir / atualizar / excluir informações nessa Mensagem Única
- o **Canal de Envio**: qual canal será utilizado para enviar as informações

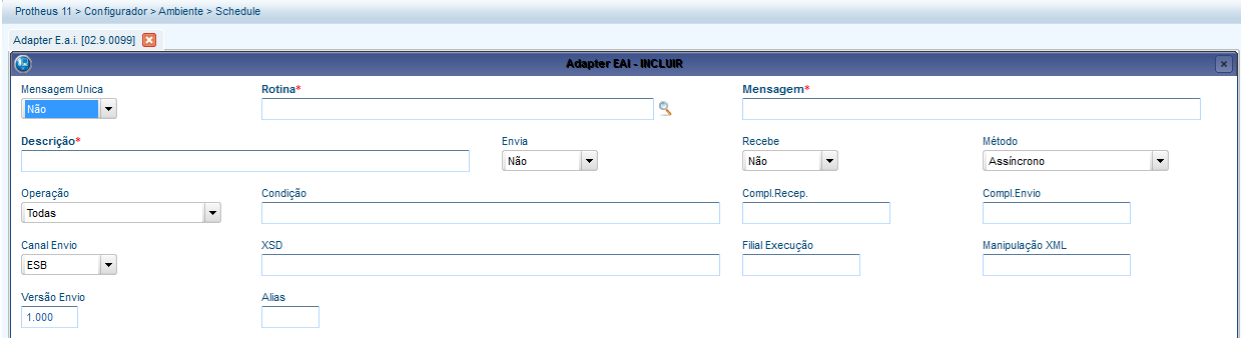

## **9.18.3 Departamento**

Mensagem que envia as modificações no cadastro de Departamentos do Protheus ao Logix

- o **Mensagem Única**: Sim
- o **Rotina**: CSAA100
- o **Mensagem**:Departament
- o **Envia / Recebe**: Sim / Sim
- o **Método**: Síncrono
- o **Operações**: Todas
- o **Canal de Envio**: EAI

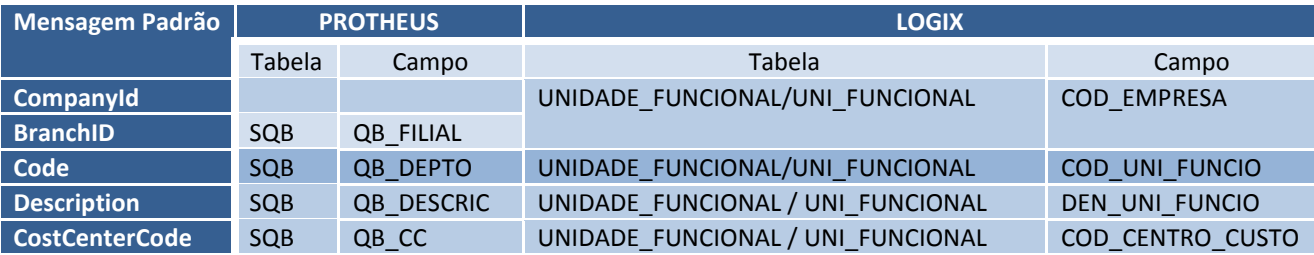

#### **Recebimento das informações no Sistema Logix:**

- As ações envolvidas com a Unidade Funcional Logix serão afetadas nas tabelas UNIDADE\_FUNCIONAL e UNI\_FUNCIONAL
- Por padrão para esta mensagem, qualquer ação que ocorrer irá registrar o usuário, no campo NOM\_USUARIO como sendo "EAIPROTH".
- No recebimento da Mensagem serão realizadas tratativas, a fim de que, os **campos obrigatórios no Logix** venham **preenchidos na mensagem**. Os campos abaixo serão tratados:
	- o **CompanyId e BranchiID**: Estes campos serão obrigatórios para conversão do Código da Empresa Logix (COD\_EMPRESA).
		- O código da empresa Logix será convertido de acordo com os valores informados no LOG00083 Cadastro de Empresas, campos Empresa Protheus e Filial Protheus.
		- Para os casos em que o CompanyID e BranchID que foram enviados não estejam informados no LOG00083, será verificado o cadastro de De/Para Empresas do EAI10000.

**Nota**: Se não for encontrada a empresa correspondente no Logix, será gerada a seguinte mensagem de erro ao sistema externo:

*Empresa e filial não possuem uma empresa correspondente cadastrada no LOGIX.*

- o **Code**:
	- Identifica o código da Unidade Funcional (COD\_UNI\_FUNCIO).
	- Esta informação é obrigatória para todas as ações da mensagem.
	- O este campo deverá estar limitado ao tamanho de 10 posições numéricas. **Nota:**
		- Esta limitação está de acordo com a Migração realizada do Logix para o Protheus (Upgrade Logix RH X Protheus GPE), onde foi limitado o tamanho de até 10 posições.
- o **Description**: Descrição da Unidade Funcional. Esta informação será **obrigatória somente** nas mensagens de Inclusão e Alteração de Unidades Funcionais (**UPSERT**)
- o **CostCenterCode**: Código do Centro de Custo. Esta informação será **obrigatória somente** nas mensagens de Inclusão e Alteração de Unidades Funcionais (**UPSERT**).

**Nota**:

- Caso a Contabilidade Logix RH, não estiver instalado (verificado através do parâmetro **rhu\_contabidade\_logix\_instal**) o código do Centro de Custo não será validado contra os códigos existentes no Logix.
- Caso contrário, o Centro de Custo obrigatoriamente deverá ser um código válido no sistema contábil Logix.
- **Limitações/Restrições**
	- o No Logix somente haverá o tratamento para recebimento da mensagem. Desta forma, caso haja alguma manutenção no cadastro de Unidade Funcional (RHU0460) não será efetuada o envio da mensagem através do EAI.
- **Informações Técnicas:**

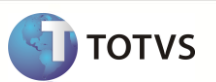

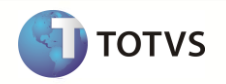

- o **Programa Adapter:** adp10041.4gl
- o **Versão da Mensagem:** departament\_1.000

## **9.18.3.1 Cargo**

Mensagem que envia as modificações no cadastro de Cargos do Protheus ao Logix

- o **Mensagem Única**: Sim
- o **Rotina**: GPEA030
- o **Mensagem**:Role
- o **Envia / Recebe**: Sim / Não
- o **Método**: Síncrono
- o **Operações**: Todas
- o **Canal de Envio**: EAI

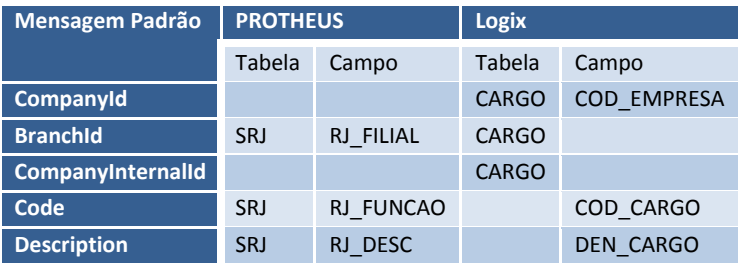

## **Recebimento das informações no Sistema Logix:**

- As ações envolvidas com Cargos serão afetadas na tabela CARGO
- Por padrão para esta mensagem, qualquer ação que ocorrer irá registrar o usuário, no campo NOM\_USUARIO como sendo "EAIPROTH".
- No recebimento da Mensagem serão realizadas tratativas, a fim de que, os **campos obrigatórios no Logix** venham **preenchidos na mensagem**. Os campos abaixo serão tratados:
	- o **CompanyId e BranchiID**: Estes campos serão obrigatórios para conversão do Código da Empresa Logix (COD\_EMPRESA).
		- O código da empresa Logix será convertido de acordo com os valores informados no LOG00083 Cadastro de Empresas, campos Empresa Protheus e Filial Protheus.
		- Para os casos em que o CompanyID e BranchID que foram enviados não estejam informados no LOG00083, será verificado o cadastro de De/Para Empresas do EAI10000.
		- **Nota**: Se não for encontrada a empresa correspondente no Logix, será gerada a seguinte mensagem de erro ao sistema externo:
			- *Empresa e filial do Protheus não possuem uma empresa correspondente cadastrada no LOGIX.*
	- o **Code**:
		- Identifica o código do Cargo (COD\_CARGO).
		- O este campo deverá estar limitado ao tamanho de 5 posições numéricas.
	- o **InternalID**: O valor deste campo será registrado na tabela de DE/PARA do EAI Logix (eai\_depara), conforme valor vindo na mensagem, na qual refere-se ao sistema Externo. Para registrar o valor correspondente ao **ID** de **Cargo Logix** será utilizado os valores **COD\_EMPRESA + COD\_CARGO**, considerando a referência **RoleInternalId**
	- o **Description**: Descrição do Cargo (DEN\_CARGO). Este valor também será atribuído ao campo DEN\_CARGO\_ABREV, limitando a 15 posições.
- **Limitações/Restrições**
	- o No Logix somente haverá o tratamento para recebimento da mensagem. Desta forma, caso haja alguma manutenção no cadastro de Cargo (RHU2430/RHU0101) não será efetuada o envio da mensagem através do EAI
- **Informações Técnicas:**
	- o **Programa Adapter:** adp10042.4gl
	- o **Versão da Mensagem:** role\_1.000

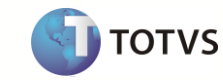

#### **9.18.3.2 Horário Padrão**

Mensagem que envia as modificações de Horário Padrão do Protheus ao Logix

- o **Mensagem Única**: Sim
- o **Rotina**: PONA080
- o **Mensagem**:ScheduleWork
- o **Envia / Recebe**: Sim / Não
- o **Método**: Síncrono
- o **Operações**: Todas
- o **Canal de Envio**: EAI

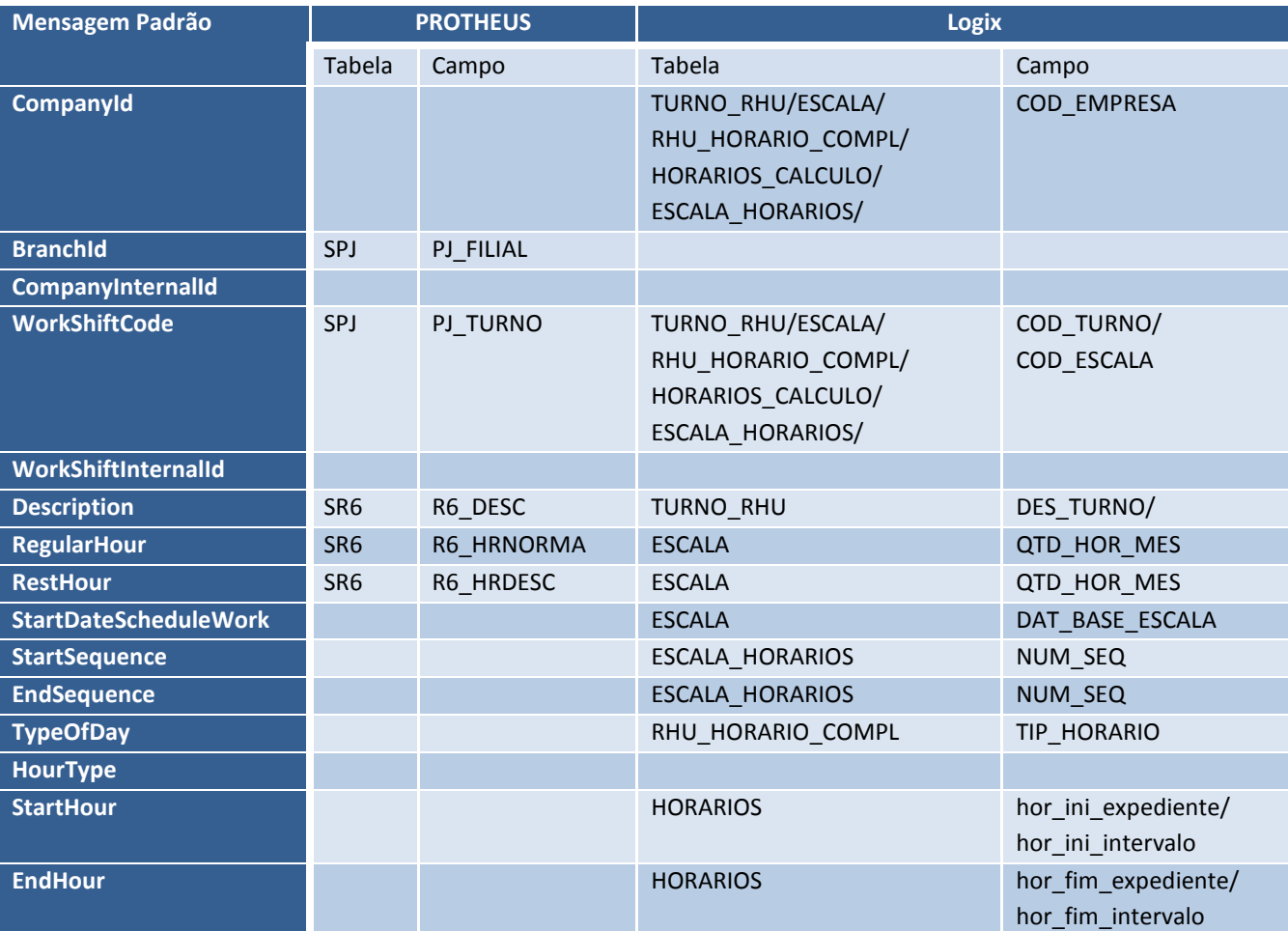

#### **Recebimento das informações no Sistema Logix:**

- As ações envolvidas nesta mensagem irão envolver as seguintes tabelas no Logix RH:
	- o TURNO\_RHU
	- o ESCALA
	- o RHU\_HORARIO\_COMPL
	- o HORARIOS\_CALCULO
	- o ESCALA\_HORARIOS
	- No recebimento da Mensagem serão realizadas tratativas, a fim de que, os **campos obrigatórios no Logix** venham **preenchidos na mensagem**. Os campos abaixo serão tratados:
		- o **CompanyId e BranchiID**: Estes campos serão obrigatórios para conversão do Código da Empresa Logix (COD\_EMPRESA).
- O código da empresa Logix será convertido de acordo com os valores informados no LOG00083 Cadastro de Empresas, campos Empresa Protheus e Filial Protheus.
- Para os casos em que o CompanyID e BranchID que foram enviados não estejam informados no LOG00083, será verificado o cadastro de De/Para Empresas do EAI10000.
- **Nota**: Se não for encontrada a empresa correspondente no Logix, será gerada a seguinte mensagem de erro ao sistema externo:
	- *Empresa e filial do Protheus não possuem uma empresa correspondente cadastrada no LOGIX.*
- o **WorkshiftCode**:
	- Identifica o código do Turno (TURNO RHU.COD TURNO) e código da Escala (COD ESCALA), visto que estas duas informações são obrigatórias para o Logix.
	- O este campo deverá estar limitado ao tamanho de 3 posições numéricas.
	- **Nota**: Caso esta informação não venha na mensagem, será gerada a seguinte mensagem de erro no sistema externo:
		- *Código do turno não informado na integração.*
- o **WorkShiftInternalId**: O valor deste campo será registrado na tabela de DE/PARA do EAI Logix (eai\_depara), conforme valor vindo na mensagem, na qual refere-se ao sistema Externo. Para registrar o valor correspondente ao **ID** de **EscalasLogix** serão utilizados os valores COD\_EMPRESA + **COD\_ESCALA**, considerando a referência **WorkShiftInternalId.**
- o **Description**:
	- Descrição do Turno (TURNO\_RHU.DEN\_TURNO).
	- Esta informação será obrigatória para a ação de UPSERT.
	- **Nota**: Caso esta informação não venha na mensagem, será gerada a seguinte mensagem de erro no sistema externo:
		- *Descrição do turno não informado na integração.*
- o **RegularHour** e **RestHour**: Será realizada a soma dos valores enviados, registrando esta informação como o total de Horas Normais da Escala de Trabalho (ESCALA.QTD\_HOR\_MES)
- o **StartDateScheduleWork**: Data base da escala (ESCALA.DAT\_BASE\_ESCALA)
- o **StartSequence** e **EndSequence**: Sequencia que determinada até quando serão repetidos os horários na escala de trabalho
- o **TypeofDay:** Determina o Tipo de Dia do Horário, dentro da sequencia da escala de trabalho. Os tipos de dias serão registrados na tabela**RHU\_HORARIO\_COMPL.TIP\_HORARIO.** Será realizada a conversão de valores da seguinte forma:

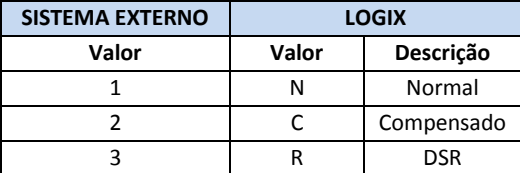

- o **HourType**: Conforme o Tipo de Hora vindo da mensagem (1 Jornada; 2 Intervalo) serão atribuídos aos campos de Horário Início e Fim de Jornada e Intervalo do Horário criado no Logix, no RHU0180.
- o **StartHour**: Para os casos em que o campo *HourType* vier como *1 – Jornada*, será atribuído ao campo **HORARIO.HOR\_INI\_EXPEDIENTE**o início de horário de trabalho. Se o campo *HourType* vier como *2 – Intervalo*, será preenchido no valor do horário o campo **HORARIO.HOR\_INI\_INTERVALO**.
- o **EndHour**: Para os casos em que o campo *HourType* vier como *1 – Jornada*, será atribuído ao campo **HORARIO.HOR\_FIM\_EXPEDIENTE**o início de horário de trabalho. Se o campo *HourType* vier como *2 – Intervalo*, será preenchido no valor do horário o campo **HORARIO.HOR\_FIM\_INTERVALO**.
- o No recebimento da mensagem, para os casos de *UPSERT***,** será verificada a existência do Turno/Escala, de acordo com o código da Empresa Logix (identificado através do DE/PARA de Empresas) e do código do Turno/Escala, através do campo **WorkshiftCode.** Caso o valor correspondente não existir nas tabelas **TURNO\_RHU** e **ESCALA**, será criado um novo registro de acordo com o código do Turno enviado. Para as inclusões de HORÁRIOS (tabela **HORARIO**), não há um código de horário vindo na mensagem. Dessa forma, será verificado através da mensagem recebida, se existe algum horário cadastrado no Logix, de acordo com as características dos horários enviados, ou seja, será verificado se existe um horário com o Tipo de Dia (TypeofDay) e Início e Fim de Jornada ou Intervalo existente na tabela de Horários. Se houver, irá reaproveitar o mesmo código de horário para inclusão das ESCALAS DE TRABALHO (tabela

**TOTVS** 

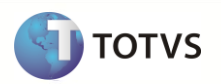

**ESCALA\_HORARIOS**). Caso não haja, será criado um código de horário sequencial, de acordo com as características de horários enviadas.

- o Para as mensagens de *DELETE*, serão excluídos os **TURNOS, ESCALAS** e **ESCALAS DE TRABALHO**, sendo mantidos os HORÁRIOS.
- **Limitações/Restrições**
	- o No Logix somente haverá o tratamento para recebimento da mensagem. Desta forma, caso haja alguma manutenção no cadastro de Horários (RHU0180), Escalas (RHU1060), Turnos (RHU1030), não será efetuada o envio da mensagem através do EAI.
- **Informações Técnicas:**
	- o **Programa Adapter:** EAIHELPERSCHEDULEWORK1.4gl
	- o **Versão da Mensagem:** schedulework\_1.000

## **9.18.3.3 Funcionários**

Mensagem que envia as modificações de Funcionários do Protheus ao Logix

- o **Mensagem Única**: Sim
- o **Rotina**: GPEA010
- o **Mensagem**:Employee
- o **Envia / Recebe**: Sim / Não
- o **Método**: Síncrono
- o **Operações**: Todas
- o **Canal de Envio**: EAI

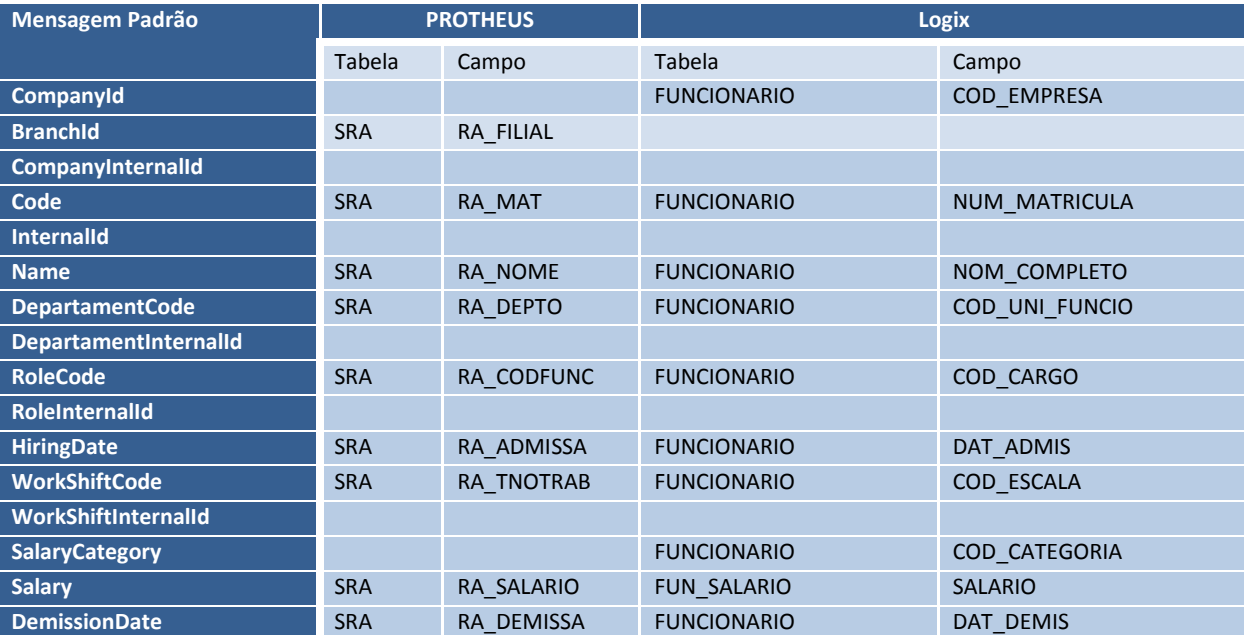

#### **Recebimento das informações no Sistema Logix:**

- As ações envolvidas nesta mensagem irão envolver as seguintes tabelas no Logix RH:
	- o FUNCIONÁRIO
	- o FUN\_SALARIO
- No recebimento da Mensagem serão realizadas tratativas, a fim de que, os **campos obrigatórios no Logix** venham **preenchidos na mensagem**. Os campos abaixo serão tratados:
	- o **CompanyId e BranchiID**: Estes campos serão obrigatórios para conversão do Código da Empresa Logix (COD\_EMPRESA).
- O código da empresa Logix será convertido de acordo com os valores informados no LOG00083 Cadastro de Empresas, campos Empresa Protheus e Filial Protheus.
- Para os casos em que o CompanyID e BranchID que foram enviados não estejam informados no LOG00083, será verificado o cadastro de De/Para Empresas do EAI10000.
- **Nota**: Se não for encontrada a empresa correspondente no Logix, será gerada a seguinte mensagem de erro ao sistema externo:
	- *Código da empresa Logix não encontrado com os dados da integração*
- o **Code**:
	- Identifica a matrícula do funcionário (FUNCIONARIO.NUM\_MATRICULA).
- o **InternalID**:
	- Este campo será considerado para localizar a matrícula interna registrada no Logix. Se for localizado através da informação enviada pelo sistema externo o código interno no Logix, o recebimento da mensagem será tratado como uma ALTERAÇÃO. Se não for encontrada a referência, será tratada como INCLUSAO.
- o O valor deste campo será registrado na tabela de DE/PARA do EAI Logix (eai\_depara), conforme valor vindo na mensagem, na qual refere-se ao sistema Externo. Para registrar o valor correspondente ao **ID** de **Funcionário Logix** será utilizado os valores **COD\_EMPRESA + NUM\_MATRICULA**, considerando a referência **EmployeeInternalId.**
- o **DepartamentCode e DepartamentInternalId**
	- Campos correspondentes a Unidade Funcional do funcionário
		- Será um campo obrigatório e caso não venha valor ou a Unidade Funcional não esteja cadastrada no Logix, será retornado mensagem de erro ao sistema externo.

#### o **RoleCode e RoleInternalId**

- Campos correspondentes ao Cargo do funcionário
- Será um campo obrigatório e caso não venha valor ou o Cargo não esteja cadastrada no Logix, será retornado mensagem de erro ao sistema externo.

#### o **HiringDate**

- Data de Admissão do funcionário
- Campo será obrigatório e caso não venha preenchido, será gerada a mensagem de erro ao sistema externo:
	- *Data de admissão do funcionário não informado na integração*
- o **WorkShiftCode e WorkShiftInternalId**
	- Campos correspondentes ao Turno/Escala do funcionário
	- Será um campo obrigatório e caso não venha valor ou o Turno/Escala não esteja cadastrada no Logix, será retornado mensagem de erro ao sistema externo.

#### o **SalaryCategory**

- Categoria Salarial do funcionário
	- Campo será obrigatório e caso não venha preenchido, será gerada a mensagem de erro ao sistema externo: *Categoria salarial do funcionário não informado na integração*
- A categoria salarial será convertida conforme a tabela abaixo:

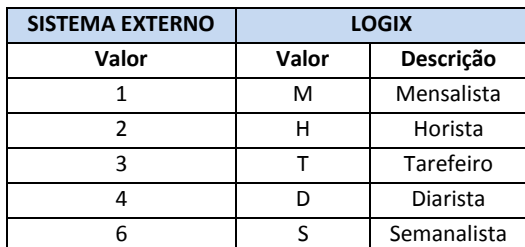

- O campo **Valor** deverá ser um código correspondente "**Para**", cadastrado no programa VDP10141 De/Para Geral, onde o código "**De**" corresponde ao valor Logix definido no programa RHU0382 – Categorias Salariais Logix.
	- **Nota**: Esta regra foi definida na Migração de Dados para Categorias Salariais.
- o **Salary**
	- Salário do funcionário
		- Campo será obrigatório e caso não venha preenchido, será gerada a mensagem de erro ao sistema externo: *Salário do funcionário não informado na integração*
- **Limitações/Restrições**

**TOTVS** 

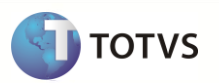

Este documento é de propériale da TOIVS, Todos os direitos reservé0as.\* Este documento é de propériale da TOIVS, Todos os direitos reservédos.\*

- o No Logix somente haverá o tratamento para recebimento da mensagem. Desta forma, caso haja alguma manutenção no cadastro de Funcionários (RHU08300) não será efetuada o envio da mensagem através do EAI
- o A consulta aos funcionários que forem integrados do sistema externo deve ser executada através do novo programa **RHP10002 – Cadastro de Funcionários Simplificado Migração Logix x Protheus**. Este cadastro possui as informações que são integradas através de mensagem única.
- o Não será possível utilizar o cadastro de funcionários padrão Logix (RHU08300) devido à não sincronização de tabelas obrigatórias na leitura deste programa.

#### **Informações Técnicas:**

- o **Programa Adapter:** ADP10043.4gl
- o **Versão da Mensagem:** employee\_2.001

## **9.18.3.4 Item Contábil**

Mensagem que envia as modificações de Item Contábil do Logix ao Protheus

- o **Mensagem Única**: Sim
- o **Rotina**: CTBA040
- o **Mensagem**:AreaAndLineOfBusiness
- o **Envia / Recebe**: Não / Sim
- o **Método**: Síncrono
- o **Operações**: Todas
- o **Canal de Envio**: EAI

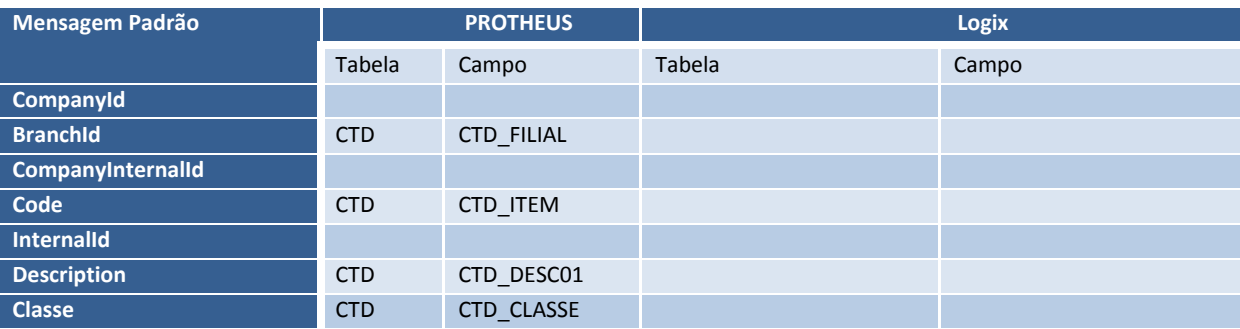

#### **Envio das informações no Sistema Logix:**

- **Informações Técnicas:**
	- o **Programa Adapter:** ADP10040.4gl
	- o **Versão da Mensagem:** areaandlineofbusiness\_1.000
	- o **Programas de Manutenção para Envio da Mensagem:**
		- VDP10056 Cadastro de área e linha de negócio versão 11.00
		- VDP0340 Cadastro de área e linha de negócio versão 10.02
		- FIN0000 Carga Inicial, opção VDP90265 Carga Inicial de Área e linha de negócio.

## **9.18.3.5 Movimento Mensal**

Mensagem que envia as modificações de Movimento Mensal do Logix ao Protheus

- o **Mensagem Única**: Sim
- o **Rotina**: GPEA090
- o **Mensagem**:MonthlyPayroll
- o **Envia / Recebe**: Não / Sim
- o **Método**: Síncrono
- o **Operações**: Todas
- o **Canal de Envio**: EAI

Este documento é de propriededade da TOTVS, Todos os direitos reservedos

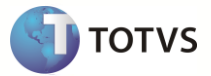

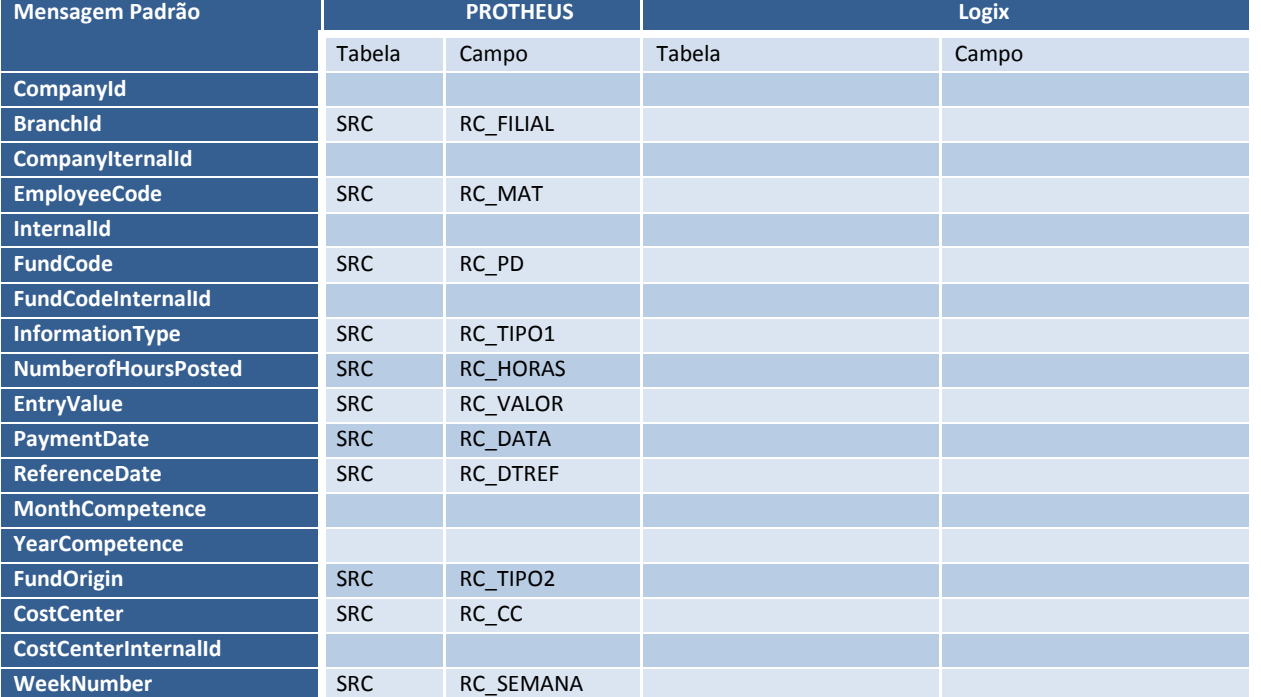

#### **Envio das informações no Sistema Logix:**

- **Programa para Envio da Mensagem:**
	- CAP9540 Exportação dados INSS/IR para RH Protheus versão 10.02
	- FIN30158 Exportação dados INSS/IR para RH Protheus versão 11 São selecionados os registros de INSS/IR dos autônomos do mês a ser processado. Os registros de INSS/IR selecionados são dos seguintes programas:
		- CAP9340 (Retenção INSS autônomos) versão 10.02
		- CAP4100 (INSS autônomos) versão 10.02
		- CAP2320 (Manutenção informações Dirf) versão 10.02
		- FIN30001 (Central de impostos Retenções IRRF Recolhimento INSS e Retenções INSS) versão 11

## **Pré-requisitos/parametrizações:**

- LOG00086– Administração de parâmetros versão 10.02/ 11
	- "Centro de custo para integração movimentos autônomos para o Protheus"
	- "Ultima data integração dos dados dos autônomos Logix para o Protheus"

Obs: o parâmetro referente à última integração será atualizado automaticamente com a execução do CAP9540/FIN30158.

- CAP9510– Parametrização de verba para exportação dados Protheus versão 10.02
- FIN30159– Parametrização de verba para exportação dados Protheus versão 11 Parametrizar os códigos das verbas que serão enviadas para o Protheus

#### o **Limitações/Restrições**

 Se qualquer movimento for enviado para o Protheus será atualizado o parâmetro de "Ultima data integração dos dados dos autônomos Logix para o Protheus" e o cap9540/fin30158 somente poderá ser executado com data maior que a data que esta no parâmetro, desta maneira se for necessário realizar reprocessamento de um mês já processado deverá verificar se há registro do mês a ser reprocessado diretamente na base do Protheus, realizar a exclusão na base Protheus, atualizar o parâmetro de data no log00086 para um mês anterior ao que será reprocessado.

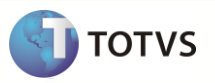

Atenção: sempre que realizado o reprocessamento de um mês deverá verificar a base Protheus para que os dados não fiquem duplicados. Como cada registro enviado para o Protheus atualizará o parâmetro da data, caso haja alguma ocorrência que cancele o processamento do CAP9540/FIN30158, deverá ser realizado o procedimento citado para evitar registros duplicados na base do Protheus.

#### **Informações Técnicas:**

- o **Programa Adapter:** eaiadaptermonthlypayroll1.4gl
- o **Versão da Mensagem:** 1.000
- o **Dados enviados na mensagem:**

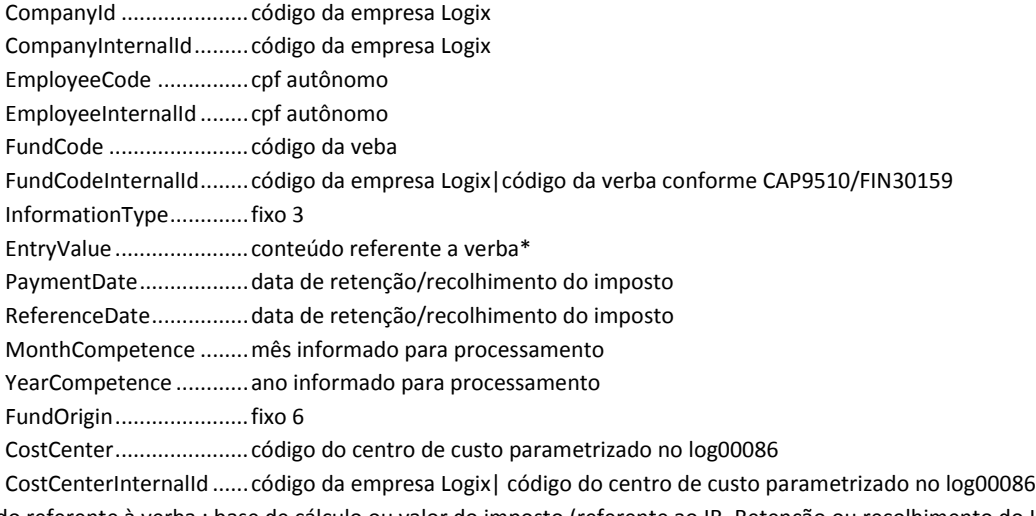

# \* conteúdo referente à verba : base de cálculo ou valor do imposto (referente ao IR, Retenção ou recolhimento do INSS)

# **9.18.3.6 Fornecedor**

Mensagem que envia as modificações de Fornecedor do Logix ao Protheus

- o **Mensagem Única**: Sim
- o **Rotina**: MATA020
- o **Mensagem**:CustomerVendor
- o **Envia / Recebe**: Não / Sim
- o **Método**: Síncrono
- o **Operações**: Todas
- o **Canal de Envio**: EAI

# **Upgrade RH Logix X Protheus – Cadastros Básicos**

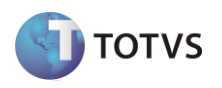

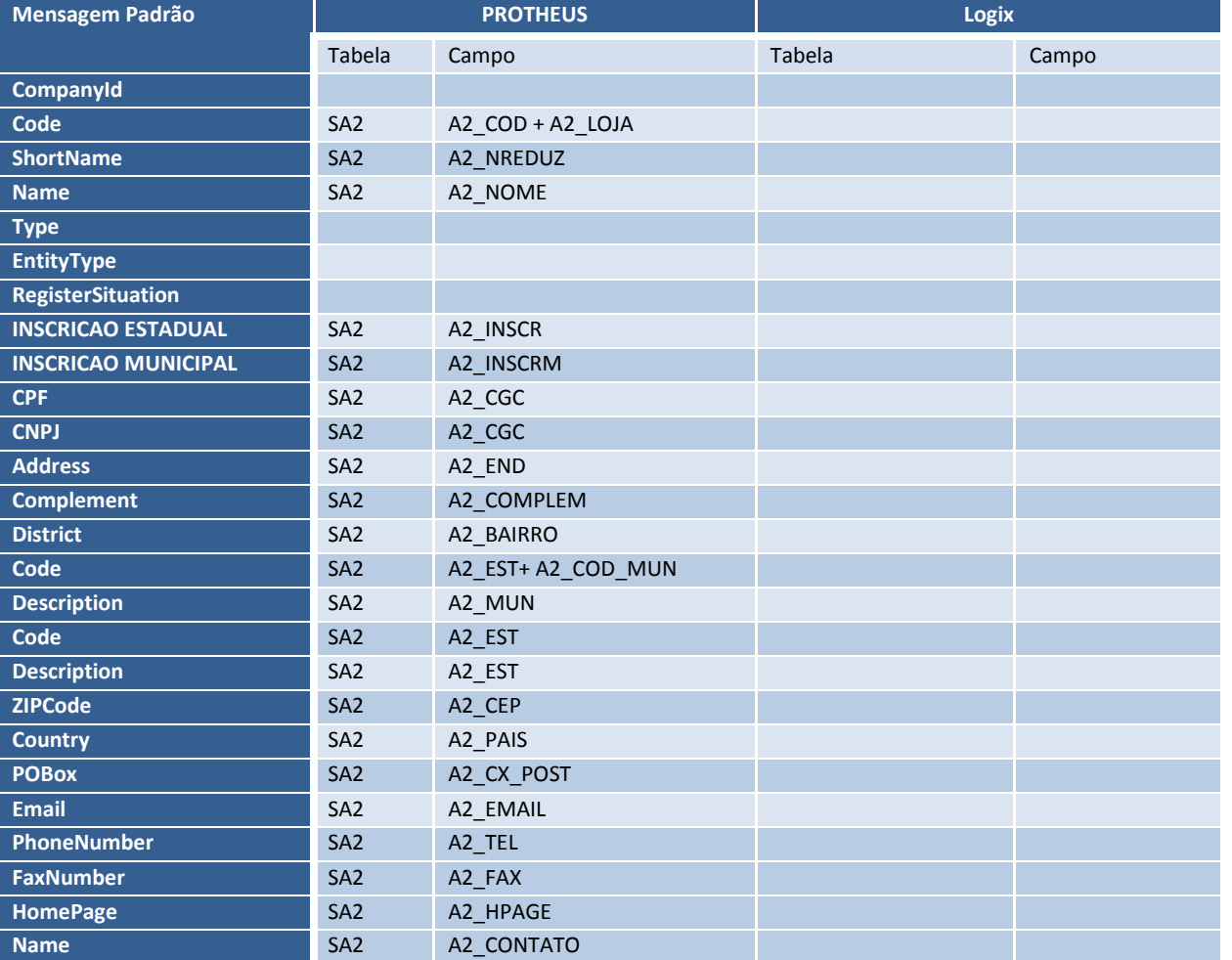

#### **Envio das informações no Sistema Logix:**

#### **Informações Técnicas:**

- o **Programa Adapter:** ADP10000.4gl
- o **Versão da Mensagem:** 1.000
- o **Programas de Manutenção para Envio da Mensagem:**
	- VDP10000 Cadastro cliente/fornecedor versão 11.00
		- VDP0815 Cadastro cliente/fornecedor versão 10.02

**OBS:** utilizada a mensagem padrão de envio de fornecedor/cliente para o Protheus, apenas foram alterados os programasVDP10000/VDP0815 para quando for realizada alguma manutenção (inclusão/modificação) em um fornecedor autônomo para que seja enviado o 'PIS', além das informações padrões já enviadas para o fornecedor. Neste caso, o sistema levará o movimento mensal, e o Sistema Protheus não deverá realizar o cálculo, pois somente será utilizado para gerar a SEFIP.